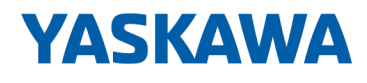

# System SLIO

# SM-DIO | | Handbuch

HB300 | SM-DIO | | de | 24-10 Digitale Signal-Module - SM 02x

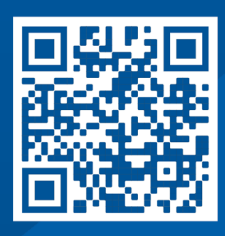

YASKAWA Europe GmbH Philipp-Reis-Str. 6 65795 Hattersheim **Deutschland** Tel.: +49 6196 569-300 Fax: +49 6196 569-398 E-Mail: info@yaskawa.eu Internet: www.yaskawa.eu.com

# Inhaltsverzeichnis

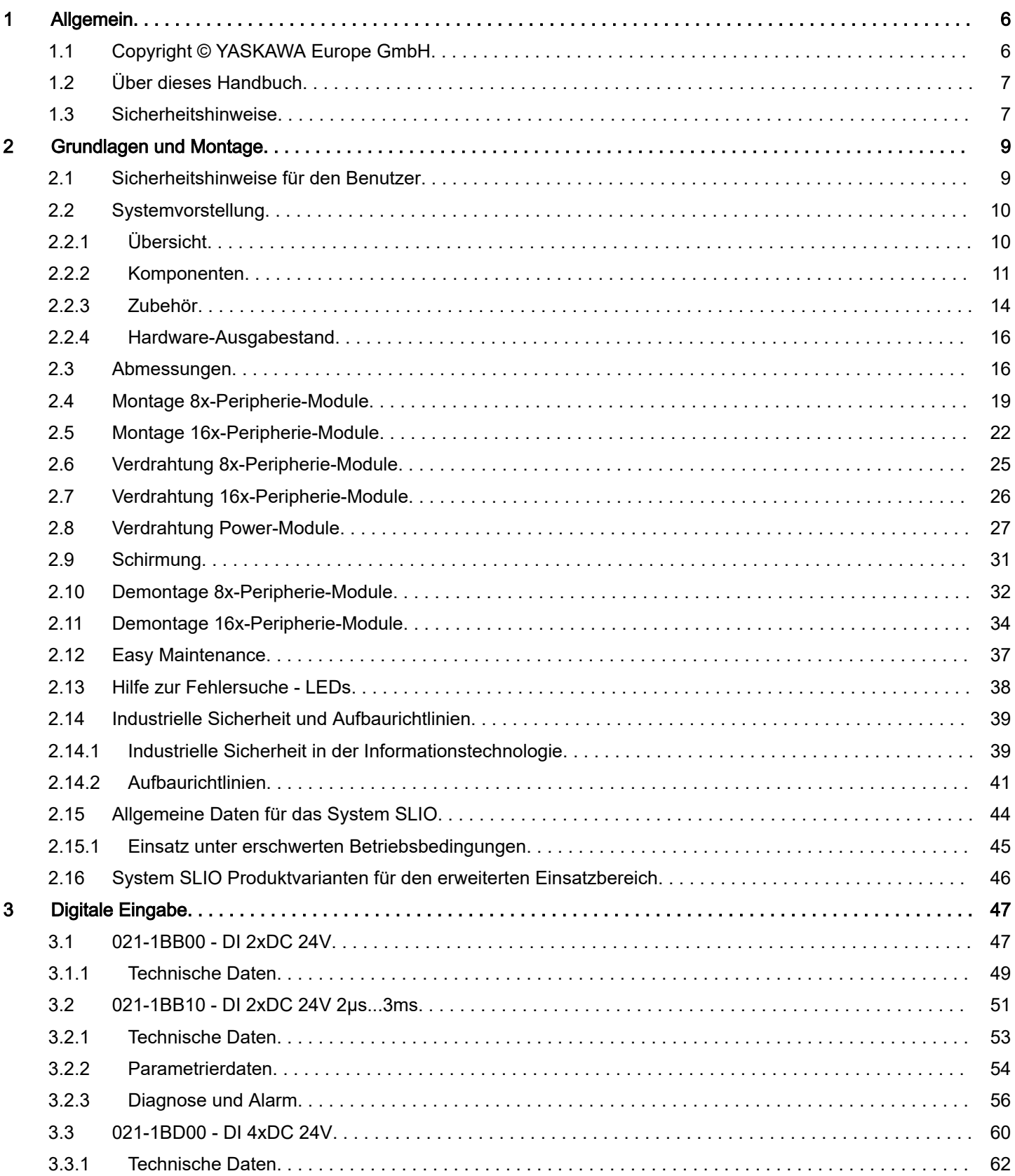

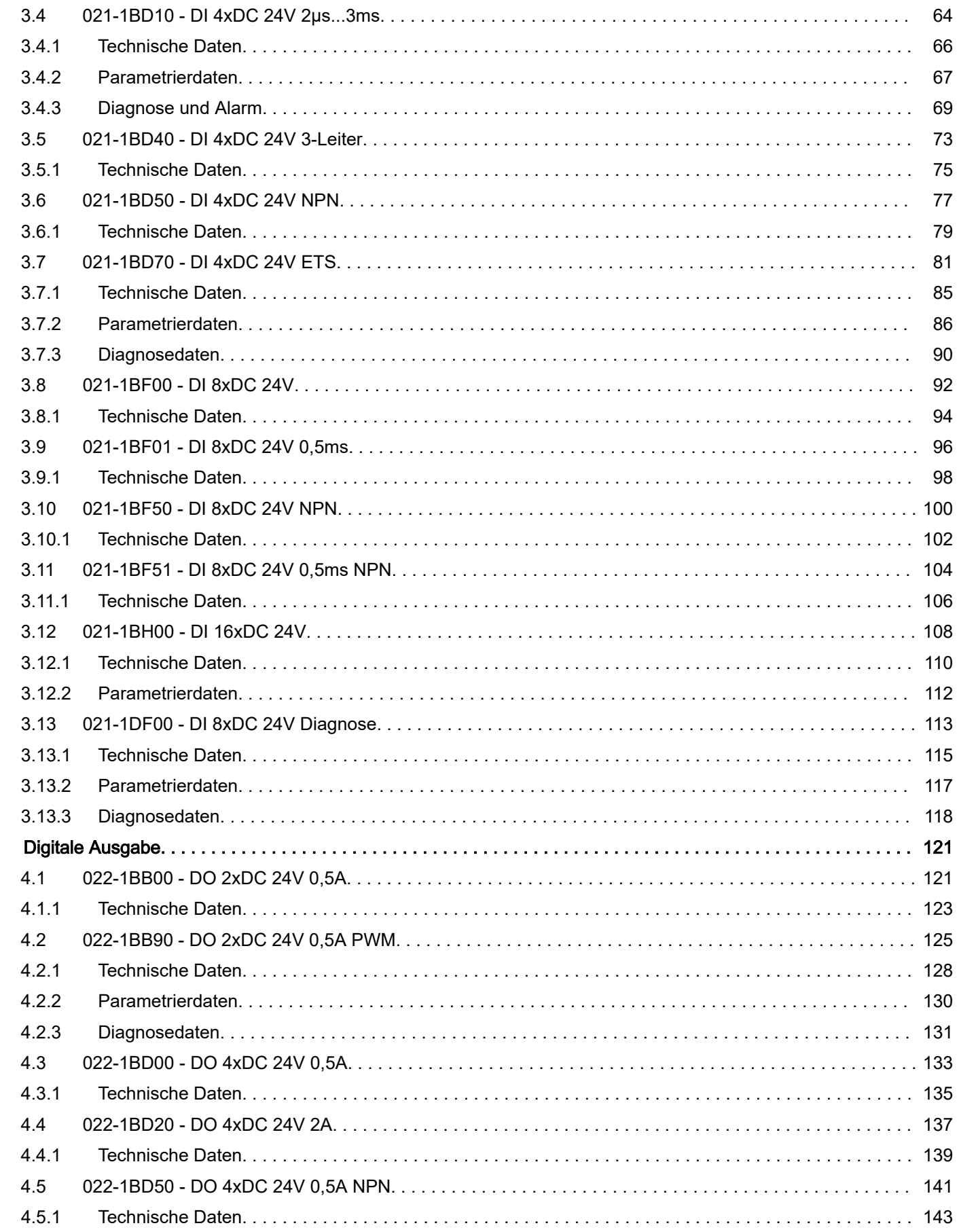

 $\overline{\mathbf{4}}$ 

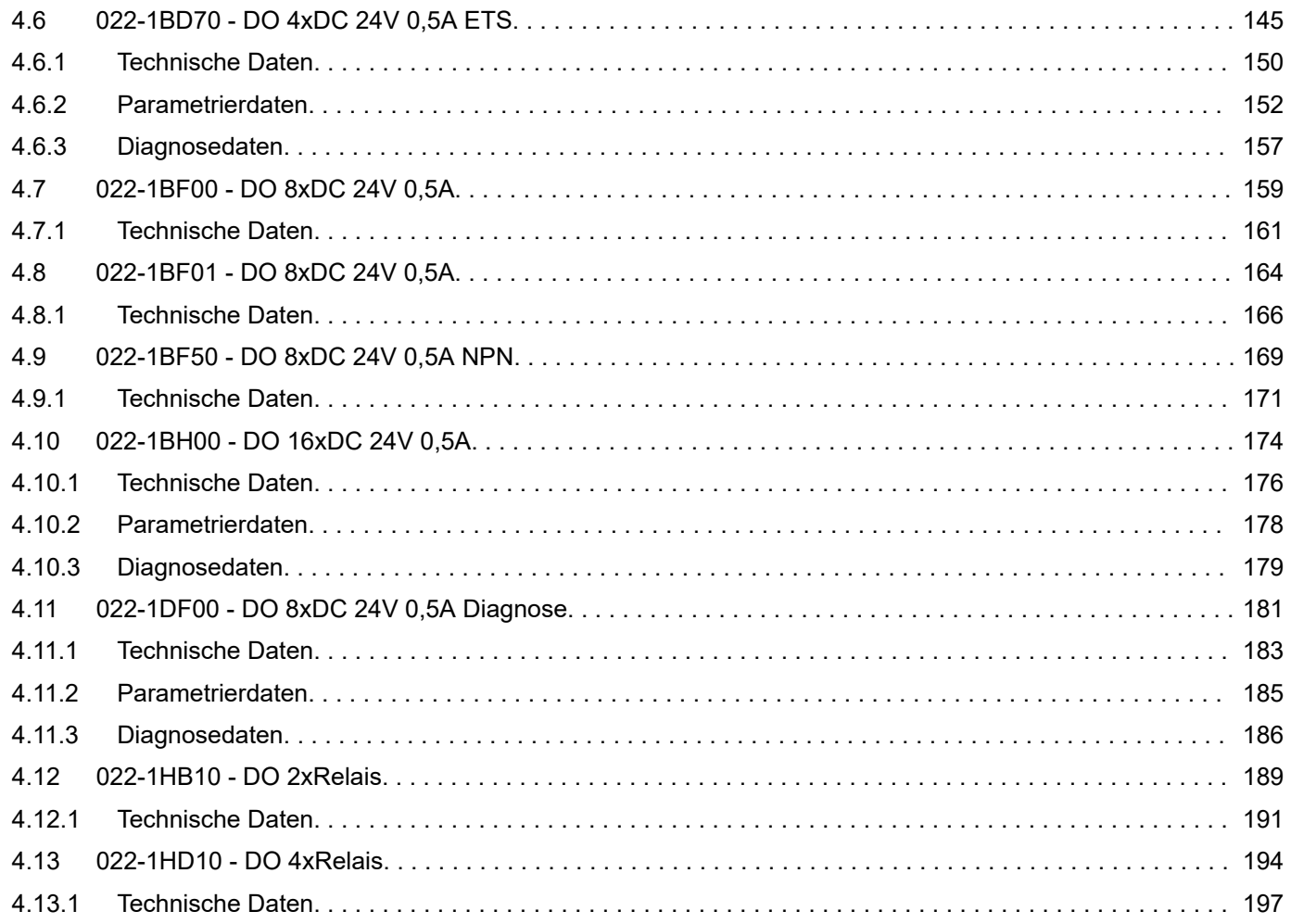

<span id="page-5-0"></span>Copyright © YASKAWA Europe GmbH

# 1 Allgemein

# 1.1 Copyright © YASKAWA Europe GmbH

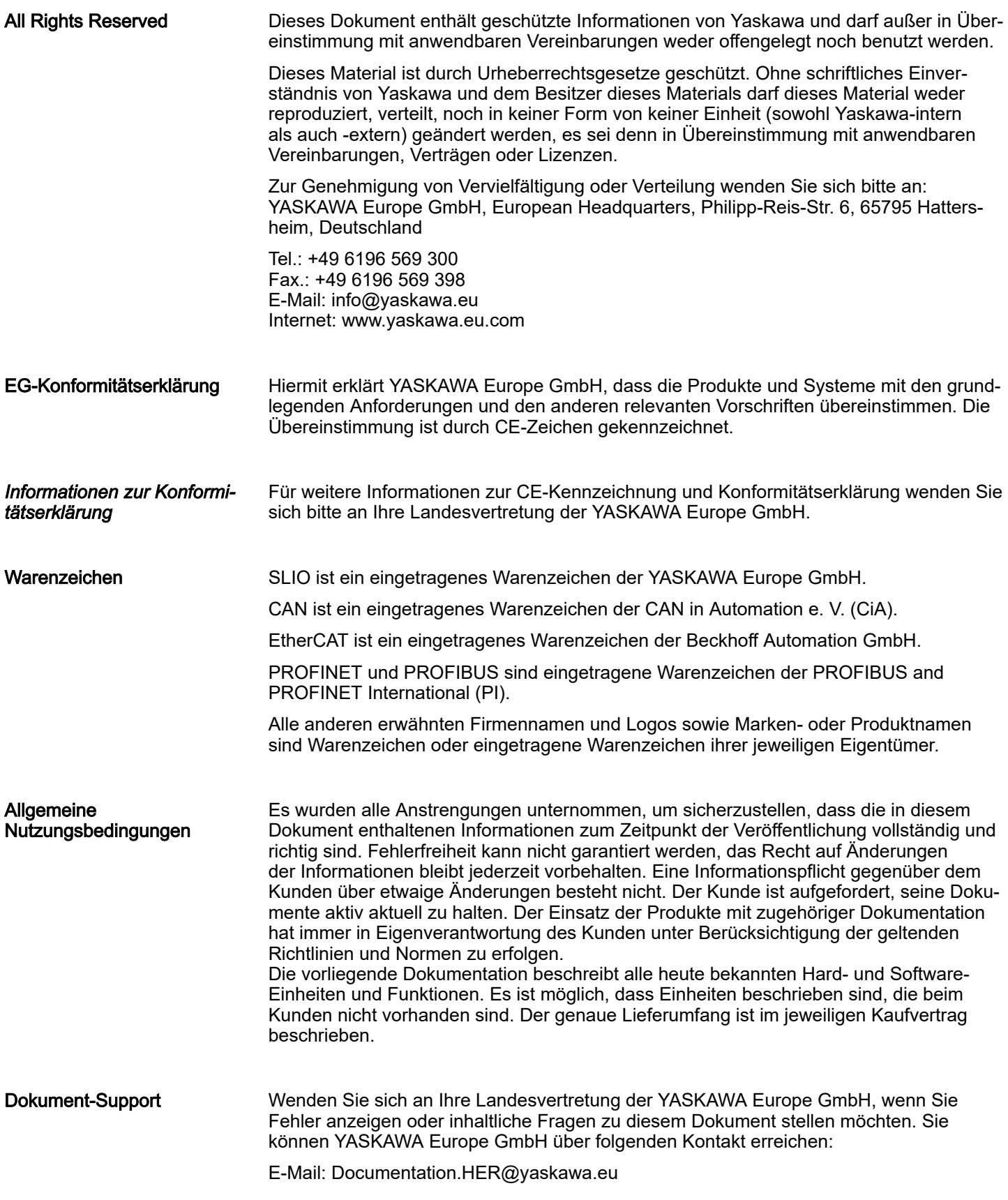

<span id="page-6-0"></span>Technischer Support Wenden Sie sich an Ihre Landesvertretung der YASKAWA Europe GmbH, wenn Sie Probleme mit dem Produkt haben oder Fragen zum Produkt stellen möchten. Ist eine solche Stelle nicht erreichbar, können Sie den Yaskawa Kundenservice über folgenden Kontakt erreichen: YASKAWA Europe GmbH,

European Headquarters, Philipp-Reis-Str. 6, 65795 Hattersheim, Deutschland Tel.: +49 6196 569 500 (Hotline) E-Mail: support@yaskawa.eu

# 1.2 Über dieses Handbuch

#### Zielsetzung und Inhalt

Das Handbuch beschreibt die Digitalen Signal-Module aus dem System SLIO.

- Beschrieben wird Aufbau, Projektierung und Anwendung.
- Das Handbuch ist geschrieben für Anwender mit Grundkenntnissen in der Automatisierungstechnik.
- Das Handbuch ist in Kapitel gegliedert. Jedes Kapitel beschreibt eine abgeschlossene Thematik.
- Als Orientierungshilfe stehen im Handbuch zur Verfügung:
	- Gesamt-Inhaltsverzeichnis am Anfang des Handbuchs.
	- Verweise mit Seitenangabe.

Piktogramme und **Signalwörter** 

Wichtige Textteile sind mit folgenden Piktogrammen und Signalwörtern hervorgehoben:

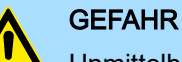

Unmittelbare oder drohende Gefahr. Personenschäden sind möglich.

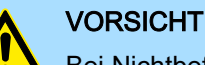

Bei Nichtbefolgen sind Sachschäden möglich.

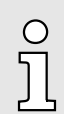

*Zusätzliche Informationen und nützliche Tipps.*

# 1.3 Sicherheitshinweise

#### Bestimmungsgemäße Verwendung

- Das System ist konstruiert und gefertigt für:
- Kommunikation und Prozesskontrolle
- Allgemeine Steuerungs- und Automatisierungsaufgaben
- den industriellen Einsatz
- den Betrieb innerhalb der in den technischen Daten spezifizierten Umgebungsbedingungen
- den Einbau in einen Schaltschrank

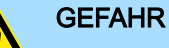

Das Gerät ist nicht zugelassen für den Einsatz

− in explosionsgefährdeten Umgebungen (EX-Zone)

#### Entsorgung

#### Zur Entsorgung des Geräts nationale Vorschriften beachten!

#### Sicherheitshinweise

Dokumentation Das Handbuch ist zugänglich zu machen für alle Mitarbeiter in:

- Projektierung
- Installation
- Inbetriebnahme
- Betrieb

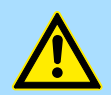

# VORSICHT

Vor Inbetriebnahme und Betrieb der in diesem Handbuch beschriebenen Komponenten unbedingt beachten:

- − Änderungen am Automatisierungssystem nur im spannungslosen Zustand vornehmen!
- − Anschluss und Änderung nur durch ausgebildetes Elektro-Fachpersonal
- Nationale Vorschriften und Richtlinien im jeweiligen Verwenderland beachten und einhalten (Installation, Schutzmaßnahmen, EMV ...)

Sicherheitshinweise für den Benutzer

# <span id="page-8-0"></span>2 Grundlagen und Montage

# 2.1 Sicherheitshinweise für den Benutzer

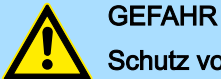

# Schutz vor gefährlichen Spannungen

- Beim Einsatz von System SLIO Baugruppen muss der Anwender vor dem Berühren von gefährlichen Spannung geschützt werden.
- Sie müssen daher ein Isolationskonzept für Ihre Anlage erstellen, das eine sichere Trennung der Potentialbereiche von ELV und von gefährlichen Spannung umfasst.
- − Beachten Sie dabei, die bei den System SLIO Baugruppen angegebenen Isolationsspannungen zwischen den Potentialbereichen und treffen Sie geeignete Maßnahmen, wie z.B. die Verwendung von PELV/SELV Stromversorgungen für System SLIO Baugruppen.

#### Handhabung elektrostatisch gefährdeter Baugruppen

Die Baugruppen sind mit hochintegrierten Bauelementen in MOS-Technik bestückt. Diese Bauelemente sind hoch empfindlich gegenüber Überspannungen, die z.B. bei elektrostatischer Entladung entstehen. Zur Kennzeichnung dieser gefährdeten Baugruppen wird nachfolgendes Symbol verwendet:

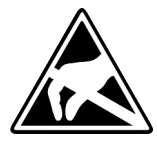

Das Symbol befindet sich auf Baugruppen, Baugruppenträgern oder auf Verpackungen und weist so auf elektrostatisch gefährdete Baugruppen hin. Elektrostatisch gefährdete Baugruppen können durch Energien und Spannungen zerstört werden, die weit unterhalb der Wahrnehmungsgrenze des Menschen liegen. Hantiert eine Person, die nicht elektrisch entladen ist, mit elektrostatisch gefährdeten Baugruppen, können Spannungen auftreten und zur Beschädigung von Bauelementen führen und so die Funktionsweise der Baugruppen beeinträchtigen oder die Baugruppen unbrauchbar machen. Auf diese Weise beschädigte Baugruppen werden in den wenigsten Fällen sofort als fehlerhaft erkannt. Der Fehler kann sich erst nach längerem Betrieb einstellen. Durch statische Entladung beschädigte Bauelemente können bei Temperaturänderungen, Erschütterungen oder Lastwechseln zeitweilige Fehler zeigen. Nur durch konsequente Anwendung von Schutzeinrichtungen und verantwortungsbewusste Beachtung der Handhabungsregeln lassen sich Funktionsstörungen und Ausfälle an elektrostatisch gefährdeten Baugruppen wirksam vermeiden.

Versenden von Baugruppen Verwenden Sie für den Versand immer die Originalverpackung.

Messen und Ändern von elektrostatisch gefährdeten **Baugruppen** 

Bei Messungen an elektrostatisch gefährdeten Baugruppen sind folgende Dinge zu beachten:

- Potenzialfreie Messgeräte sind kurzzeitig zu entladen.
- Verwendete Messgeräte sind zu erden.

Bei Änderungen an elektrostatisch gefährdeten Baugruppen ist darauf zu achten, dass ein geerdeter Lötkolben verwendet wird.

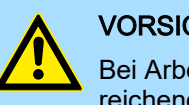

# **VORSICHT**

Bei Arbeiten mit und an elektrostatisch gefährdeten Baugruppen ist auf ausreichende Erdung des Menschen und der Arbeitsmittel zu achten.

<span id="page-9-0"></span>Systemvorstellung > Übersicht

# 2.2 Systemvorstellung

2.2.1 Übersicht

Das System SLIO ist ein modular aufgebautes Automatisierungssystem für die Montage auf einer 35mm Tragschiene. Mittels der Peripherie-Module in 2-, 4-, 8- und 16-Kanalausführung können Sie dieses System passgenau an Ihre Automatisierungsaufgaben adaptieren. Der Verdrahtungsaufwand ist gering gehalten, da die DC 24V Leistungsversorgung im Rückwandbus integriert ist und defekte Elektronik bei stehender Verdrahtung getauscht werden kann. Durch Einsatz der farblich abgesetzten Power-Module können Sie innerhalb des Systems weitere Potenzialbereiche für die DC 24V Leistungsversorgung definieren, bzw. die Elektronikversorgung um 2A erweitern.

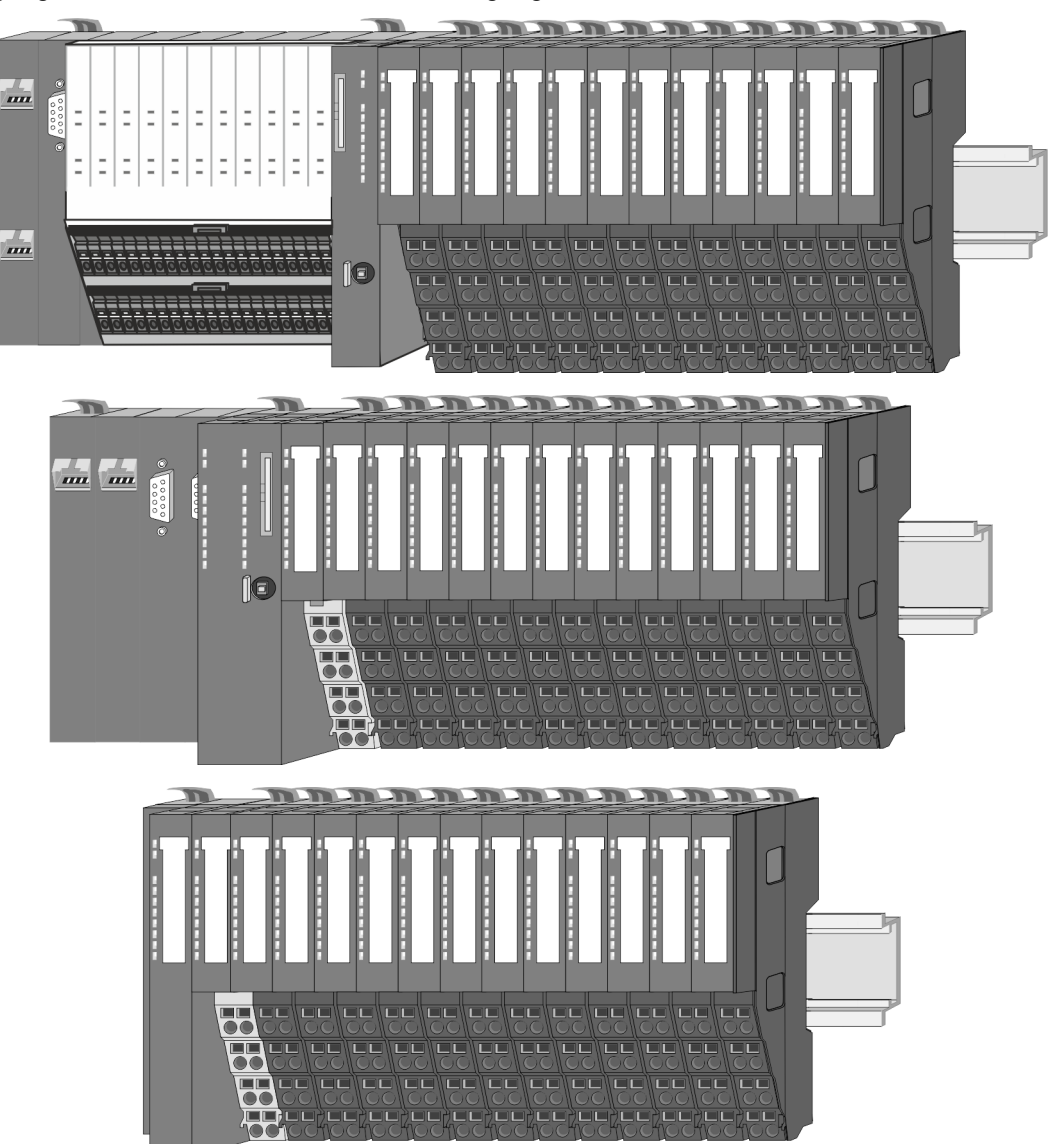

Systemvorstellung > Komponenten

# <span id="page-10-0"></span>2.2.2 Komponenten

- CPU (Kopf-Modul)
- Bus-Koppler (Kopf-Modul)
- Zeilenanschaltung
- 8x-Peripherie-Module
- 16x-Peripherie-Module
- Power-Module
- **Zubehör**

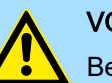

# VORSICHT

Beim Einsatz dürfen nur Yaskawa-Module kombiniert werden. Ein Mischbetrieb mit Modulen von Fremdherstellern ist nicht zulässig!

# CPU 01xC

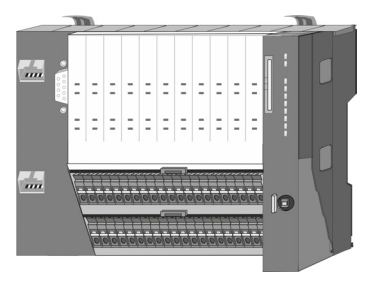

Bei der CPU 01xC sind CPU-Elektronik, Ein-/Ausgabe-Komponenten und Spannungsversorgung in ein Gehäuse integriert. Zusätzlich können am Rückwandbus bis zu 64 Peripherie-Module aus dem System SLIO angebunden werden. Als Kopf-Modul werden über die integrierte Spannungsversorgung sowohl die CPU-Elektronik, die Ein-/Ausgabe-Komponenten als auch die Elektronik der über den Rückwandbus angebunden Peripherie-Module versorgt. Zum Anschluss der Spannungsversorgung, der Ein-/Ausgabe-Komponenten und zur DC 24V Leistungsversorgung der über Rückwandbus angebunden Peripherie-Module besitzt die CPU abnehmbare Steckverbinder. Durch Montage von bis zu 64 Peripherie-Modulen am Rückwandbus der CPU werden diese elektrisch verbunden, d.h. sie sind am Rückwandbus eingebunden, die Elektronik-Module werden versorgt und jedes Peripherie-Modul ist an die DC 24V Leistungsversorgung angeschlossen.

#### CPU 01x

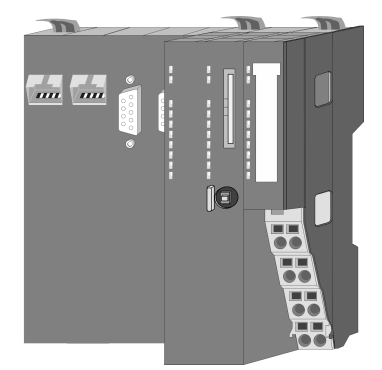

Bei der CPU 01x sind CPU-Elektronik und Power-Modul in ein Gehäuse integriert. Als Kopf-Modul werden über das integrierte Power-Modul zur Spannungsversorgung sowohl die CPU-Elektronik als auch die Elektronik der angebunden Peripherie-Module versorgt. Die DC 24V Leistungsversorgung für die angebunden Peripherie-Module erfolgt über einen weiteren Anschluss am Power-Modul. Durch Montage von bis zu 64 Peripherie-Modulen an der CPU werden diese elektrisch verbunden, d.h. sie sind am Rückwandbus eingebunden, die Elektronik-Module werden versorgt und jedes Peripherie-Modul ist an die DC 24V Leistungsversorgung angeschlossen.

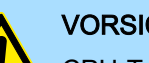

# VORSICHT

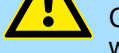

CPU-Teil und Power-Modul der CPU dürfen nicht voneinander getrennt werden!

Hier dürfen Sie lediglich das Elektronik-Modul tauschen!

#### Bus-Koppler

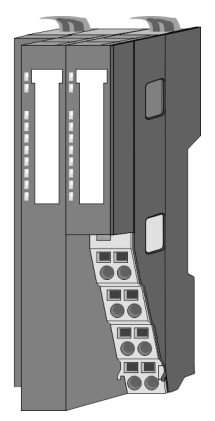

Beim Bus-Koppler sind Bus-Interface und Power-Modul in ein Gehäuse integriert. Das Bus-Interface bietet Anschluss an ein übergeordnetes Bus-System. Als Kopf-Modul werden über das integrierte Power-Modul zur Spannungsversorgung sowohl das Bus-Interface als auch die Elektronik der angebunden Peripherie-Module versorgt. Die DC 24V Leistungsversorgung für die angebunden Peripherie-Module erfolgt über einen weiteren Anschluss am Power-Modul. Durch Montage von bis zu 64 Peripherie-Modulen am Bus-Koppler werden diese elektrisch verbunden, d.h. sie sind am Rückwandbus eingebunden, die Elektronik-Module werden versorgt und jedes Peripherie-Modul ist an die DC 24V Leistungsversorgung angeschlossen.

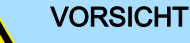

Bus-Interface und Power-Modul des Bus-Kopplers dürfen nicht voneinander getrennt werden!

Hier dürfen Sie lediglich das Elektronik-Modul tauschen!

Systemvorstellung > Komponenten

#### **Zeilenanschaltung**

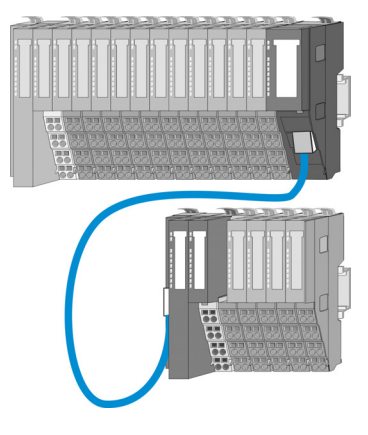

Im System SLIO haben Sie die Möglichkeit bis zu 64 Module in einer Zeile zu stecken. Mit dem Einsatz der Zeilenanschaltung können Sie diese Zeile in mehrere Zeilen aufteilen. Hierbei ist am jeweiligen Zeilenende ein Zeilenanschaltung-Master-Modul zu setzen und die nachfolgende Zeile muss mit einem Zeilenanschaltung-Slave-Modul beginnen. Master und Slave sind über ein spezielles Verbindungskabel miteinander zu verbinden. Auf diese Weise können Sie eine Zeile auf bis zu 5 Zeilen aufteilen. Abhängig von der Zeilenanschaltung vermindert sich die maximale Anzahl steckbarer Module am System SLIO Bus entsprechend. Für die Verwendung der Zeilenanschaltung ist keine gesonderte Projektierung erforderlich.

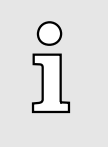

*Bitte beachten Sie, dass von manchen Modulen Zeilenanschaltungen systembedingt nicht unterstützt werden. Nähere Informationen hierzu finden Sie in der Kompatibilitätsliste. Diese finden Sie im "Download Center" von www.yaskawa.eu.com unter "System SLIO - Kompatibilitätsliste".*

#### Peripherie-Module

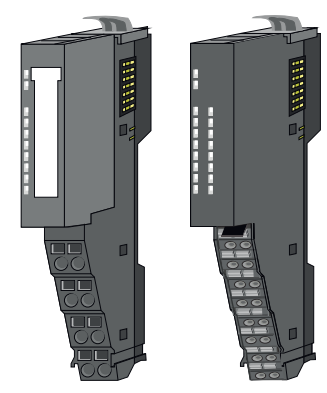

Die Peripherie-Module gibt es in folgenden 2 Ausführungen, wobei jedes der Elektronik-Teile bei stehender Verdrahtung getauscht werden kann:

- 8x-Peripherie-Modul für maximal 8 Kanäle.
- 16x-Peripherie-Modul für maximal 16 Kanäle.

8x-Peripherie-Module

# Jedes 8x-Peripherie-Modul besteht aus einem *Terminal-* und einem *Elektronik-Modul*.

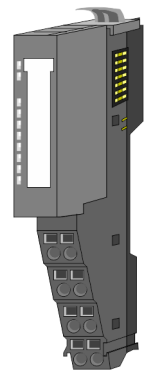

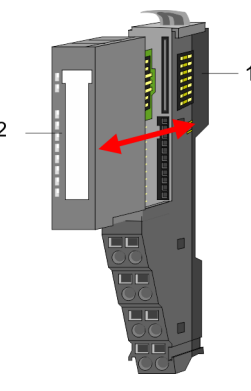

- 1 Terminal-Modul<br>2 Elektronik-Modu
- Elektronik-Modul

Systemvorstellung > Komponenten

### *Terminal-Modul*

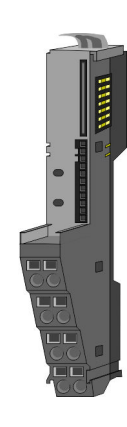

Das *Terminal-Modul* bietet die Aufnahme für das Elektronik-Modul, beinhaltet den Rückwandbus mit Spannungsversorgung für die Elektronik, die Anbindung an die DC 24V Leistungsversorgung und den treppenförmigen Klemmblock für die Verdrahtung. Zusätzlich besitzt das Terminal-Modul ein Verriegelungssystem zur Fixierung auf einer Tragschiene. Mittels dieser Verriegelung können Sie Ihr System außerhalb Ihres Schaltschranks aufbauen und später als Gesamtsystem im Schaltschrank montieren.

# *Elektronik-Modul*

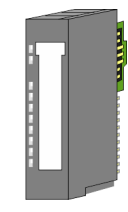

Über das *Elektronik-Modul*, welches durch einen sicheren Schiebemechanismus mit dem Terminal-Modul verbunden ist, wird die Funktionalität eines Peripherie-Moduls definiert. Im Fehlerfall können Sie das defekte Elektronik-Modul gegen ein funktionsfähiges Modul tauschen. Hierbei bleibt die Verdrahtung bestehen. Auf der Frontseite befinden sich LEDs zur Statusanzeige. Für die einfache Verdrahtung finden Sie bei jedem Elektronik-Modul auf der Front und an der Seite entsprechende Anschlussinformationen.

#### 16x-Peripherie-Module

Jedes 16x-Peripherie-Modul besteht aus einer *Elektronik-Einheit* und einem *Terminal-Block*.

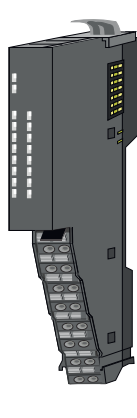

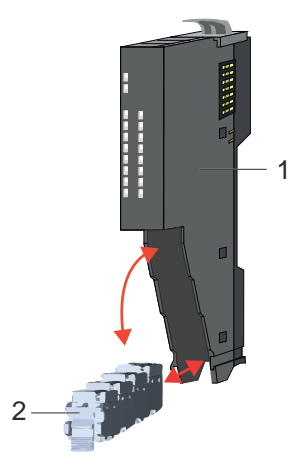

- 1 Elektronik-Einheit
- 2 Terminal-Block

#### *Elektronik-Einheit*

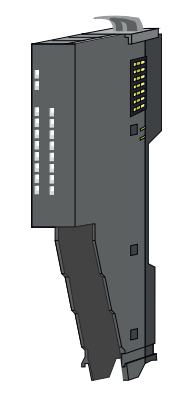

Über den Terminal-Block, welcher durch einen sicheren Klappmechanismus mit der *Elektronik-Einheit* verbunden ist, wird die Funktionalität eines 16x-Peripherie-Moduls definiert. Im Fehlerfall können Sie bei stehender Verdrahtung die defekte Elektronik-Einheit gegen eine funktionsfähige Einheit tauschen. Auf der Frontseite befinden sich LEDs zur Statusanzeige. Für die einfache Verdrahtung finden Sie bei jeder Elektronik-Einheit an der Seite entsprechende Anschlussinformationen. Die Elektronik-Einheit bietet die Aufnahme für den Terminal-Block für die Verdrahtung und beinhaltet den Rückwandbus mit Spannungsversorgung für die Elektronik und die Anbindung an die DC 24V Leistungsversorgung. Zusätzlich besitzt die Elektronik-Einheit ein Verriegelungssystem zur Fixierung auf einer Tragschiene. Mittels dieser Verriegelung können Sie Ihr System außerhalb Ihres Schaltschranks aufbauen und später als Gesamtsystem im Schaltschrank montieren.

## <span id="page-13-0"></span>*Terminal-Block*

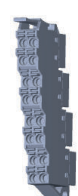

Über den *Terminal-Block* werden Signal- und Versorgungsleitungen mit dem Modul verbunden. Bei der Montage des Terminal-Block wird dieser an der Unterseite der Elektronik-Einheit eingehängt und zur Elektronik-Einheit geklappt, bis dieser einrastet. Bei der Verdrahtung kommt eine "push-in"-Federklemmtechnik zum Einsatz. Diese ermöglicht einen werkzeuglosen und schnellen Anschluss Ihrer Signal- und Versorgungsleitungen. Das Abklemmen erfolgt mittels eines Schraubendrehers.

#### Power-Module

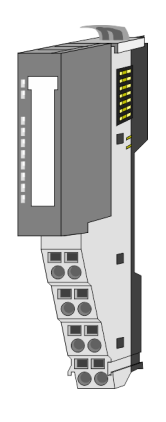

Die Spannungsversorgung erfolgt im System SLIO über Power-Module. Diese sind entweder im Kopf-Modul integriert oder können zwischen die Peripherie-Module gesteckt werden. Je nach Power-Modul können Sie Potenzialgruppen der DC 24V Leistungsversorgung definieren bzw. die Elektronikversorgung um 2A erweitern. Zur besseren Erkennung sind die Power-Module farblich von den Peripherie-Modulen abgesetzt.

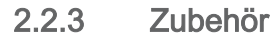

## Schirmschienen-Träger

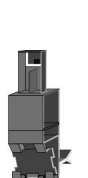

 $\frac{1}{2}$ 

*Bitte beachten sie, dass an einem 16x-Peripherie-Modul kein Schirmschienen-Träger montiert werden kann!*

Der Schirmschienen-Träger (Best.-Nr.: 000-0AB00) dient zur Aufnahme von Schirmschienen (10mm x 3mm) für den Anschluss von Kabelschirmen. Schirmschienen-Träger, Schirmschiene und Kabelschirmbefestigungen sind nicht im Lieferumfang enthalten, sondern ausschließlich als Zubehör erhältlich. Der Schirmschienen-Träger wird unterhalb des Klemmblocks in das Terminal-Modul gesteckt. Bei flacher Tragschiene können Sie zur Adaption die Abstandshalter am Schirmschienen-Träger abbrechen.

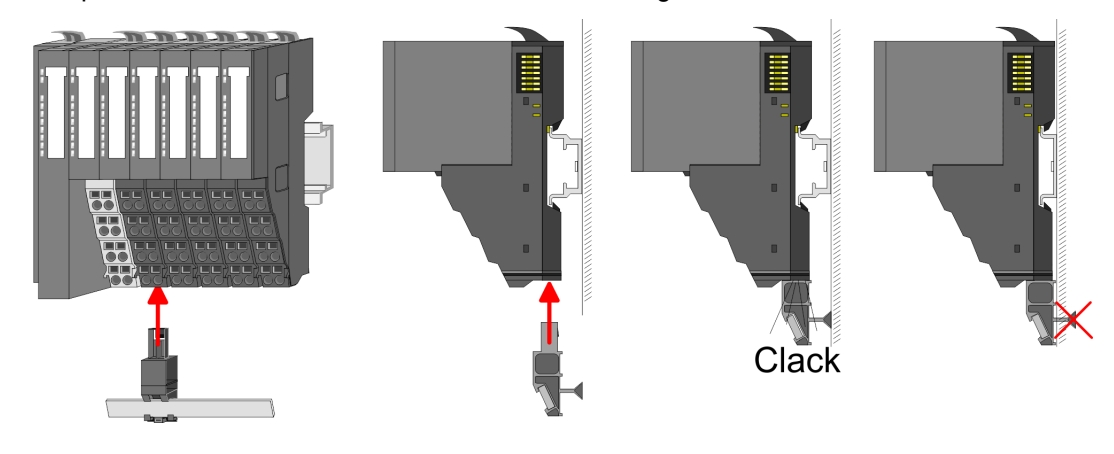

Systemvorstellung > Zubehör

#### Bus-Blende

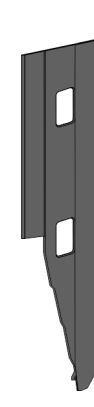

Bei jedem Kopf-Modul gehört zum Schutz der Bus-Kontakte eine Bus-Blende zum Lieferumfang. Vor der Montage von System SLIO Modulen ist die Bus-Blende am Kopf-Modul zu entfernen. Zum Schutz der Bus-Kontakte müssen Sie die Bus-Blende immer am äußersten Modul montieren. Die Bus-Blende hat die Best.-Nr. 000-0AA00.

Kodier-Stecker

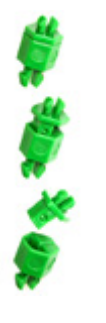

 $\bigcirc$ 

*Bitte beachten Sie, dass an einem 16x-Peripherie-Modul kein Kodier-Stecker montiert werden kann! Hier müssen Sie selbst dafür Sorge tragen, dass bei einem Tausch der Elektronik-Einheit der zugehörige Terminal-Block wieder gesteckt wird.*

Sie haben die Möglichkeit die Zuordnung von Terminal- und Elektronik-Modul zu fixieren. Hierbei kommen Kodier-Stecker (Best-Nr.: 000-0AC00) zum Einsatz. Die Kodier-Stecker bestehen aus einem Kodierstift-Stift und einer Kodier-Buchse, wobei durch Zusammenfügen von Elektronik- und Terminal-Modul der Kodier-Stift am Terminal-Modul und die Kodier-Buchse im Elektronik-Modul verbleiben. Dies gewährleistet, dass nach Austausch des Elektronik-Moduls nur wieder ein Elektronik-Modul mit der gleichen Kodierung gesteckt werden kann.

#### <span id="page-15-0"></span>Abmessungen

## 2.2.4 Hardware-Ausgabestand

Hardware-Ausgabestand auf der Front

- Auf jedem System SLIO Modul ist der Hardware-Ausgabestand aufgedruckt.
	- Da sich ein System SLIO 8x-Peripherie-Modul aus Terminal- und Elektronik-Modul zusammensetzt, finden Sie auf diesen jeweils einen Hardware-Ausgabestand aufgedruckt.
	- Maßgebend für den Hardware-Ausgabestand eines System SLIO Moduls ist der Hardware-Ausgabestand des Elektronik-Moduls. Dieser befindet sich unter dem Beschriftungsstreifen des entsprechenden Elektronik-Moduls.
	- Abhängig vom Modultyp gibt es folgende 2 Varianten für die Darstellung beispielsweise von Hardware Ausgabestand 1:
		- $-$  Mit aktueller Beschriftung befindet sich eine  $\boxed{1}$  auf der Front.
		- Mit älterer Beschriftung ist auf einem Zahlenraster die 1 ist mit *"X"* gekennzeichnet.

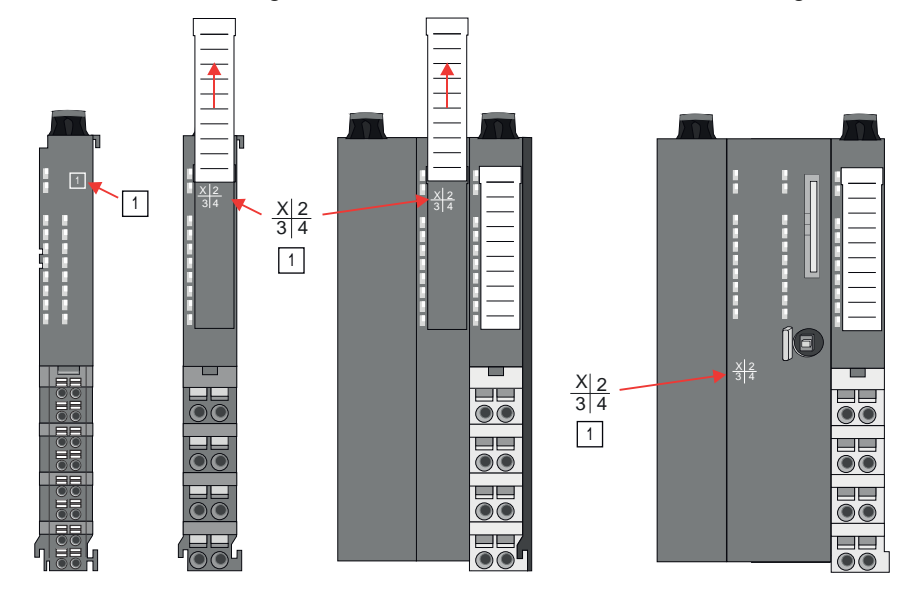

#### Hardware-Ausgabestand über Webserver

Bei den CPUs und bei manchen Bus-Kopplern können Sie den Hardware-Ausgabestand *"HW Revision"* über den integrierten Webserver ausgeben.

# 2.3 Abmessungen

CPU 01xC

Alle Maße sind in mm angegeben.

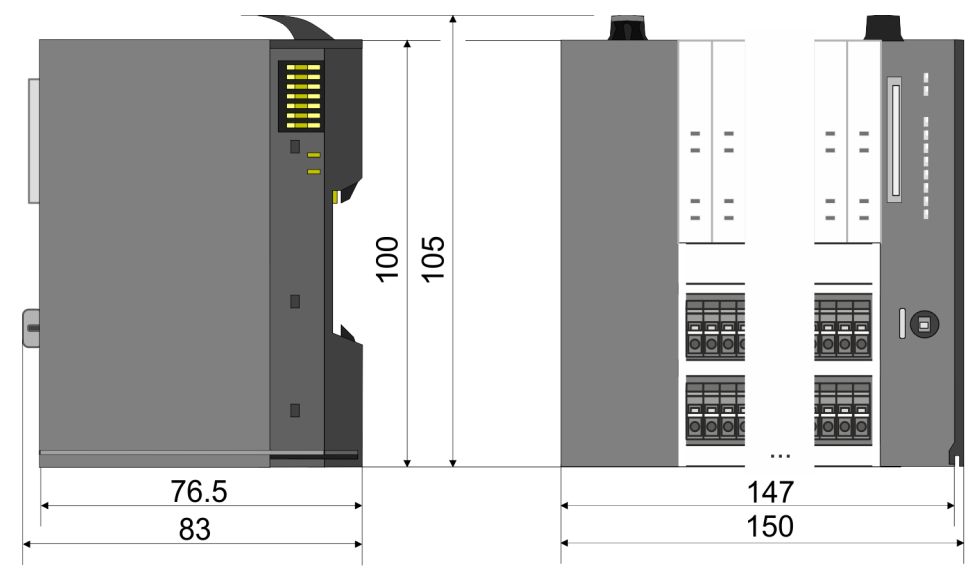

# CPU 01x

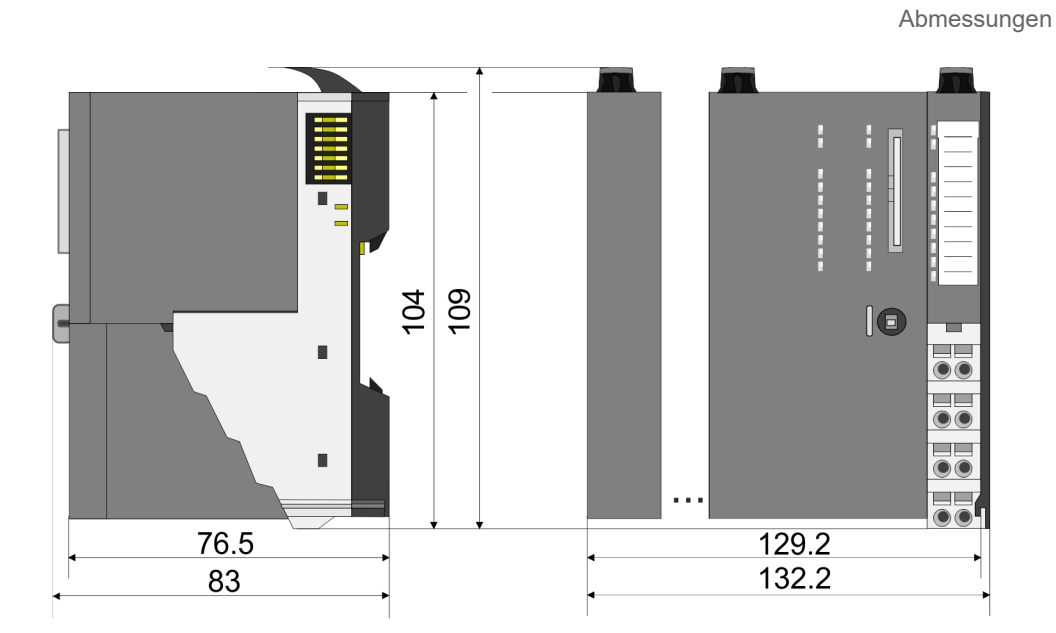

#### Bus-Koppler und Zeilenanschaltung Slave

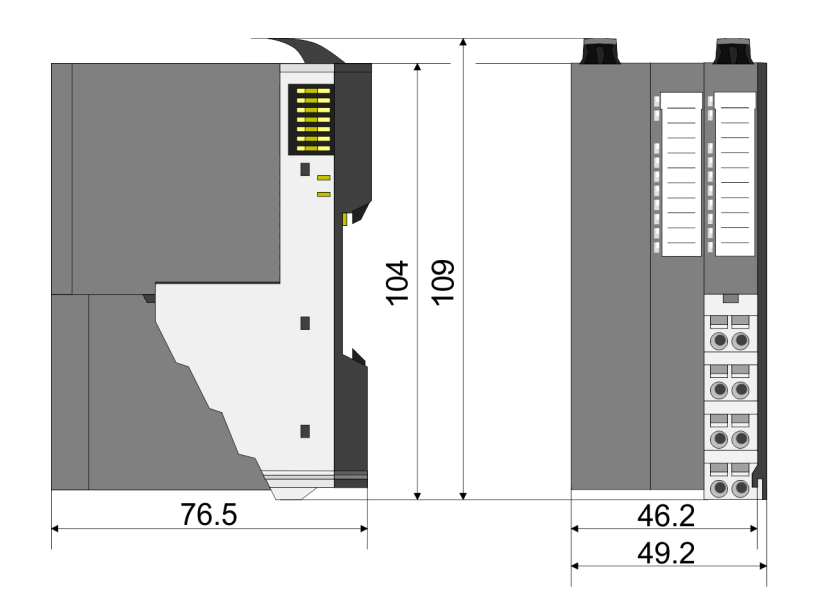

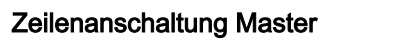

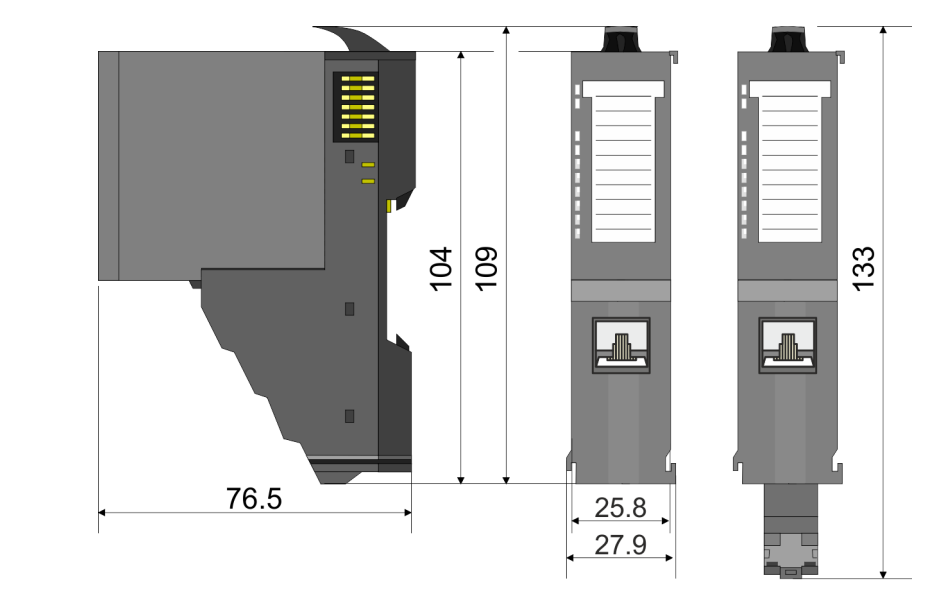

133

 $\overline{\mathbf{O}}$ C

# Grundlagen und Montage System SLIO

Abmessungen

# 8x-Peripherie-Modul

Elektronik-Modul

16x-Peripherie-Modul

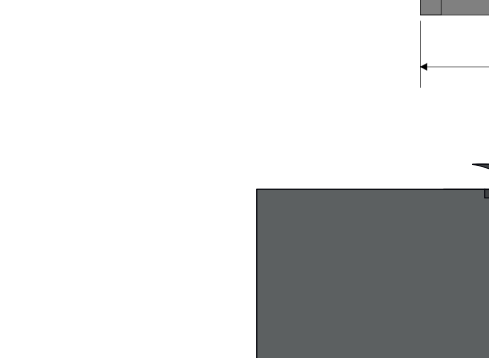

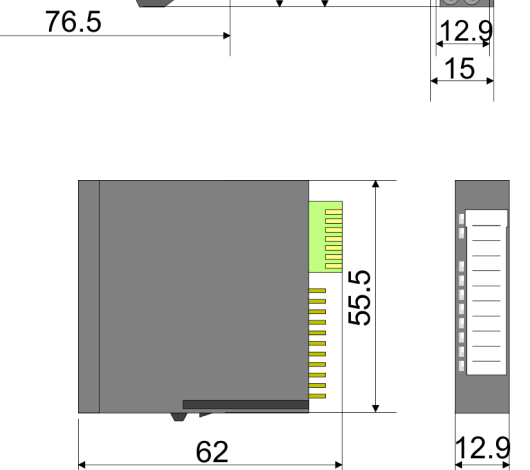

104 109

 $\blacksquare$ 

 $\blacksquare$ 

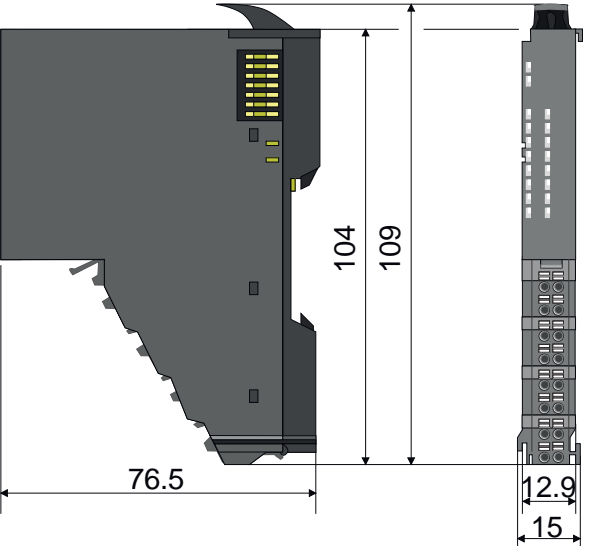

Montage 8x-Peripherie-Module

# <span id="page-18-0"></span>2.4 Montage 8x-Peripherie-Module

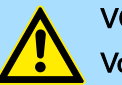

# VORSICHT

#### Voraussetzungen für den UL-konformen Betrieb

- − Verwenden Sie für die Spannungsversorgung ausschließlich SELV/PELV-Netzteile.
- − Das System SLIO darf nur in einem Gehäuse gemäß IEC61010-1 9.3.2 c) eingebaut und betrieben werden.

# VORSICHT

#### Verletzungsgefahr durch Stromschlag und Geräteschaden möglich!

Setzen Sie das System SLIO in einen sicheren, spannungslosen Zustand, bevor Sie mit der Montage, Demontage oder Verdrahtung der System SLIO Module beginnen!

Das Modul besitzt einen Verriegelungshebel an der Oberseite. Zur Montage und Demontage ist dieser Hebel nach oben zu drücken, bis er einrastet. Stecken Sie das zu montierende Modul an das zuvor gesteckte Modul und schieben Sie das Modul, geführt durch die Führungsleisten an der Ober- und Unterseite, auf die Tragschiene. Durch Klappen des Verriegelungshebels nach unten wird das Modul auf der Tragschiene fixiert. Sie können entweder die Module einzeln auf der Tragschiene montieren oder als Block. Hierbei ist zu beachten, dass jeder Verriegelungshebel geöffnet ist. Die einzelnen Module werden direkt auf eine Tragschiene montiert. Über die Verbindung mit dem Rückwandbus werden Elektronik- und Leistungsversorgung angebunden. Sie können bis zu 64 Module stecken. Bitte beachten Sie hierbei, dass der Summenstrom der Elektronikversorgung den Maximalwert von 3A nicht überschreitet. Durch Einsatz des Power-Moduls 007-1AB10 können Sie den Strom für die Elektronikversorgung entsprechend erweitern.

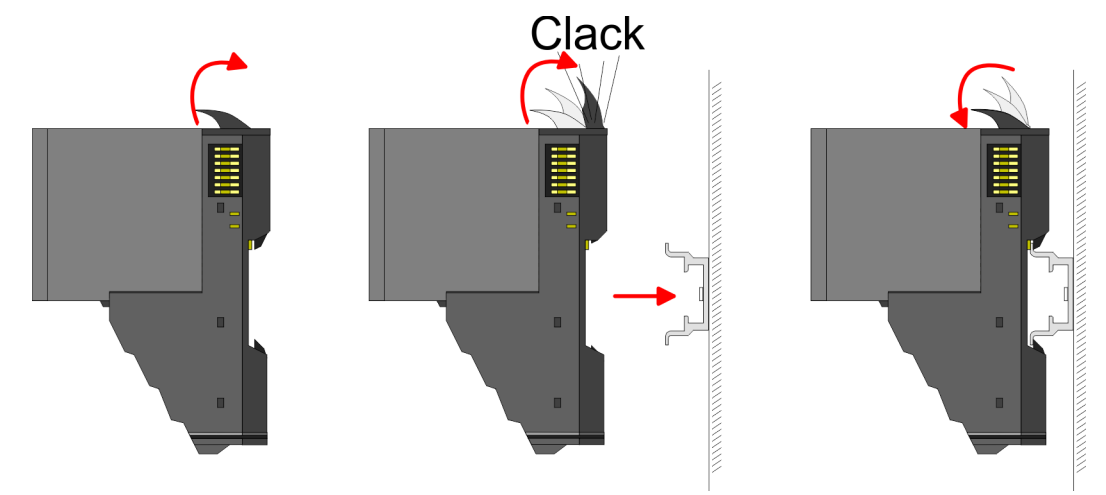

Terminal- und Elektronik-Modul

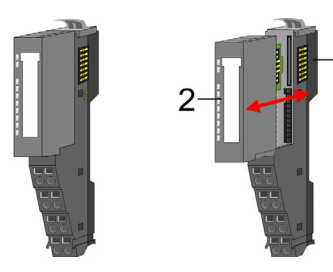

Jedes Peripherie-Modul besteht aus einem *Terminal-* und einem *Elektronik-Modul*.

- 1 Terminal-Modul<br>2 Elektronik-Modu
- 2 Elektronik-Modul

Zum Austausch eines Elektronik-Moduls können Sie das Elektronik-Modul, nach Betätigung der Entriegelung an der Unterseite, nach vorne abziehen. Für die Montage schieben Sie das Elektronik-Modul in die Führungsschiene, bis dieses an der Unterseite hörbar am Terminal-Modul einrastet.

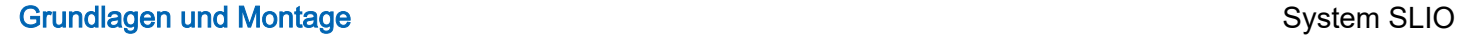

Montage 8x-Peripherie-Module

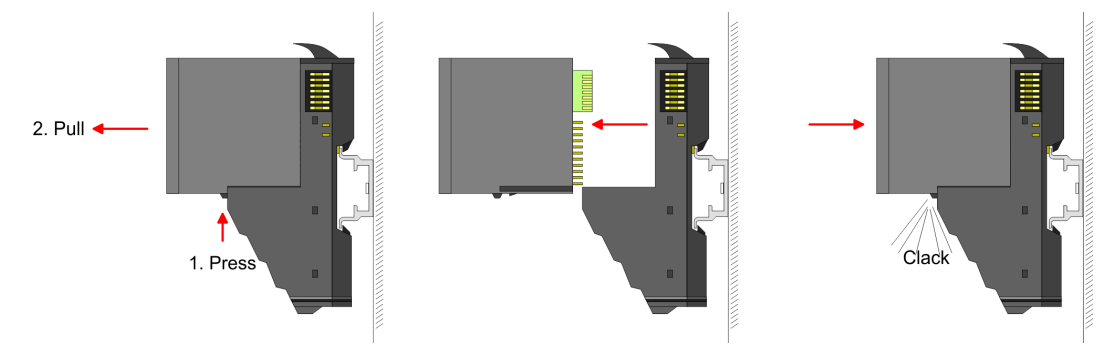

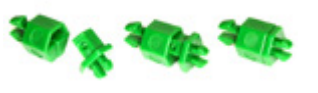

Kodierung Sie haben die Möglichkeit die Zuordnung von Terminal- und Elektronik-Modul zu fixieren. Hierbei kommen Kodier-Stecker (Best-Nr.: 000-0AC00) zum Einsatz. Die Kodier-Stecker bestehen aus einem Kodierstift-Stift und einer Kodier-Buchse, wobei durch Zusammenfügen von Elektronik- und Terminal-Modul der Kodier-Stift am Terminal-Modul und die Kodier-Buchse im Elektronik-Modul verbleiben. Dies gewährleistet, dass nach Austausch des Elektronik-Moduls nur wieder ein Elektronik-Modul mit der gleichen Kodierung gesteckt werden kann.

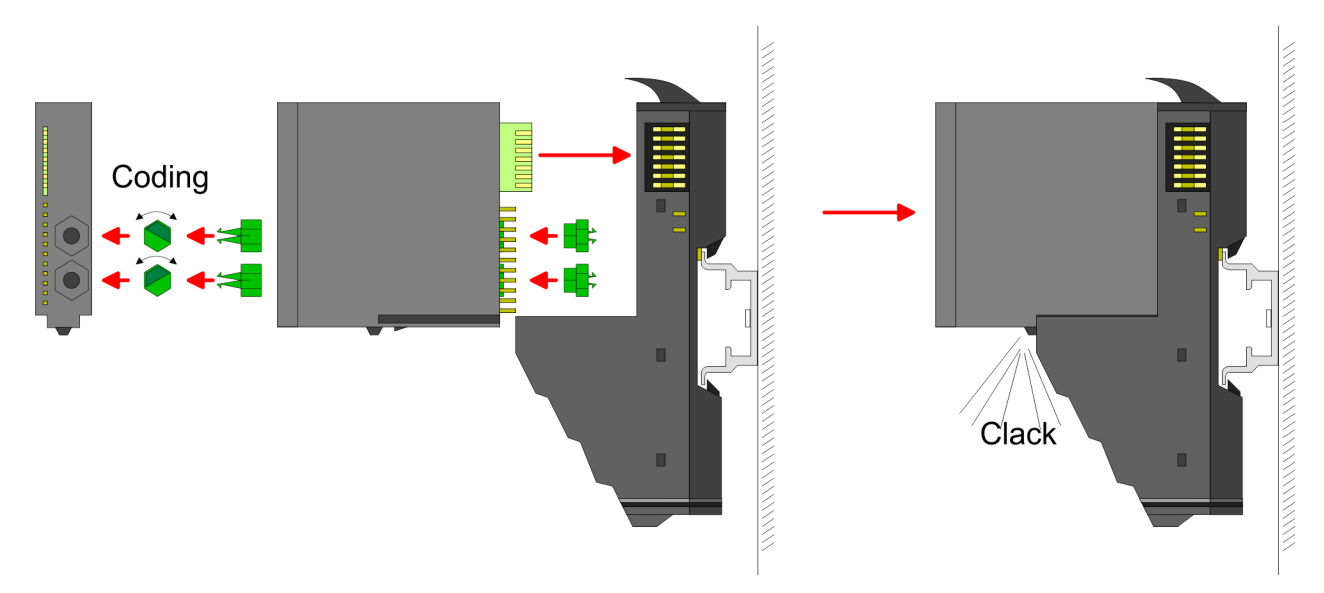

Jedes Elektronik-Modul besitzt an der Rückseite 2 Kodier-Aufnehmer für Kodier-Buchsen. Durch ihre Ausprägung sind 6 unterschiedliche Positionen pro Kodier-Buchse steckbar. Somit haben sie bei Verwendung beider Kodier-Aufnehmer 36 Kombinationsmöglichkeiten für die Kodierung.

- 1. Stecken Sie gemäß Ihrer Kodierung 2 Kodier-Buchsen in die Aufnehmer am Elektronik-Modul, bis diese einrasten.
- 2. Stecken Sie nun den entsprechenden Kodier-Stift in die Kodier-Buchse.
- 3. Lur Fixierung der Kodierung führen Sie Elektronik- und Terminal-Modul zusammen, bis diese hörbar einrasten.

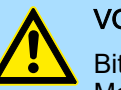

# **VORSICHT**

Bitte beachten Sie, dass bei Austausch eines bereits kodierten Elektronik-Moduls dieses immer durch ein Elektronik-Modul mit gleicher Kodierung ersetzt wird.

Auch bei vorhandener Kodierung am Terminal-Modul können Sie ein Elektronik-Modul ohne Kodierung stecken. Die Verantwortung bei der Verwendung von Kodierstiften liegt beim Anwender. Yaskawa übernimmt keinerlei Haftung für falsch gesteckte Elektronik-Module oder für Schäden, welche aufgrund fehlerhafter Kodierung entstehen!

# System SLIO Grundlagen und Montage

Montage 8x-Peripherie-Module

#### Montage Peripherie-Modul

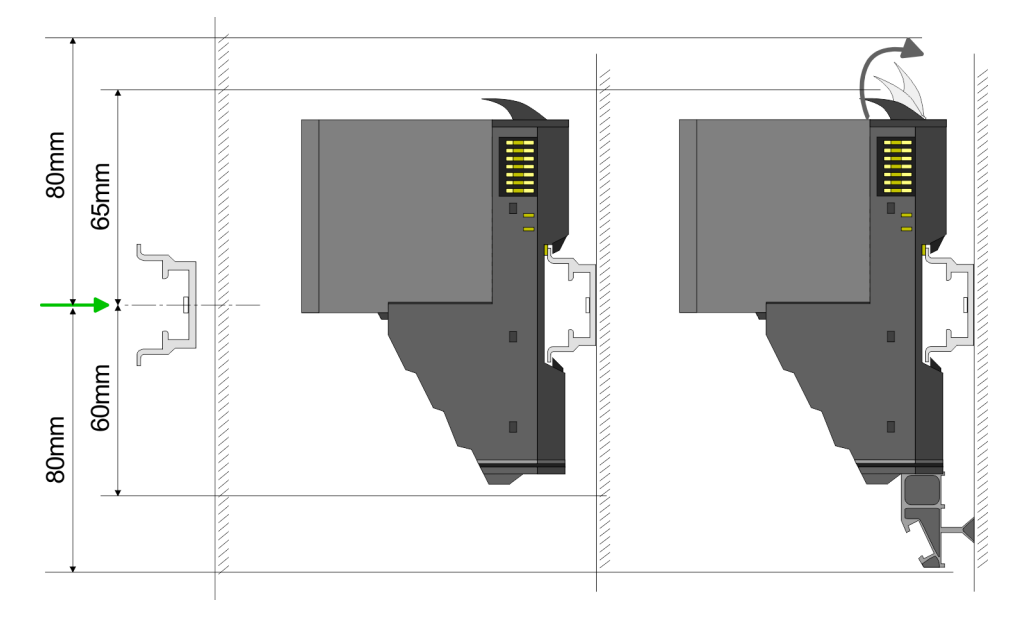

- 1. Montieren Sie die Tragschiene! Bitte beachten Sie, dass Sie von der Mitte der Tragschiene nach oben einen Montageabstand von mindestens 80mm und nach unten von 60mm bzw. 80mm bei Verwendung von Schirmschienen-Trägern einhalten.
- 2. Montieren Sie Ihr Kopf-Modul wie z.B. CPU oder Feldbus-Koppler.
- 3. Entfernen Sie vor der Montage der Peripherie-Module die Bus-Blende auf der rechten Seite des Kopf-Moduls, indem Sie diese nach vorn abziehen. Bewahren Sie die Blende für spätere Montage auf.

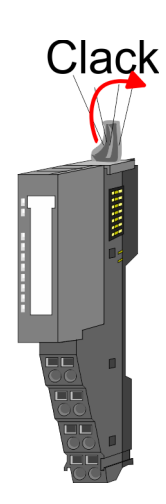

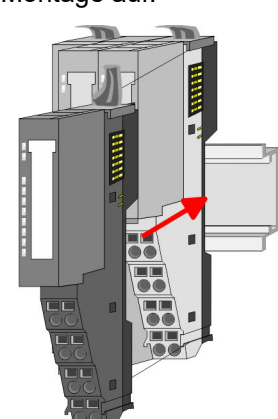

- 4. Klappen Sie zur Montage den Verriegelungshebel des Peripherie-Moduls nach oben, bis dieser einrastet.
- 5. Stecken Sie das zu montierende Modul an das zuvor gesteckte Modul und schieben Sie das Modul, geführt durch die Führungsleisten an der Ober- und Unterseite, auf die Tragschiene.
- 6. Klappen Sie den Verriegelungshebel des Peripherie-Moduls wieder nach unten.

<span id="page-21-0"></span>Montage 16x-Peripherie-Module

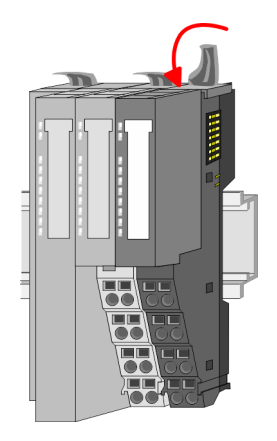

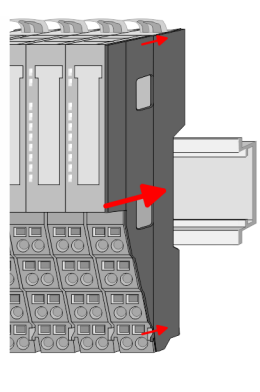

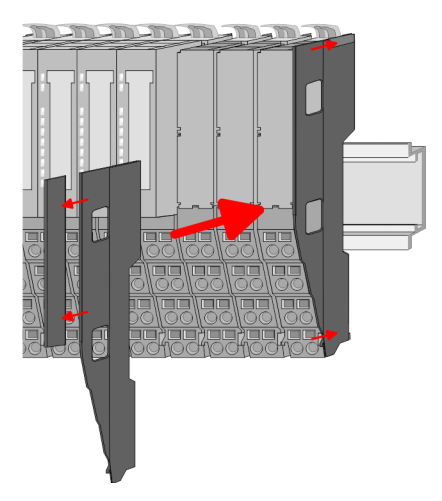

7. Nachdem Sie Ihr Gesamt-System montiert haben, müssen Sie zum Schutz der Bus-Kontakte die Bus-Blende am äußersten Modul wieder stecken. Handelt es sich bei dem äußersten Modul um ein Klemmen-Modul, so ist zur Adaption der obere Teil der Bus-Blende abzubrechen.

# 2.5 Montage 16x-Peripherie-Module

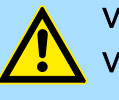

# VORSICHT

# Voraussetzungen für den UL-konformen Betrieb

- − Verwenden Sie für die Spannungsversorgung ausschließlich SELV/PELV-Netzteile.
- − Das System SLIO darf nur in einem Gehäuse gemäß IEC61010-1 9.3.2 c) eingebaut und betrieben werden.

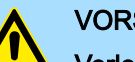

# VORSICHT

#### Verletzungsgefahr durch Stromschlag und Geräteschaden möglich!

Setzen Sie das System SLIO in einen sicheren, spannungslosen Zustand, bevor Sie mit der Montage, Demontage oder Verdrahtung der System SLIO Module beginnen!

Das Modul besitzt einen Verriegelungshebel an der Oberseite. Zur Montage und Demontage ist dieser Hebel nach oben zu drücken, bis er einrastet. Stecken Sie das zu montierende Modul an das zuvor gesteckte Modul und schieben Sie das Modul, geführt durch die Führungsleisten an der Ober- und Unterseite, auf die Tragschiene. Durch Klappen des Verriegelungshebels nach unten wird das Modul auf der Tragschiene fixiert. Sie können entweder die Module einzeln auf der Tragschiene montieren oder als Block. Hierbei ist zu beachten, dass jeder Verriegelungshebel geöffnet ist. Die einzelnen Module werden direkt auf eine Tragschiene montiert. Über die Verbindung mit dem Rückwandbus werden Elektronik- und Leistungsversorgung angebunden. Sie können bis zu 64 Module stecken. Bitte beachten Sie hierbei, dass der Summenstrom der Elektronikversorgung den Maximalwert von 3A nicht überschreitet. Durch Einsatz des Power-Moduls 007-1AB10 können Sie den Strom für die Elektronikversorgung entsprechend erweitern.

Montage 16x-Peripherie-Module

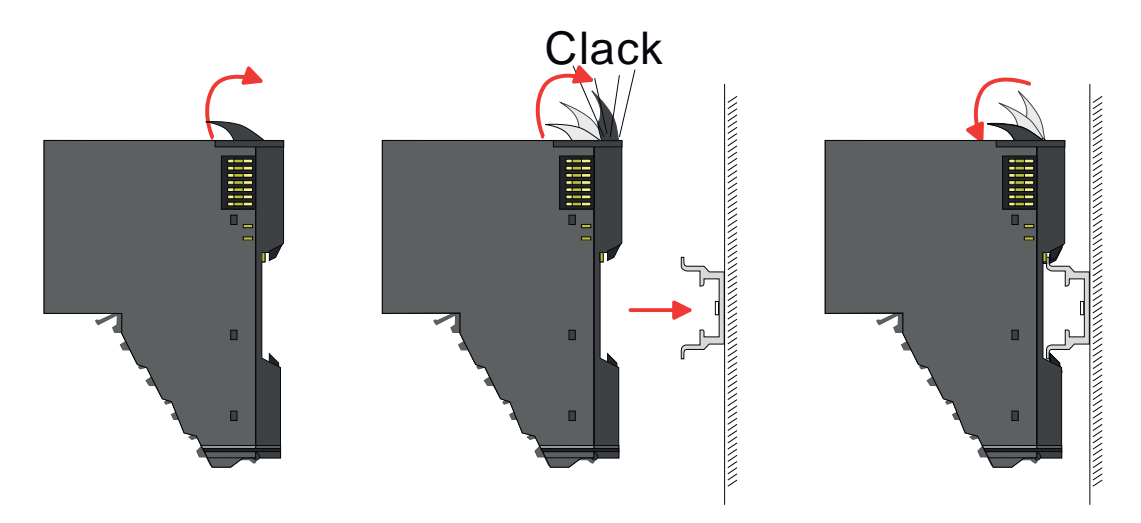

# Elektronik-Einheit und Terminal-Block

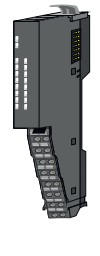

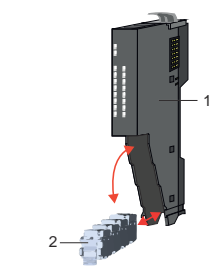

Jedes 16x-Peripherie-Modul besteht aus einer *Elektronik-Einheit* und einem *Terminal-Block*.

- 1 Elektronik-Einheit<br>2 Terminal-Block
- 2 Terminal-Block

Zum Austausch einer Elektronik-Einheit können Sie den Terminal-Block nach Betätigung der Entriegelung nach unten klappen und abziehen. Für die Montage des Terminal-Block wird dieser horizontal an der Unterseite der Elektronik-Einheit eingehängt und zur Elektronik-Einheit geklappt, bis dieser einrastet.

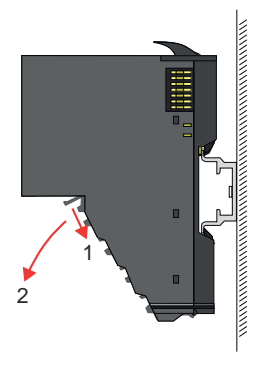

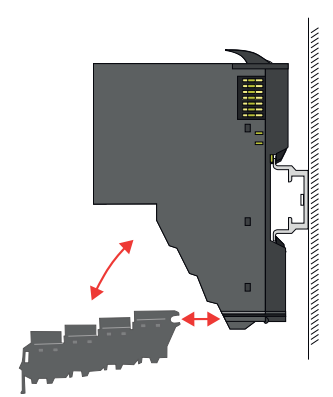

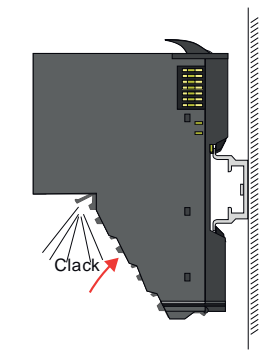

Montage 16x-Peripherie-Module

# Montage Peripherie-Modul

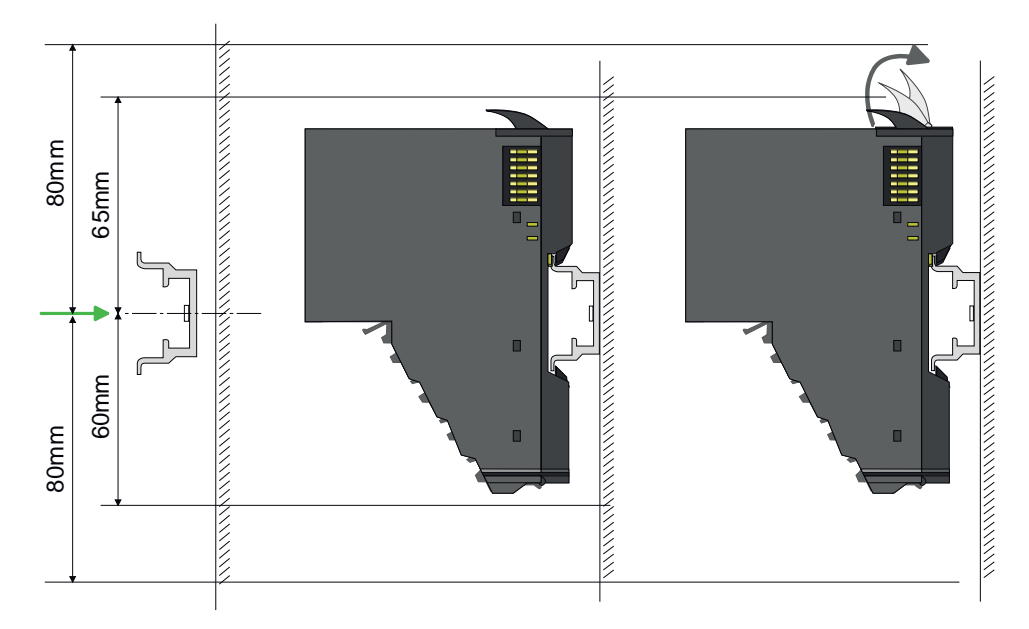

- 1. Montieren Sie die Tragschiene! Bitte beachten Sie, dass Sie von der Mitte der Tragschiene nach oben einen Montageabstand von mindestens 80mm und nach unten 80mm einhalten.
- 2. ▶ Montieren Sie Ihr Kopf-Modul wie z.B. CPU oder Feldbus-Koppler.
- 3. Entfernen Sie vor der Montage der Peripherie-Module die Bus-Blende auf der rechten Seite des Kopf-Moduls, indem Sie diese nach vorn abziehen. Bewahren Sie die Blende für spätere Montage auf.

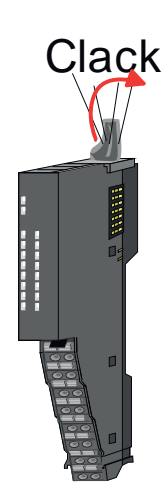

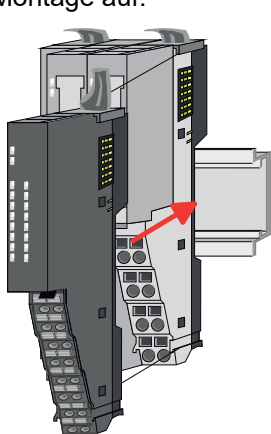

- 4. Klappen Sie zur Montage den Verriegelungshebel des Peripherie-Moduls nach oben, bis dieser einrastet.
- 5. Stecken Sie das zu montierende Modul an das zuvor gesteckte Modul und schieben Sie das Modul, geführt durch die Führungsleisten an der Ober- und Unterseite, auf die Tragschiene.

Verdrahtung 8x-Peripherie-Module

<span id="page-24-0"></span>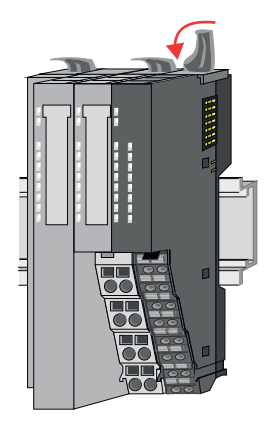

6. Klappen Sie den Verriegelungshebel des Peripherie-Moduls wieder nach unten.

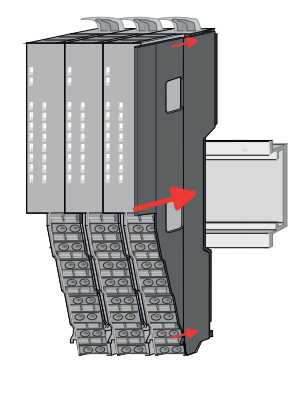

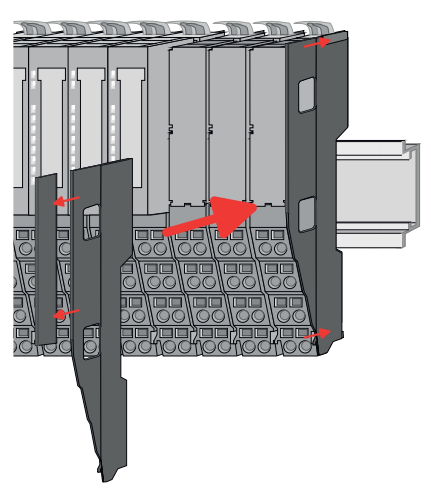

7. Nachdem Sie Ihr Gesamt-System montiert haben, müssen Sie zum Schutz der Bus-Kontakte die Bus-Blende am äußersten Modul wieder stecken. Handelt es sich bei dem äußersten Modul um ein Klemmen-Modul, so ist zur Adaption der obere Teil der Bus-Blende abzubrechen.

# 2.6 Verdrahtung 8x-Peripherie-Module

Terminal-Modul Anschlussklemmen

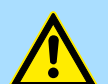

# VORSICHT

#### Keine gefährliche Spannungen anschließen!

Sofern dies nicht ausdrücklich bei der entsprechenden Modulbeschreibung vermerkt ist, dürfen Sie an dem entsprechenden Terminal-Modul keine gefährlichen Spannungen anschließen!

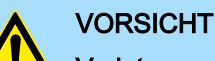

#### Verletzungsgefahr durch Stromschlag und Geräteschaden möglich!

Setzen Sie das System SLIO in einen sicheren, spannungslosen Zustand, bevor Sie mit der Montage, Demontage oder Verdrahtung der System SLIO Module beginnen!

■ Bei der Verdrahtung von Terminal-Modulen kommen Anschlussklemmen mit Federklemmtechnik zum Einsatz. Die Verdrahtung mit Federklemmtechnik ermöglicht einen schnellen und einfachen Anschluss Ihrer Signal- und Versorgungsleitungen. Im Gegensatz zur Schraubverbindung ist diese Verbindungsart erschütterungssicher.

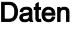

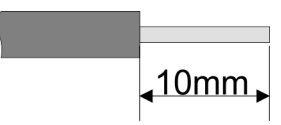

Umax 240V AC / 30V DC  $I_{\text{max}}$  10A Querschnitt 0,08 ... 1,5mm2 (AWG 28 ... 16) Abisolierlänge 10mm

<span id="page-25-0"></span>Verdrahtung 16x-Peripherie-Module

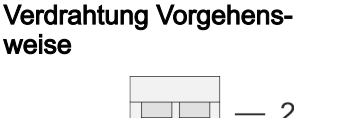

- 1 Pin-Nr. am Steckverbinder
- 2 Entriegelung für Schraubendreher<br>3 Anschlussöffnung für Draht
- 3 Anschlussöffnung für Draht

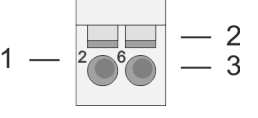

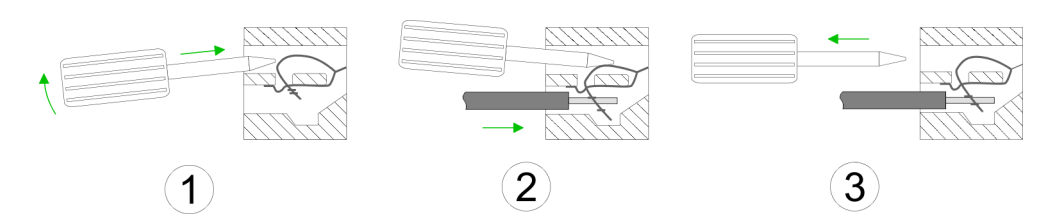

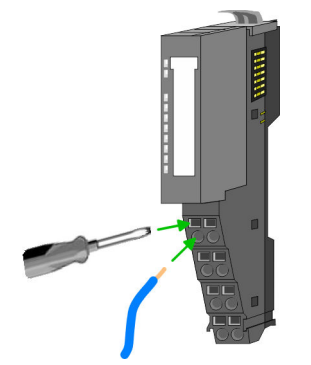

- 1. Zum Verdrahten stecken Sie, wie in der Abbildung gezeigt, einen passenden Schraubendreher leicht schräg in die rechteckige Öffnung. Zum Öffnen der Kontaktfeder müssen Sie den Schraubendreher in die entgegengesetzte Richtung drücken und halten.
- 2. Führen Sie durch die runde Öffnung Ihren abisolierten Draht ein. Sie können Drähte mit einem Querschnitt von 0,08mm2 bis 1,5mm2 anschließen.
- 3. Durch Entfernen des Schraubendrehers wird der Draht über einen Federkontakt sicher mit der Anschlussklemme verbunden.

Schirm auflegen ⮫*["Schirmung"...Seite 31](#page-30-0)*

# 2.7 Verdrahtung 16x-Peripherie-Module

#### Terminal-Block Anschlussklemmen

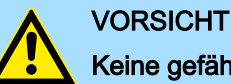

# Keine gefährliche Spannungen anschließen!

Sofern dies nicht ausdrücklich bei der entsprechenden Modulbeschreibung vermerkt ist, dürfen Sie an dem entsprechenden Terminal-Block keine gefährlichen Spannungen anschließen!

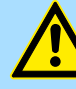

# VORSICHT

# Verletzungsgefahr durch Stromschlag und Geräteschaden möglich!

Setzen Sie das System SLIO in einen sicheren, spannungslosen Zustand, bevor Sie mit der Montage, Demontage oder Verdrahtung der System SLIO Module beginnen!

- Für die Verdrahtung besitzt das 16x-Peripherie-Modul einen abnehmbaren Terminal-Block.
- Bei der Verdrahtung des Terminal-Blocks kommt eine "push-in"-Federklemmtechnik zum Einsatz. Diese ermöglicht einen werkzeuglosen und schnellen Anschluss Ihrer Signal- und Versorgungsleitungen.
- Das Abklemmen erfolgt mittels eines Schraubendrehers.
- Bitte verwenden Sie ausschließlich Kupferdraht!

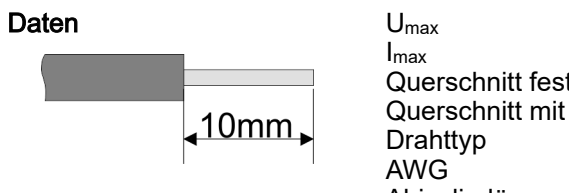

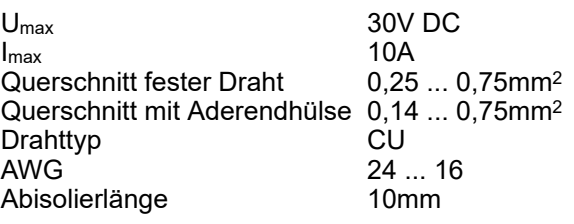

Verdrahtung Power-Module

#### <span id="page-26-0"></span>Verdrahtung Vorgehensweise

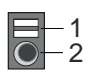

# Draht stecken

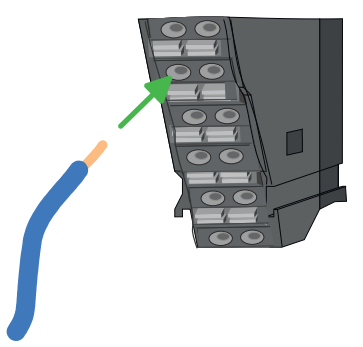

- 1 Entriegelung
- 2 Anschlussöffnung für Draht

Die Verdrahtung erfolgt werkzeuglos.

- 1. Ermitteln Sie gemäß der Gehäusebeschriftung die Anschlussposition.
- 2. Führen Sie durch die runde Anschlussöffnung des entsprechenden Kontakts Ihren vorbereiteten Draht bis zum Anschlag ein, so dass dieser fixiert wird.
	- ◆ Durch das Einschieben öffnet die Kontaktfeder und sorgt somit für die erforderliche Anpresskraft.

Draht entfernen

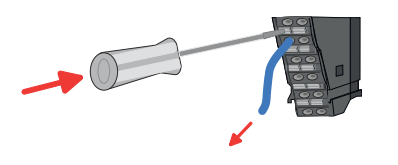

Das Entfernen eines Drahtes erfolgt mittels eines Schraubendrehers mit 2,5mm Klingenbreite.

- 1. Drücken Sie mit dem Schraubendreher senkrecht auf die Entriegelung.
- **→** Die Kontaktfeder gibt den Draht frei.
- 2. Eiehen Sie den Draht aus der runden Öffnung heraus.

# 2.8 Verdrahtung Power-Module

#### Terminal-Modul Anschlussklemmen

Power-Module sind entweder im Kopf-Modul integriert oder können zwischen die Peripherie-Module gesteckt werden. Bei der Verdrahtung von Power-Modulen kommen Anschlussklemmen mit Federklemmtechnik zum Einsatz. Die Verdrahtung mit Federklemmtechnik ermöglicht einen schnellen und einfachen Anschluss Ihrer Signal- und Versorgungsleitungen. Im Gegensatz zur Schraubverbindung ist diese Verbindungsart erschütterungssicher.

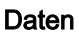

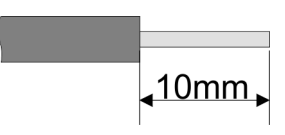

Verdrahtung Vorgehensweise

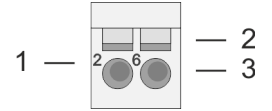

- $U_{\text{max}}$  30V DC<br> $I_{\text{max}}$  10A  $I<sub>max</sub>$ Querschnitt 0,08 ... 1,5mm2 (AWG 28 ... 16) Abisolierlänge 10mm
	- 1 Pin-Nr. am Steckverbinder
	- 2 Entriegelung für Schraubendreher<br>3 Anschlussöffnung für Draht
	- 3 Anschlussöffnung für Draht

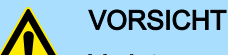

# Verletzungsgefahr durch Stromschlag und Geräteschaden möglich!

Setzen Sie das System SLIO in einen sicheren, spannungslosen Zustand, bevor Sie mit der Montage, Demontage oder Verdrahtung der System SLIO Module beginnen!

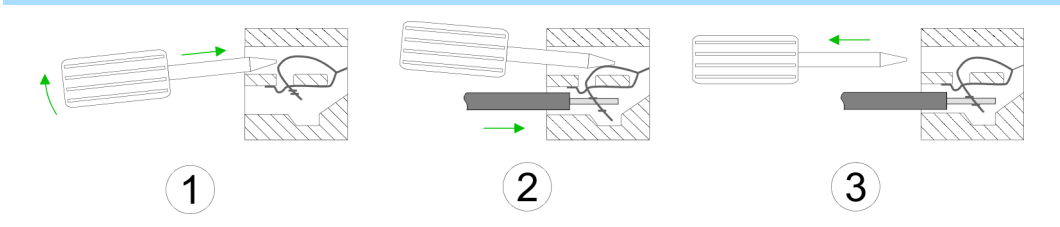

Verdrahtung Power-Module

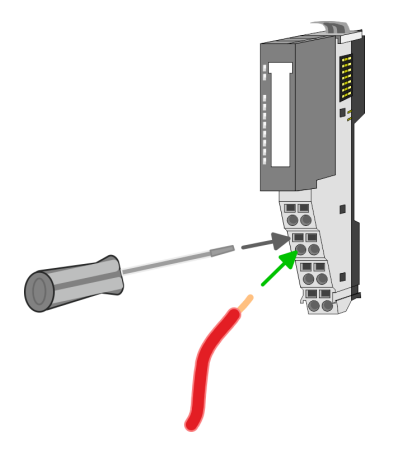

- 1. > Zum Verdrahten stecken Sie, wie in der Abbildung gezeigt, einen passenden Schraubendreher leicht schräg in die rechteckige Öffnung. Zum Öffnen der Kontaktfeder müssen Sie den Schraubendreher in die entgegengesetzte Richtung drücken und halten.
- 2. Führen Sie durch die runde Öffnung Ihren abisolierten Draht ein. Sie können Drähte mit einem Querschnitt von 0,08mm2 bis 1,5mm2 anschließen.
- 3. Durch Entfernen des Schraubendrehers wird der Draht über einen Federkontakt sicher mit der Anschlussklemme verbunden.

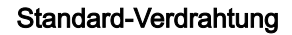

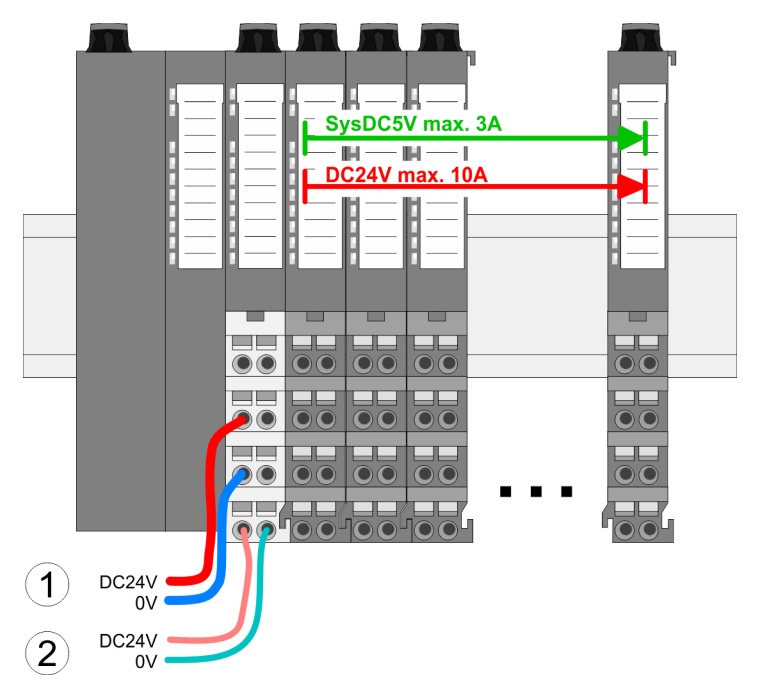

(1) DC 24V für Leistungsversorgung I/O-Ebene (max. 10A)

(2) DC 24V für Elektronikversorgung Bus-Koppler und I/O-Ebene

#### PM - Power Modul

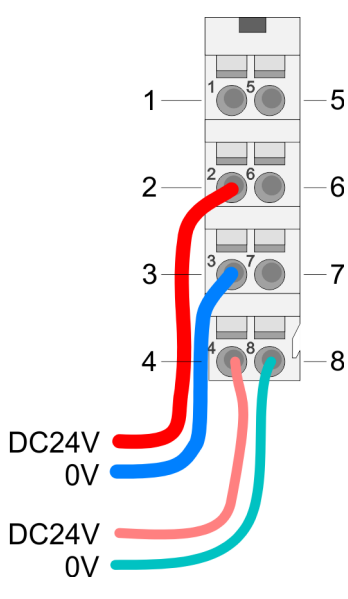

Für Drähte mit einem Querschnitt von 0,08mm2 bis 1,5mm2.

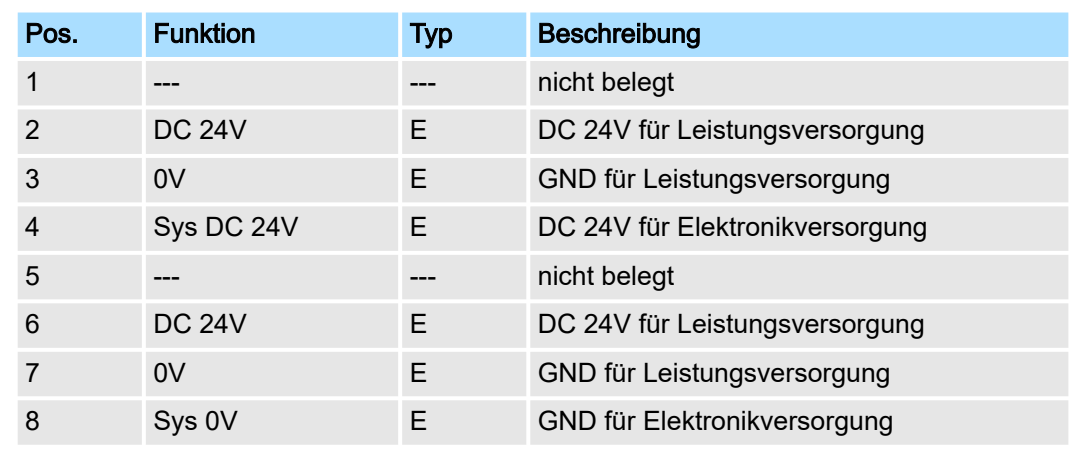

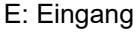

Verdrahtung Power-Module

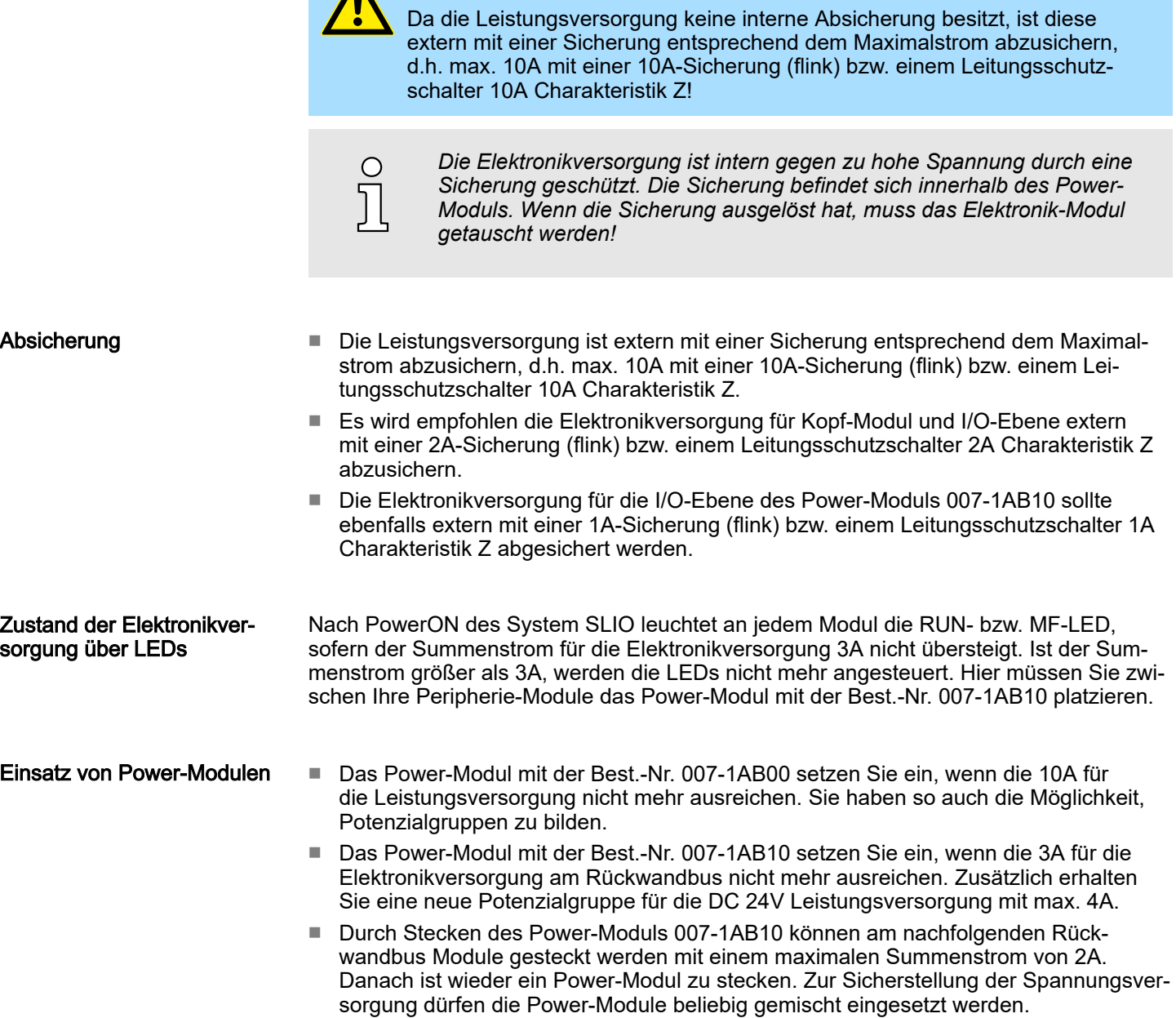

VORSICHT

Verdrahtung Power-Module

## *Power-Modul 007-1AB00*

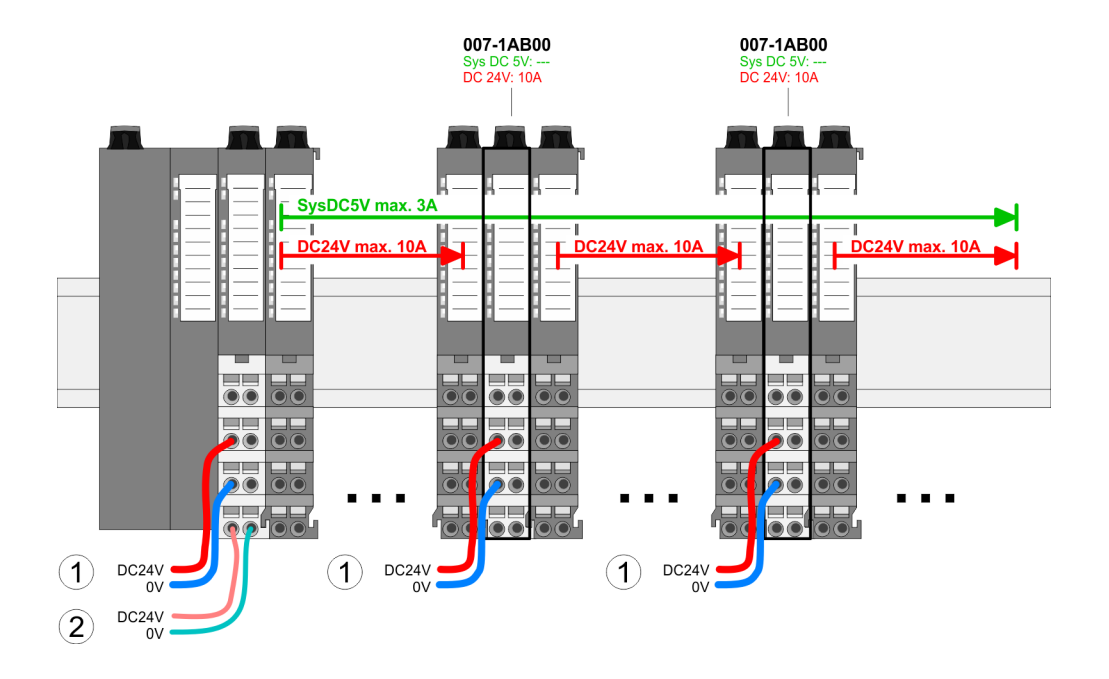

## *Power-Modul 007-1AB10*

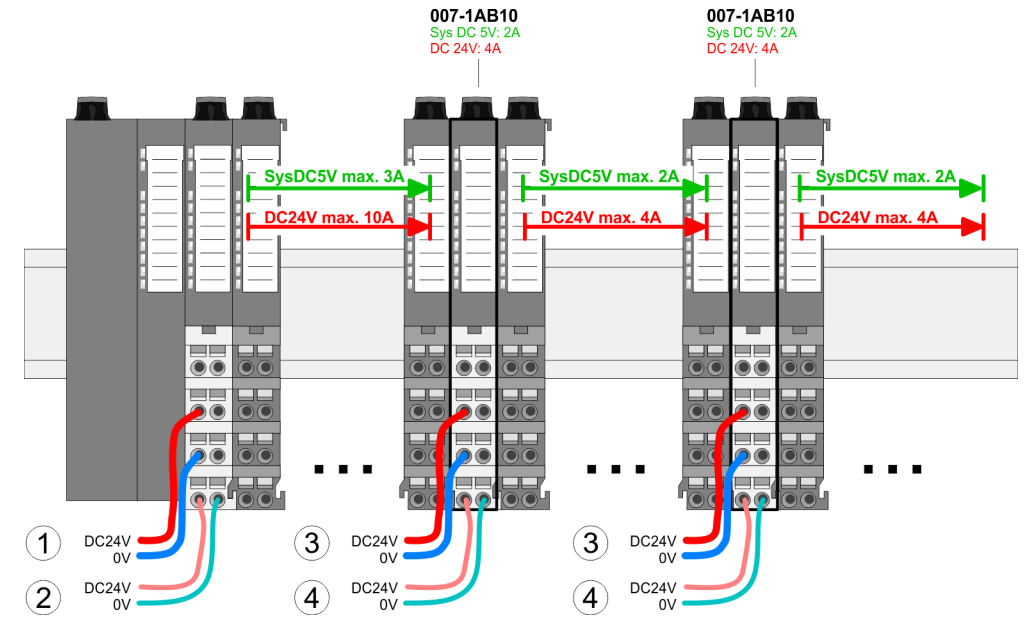

- (1) DC 24V für Leistungsversorgung I/O-Ebene (max. 10A)
- (2) DC 24V für Elektronikversorgung Bus-Koppler und I/O-Ebene
- (3) DC 24V für Leistungsversorgung I/O-Ebene (max. 4A)
- (4) DC 24V für Elektronikversorgung I/O-Ebene

# <span id="page-30-0"></span>2.9 Schirmung

# Übersicht

Für eine störungsfreie Signalübertragung ist eine Schirmung erforderlich. Hierdurch werden elektrisch, magnetische oder elektromagnetische Störfelder geschwächt. Zur Schirmauflage ist die Montage von Schirmschienen-Trägern erforderlich. Der Schirmschienen-Träger (als Zubehör erhältlich) dient zur Aufnahme der Schirmschiene für den Anschluss von Kabelschirmen. ⮫ *["Aufbaurichtlinien"...Seite 41](#page-40-0)*

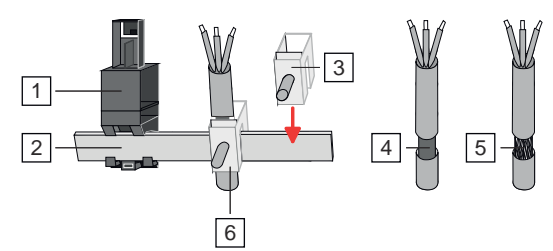

- $\overline{1}$ Schirmschienen-Träger
- 2 Schirmschiene (10mm x 3mm)
- 3 Schirmanschlussklemme
- $\overline{4}$ Kabelschirm mit Metallfolie
- 5 Kabelschirm mit Drahtgeflecht (engmaschig)
- 6 Kabelschirm mit Schirmanschlussklemme montiert

# Schirm auflegen

- 1. Jedes System SLIO 8x-Peripherie-Modul besitzt an der Unterseite Aufnehmer für Schirmschienen-Träger. Stecken Sie Ihre Schirmschienenträger, bis diese am Modul einrasten. Bei flacher Tragschiene können Sie zur Adaption den Abstandshalter am Schirmschienen-Träger abbrechen.
- 2. Legen Sie Ihre Schirmschiene in den Schirmschienen-Träger ein.

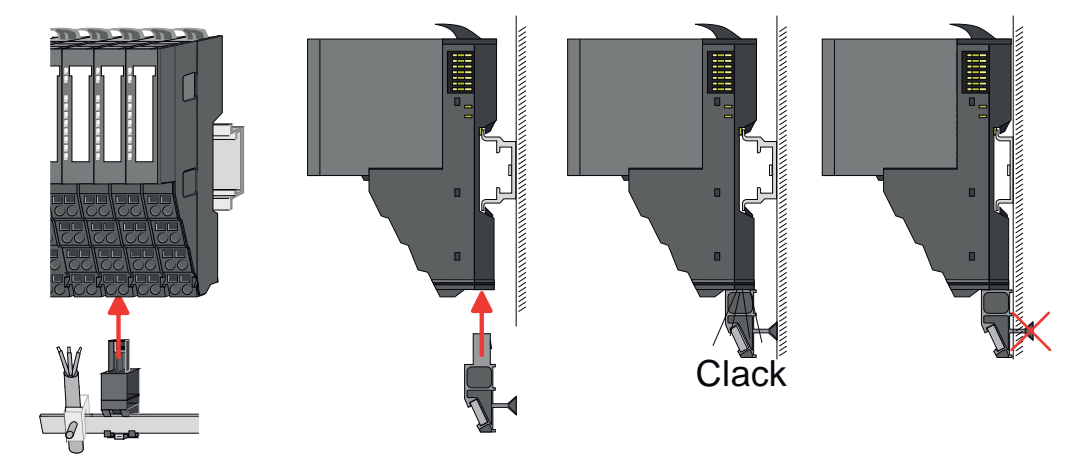

- 3. Legen Sie ihre Kabel mit dem entsprechend abisolierten Kabelschirm auf und verbinden Sie diese über die Schirmanschlussklemme mit der Schirmschiene.
- 4. Die Schirmschiene ist immer zu erden. Halten Sie alle Kabel-Verbindung möglichst kurz. Zur Erdung der Schirmschiene schließen Sie einen PE-Leiter über eine Schirmanschlussklemme an der Schirmschiene an und verschrauben Sie diesen möglichst nahe und impedanzarm mit der Grundplatte.

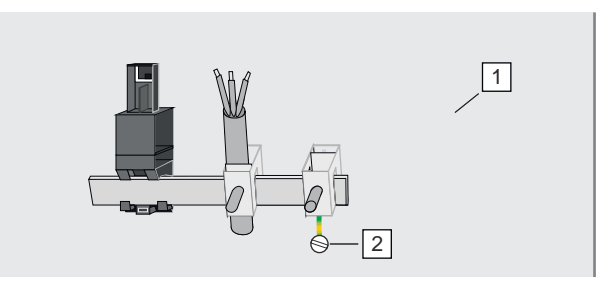

1 **Grundplatte** 

 $\sqrt{2}$ PE-Leiter verschraubt mit Grundplatte <span id="page-31-0"></span>Demontage 8x-Peripherie-Module

# 2.10 Demontage 8x-Peripherie-Module

# Vorgehensweise

Austausch eines Elektronik-Moduls

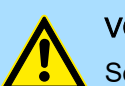

# VORSICHT

Setzen Sie das System SLIO in einen sicheren, spannungslosen Zustand, bevor Sie mit der Demontage beginnen!

1. Machen Sie Ihr System stromlos.

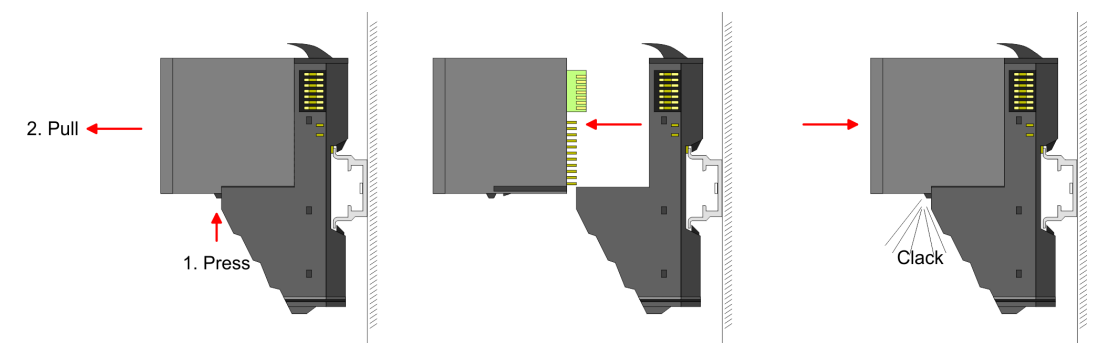

- 2. **Zum Austausch eines Elektronik-Moduls können Sie das Elektronik-Modul, nach** Betätigung der Entriegelung an der Unterseite, nach vorne abziehen.
- 3. Für die Montage schieben Sie das neue Elektronik-Modul in die Führungsschiene, bis dieses an der Unterseite am Terminal-Modul einrastet.
	- **→** Jetzt können Sie Ihr System wieder in Betrieb nehmen.

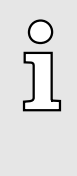

## *Easy Maintenance*

*Als "Easy Maintenance" wird die Unterstützung für das Hinzufügen und Entfernen von Elektronik-Modulen während des Betriebs bezeichnet, ohne das System neu starten zu müssen. Sofern dies von Ihrem Kopf-Modul unterstützt wird, finden Sie hierzu nähere Informationen im Kapitel "Einsatz".* ⮫ *["Easy Maintenance"...Seite 37](#page-36-0)*

## Austausch eines Peripherie-Moduls

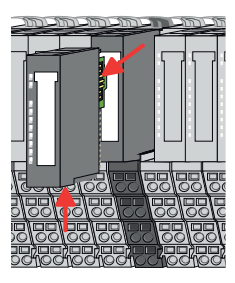

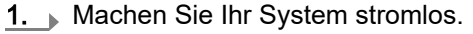

2. Entfernen Sie falls vorhanden die Verdrahtung am Modul.

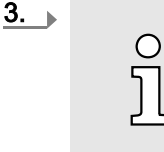

*Bei der Demontage und beim Austausch eines (Kopf)-Moduls oder einer Modulgruppe müssen Sie aus montagetechnischen Gründen immer das rechts daneben befindliche Elektronik-Modul entfernen! Nach der Montage kann es wieder gesteckt werden.*

Betätigen Sie die Entriegelung an der Unterseite des rechts daneben befindlichen Elektronik-Moduls und ziehen Sie dieses nach vorne ab.

4. Klappen Sie den Verriegelungshebel des zu tauschenden Moduls nach oben.

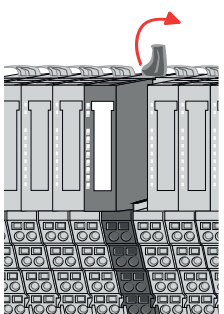

Demontage 8x-Peripherie-Module

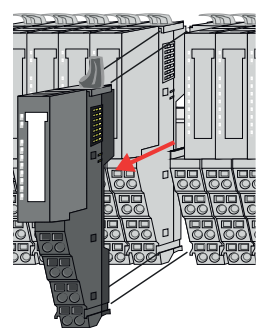

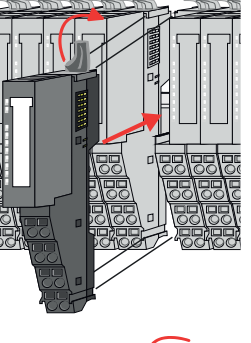

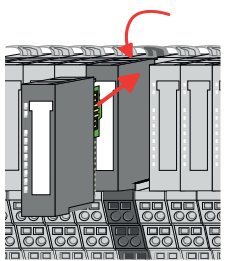

#### Austausch einer Modulgruppe

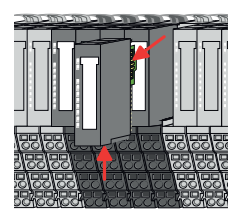

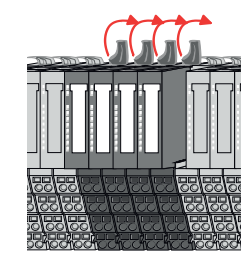

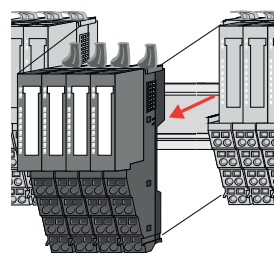

- 5. **Ziehen Sie das Modul nach vorne ab.**
- 6. > Zur Montage klappen Sie den Verriegelungshebel des zu montierenden Moduls nach oben.

- 7. Stecken Sie das zu montierende Modul in die Lücke zwischen die beiden Module und schieben Sie das Modul, geführt durch die Führungsleisten auf beiden Seiten, auf die Tragschiene.
- 8. Klappen Sie den Verriegelungshebel wieder nach unten.
- 9. Stecken Sie wieder das zuvor entnommene Elektronik-Modul.
- 10. Verdrahten Sie Ihr Modul.
	- **→** Jetzt können Sie Ihr System wieder in Betrieb nehmen.
- 1. Machen Sie Ihr System stromlos.
- 2. Entfernen Sie falls vorhanden die Verdrahtung an der Modulgruppe.

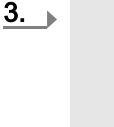

O

*Bei der Demontage und beim Austausch eines (Kopf)-Moduls oder einer Modulgruppe müssen Sie aus montagetechnischen Gründen immer das rechts daneben befindliche Elektronik-Modul entfernen! Nach der Montage kann es wieder gesteckt werden.*

Betätigen Sie die Entriegelung an der Unterseite des rechts neben der Modulgruppe befindlichen Elektronik-Moduls und ziehen Sie dieses nach vorne ab.

4. Klappen Sie alle Verriegelungshebel der zu tauschenden Modulgruppe nach oben.

- 5. > Ziehen Sie die Modulgruppe nach vorne ab.
- 6. Laur Montage klappen Sie alle Verriegelungshebel der zu montierenden Modulgruppe nach oben.

<span id="page-33-0"></span>Demontage 16x-Peripherie-Module

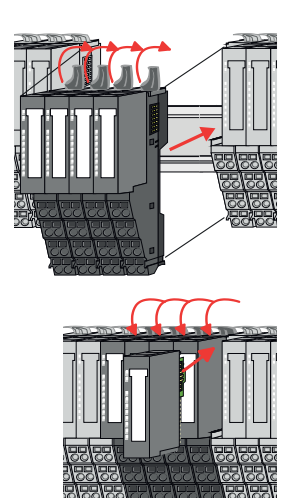

- 7. ▶ Stecken Sie die zu montierende Modulgruppe in die Lücke zwischen die beiden Module und schieben Sie die Modulgruppe, geführt durch die Führungsleisten auf beiden Seiten, auf die Tragschiene.
- 8. Klappen Sie alle Verriegelungshebel wieder nach unten.
- 9. Stecken Sie wieder das zuvor entnommene Elektronik-Modul.
- 10. Verdrahten Sie Ihre Modulgruppe.
	- **→** Jetzt können Sie Ihr System wieder in Betrieb nehmen.

# 2.11 Demontage 16x-Peripherie-Module

#### Vorgehensweise

Austausch einer Elektronik-Einheit

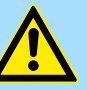

#### **VORSICHT**

Setzen Sie das System SLIO in einen sicheren, spannungslosen Zustand, bevor Sie mit der Demontage beginnen!

- 1. Machen Sie Ihr System stromlos.
- 2. ▶ Zum Austausch einer Elektronik-Einheit können Sie den Terminal-Block nach Betätigung der Entriegelung nach unten klappen und abziehen.

Für die Montage des Terminal-Blocks wird dieser horizontal an der Unterseite der Elektronik-Einheit eingehängt und zur Elektronik-Einheit geklappt, bis dieser einrastet.

**→** Jetzt können Sie Ihr System wieder in Betrieb nehmen.

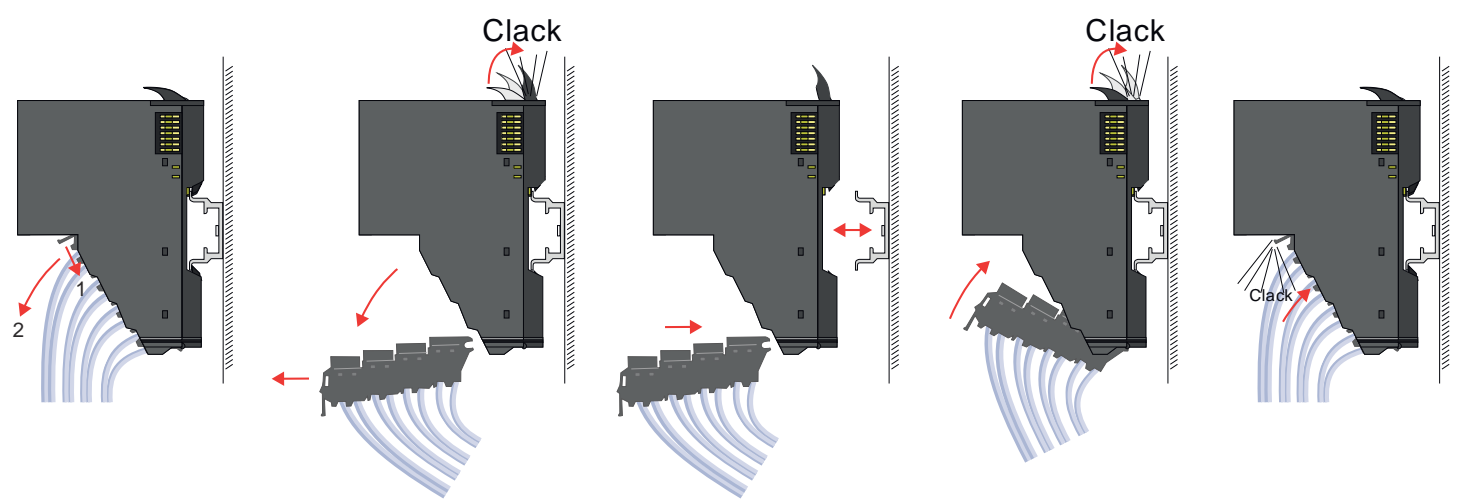

Austausch eines 16x-Peripherie-Moduls

- 1. Machen Sie Ihr System stromlos.
- 2. Entfernen Sie falls vorhanden die Verdrahtung am Modul bzw. den verdrahteten Terminal-Block.

# System SLIO Grundlagen und Montage

Demontage 16x-Peripherie-Module

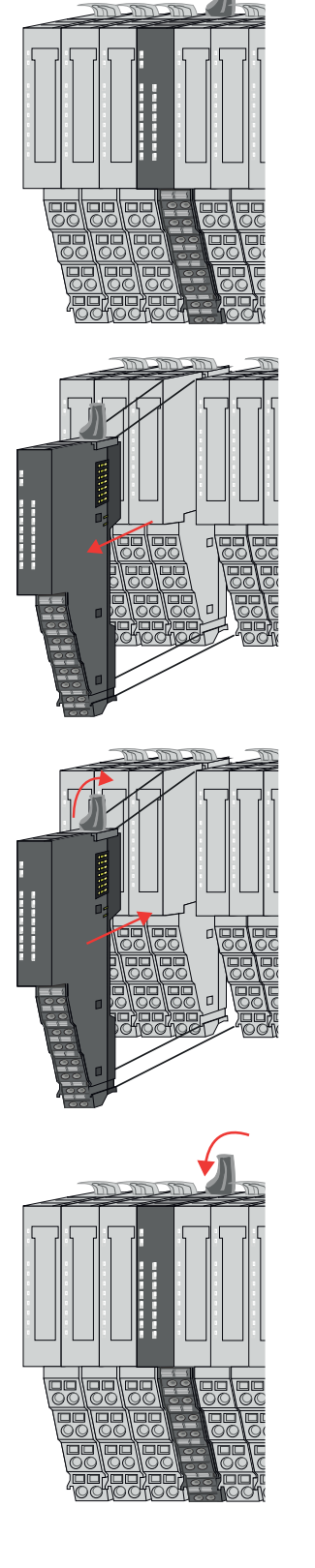

Austausch einer Modulgruppe

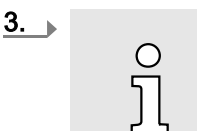

*Im Gegensatz zu 8x-Peripherie-Modulen können Sie 16x-Peripherie-Module direkt demontieren und montieren.*

Klappen Sie den Verriegelungshebel des zu tauschenden Moduls nach oben.

- 4. Eiehen Sie das Modul nach vorne ab.
- 5. Eur Montage klappen Sie den Verriegelungshebel des zu montierenden Moduls nach oben.

6. Stecken Sie das zu montierende Modul in die Lücke zwischen die beiden Module und schieben Sie das Modul, geführt durch die Führungsleisten auf beiden Seiten, auf die Tragschiene.

- 7. Klappen Sie den Verriegelungshebel wieder nach unten.
- 8. Verdrahten Sie Ihr Modul bzw. stecken Sie wieder den verdrahteten Terminal-Block.
	- Jetzt können Sie Ihr System wieder in Betrieb nehmen.

- 1. Machen Sie Ihr System stromlos.
- 2. Entfernen Sie falls vorhanden die Verdrahtung an der Modulgruppe bzw. die verdrahteten Terminal-Blocks.

Demontage 16x-Peripherie-Module

 $3.$ 

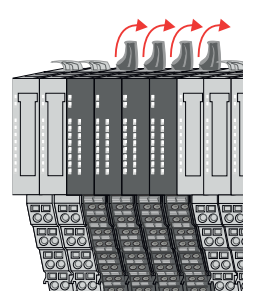

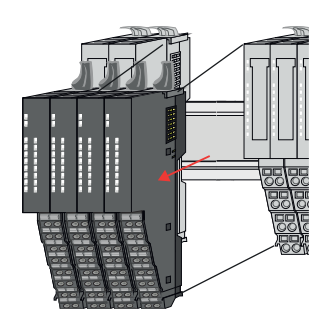

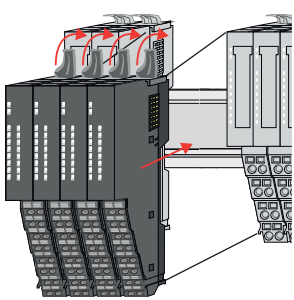

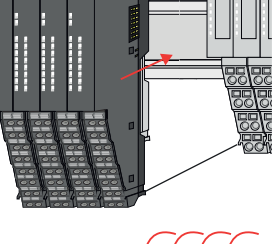

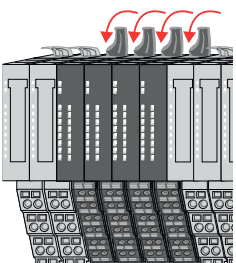

4. Eiehen Sie die Modulgruppe nach vorne ab.

beiden Seiten, auf die Tragschiene.

gruppe nach oben.

 $\circ$  $\tilde{\Pi}$ 

- 7. Klappen Sie alle Verriegelungshebel wieder nach unten.
- 8. Verdrahten Sie Ihre Modulgruppe bzw. stecken Sie wieder die verdrahteten Terminal-Blocks.

*Im Gegensatz zu 8x-Peripherie-Modulen können Sie 16x-Peri-*

*pherie-Module direkt demontieren und montieren.*

5. Laur Montage klappen Sie alle Verriegelungshebel der zu montierenden Modul-

6. Stecken Sie die zu montierende Modulgruppe in die Lücke zwischen die beiden

Module und schieben Sie die Modulgruppe, geführt durch die Führungsleisten auf

Klappen Sie alle Verriegelungshebel der zu tauschenden Modulgruppe nach oben.

Jetzt können Sie Ihr System wieder in Betrieb nehmen.
Easy Maintenance

# 2.12 Easy Maintenance

## Übersicht

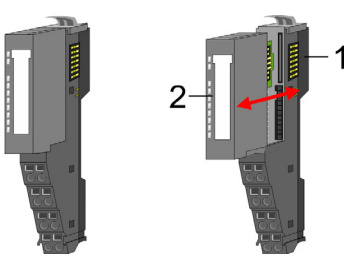

- 1 Terminal-Modul<br>2 Elektronik-Modu
	- Elektronik-Modul

Als *Easy Maintenance* wird die Unterstützung des Tauschs eines Elektronik-Moduls während des Betriebs bezeichnet, ohne das System neu starten zu müssen. Hierbei gibt es folgendes Verhalten am Beispiel einer CPU:

- Elektronik-Modul wird entfernt
	- Die CPU erkennt einen Modulausfall am Rückwandbus.
	- Diagnosemeldung *"System SLIO Bus-Ausfall"* (0x39D0) wird ausgegeben.
	- Der OB 86 wird aufgerufen. Ist dieser nicht vorhanden geht die CPU in STOP ansonsten bleibt sie in RUN.
	- Die SF-LED der CPU leuchtet.
	- Die E/A-Daten aller Module werden ungültig.
- Identisches Elektronik-Modul wird gesteckt
	- Die CPU erkennt die Modulwiederkehr am Rückwandbus.
	- Die SF-LED der CPU geht aus.
	- Alle RUN-LEDs an den Modulen leuchten und die MF-LEDs gehen aus.
	- Diagnosemeldung *"System SLIO Bus-Wiederkehr "* (0x38D0) wird ausgegeben.
	- Der OB 86 wird aufgerufen. Ist dieser nicht vorhanden geht die CPU in STOP ansonsten bleibt sie in RUN.
	- Die E/A-Daten aller Module werden wieder gültig.
- Falsches Elektronik-Modul wird gesteckt
	- Die CPU erkennt das falsche Modul.
	- Diagnosemeldung *"System SLIO Bus-Wiederkehr, Sollausbau weicht von Istausbau ab"* (0x38D1) wird ausgegeben.
	- Die SF-LED der CPU leuchtet weiter.
	- Die MF-LED des falschen Moduls blinkt.
	- Der OB 86 wird aufgerufen. Ist dieser nicht vorhanden geht die CPU in STOP ansonsten bleibt sie in RUN.
	- Mit Ausnahme des falschen Moduls werden die E/A-Daten aller Module wieder gültig.

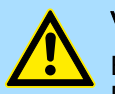

## **VORSICHT**

Bitte beachten, Sie, dass ausschließlich Elektronik-Module während des Betriebs getauscht werden dürfen! Das Tauschen eines 8x- bzw. 16x-Peripherie-Moduls während des Betriebs kann zu Beschädigungen des Moduls und des Systems führen!

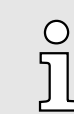

*Bitte beachten Sie, dass die CPU in STOP geht, sofern beim Hinzufügen bzw. Entfernen von System SLIO Modulen kein OB 86 projektiert ist!*

<span id="page-37-0"></span>Hilfe zur Fehlersuche - LEDs

## 2.13 Hilfe zur Fehlersuche - LEDs

Allgemein

Jedes Modul besitzt auf der Frontseite die LEDs RUN und MF. Mittels dieser LEDs können Sie Fehler in Ihrem System bzw. fehlerhafte Module ermitteln.

In den nachfolgenden Abbildungen werden blinkende LEDs mit  $\uplus$  gekennzeichnet.

Summenstrom der Elektronik-Versorgung überschritten

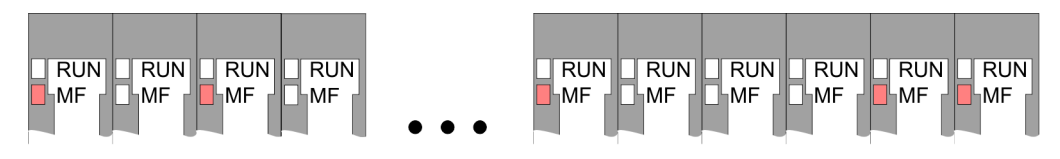

*Verhalten:* Nach dem Einschalten bleibt an jedem Modul die RUN-LED aus und es leuchtet sporadisch die MF-LED.

*Ursache:* Der maximale Strom für die Elektronikversorgung ist überschritten.

*Abhilfe:* Platzieren Sie immer, sobald der Summenstrom für die Elektronikversorgung den maximalen Strom übersteigt, das Power-Modul 007-1AB10. ⮫ *["Verdrahtung Power-](#page-26-0)[Module"...Seite 27](#page-26-0)*

### Konfigurationsfehler

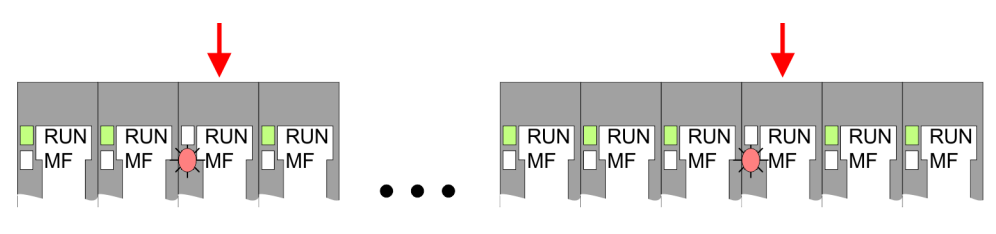

*Verhalten:* Nach dem Einschalten blinkt an einem Modul bzw. an mehreren Modulen die MF-LED. Die RUN-LED bleibt ausgeschaltet.

*Ursache:* An dieser Stelle ist ein Modul gesteckt, welches nicht dem aktuell konfigurierten Modul entspricht.

*Abhilfe:* Stimmen Sie Konfiguration und Hardware-Aufbau aufeinander ab.

#### Modul-Ausfall

)<br>The Lime Lime Lime Lime FRUNT FRUND RUND RUND RUND FRUN<br>IMF LIMF LIMF LIMF LIMF LIMF

*Verhalten:* Nach dem Einschalten blinken alle RUN-LEDs bis zum fehlerhaften Modul. Bei allen nachfolgenden Modulen leuchtet die MF LED und die RUN-LED ist aus.

*Ursache:* Das Modul rechts der blinkenden Module ist defekt.

*Abhilfe:* Ersetzen Sie das defekte Modul.

Industrielle Sicherheit und Aufbaurichtlinien > Industrielle Sicherheit in der Informationstechnologie

# 2.14 Industrielle Sicherheit und Aufbaurichtlinien

2.14.1 Industrielle Sicherheit in der Informationstechnologie

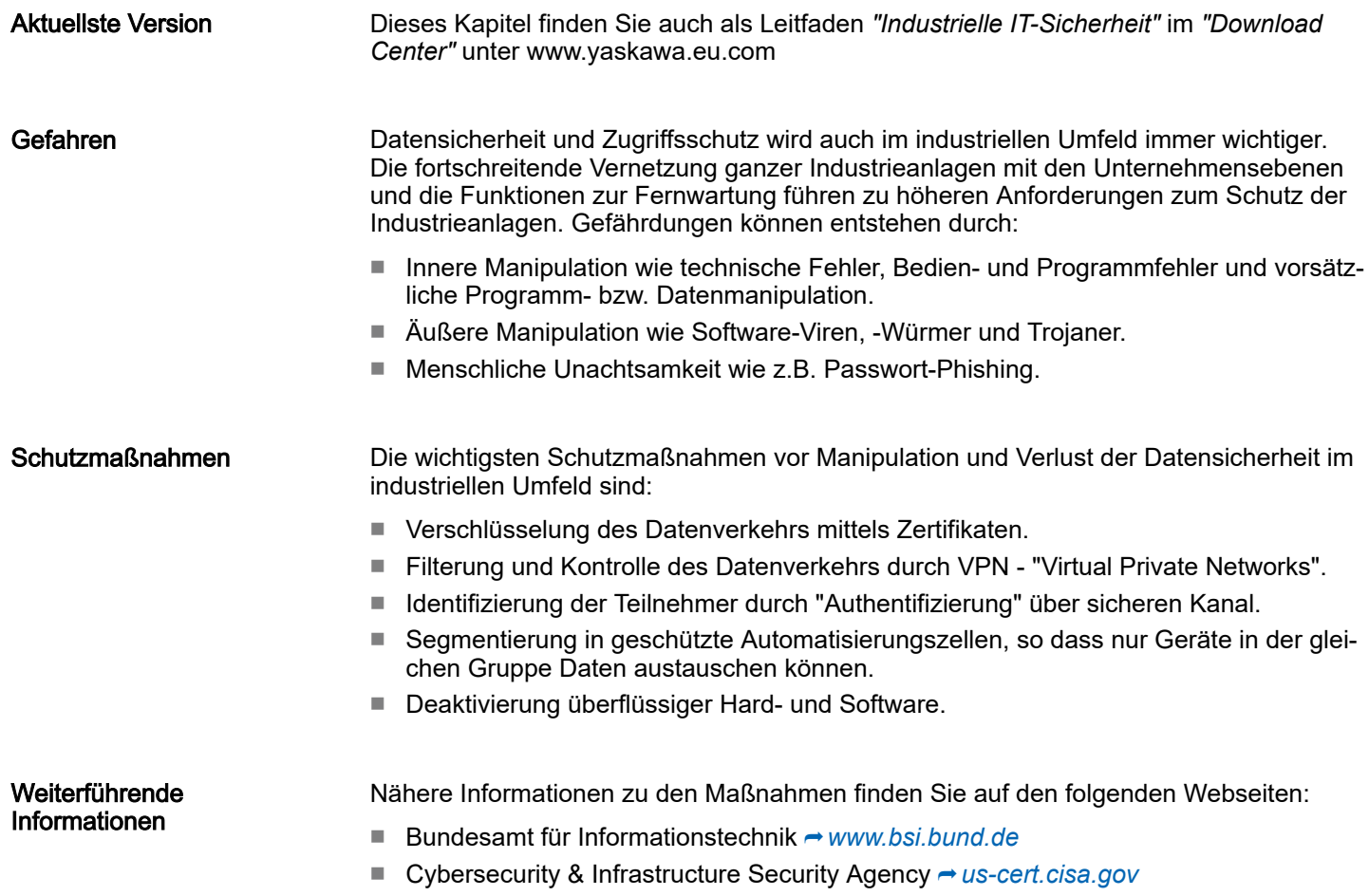

■ VDI/VDE-Gesellschaft Mess- und Automatisierungstechnik → [www.vdi.de](http://www.vdi.de)

Industrielle Sicherheit und Aufbaurichtlinien > Industrielle Sicherheit in der Informationstechnologie

#### 2.14.1.1 Absicherung von Hardware und Applikationen

**Maßnahmen** 

- Integrieren Sie keine Komponenten bzw. Systeme in öffentliche Netzwerke.
	- Setzen Sie bei Einsatz in öffentlichen Netzwerken VPN "Virtual Private Networks" ein. Hiermit können Sie den Datenverkehr entsprechend kontrollieren und filtern.
- Halten Sie Ihre Systeme immer auf dem neuesten Stand.
	- Verwenden Sie immer den neuesten Firmwarestand für alle Geräte.
	- Führen Sie regelmäßige Updates Ihrer Bedien-Software durch.
- Schützen Sie Ihre Systeme durch eine Firewall.
	- Die Firewall schützt Ihre Infrastruktur nach innen und nach außen.
	- Hiermit können Sie Ihr Netzwerk segmentieren und ganze Bereiche isolieren.
- Sichern Sie den Zugriff auf Ihre Anlagen über Benutzerkonten ab.
	- Verwenden Sie nach Möglichkeit ein zentrales Benutzerverwaltungssystem.
	- Legen Sie für jeden Benutzer, für den eine Autorisierung unbedingt erforderlich ist, ein Benutzerkonto an.
	- Halten Sie die Benutzerkonten immer aktuell und deaktivieren Sie nicht verwendete Benutzerkonten.
- Schützen Sie den Zugriff auf Ihre Anlagen durch sichere Passwörter.
	- Ändern Sie das Passwort einer Standard-Anmeldung nach dem ersten Start.
	- Verwenden Sie sichere Passwörter bestehend aus Groß-/Kleinschreibung, Zahlen und Sonderzeichen. Der Einsatz eines Passwort-Generators bzw. -Managers wird empfohlen.
	- Ändern Sie die Passwörter gemäß den für Ihre Anwendung geltenden Regeln und Vorgaben.
- Deaktivieren Sie inaktive Kommunikations-Ports bzw. Protokolle.
	- Es sollten immer nur die Kommunikations-Ports aktiviert sein, über die auch kommuniziert wird.
	- Es sollten immer nur die Kommunikations-Protokolle aktiviert sein, über die auch kommuniziert wird.
- Berücksichtigen Sie bei der Anlagenplanung und Absicherung mögliche Verteidigungsstrategien.
	- Die alleinige Isolation von Komponenten ist nicht ausreichend für einen umfassenden Schutz. Hier ist ein Gesamt-Konzept zu entwerfen, welches auch Verteidigungsmaßnahmen im Falle eines Cyper-Angriffs vorsieht.
	- Führen Sie in regelmäßigen Abständen Bedrohungsanalysen durch. Unter anderem erfolgt hier eine Gegenüberstellung zwischen den getroffenen zu den erforderlichen Schutzmaßnahmen.
- Beschränken Sie den Einsatz von externen Datenträgern.
	- Über externe Datenträger wie USB-Speichersticks oder SD-Speicherkarten kann Schadsoftware unter Umgehung einer Firewall direkt in eine Anlage gelangen.
	- Externe Datenträger bzw. deren Steckplätze müssen z.B. unter Verwendung eines abschließbaren Schaltschranks vor unbefugtem physischem Zugriff geschützt werden.
	- Stellen Sie sicher, dass nur befugte Personen Zugriff haben.
	- Stellen Sie bei der Entsorgung von Datenträgern sicher, dass diese sicher zerstört werden.
- Verwenden Sie sichere Zugriffspfade wie HTTPS bzw. VPN für den Remote-Zugriff auf Ihre Anlage.
- Aktivieren Sie die sicherheitsrelevante Ereignisprotokollierung gemäß der gültigen Sicherheitsrichtlinie und den gesetzlichen Anforderungen zum Datenschutz.

Industrielle Sicherheit und Aufbaurichtlinien > Aufbaurichtlinien

#### 2.14.1.2 Absicherung von PC-basierter Software

**Maßnahmen** 

Da PC-basierte Software zur Programmierung, Konfiguration und Überwachung verwendet wird, können hiermit auch ganze Anlagen oder einzelne Komponenten manipuliert werden. Hier ist besondere Vorsicht geboten!

- Verwenden Sie Benutzerkonten auf Ihren PC-Systemen.
	- Verwenden Sie nach Möglichkeit ein zentrales Benutzerverwaltungssystem.
	- Legen Sie für jeden Benutzer, für den eine Autorisierung unbedingt erforderlich ist, ein Benutzerkonto an.
	- Halten Sie die Benutzerkonten immer aktuell und deaktivieren Sie nicht verwendete Benutzerkonten.
- Schützen Sie Ihre PC-Systeme durch sichere Passwörter.
	- Ändern Sie das Passwort einer Standard-Anmeldung nach dem ersten Start.
	- Verwenden Sie sichere Passwörter bestehend aus Groß-/Kleinschreibung, Zahlen und Sonderzeichen. Der Einsatz eines Passwort-Generators bzw. -Managers wird empfohlen.
	- Ändern Sie die Passwörter gemäß den für Ihre Anwendung geltenden Regeln und Vorgaben.
- Aktivieren Sie die sicherheitsrelevante Ereignisprotokollierung gemäß der gültigen Sicherheitsrichtlinie und den gesetzlichen Anforderungen zum Datenschutz.
- Schützen Sie Ihre PC-Systeme durch Sicherheitssoftware.
	- Installieren Sie auf Ihren PC-Systemen Virenscanner zur Identifikation von Viren, Trojanern und anderer Malware.
	- Installieren Sie Software, die Phishing-Attacken erkennen und aktiv verhindern kann.
- Halten Sie Ihre Software immer auf dem neuesten Stand.
	- Führen Sie regelmäßige Updates Ihres Betriebssystems durch.
		- Führen Sie regelmäßige Updates Ihrer Software durch.
- Führen Sie regelmäßige Datensicherungen durch und lagern Sie die Datenträger an einem sicheren Ort.
- Führen Sie regelmäßige Neustarts Ihrer PC-Systeme durch. Starten Sie nur von Datenträgern, welche gegen Manipulation geschützt sind.
- Setzen Sie Verschlüsselungssysteme auf Ihren Datenträgern ein.
- Führen Sie regelmäßig Sicherheitsbewertungen durch, um das Manipulationsrisiko zu verringern.
- Verwenden Sie nur Daten und Software aus zugelassenen Quellen.
- Deinstallieren Sie Software, welche nicht verwendet wird.
- Deaktivieren Sie nicht verwendete Dienste.
- Aktivieren Sie an Ihrem PC-System eine passwortgeschützte Bildschirmsperre.
- Sperren Sie Ihre PC-Systeme immer, sobald Sie den PC-Arbeitsplatz verlassen.
- Klicken Sie auf keine Links, welche von unbekannten Quellen stammen. Fragen Sie ggf. nach, z.B. bei E-Mails.
- Verwenden Sie sichere Zugriffspfade wie HTTPS bzw. VPN für den Remote-Zugriff auf Ihr PC-System.

## 2.14.2 Aufbaurichtlinien

#### **Allgemeines**

Die Aufbaurichtlinien enthalten Informationen über den störsicheren Aufbau eines SPS-Systems. Es werden die Wege beschrieben, wie Störungen in Ihre Steuerung gelangen können, wie die elektromagnetische Verträglichkeit (EMV) sicher gestellt werden kann und wie bei der Schirmung vorzugehen ist.

Industrielle Sicherheit und Aufbaurichtlinien > Aufbaurichtlinien

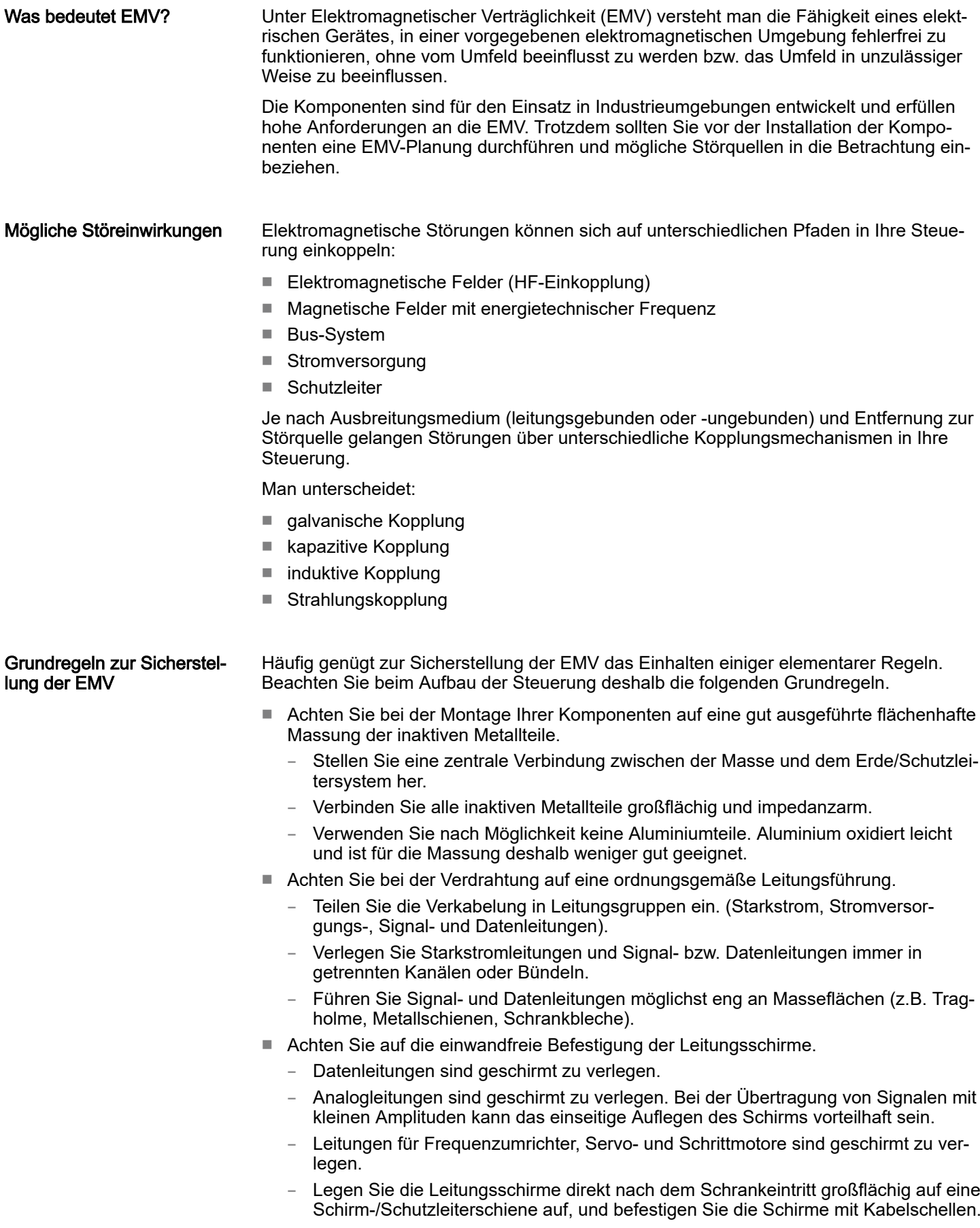

Industrielle Sicherheit und Aufbaurichtlinien > Aufbaurichtlinien

- Achten Sie darauf, dass die Schirm-/Schutzleiterschiene impedanzarm mit dem Schrank verbunden ist.
- Verwenden Sie für geschirmte Datenleitungen metallische oder metallisierte Steckergehäuse.
- Setzen Sie in besonderen Anwendungsfällen spezielle EMV-Maßnahmen ein.
	- Erwägen Sie bei Induktivitäten den Einsatz von Löschgliedern.
	- Beachten Sie, dass bei Einsatz von Leuchtstofflampen sich diese negativ auf Signalleitungen auswirken können.
- Schaffen Sie ein einheitliches Bezugspotenzial und erden Sie nach Möglichkeit alle elektrischen Betriebsmittel.
	- Achten Sie auf den gezielten Einsatz der Erdungsmaßnahmen. Das Erden der Steuerung dient als Schutz- und Funktionsmaßnahme.
	- Verbinden Sie Anlagenteile und Schränke mit Ihrer SPS sternförmig mit dem Erde/ Schutzleitersystem. Sie vermeiden so die Bildung von Erdschleifen.
	- Verlegen Sie bei Potenzialdifferenzen zwischen Anlagenteilen und Schränken ausreichend dimensionierte Potenzialausgleichsleitungen.

#### Schirmung von Leitungen

Elektrische, magnetische oder elektromagnetische Störfelder werden durch eine Schirmung geschwächt; man spricht hier von einer Dämpfung. Über die mit dem Gehäuse leitend verbundene Schirmschiene werden Störströme auf Kabelschirme zur Erde hin abgeleitet. Hierbei ist darauf zu achten, dass die Verbindung zum Schutzleiter impedanzarm ist, da sonst die Störströme selbst zur Störquelle werden.

Bei der Schirmung von Leitungen ist folgendes zu beachten:

- Verwenden Sie möglichst nur Leitungen mit Schirmgeflecht.
- Die Deckungsdichte des Schirmes sollte mehr als 80% betragen.
- In der Regel sollten Sie die Schirme von Leitungen immer beidseitig auflegen. Nur durch den beidseitigen Anschluss der Schirme erreichen Sie eine gute Störunterdrückung im höheren Frequenzbereich. Nur im Ausnahmefall kann der Schirm auch einseitig aufgelegt werden. Dann erreichen Sie jedoch nur eine Dämpfung der niedrigen Frequenzen. Eine einseitige Schirmanbindung kann günstiger sein, wenn:
	- die Verlegung einer Potenzialausgleichsleitung nicht durchgeführt werden kann.
	- Analogsignale (einige mV bzw. μA) übertragen werden.
	- Folienschirme (statische Schirme) verwendet werden.
- Benutzen Sie bei Datenleitungen für serielle Kopplungen immer metallische oder metallisierte Stecker. Befestigen Sie den Schirm der Datenleitung am Steckergehäuse. Schirm nicht auf den PIN 1 der Steckerleiste auflegen!
- Bei stationärem Betrieb ist es empfehlenswert, das geschirmte Kabel unterbrechungsfrei abzuisolieren und auf die Schirm-/Schutzleiterschiene aufzulegen.
- Benutzen Sie zur Befestigung der Schirmgeflechte Kabelschellen aus Metall. Die Schellen müssen den Schirm großflächig umschließen und guten Kontakt ausüben.
- Legen Sie den Schirm direkt nach Eintritt der Leitung in den Schrank auf eine Schirmschiene auf.

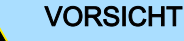

#### Bitte bei der Montage beachten!

Bei Potenzialdifferenzen zwischen den Erdungspunkten kann über den beidseitig angeschlossenen Schirm ein Ausgleichsstrom fließen.

Abhilfe: Potenzialausgleichsleitung.

# 2.15 Allgemeine Daten für das System SLIO

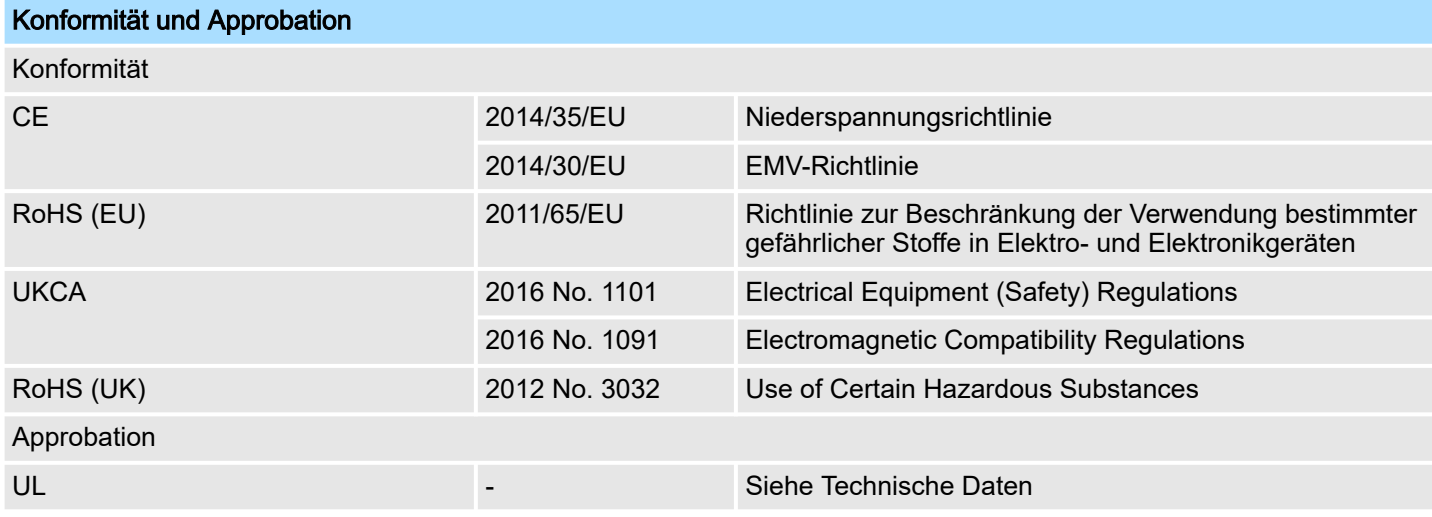

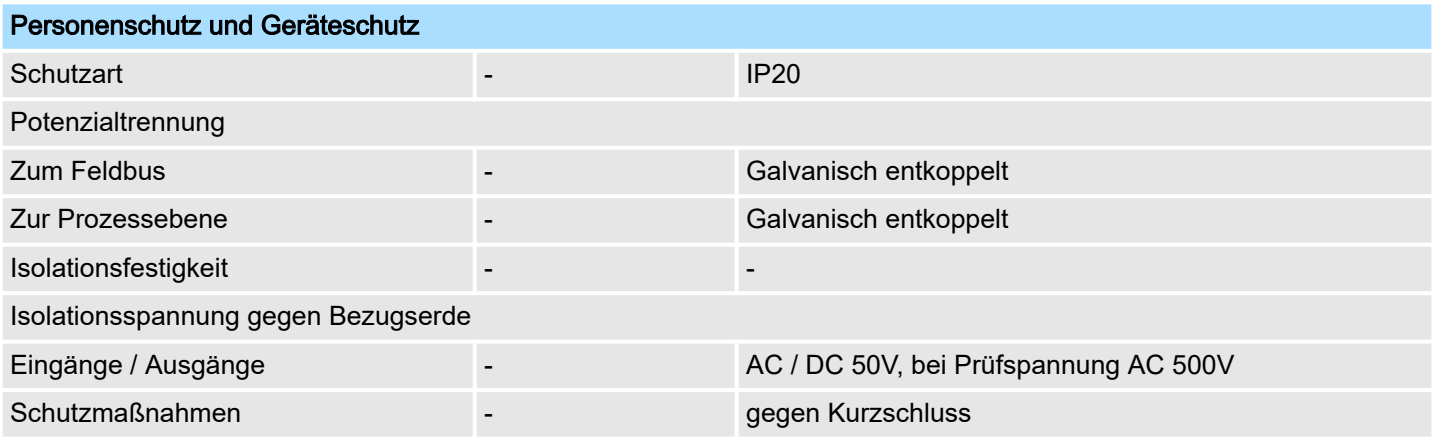

# Umgebungsbedingungen gemäß EN 61131-2

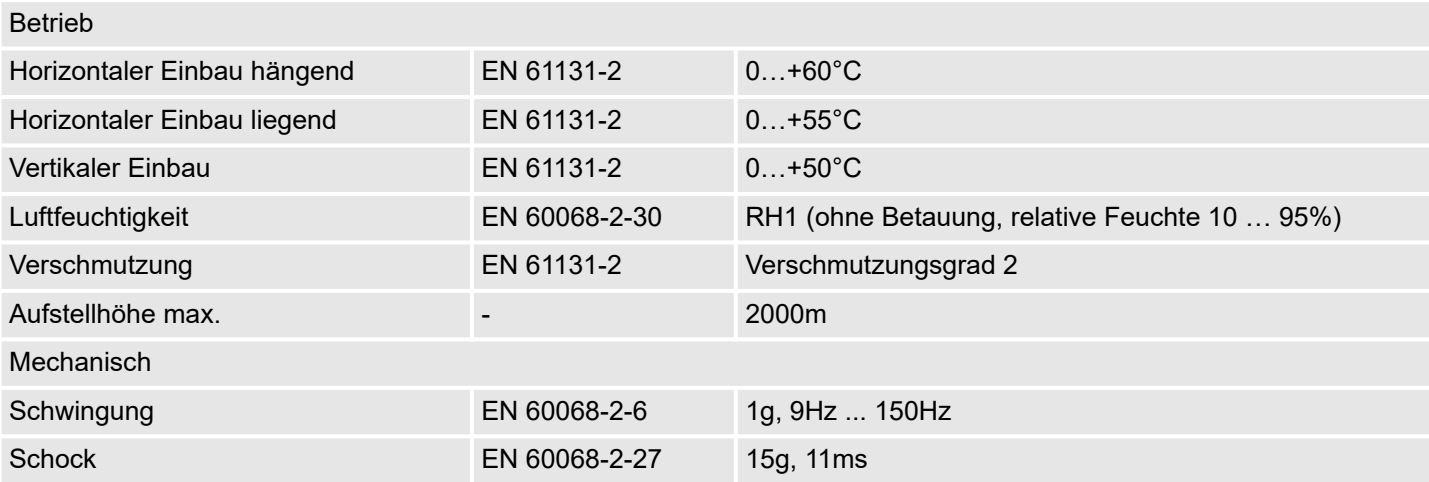

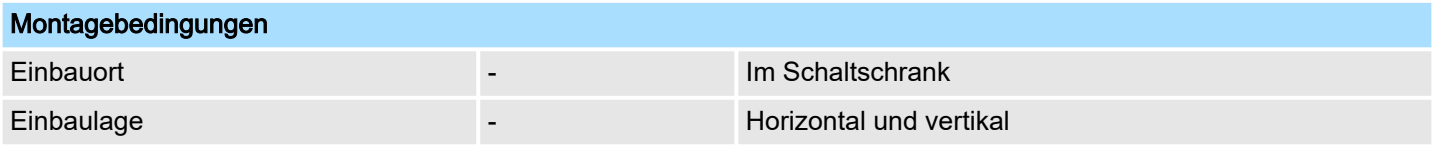

Allgemeine Daten für das System SLIO > Einsatz unter erschwerten Betriebsbedingungen

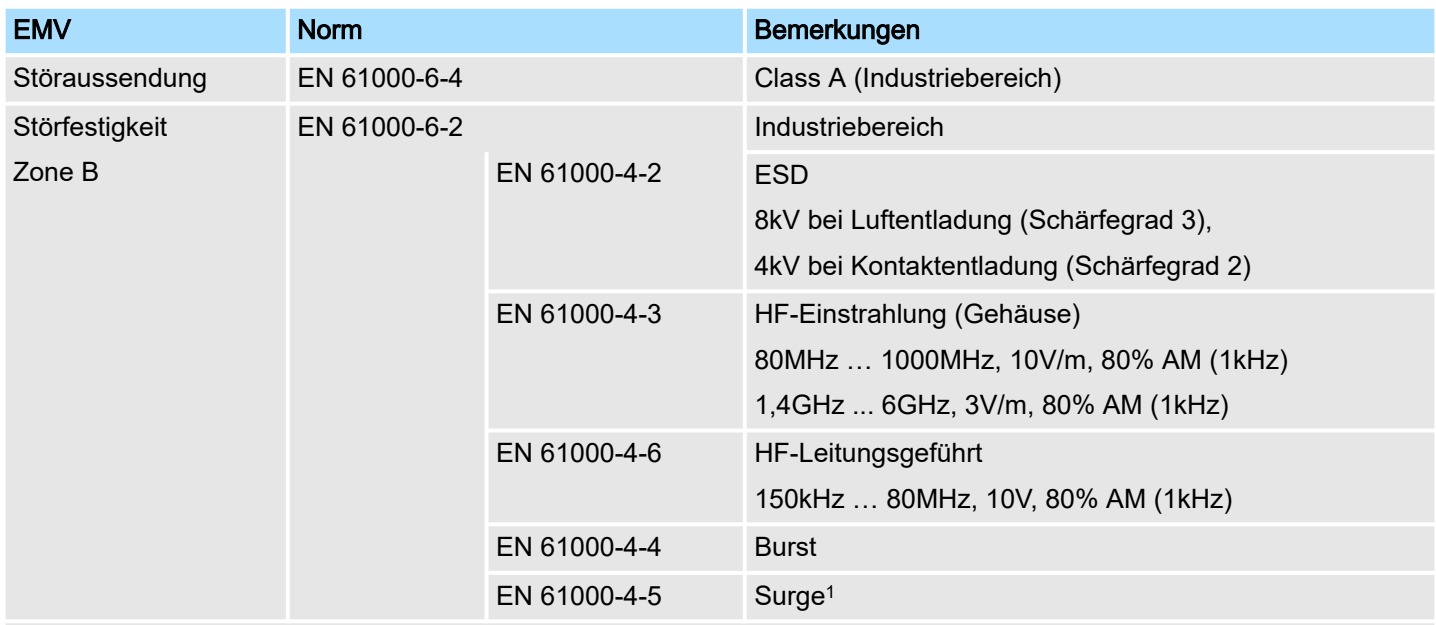

1) Aufgrund der energiereichen Einzelimpulse ist bei Surge eine angemessene externe Beschaltung mit Blitzschutzelementen wie z.B. Blitzstromableitern und Überspannungsableitern erforderlich.

# 2.15.1 Einsatz unter erschwerten Betriebsbedingungen

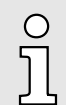

*Ohne zusätzlich schützende Maßnahmen dürfen die Produkte nicht an Orten mit erschwerten Betriebsbedingungen; z.B. durch:*

- −*Staubentwicklung*
- −*chemisch aktive Substanzen (ätzende Dämpfe oder Gase)*
- −*starke elektrische oder magnetische Felder*

*eingesetzt werden!*

System SLIO Produktvarianten für den erweiterten Einsatzbereich

## 2.16 System SLIO Produktvarianten für den erweiterten Einsatzbereich

Die nachfolgend aufgeführten System SLIO Produktvarianten unterscheiden sich ausschließlich im erweiterten Temperaturbereich und dem Einsatz unter Betauung von den Basismodulen. Alle anderen Daten entsprechen denen der Basismodule. Informationen zu Aufbau und Projektierung finden Sie in den Handbüchern der Basismodule im *"Download Center"* von ⮫ *[www.yaskawa.eu.com](http://www.yaskawa.eu.com)*

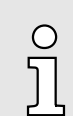

*Bitte beachten Sie, dass die hier aufgeführten Produktvarianten ausschließlich im Verbund untereinander am Rückwandbus betrieben werden dürfen! Ein Mischbetrieb ist nicht möglich!*

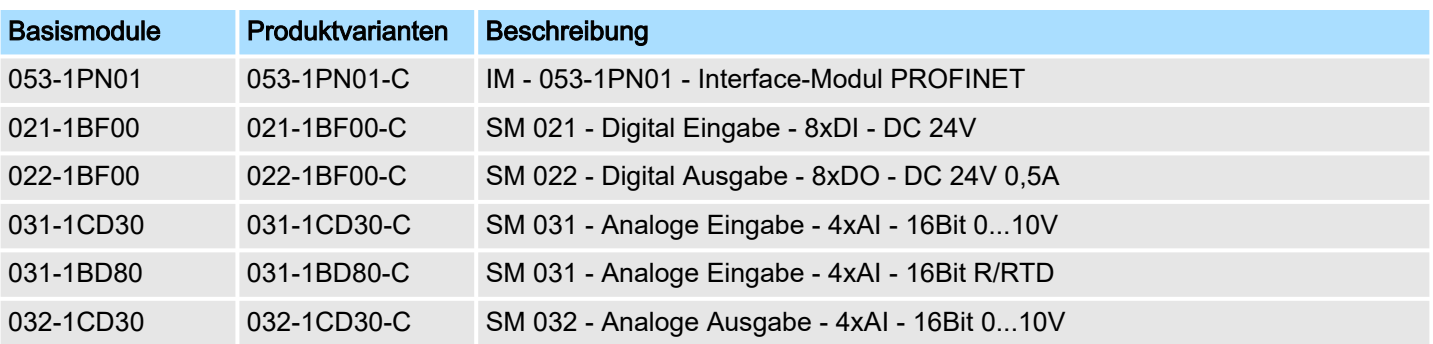

### Umgebungsbedingungen gemäß EN 61131-2 für System SLIO Basismodule

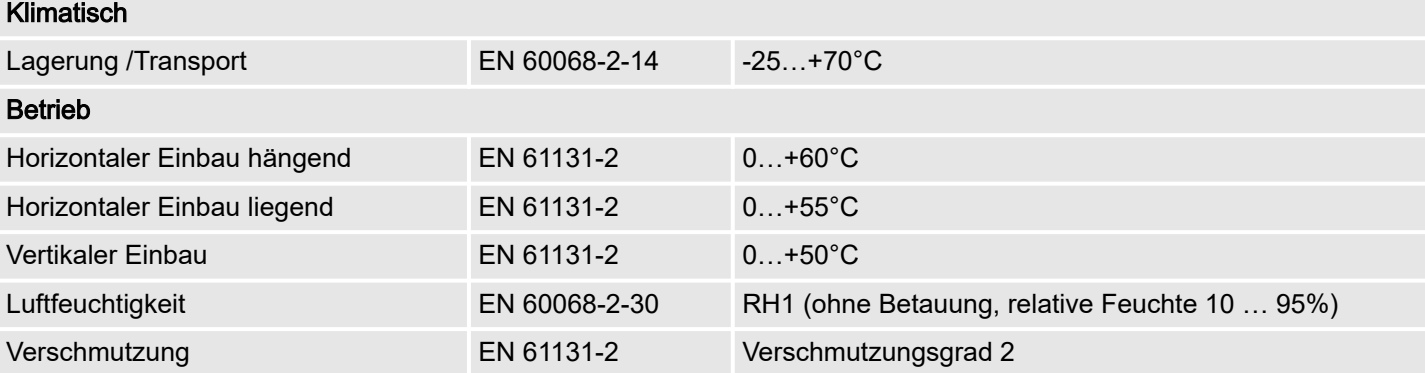

#### Umgebungsbedingungen gemäß EN 61131-2 für System SLIO Produktvarianten

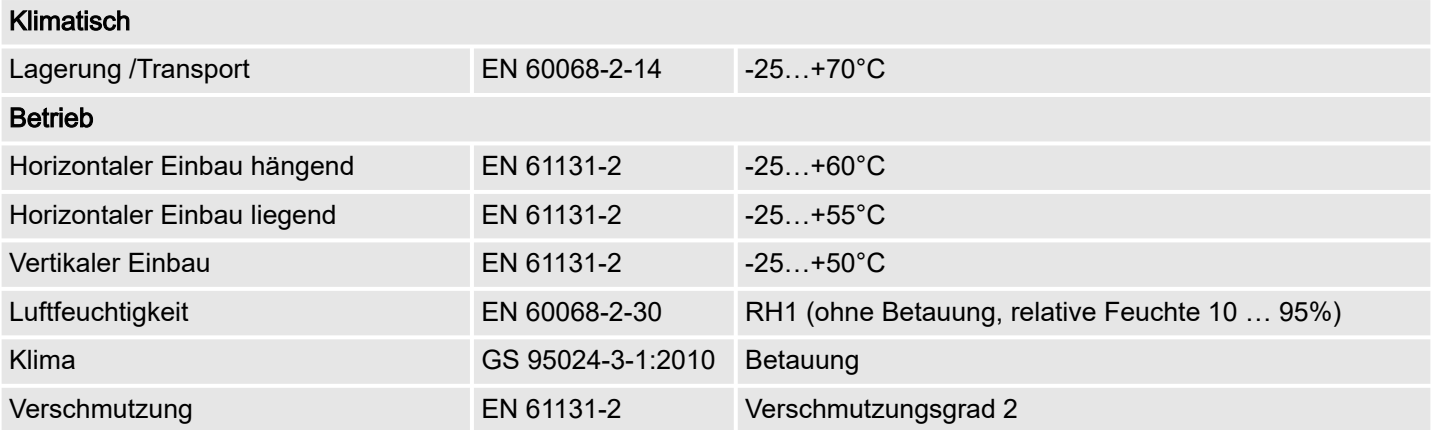

# 3 Digitale Eingabe

# 3.1 021-1BB00 - DI 2xDC 24V

### **Eigenschaften**

Das Elektronikmodul erfasst die binären Steuersignale aus der Prozessebene und transportiert sie galvanisch getrennt zum übergeordneten Bussystem. Es hat 2 Kanäle, die ihren Zustand über LEDs anzeigen.

- 2 digitale Eingänge potenzialgetrennt zum Rückwandbus
- Geeignet für Schalter und Näherungsschalter
- Statusanzeige der Kanäle durch LEDs auch bei deaktivierter Elektronikversorgung

#### Aufbau

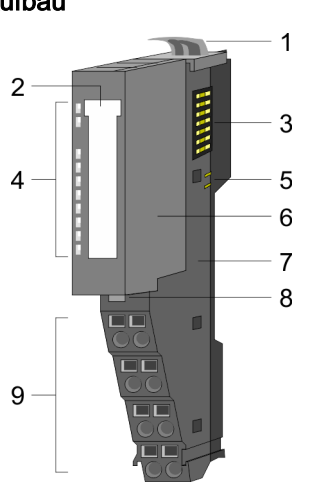

- 1 Verriegelungshebel Terminal-Modul<br>2 Beschriftungsstreifen
- 2 Beschriftungsstreifen<br>3 Rückwandbus
- 3 Rückwandbus<br>4 LED-Statusan
- 4 LED-Statusanzeige<br>5 DC 24V Leistungsve
- 5 DC 24V Leistungsversorgung<br>6 Elektronik-Modul
- 6 Elektronik-Modul<br>7 Terminal-Modul
- 7 Terminal-Modul<br>8 Verriegelungshe
- 8 Verriegelungshebel Elektronik-Modul<br>9 Anschlussklemmen 9 Anschlussklemmen

#### **Statusanzeige**

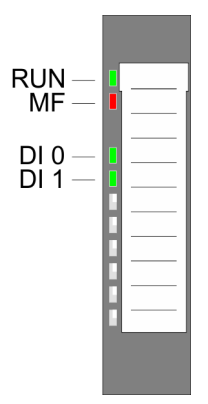

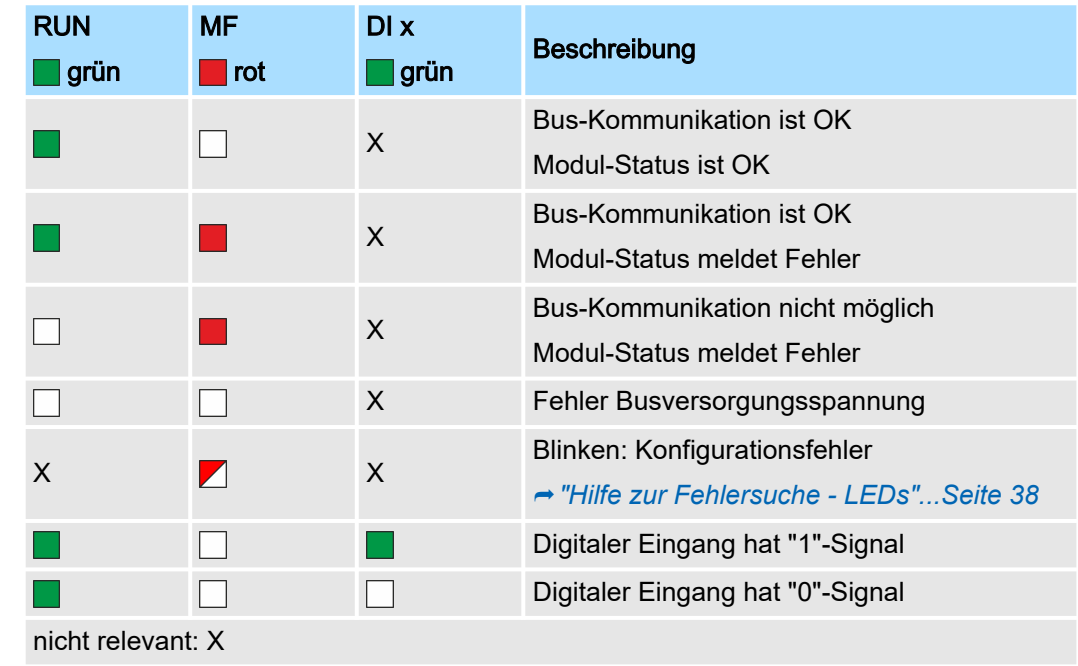

# Digitale Eingabe System SLIO

## 021-1BB00 - DI 2xDC 24V

## Anschlussklemmen

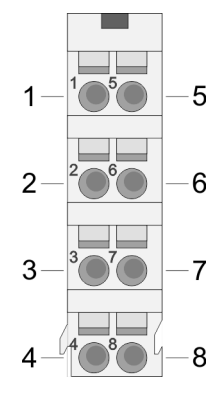

Für Drähte mit einem Querschnitt von 0,08mm2 bis 1,5mm2.

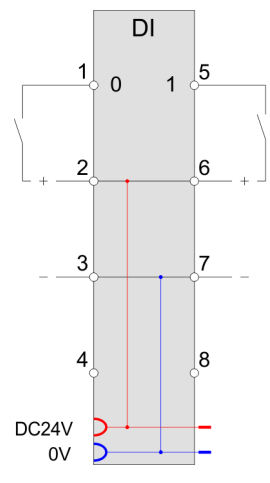

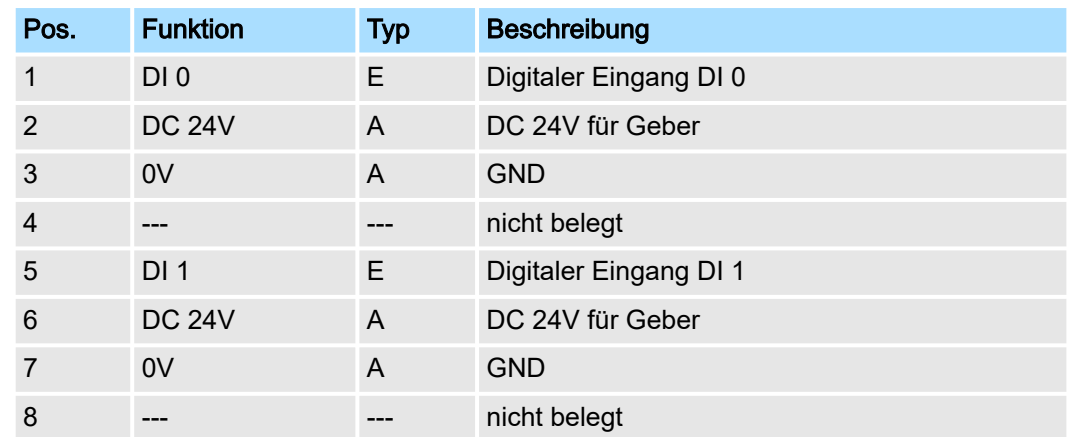

E: Eingang, A: Ausgang

## Eingabebereich

Bei CPU, PROFIBUS und PROFINET wird der Eingabebereich im entsprechenden Adressbereich eingeblendet. Näheres hierzu finden Sie im zugehörigen Handbuch.

- IX Index für Zugriff über CANopen
- SX Subindex für Zugriff über EtherCAT mit Index 6000h + EtherCAT-Slot

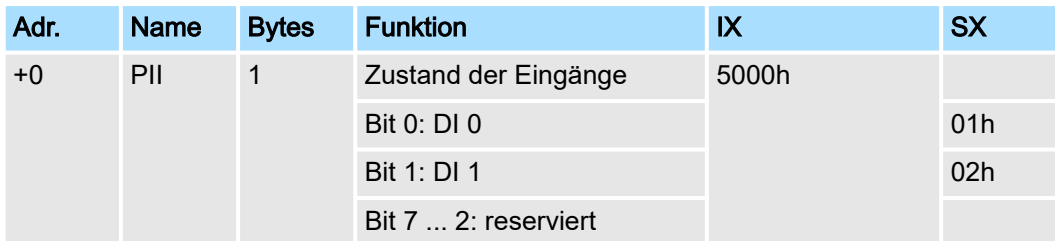

### Ausgabebereich

Das Modul belegt keine Bytes im Ausgabebereich.

021-1BB00 - DI 2xDC 24V > Technische Daten

# 3.1.1 Technische Daten

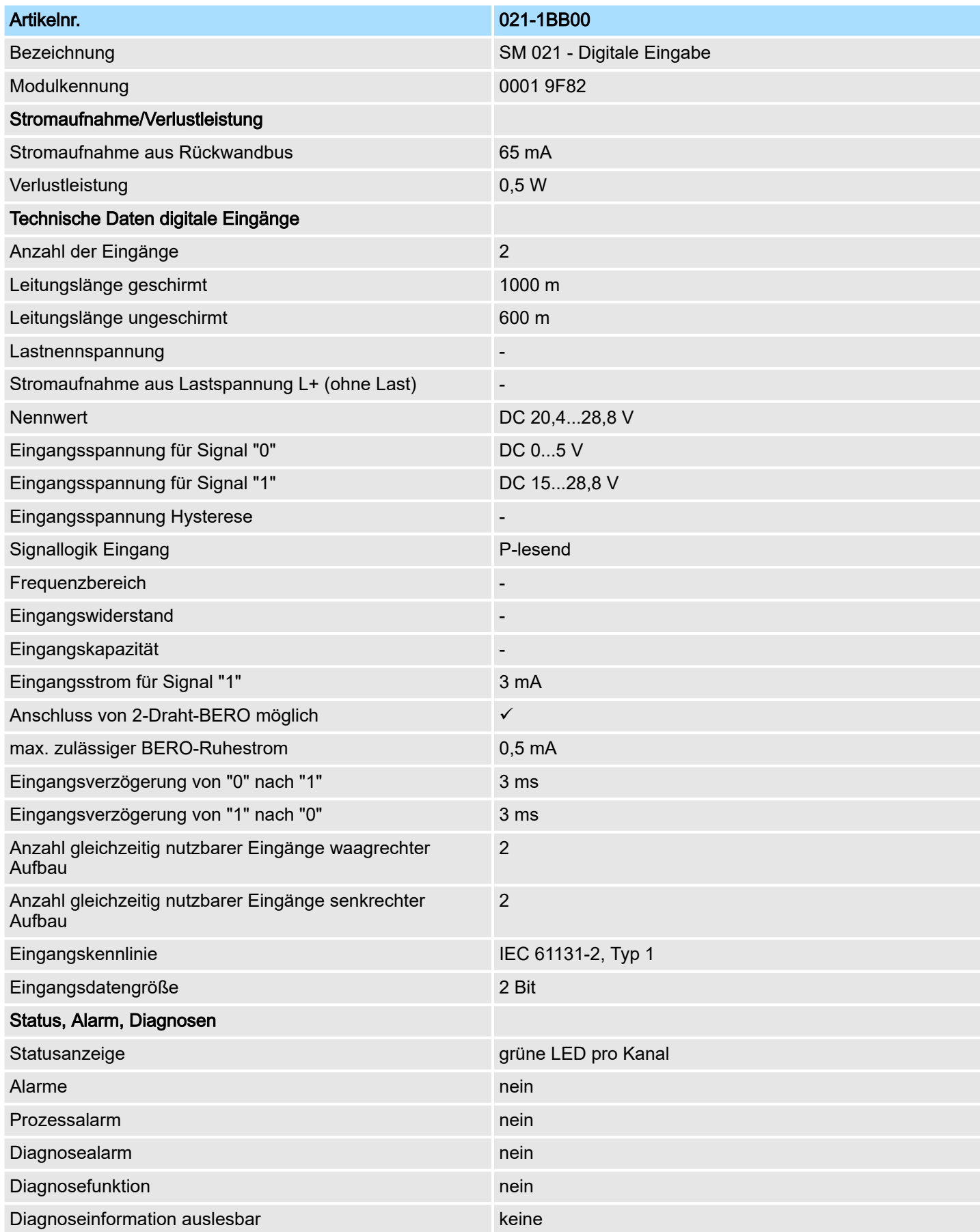

# Digitale Eingabe System SLIO

021-1BB00 - DI 2xDC 24V > Technische Daten

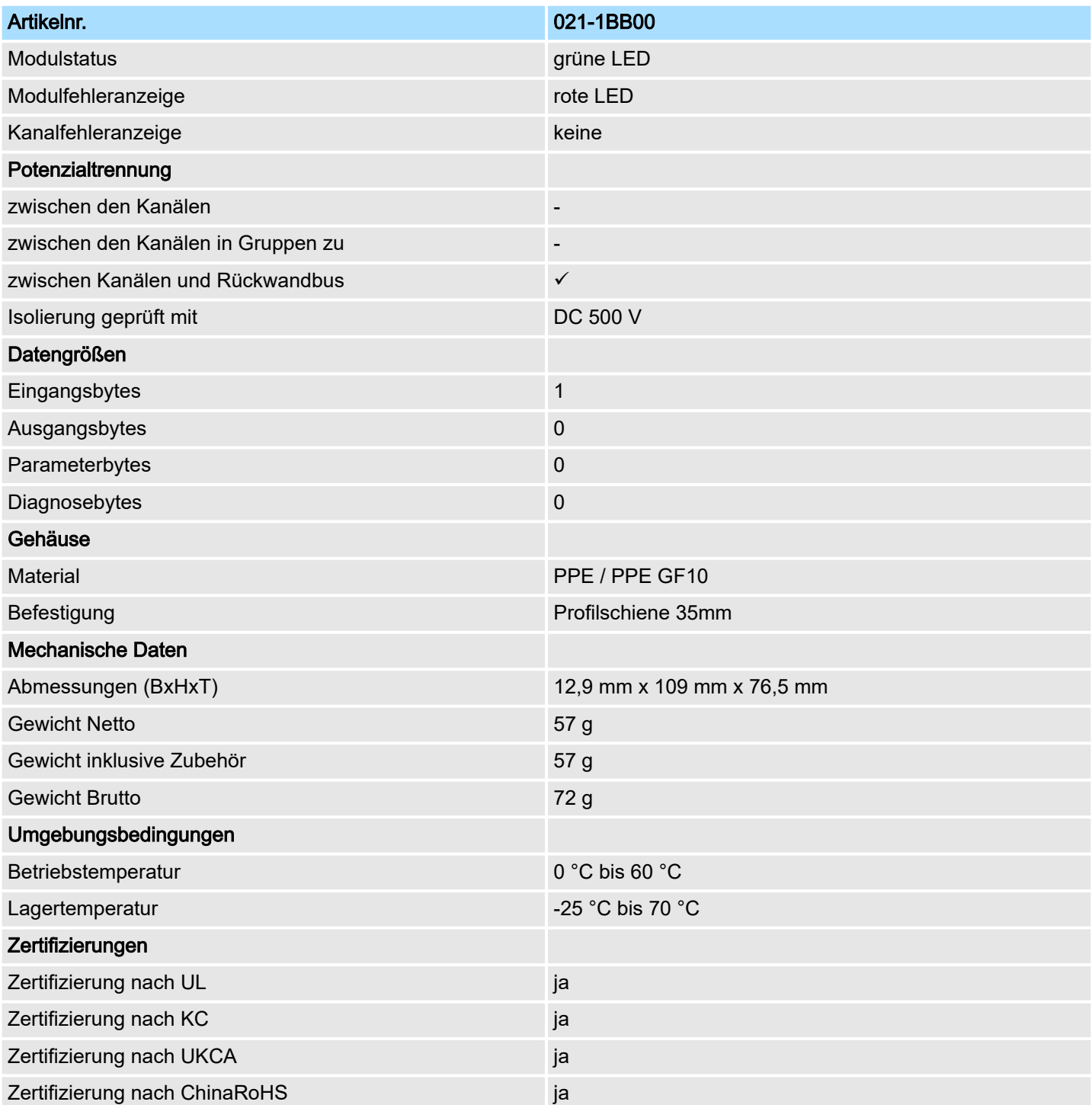

# 3.2 021-1BB10 - DI 2xDC 24V 2µs...3ms

#### **Eigenschaften**

Das Elektronikmodul erfasst die binären Steuersignale aus der Prozessebene und transportiert sie galvanisch getrennt zum übergeordneten Bussystem. Es hat 2 schnelle digitale Eingangs-Kanäle, die ihren Zustand über LEDs anzeigen.

- 2 schnelle digitale Eingänge potenzialgetrennt zum Rückwandbus
- Eingangsfilter Zeitverzögerung parametrierbar 2µs...3ms
- Alarm- und Diagnosefunktion
- Geeignet für Schalter und Näherungsschalter
- Statusanzeige der Kanäle durch LEDs auch bei deaktivierter Elektronikversorgung

#### Aufbau

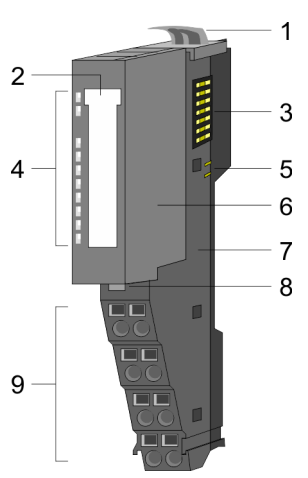

- 1 Verriegelungshebel Terminal-Modul<br>2 Beschriftungsstreifen
- 2 Beschriftungsstreifen<br>3 Rückwandbus
- 3 Rückwandbus<br>4 LED-Statusan
- 4 LED-Statusanzeige<br>5 DC 24V Leistungsve
- 5 DC 24V Leistungsversorgung<br>6 Elektronik-Modul
- 6 Elektronik-Modul<br>7 Terminal-Modul
- 7 Terminal-Modul<br>8 Verriegelungshe
- 8 Verriegelungshebel Elektronik-Modul
- 9 Anschlussklemmen

# **Statusanzeige**

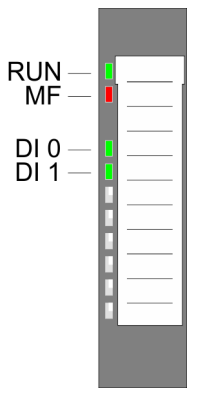

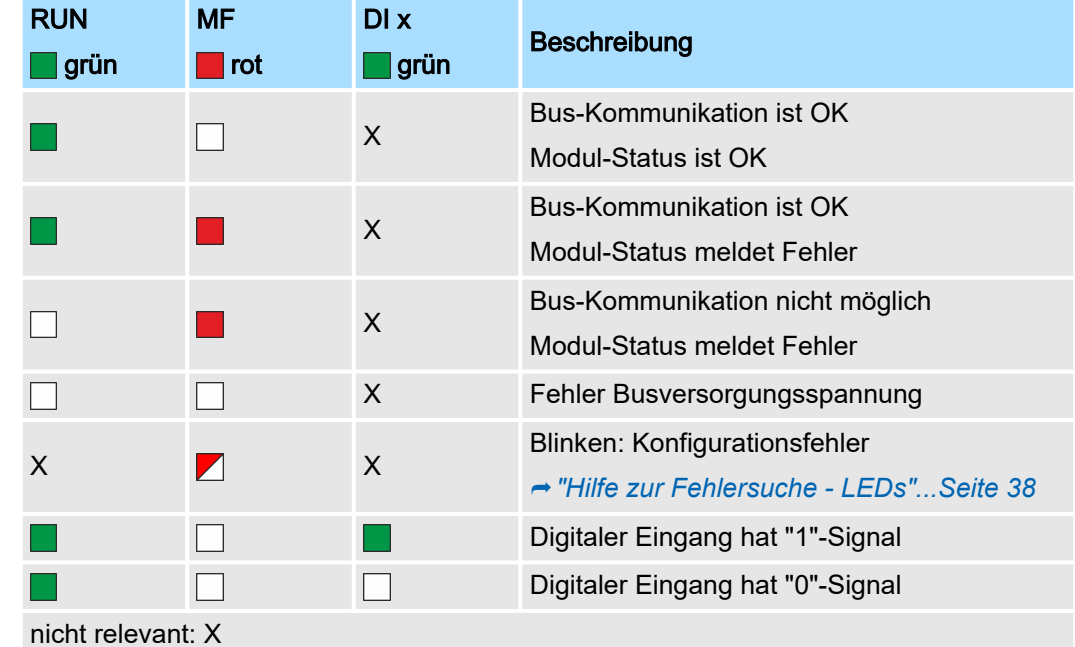

# Digitale Eingabe System SLIO

021-1BB10 - DI 2xDC 24V 2µs...3ms

# Anschlüsse

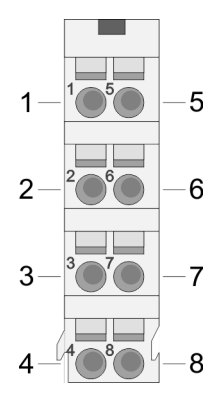

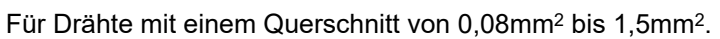

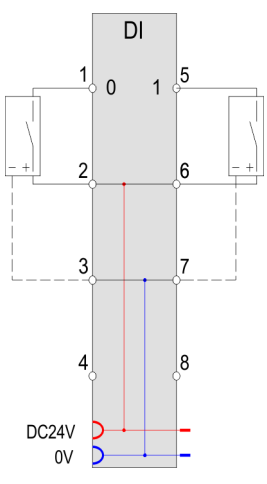

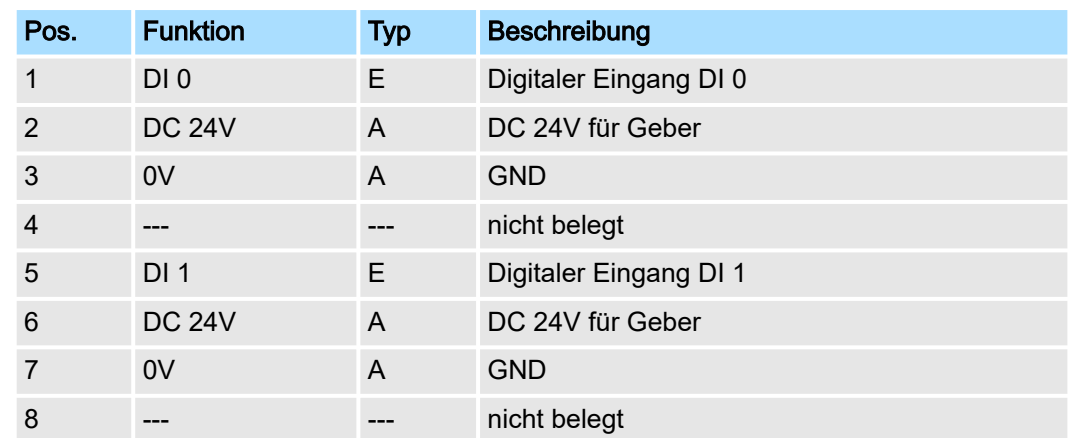

E: Eingang, A: Ausgang

## Eingabebereich

Bei CPU, PROFIBUS und PROFINET wird der Eingabebereich im entsprechenden Adressbereich eingeblendet. Näheres hierzu finden Sie im zugehörigen Handbuch.

- IX Index für Zugriff über CANopen
- SX Subindex für Zugriff über EtherCAT mit Index 6000h + EtherCAT-Slot

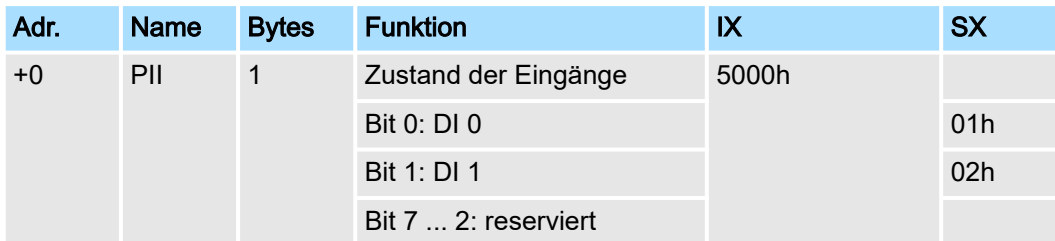

### Ausgabebereich

Das Modul belegt keine Bytes im Ausgabebereich.

021-1BB10 - DI 2xDC 24V 2µs...3ms > Technische Daten

# 3.2.1 Technische Daten

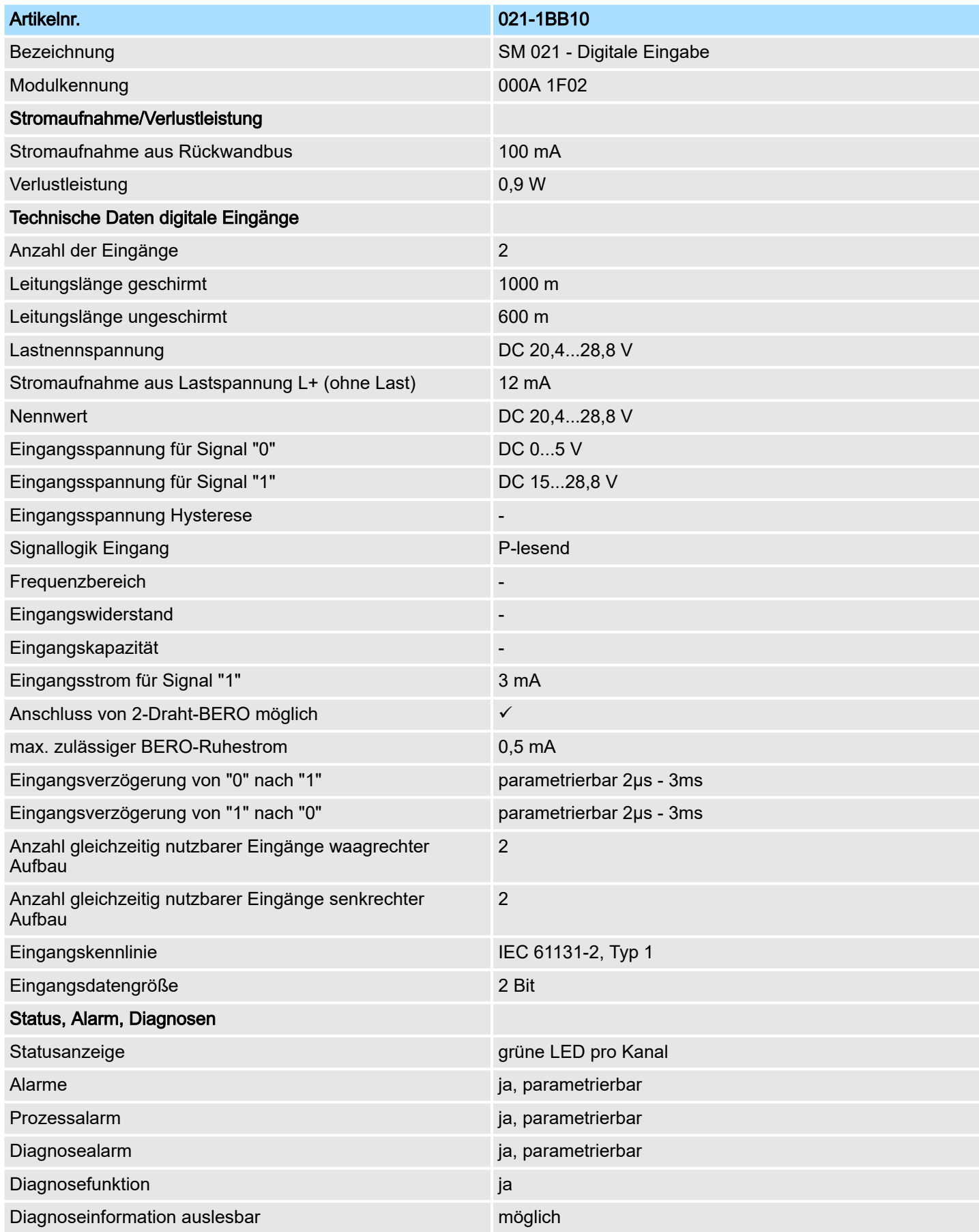

## Digitale Eingabe System SLIO

021-1BB10 - DI 2xDC 24V 2µs...3ms > Parametrierdaten

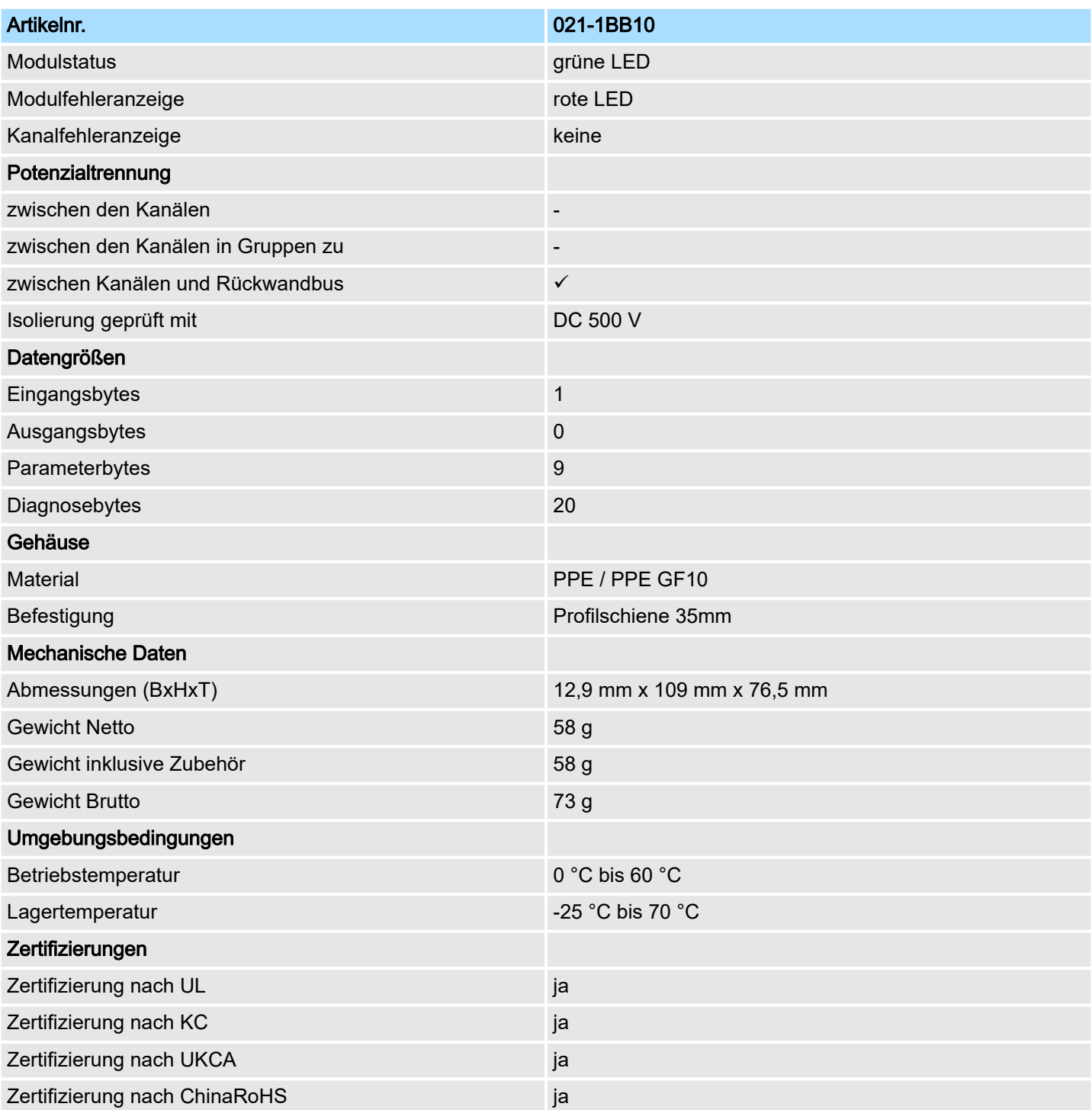

## 3.2.2 Parametrierdaten

- DS Datensatz für Zugriff über CPU, PROFIBUS und PROFINET
- IX Index für Zugriff über CANopen
- SX Subindex für Zugriff über EtherCAT mit Index 3100h + EtherCAT-Slot

Näheres hierzu finden Sie im Handbuch zu Ihrem Bus-Koppler.

## System SLIO **Digitale Eingabe**

021-1BB10 - DI 2xDC 24V 2µs...3ms > Parametrierdaten

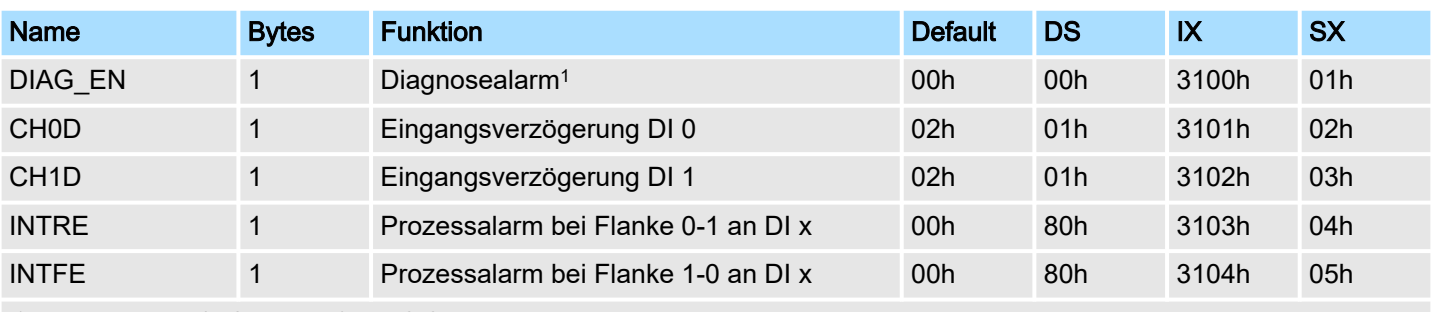

1) Diesen Datensatz dürfen Sie ausschließlich im STOP-Zustand übertragen.

### DIAG\_EN Diagnosealarm

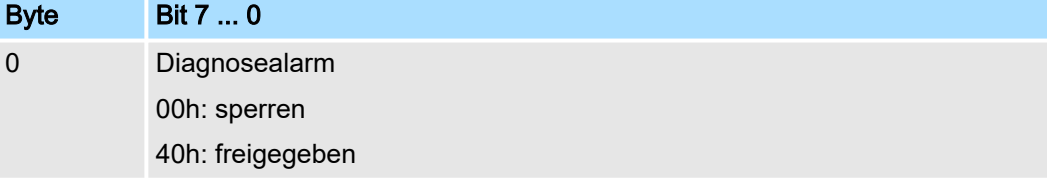

■ Hier aktivieren bzw. deaktivieren Sie die Diagnosefunktion.

### CHxD Eingangsverzögerung

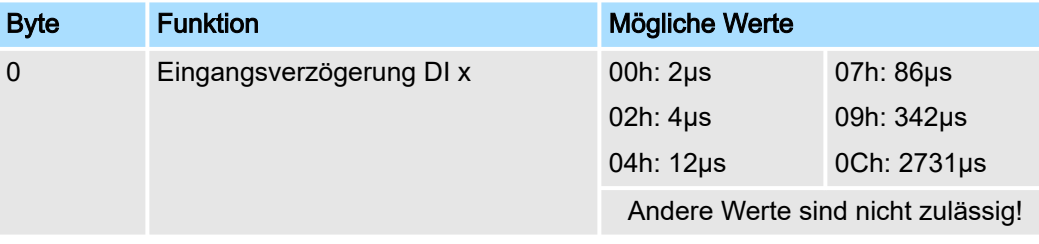

■ Durch die Angabe der *Eingangsverzögerung* können Sie hier einen Filter für den entsprechenden Kanal vorgeben. Mittels Filter lassen sich beispielsweise Signal-Spitzen (Peaks) bei unsauberem Eingangssignal filtern.

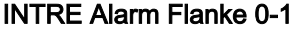

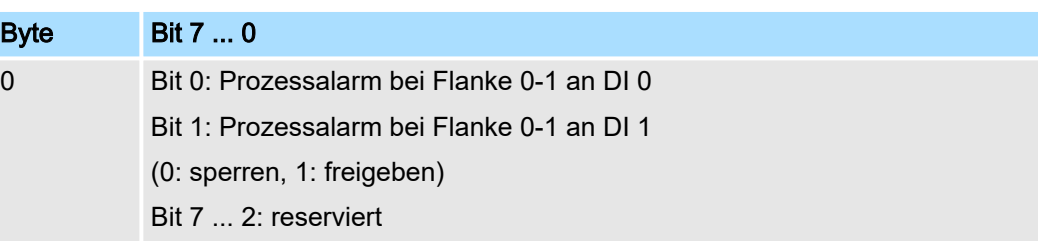

### INTFE Alarm Flanke 1-0

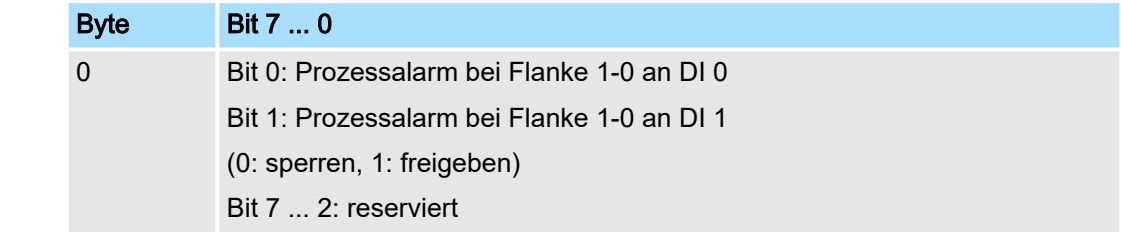

## 3.2.3 Diagnose und Alarm

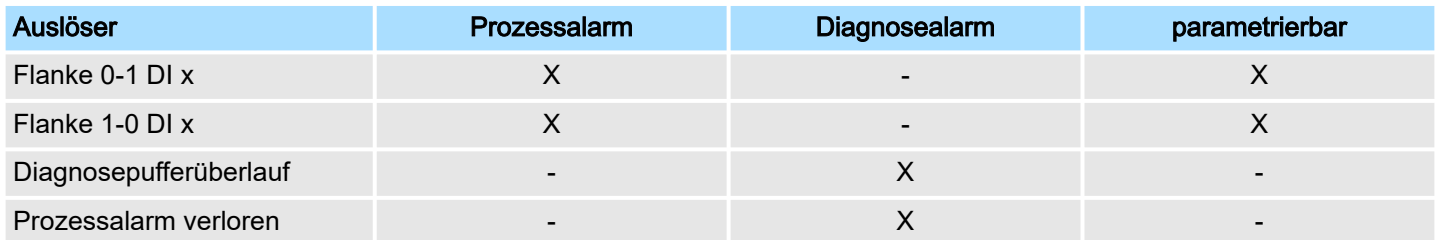

## Prozessalarmdaten

Damit Sie auf asynchrone Ereignisse reagieren können, haben Sie die Möglichkeit Prozessalarme zu aktivieren.

- Ein Prozessalarm unterbricht den linearen Programmablauf und verzweigt je nach Master-System in eine bestimmte Interrupt-Routine. Hier können Sie entsprechend auf den Prozessalarm reagieren.
- Bei CANopen werden die Prozessalarmdaten über ein Emergency-Telegramm übertragen.
- Bei Zugriff über CPU, PROFIBUS und PROFINET erfolgt die Übertragung der Prozessalarmdaten mittels Diagnosetelegramm.
- SX Subindex für Zugriff über EtherCAT mit Index 5000h

Näheres hierzu finden Sie im Handbuch zu Ihrem Bus-Koppler.

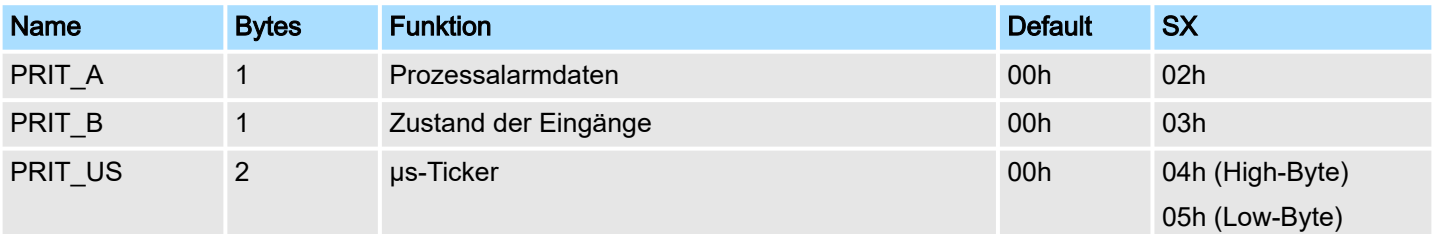

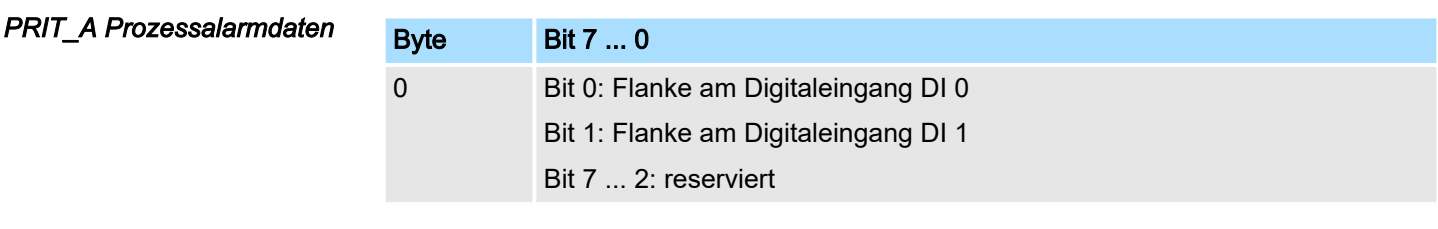

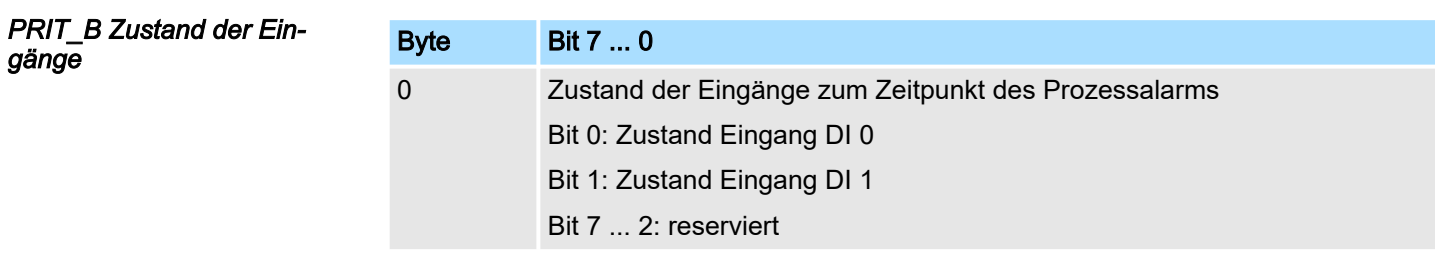

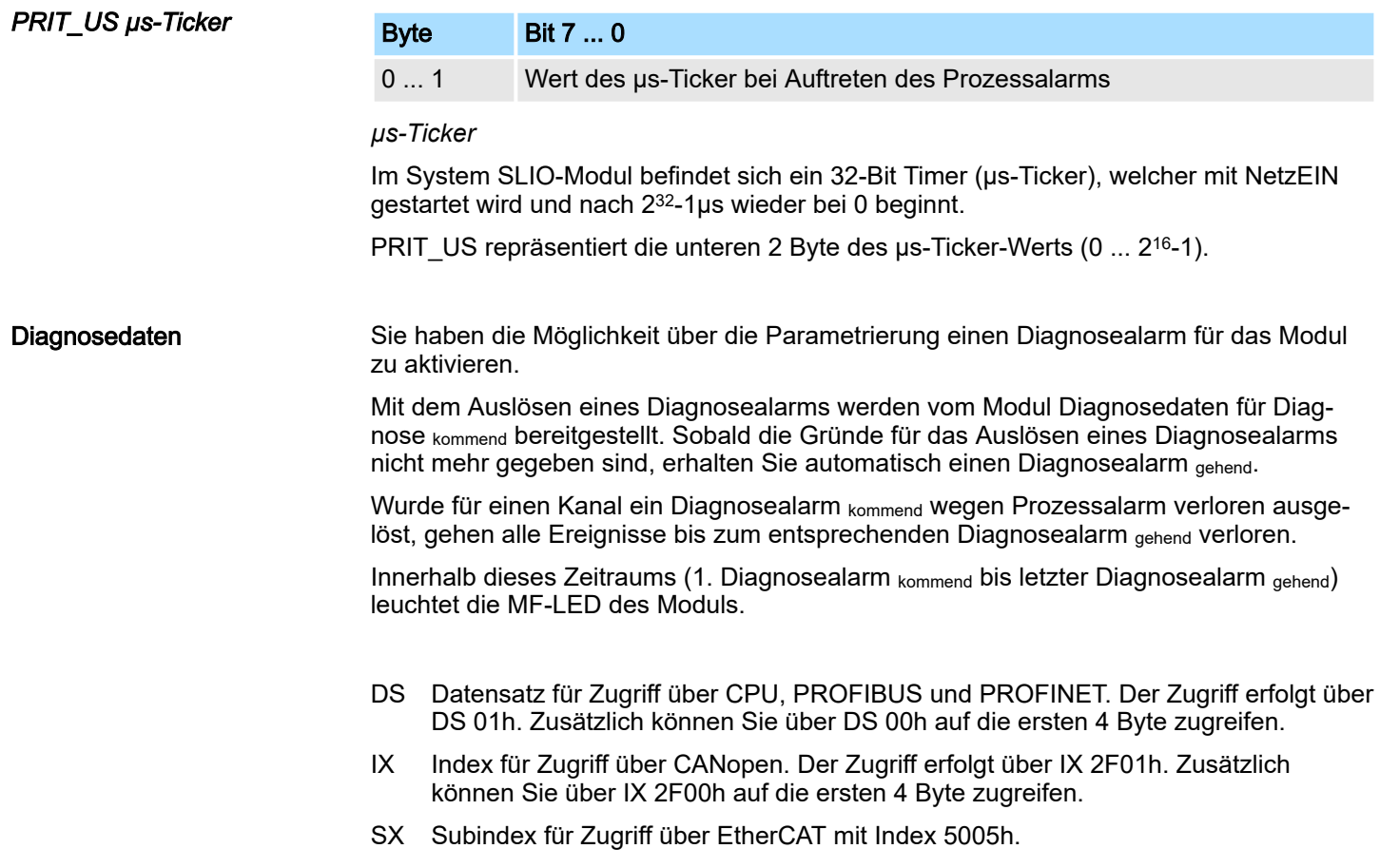

Näheres hierzu finden Sie im Handbuch zu Ihrem Bus-Koppler.

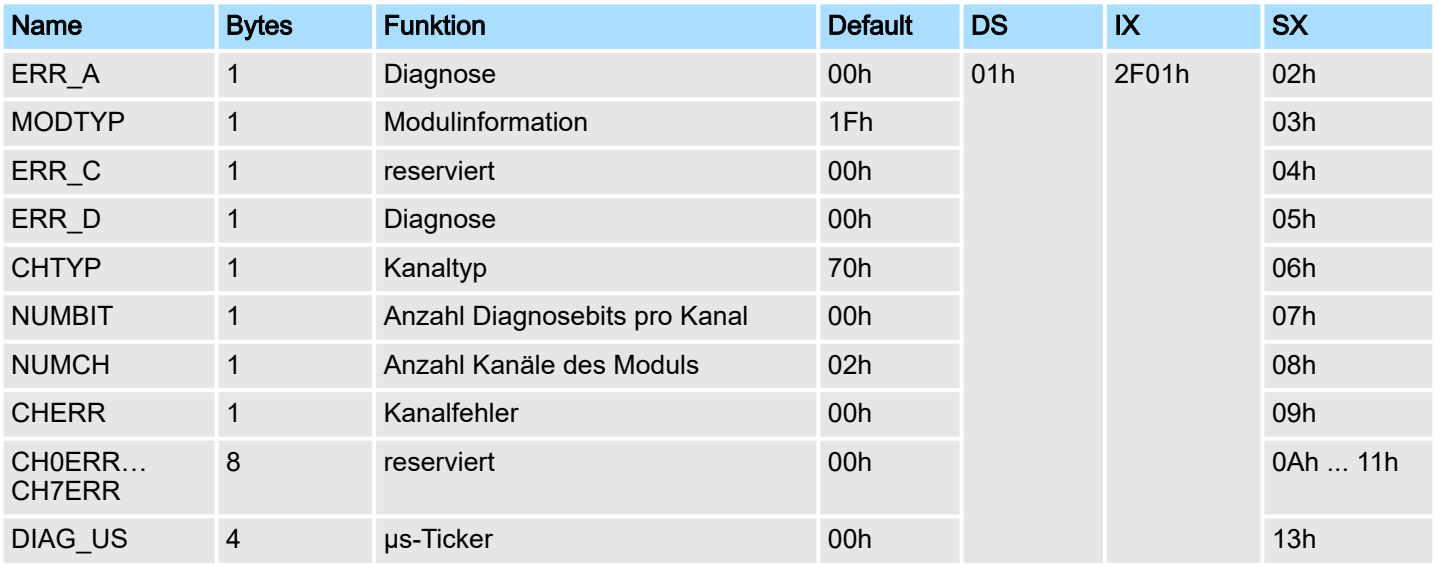

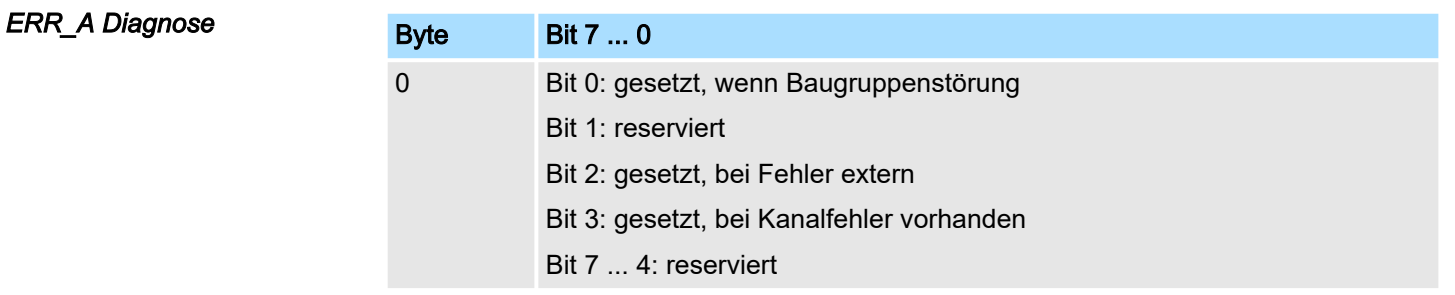

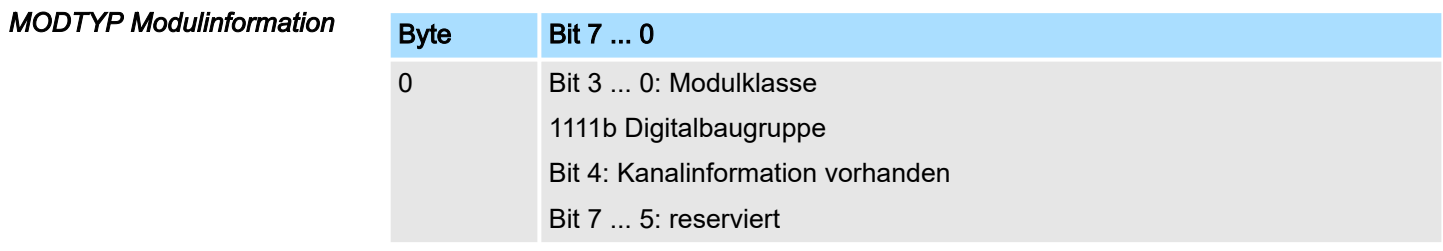

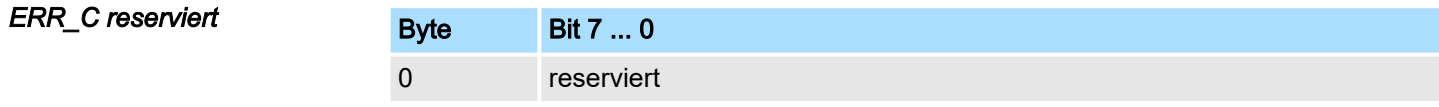

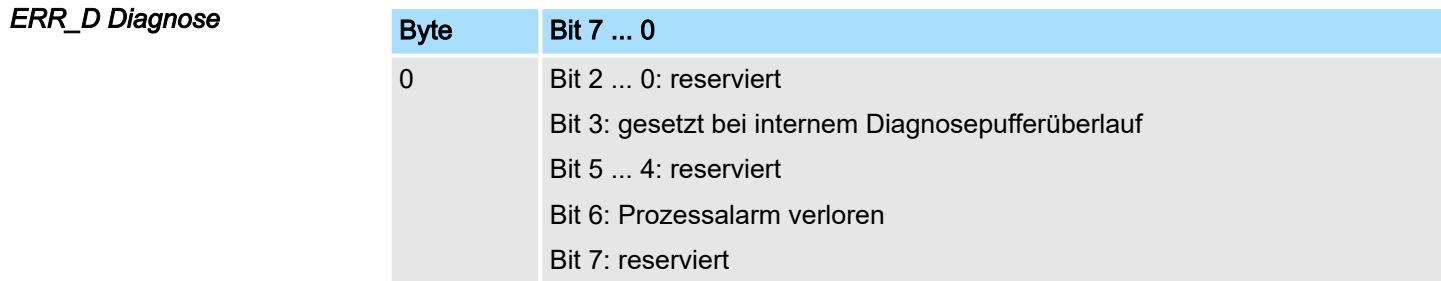

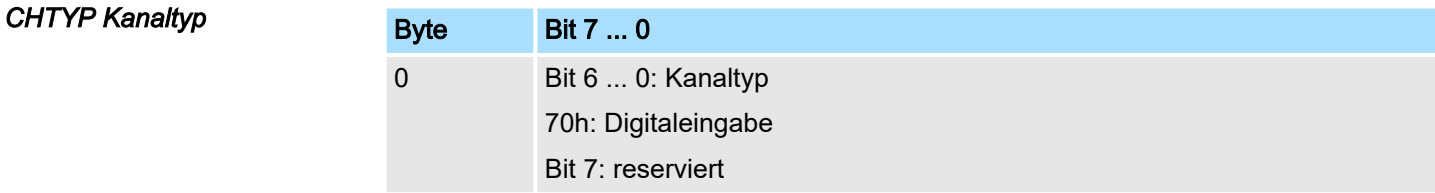

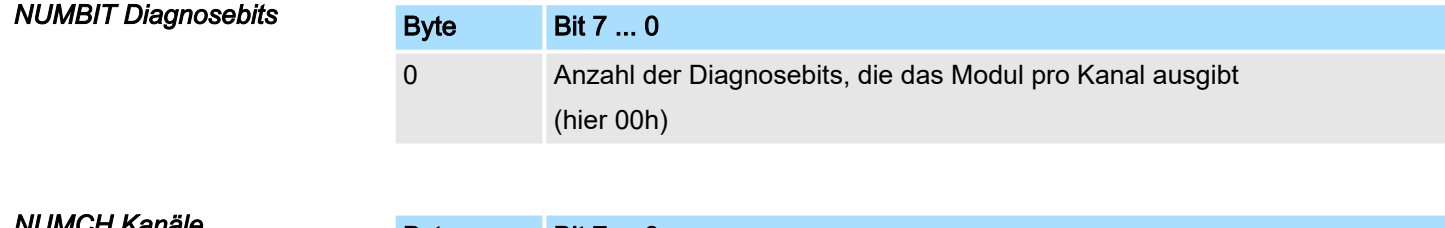

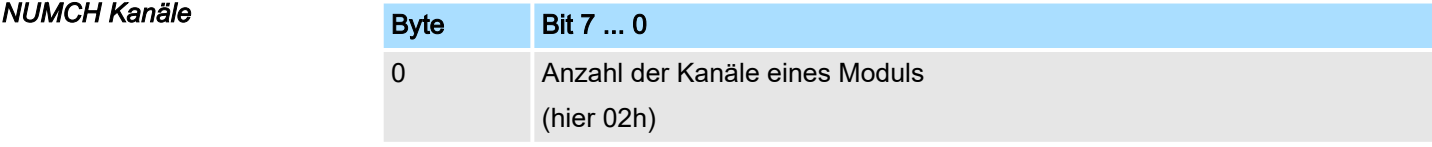

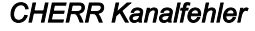

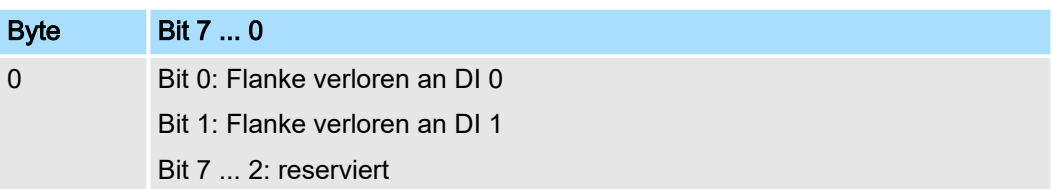

#### *CHxERR reserviert*

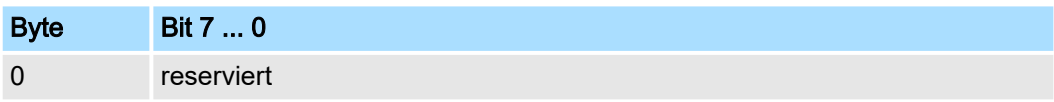

## *DIAG\_US µs-Ticker*

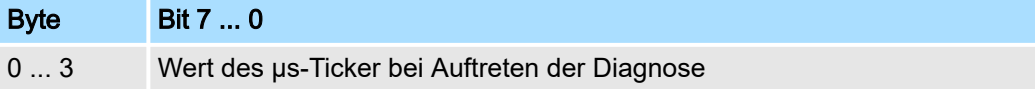

*µs-Ticker*

Im System SLIO-Modul befindet sich ein 32-Bit Timer (µs-Ticker), welcher mit NetzEIN gestartet wird und nach 232-1µs wieder bei 0 beginnt.

021-1BD00 - DI 4xDC 24V

# 3.3 021-1BD00 - DI 4xDC 24V

## **Eigenschaften**

Das Elektronikmodul erfasst die binären Steuersignale aus der Prozessebene und transportiert sie galvanisch getrennt zum übergeordneten Bussystem. Es hat 4 Kanäle, die ihren Zustand über LEDs anzeigen.

- 4 digitale Eingänge potenzialgetrennt zum Rückwandbus
- Geeignet für Schalter und Näherungsschalter
- Statusanzeige der Kanäle durch LEDs auch bei deaktivierter Elektronikversorgung

### Aufbau

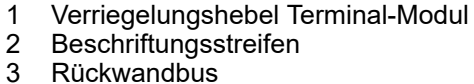

- **Beschriftungsstreifen**
- **Rückwandbus**
- 4 LED-Statusanzeige
- 5 DC 24V Leistungsversorgung<br>6 Elektronik-Modul
- Elektronik-Modul
- 7 Terminal-Modul
- 8 Verriegelungshebel Elektronik-Modul<br>9 Anschlussklemmen
- Anschlussklemmen

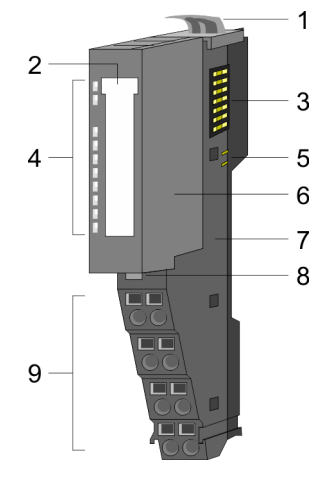

#### **Statusanzeige**

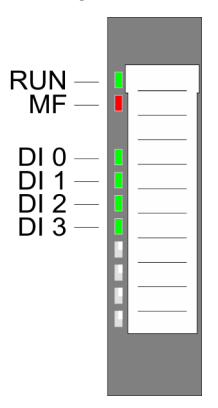

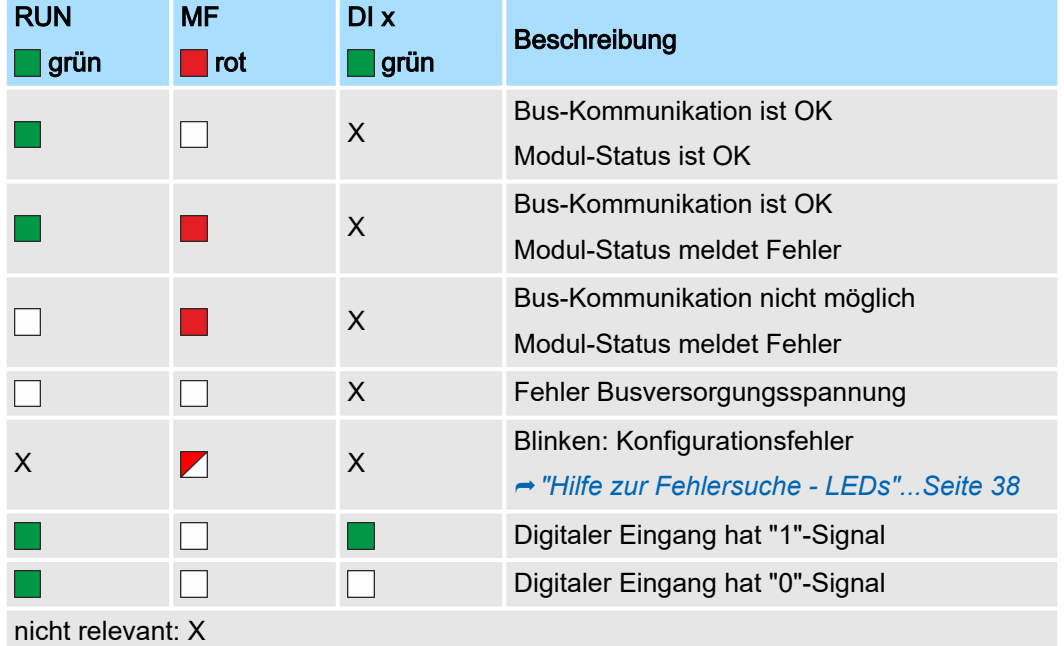

## System SLIO **Digitale Eingabe**

#### Anschlüsse

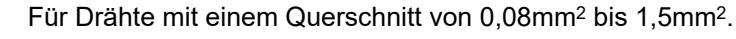

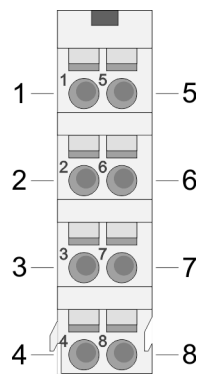

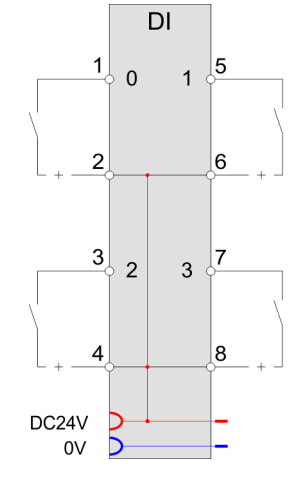

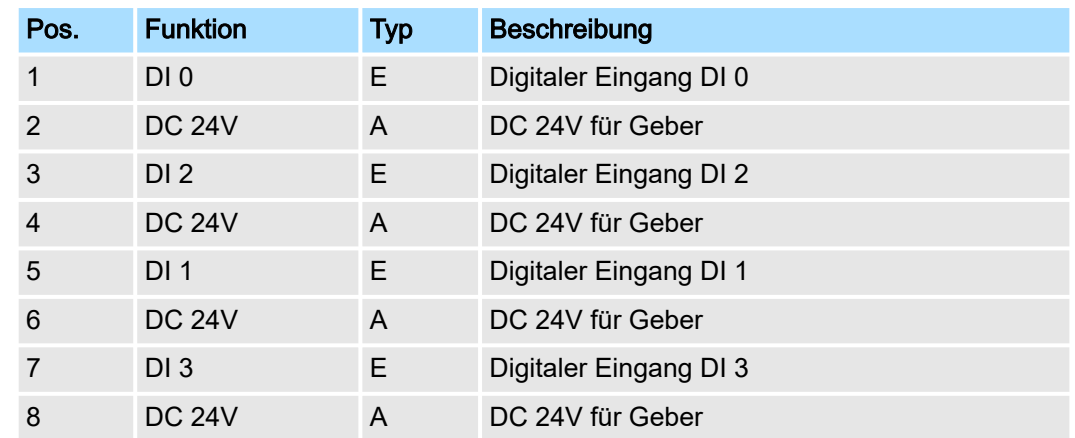

E: Eingang, A: Ausgang

## Eingabebereich

Bei CPU, PROFIBUS und PROFINET wird der Eingabebereich im entsprechenden Adressbereich eingeblendet. Näheres hierzu finden Sie im zugehörigen Handbuch.

- IX Index für Zugriff über CANopen
- SX Subindex für Zugriff über EtherCAT mit Index 6000h + EtherCAT-Slot

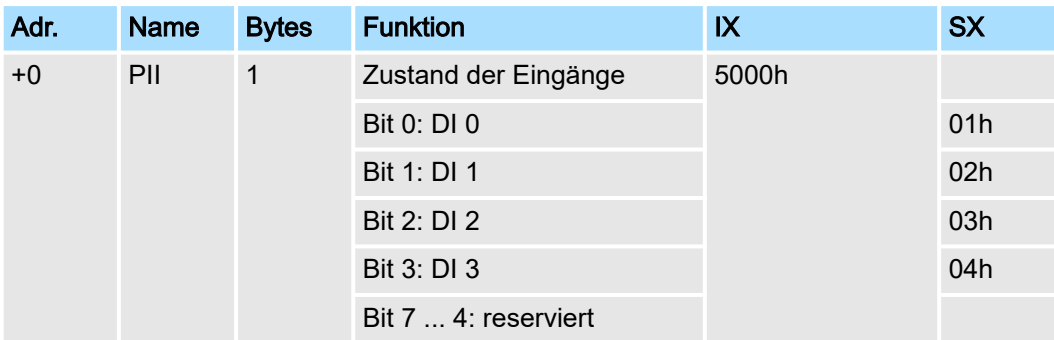

#### Ausgabebereich

Das Modul belegt keine Bytes im Ausgabebereich.

021-1BD00 - DI 4xDC 24V > Technische Daten

# 3.3.1 Technische Daten

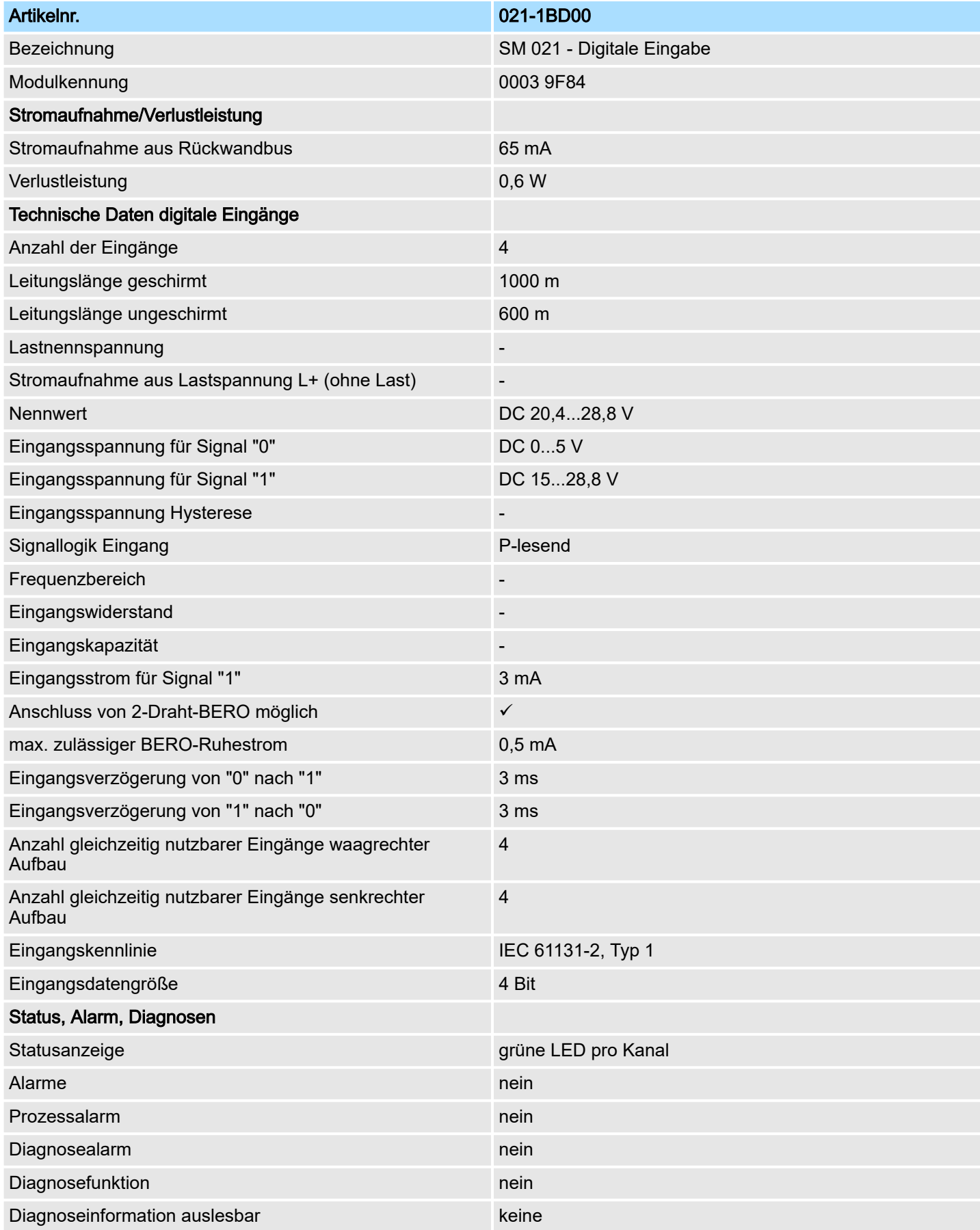

# System SLIO **Digitale Eingabe**

021-1BD00 - DI 4xDC 24V > Technische Daten

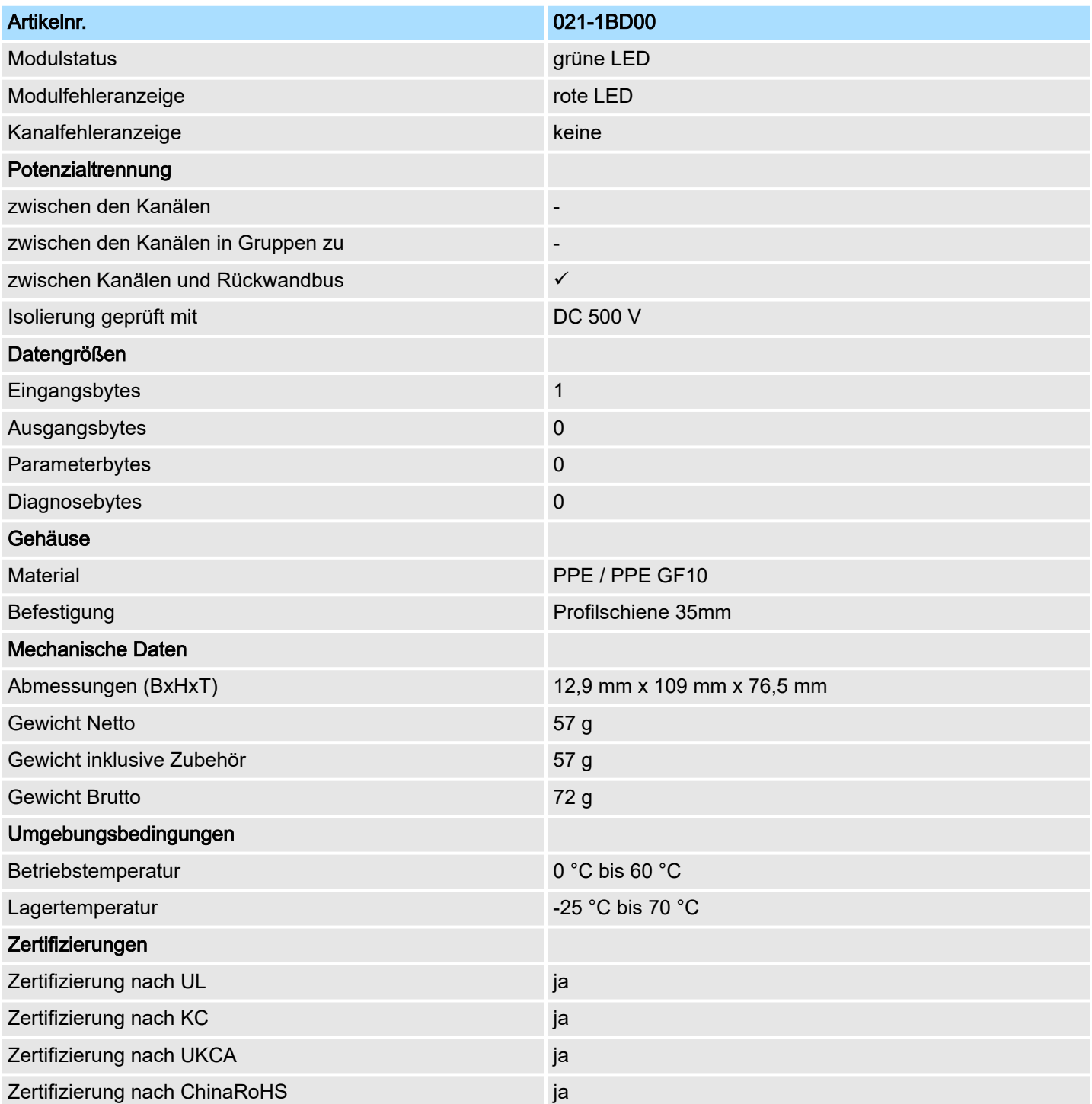

021-1BD10 - DI 4xDC 24V 2µs...3ms

# 3.4 021-1BD10 - DI 4xDC 24V 2µs...3ms

## **Eigenschaften**

Das Elektronikmodul erfasst die binären Steuersignale aus der Prozessebene und transportiert sie galvanisch getrennt zum übergeordneten Bussystem. Es hat 4 schnelle digitale Eingangs-Kanäle, die ihren Zustand über LEDs anzeigen.

- 4 schnelle digitale Eingänge potenzialgetrennt zum Rückwandbus
- Eingangsfilter Zeitverzögerung parametrierbar 2µs...3ms
- Alarm- und Diagnosefunktion
- Geeignet für Schalter und Näherungsschalter
- Statusanzeige der Kanäle durch LEDs auch bei deaktivierter Elektronikversorgung

#### Aufbau

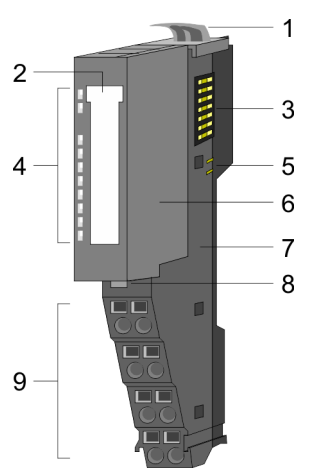

**Statusanzeige** 

**RUN MF** 

DI 0<br>DI 1<br>DI 2<br>DI 3

г F

- 1 Verriegelungshebel Terminal-Modul<br>2 Beschriftungsstreifen
- 2 Beschriftungsstreifen<br>3 Rückwandbus
- 3 Rückwandbus<br>4 LED-Statusan
- 4 LED-Statusanzeige<br>5 DC 24V Leistungsve
- 5 DC 24V Leistungsversorgung<br>6 Elektronik-Modul
- 6 Elektronik-Modul<br>7 Terminal-Modul
- 7 Terminal-Modul<br>8 Verriegelungshe
- 8 Verriegelungshebel Elektronik-Modul
- 9 Anschlussklemmen

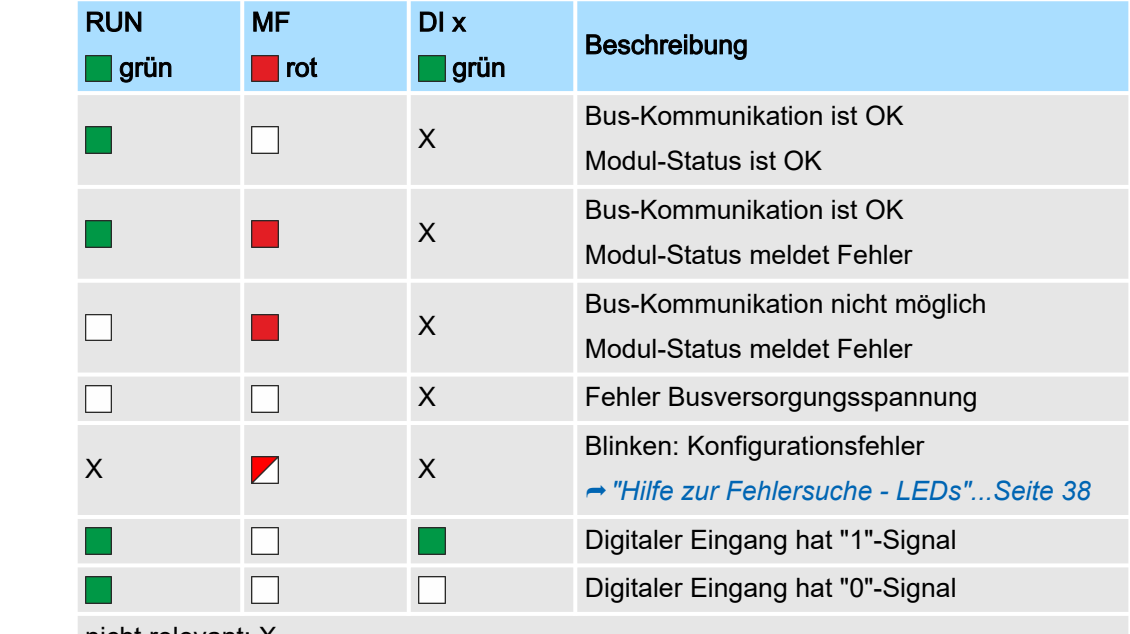

nicht relevant: X

021-1BD10 - DI 4xDC 24V 2µs...3ms

### Anschlüsse

Für Drähte mit einem Querschnitt von 0,08mm2 bis 1,5mm2.

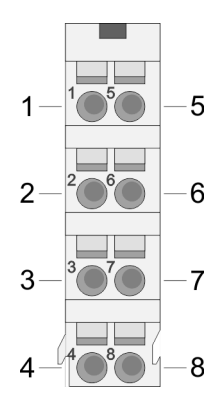

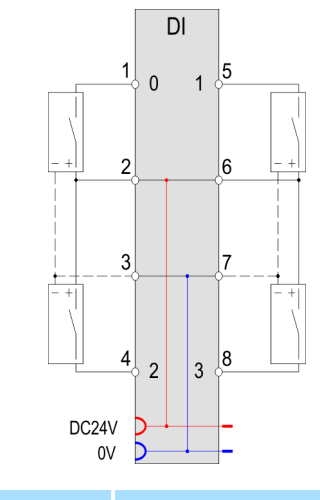

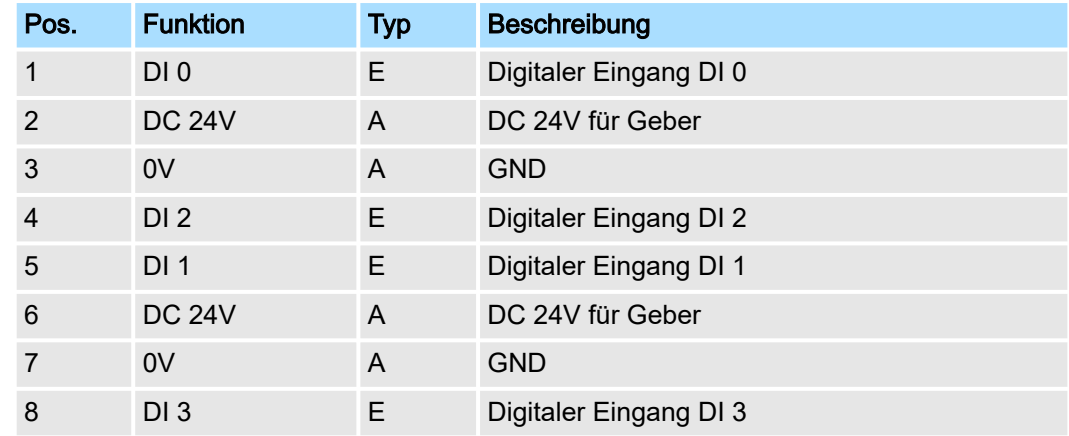

E: Eingang, A: Ausgang

## Eingabebereich

Bei CPU, PROFIBUS und PROFINET wird der Eingabebereich im entsprechenden Adressbereich eingeblendet. Näheres hierzu finden Sie im zugehörigen Handbuch.

- IX Index für Zugriff über CANopen
- SX Subindex für Zugriff über EtherCAT mit Index 6000h + EtherCAT-Slot

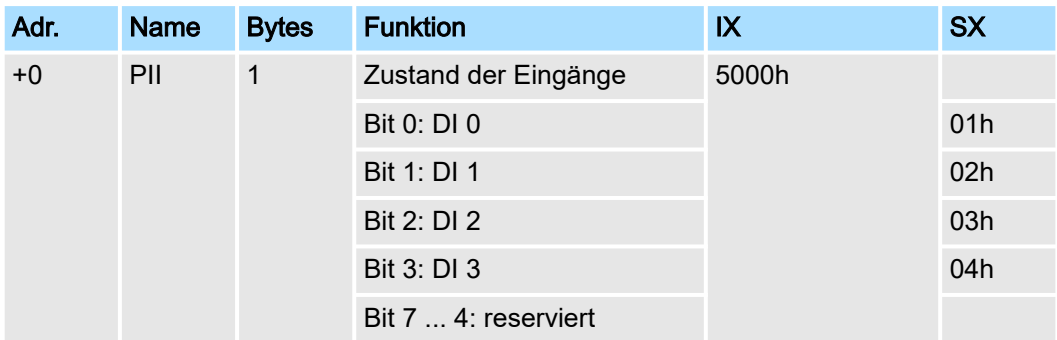

## Ausgabebereich

Das Modul belegt keine Bytes im Ausgabebereich.

021-1BD10 - DI 4xDC 24V 2µs...3ms > Technische Daten

# 3.4.1 Technische Daten

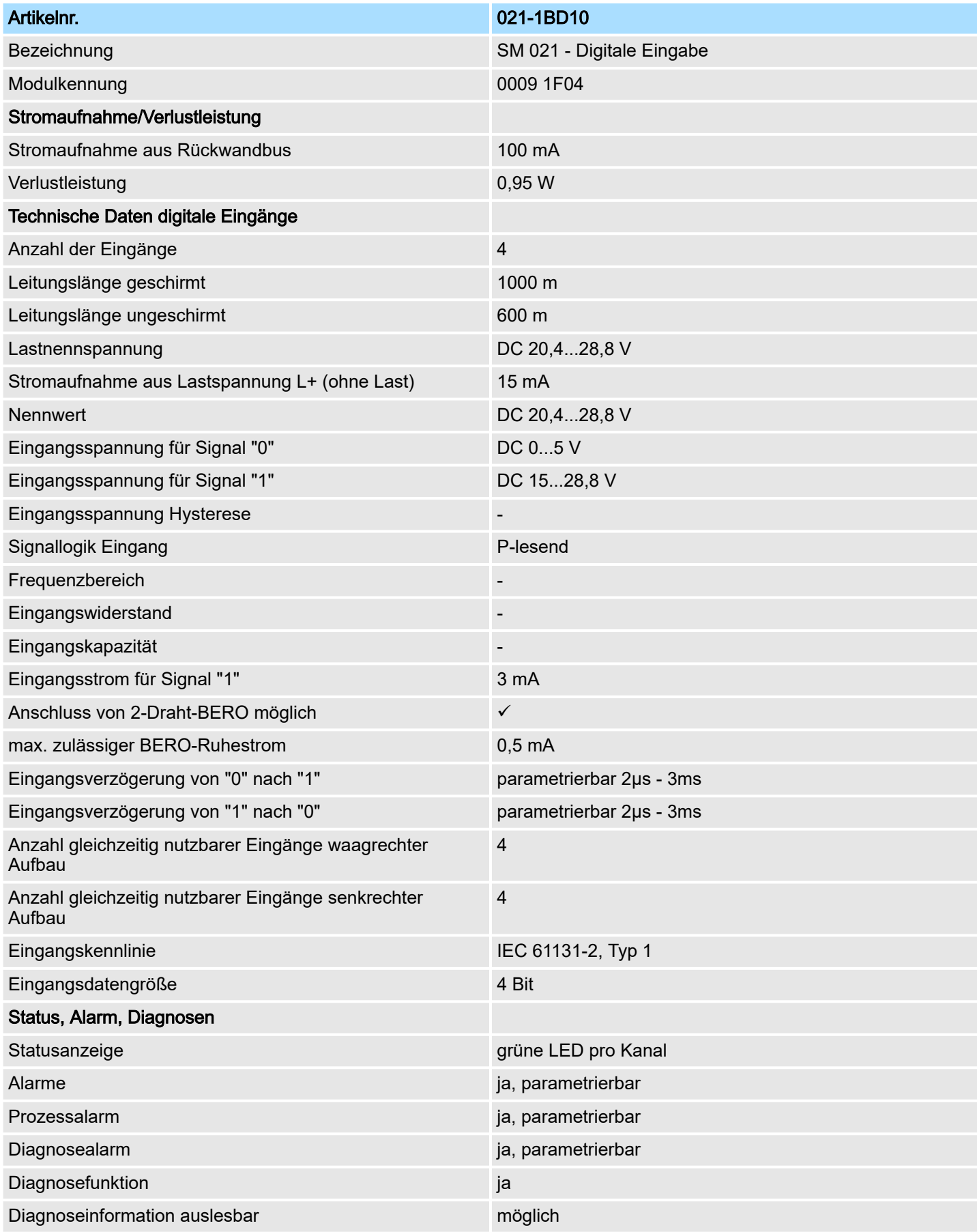

021-1BD10 - DI 4xDC 24V 2µs...3ms > Parametrierdaten

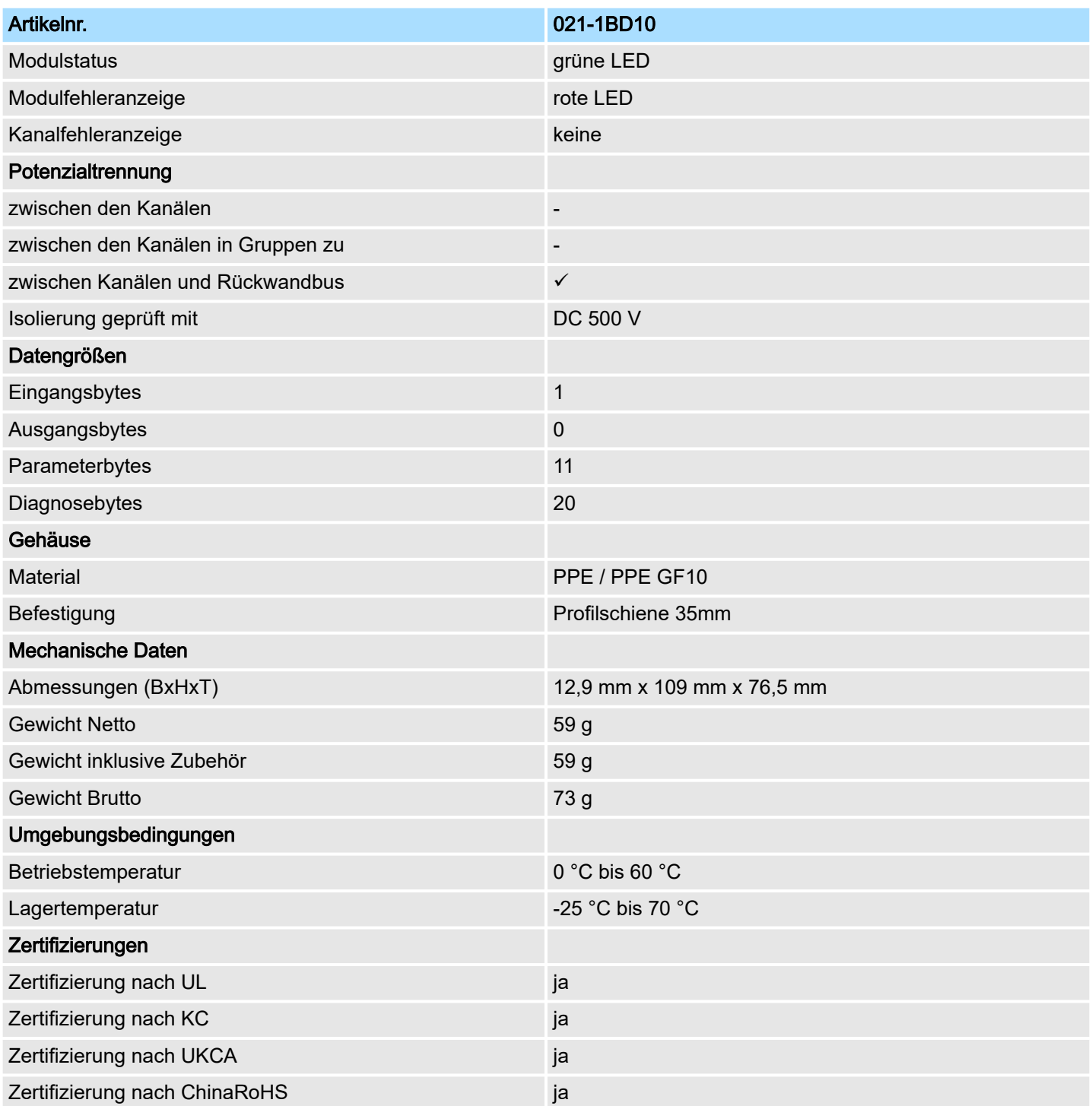

## 3.4.2 Parametrierdaten

DS Datensatz für Zugriff über CPU, PROFIBUS und PROFINET

IX Index für Zugriff über CANopen

SX Subindex für Zugriff über EtherCAT mit Index 3100h + EtherCAT-Slot Näheres hierzu finden Sie im Handbuch zu Ihrem Bus-Koppler.

## Digitale Eingabe System SLIO

021-1BD10 - DI 4xDC 24V 2µs...3ms > Parametrierdaten

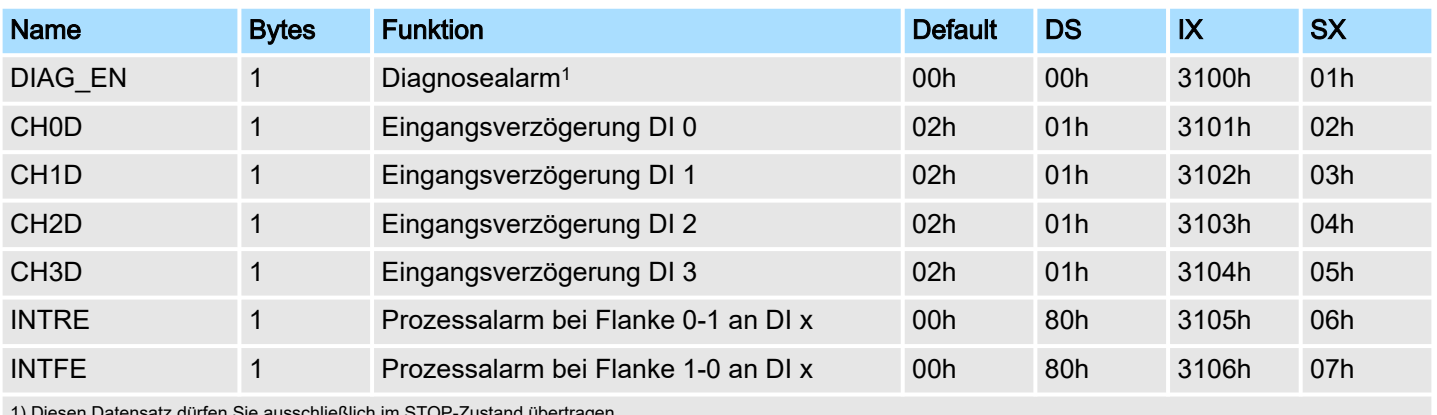

1) Diesen Datensatz dürfen Sie ausschließlich im STOP-Zustand übertragen.

## DIAG\_EN Diagnosealarm

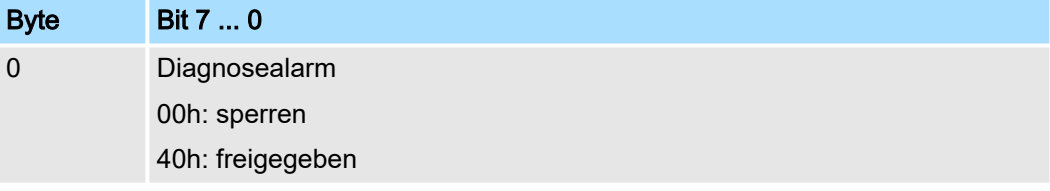

■ Hier aktivieren bzw. deaktivieren Sie die Diagnosefunktion.

## CHxD Eingangsverzögerung

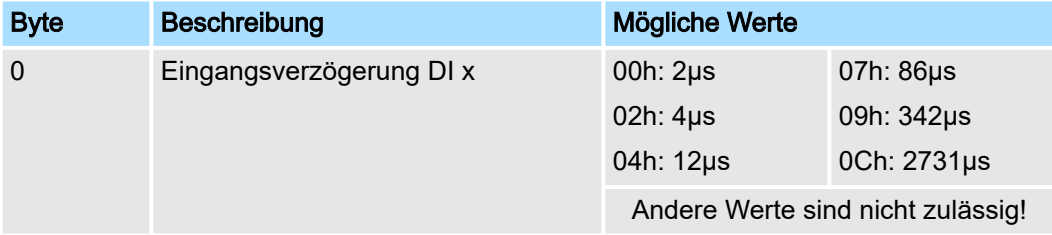

■ Durch die Angabe der *Eingangsverzögerung* können Sie hier einen Filter für den entsprechenden Kanal vorgeben. Mittels Filter lassen sich beispielsweise Signal-Spitzen (Peaks) bei unsauberem Eingangssignal filtern.

INTRE Alarm Flanke 0-1

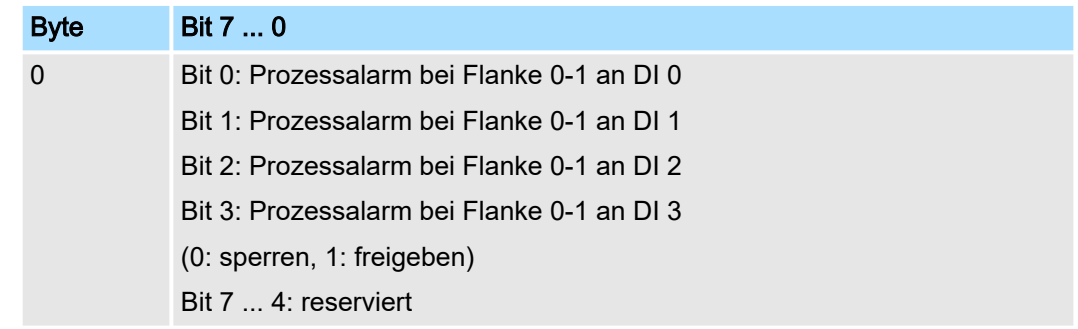

INTFE Alarm Flanke 1-0

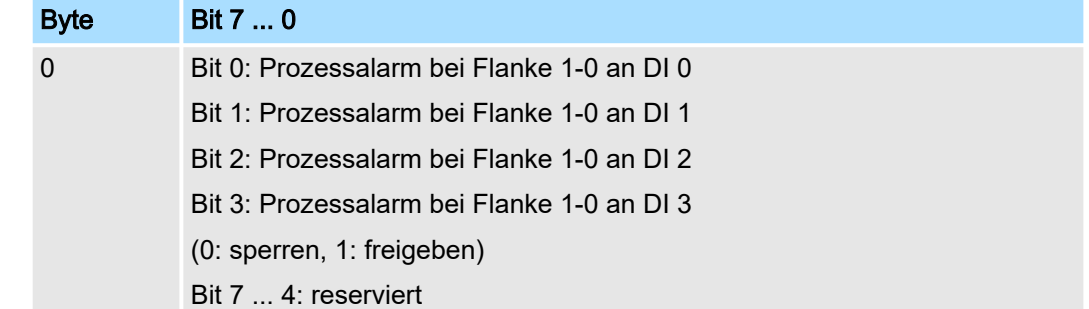

# 3.4.3 Diagnose und Alarm

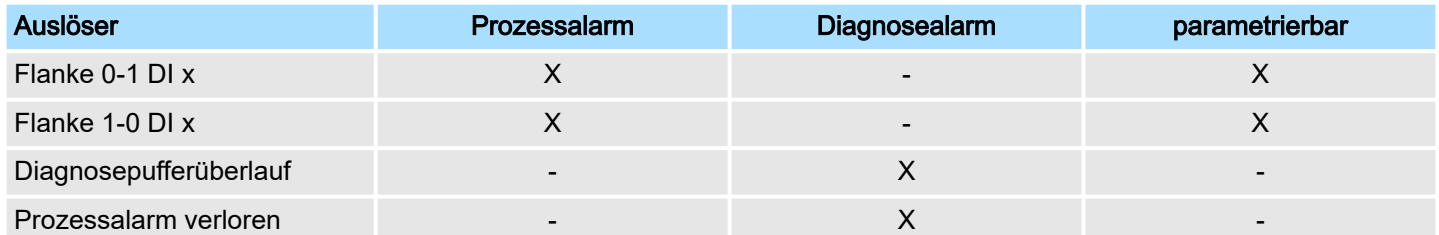

#### Prozessalarmdaten

Damit Sie auf asynchrone Ereignisse reagieren können, haben Sie die Möglichkeit Prozessalarme zu aktivieren.

- Ein Prozessalarm unterbricht den linearen Programmablauf und verzweigt je nach Master-System in eine bestimmte Interrupt-Routine. Hier können Sie entsprechend auf den Prozessalarm reagieren.
- Bei CANopen werden die Prozessalarmdaten über ein Emergency-Telegramm übertragen.
- Bei Zugriff über CPU, PROFIBUS und PROFINET erfolgt die Übertragung der Prozessalarmdaten mittels Diagnosetelegramm.
- SX Subindex für Zugriff über EtherCAT mit Index 5000h

Näheres hierzu finden Sie im Handbuch zu Ihrem Bus-Koppler.

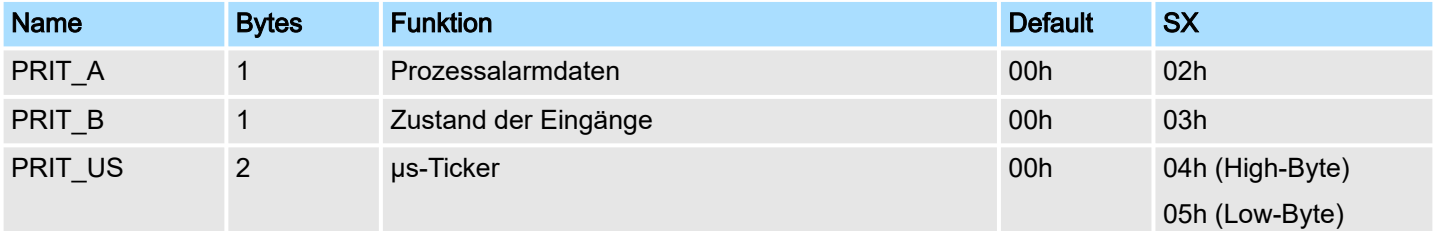

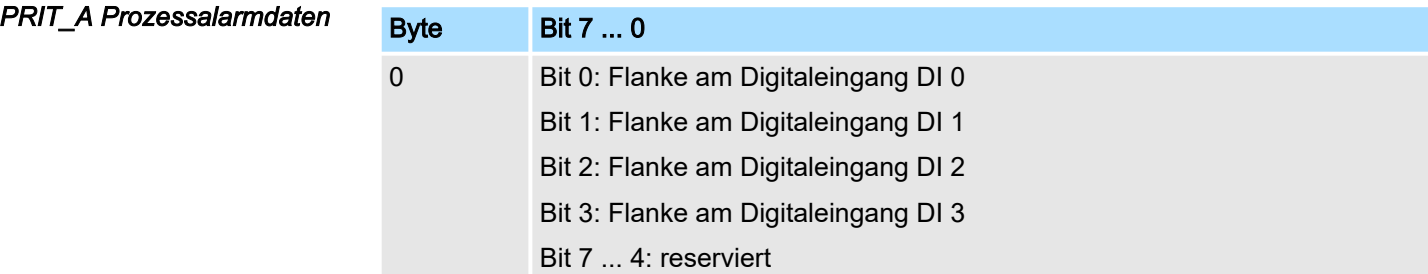

*PRIT\_B Zustand der Eingänge*

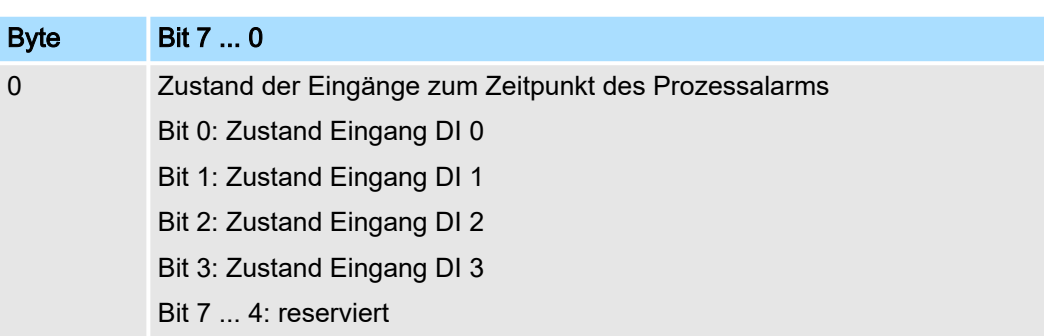

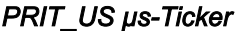

Byte Bit 7 ... 0

0 ... 1 Wert des µs-Ticker bei Auftreten des Prozessalarms

*µs-Ticker*

Im System SLIO-Modul befindet sich ein 32-Bit Timer (µs-Ticker), welcher mit NetzEIN gestartet wird und nach 232-1µs wieder bei 0 beginnt.

PRIT\_US repräsentiert die unteren 2 Byte des µs-Ticker-Werts (0 ... 2<sup>16</sup>-1).

#### **Diagnosedaten**

Sie haben die Möglichkeit über die Parametrierung einen Diagnosealarm für das Modul zu aktivieren.

Mit dem Auslösen eines Diagnosealarms werden vom Modul Diagnosedaten für Diagnosekommend bereitgestellt. Sobald die Gründe für das Auslösen eines Diagnosealarms nicht mehr gegeben sind, erhalten Sie automatisch einen Diagnosealarmgehend.

Wurde für einen Kanal ein Diagnosealarm<sub>kommend</sub> wegen Prozessalarm verloren ausgelöst, gehen alle Ereignisse bis zum entsprechenden Diagnosealarm<sub>gehend</sub> verloren.

Innerhalb dieses Zeitraums (1. Diagnosealarmkommend bis letzter Diagnosealarmgehend) leuchtet die MF-LED des Moduls.

- DS Datensatz für Zugriff über CPU, PROFIBUS und PROFINET. Der Zugriff erfolgt über DS 01h. Zusätzlich können Sie über DS 00h auf die ersten 4 Byte zugreifen.
- IX Index für Zugriff über CANopen. Der Zugriff erfolgt über IX 2F01h. Zusätzlich können Sie über IX 2F00h auf die ersten 4 Byte zugreifen.
- SX Subindex für Zugriff über EtherCAT mit Index 5005h.

Näheres hierzu finden Sie im Handbuch zu Ihrem Bus-Koppler.

# System SLIO **Digitale Eingabe**

021-1BD10 - DI 4xDC 24V 2µs...3ms > Diagnose und Alarm

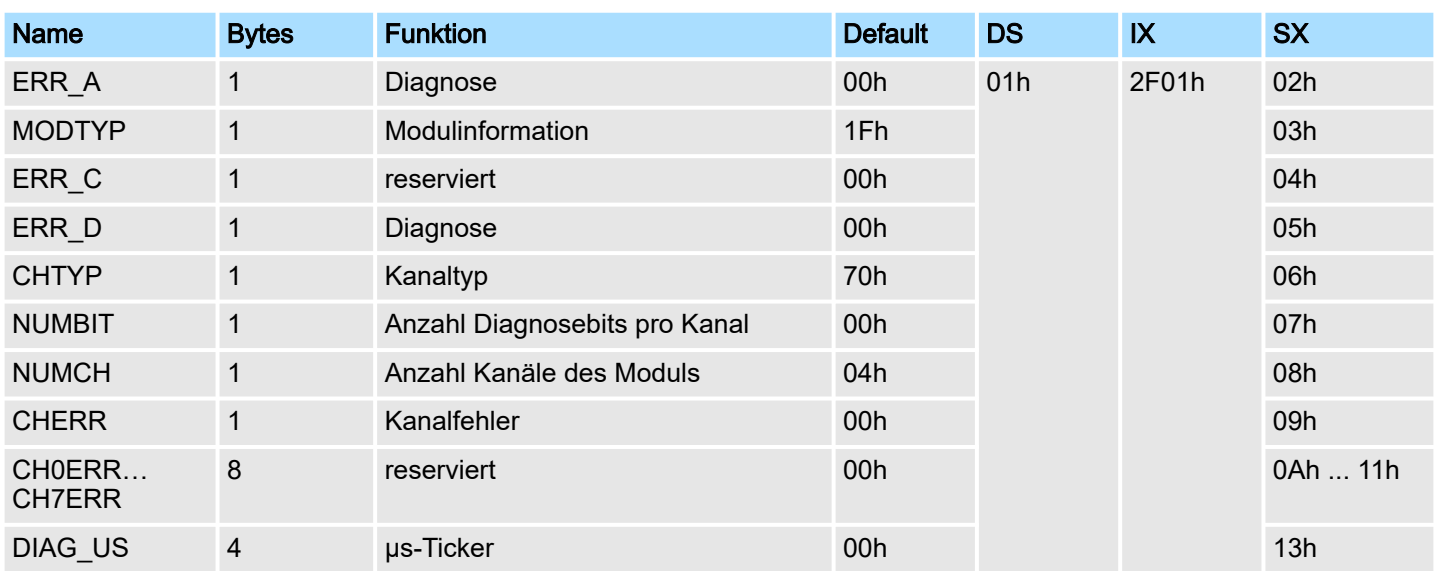

#### *ERR\_A Diagnose*

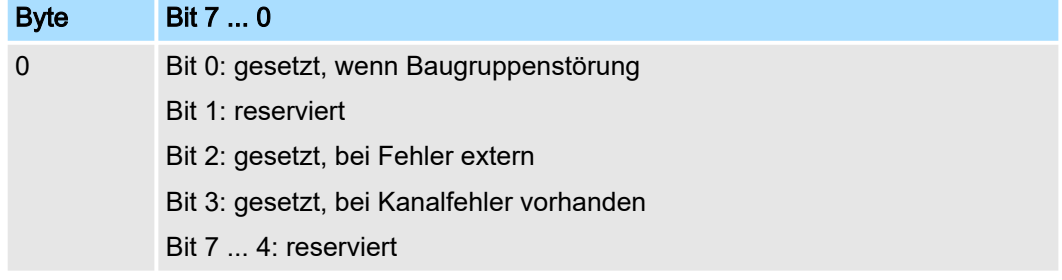

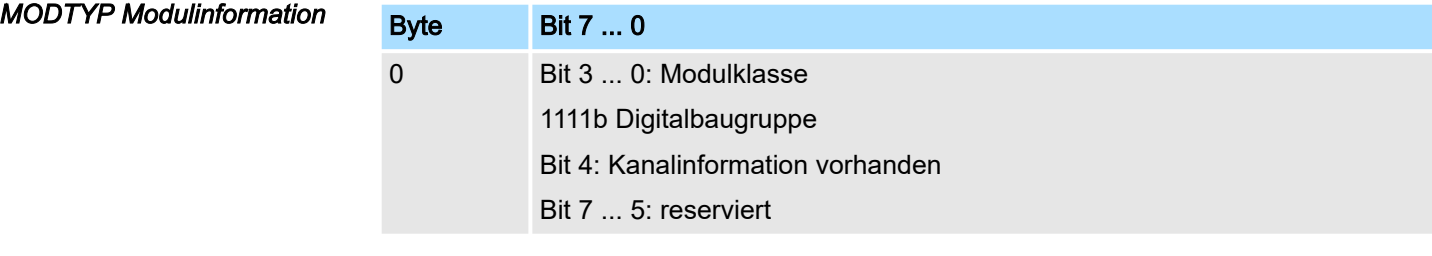

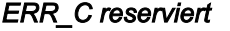

**Byte** 

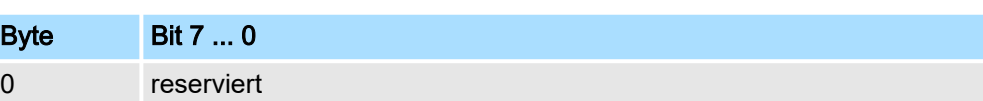

*ERR\_D Diagnose*

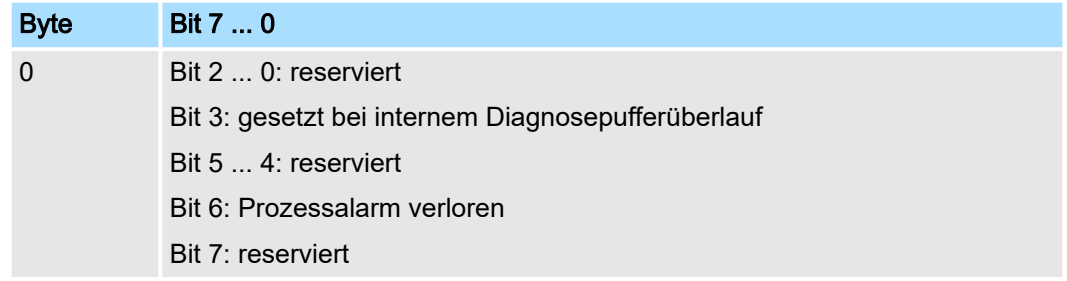

*CHTYP Kanaltyp*

021-1BD10 - DI 4xDC 24V 2µs...3ms > Diagnose und Alarm

Byte Bit 7 ... 0

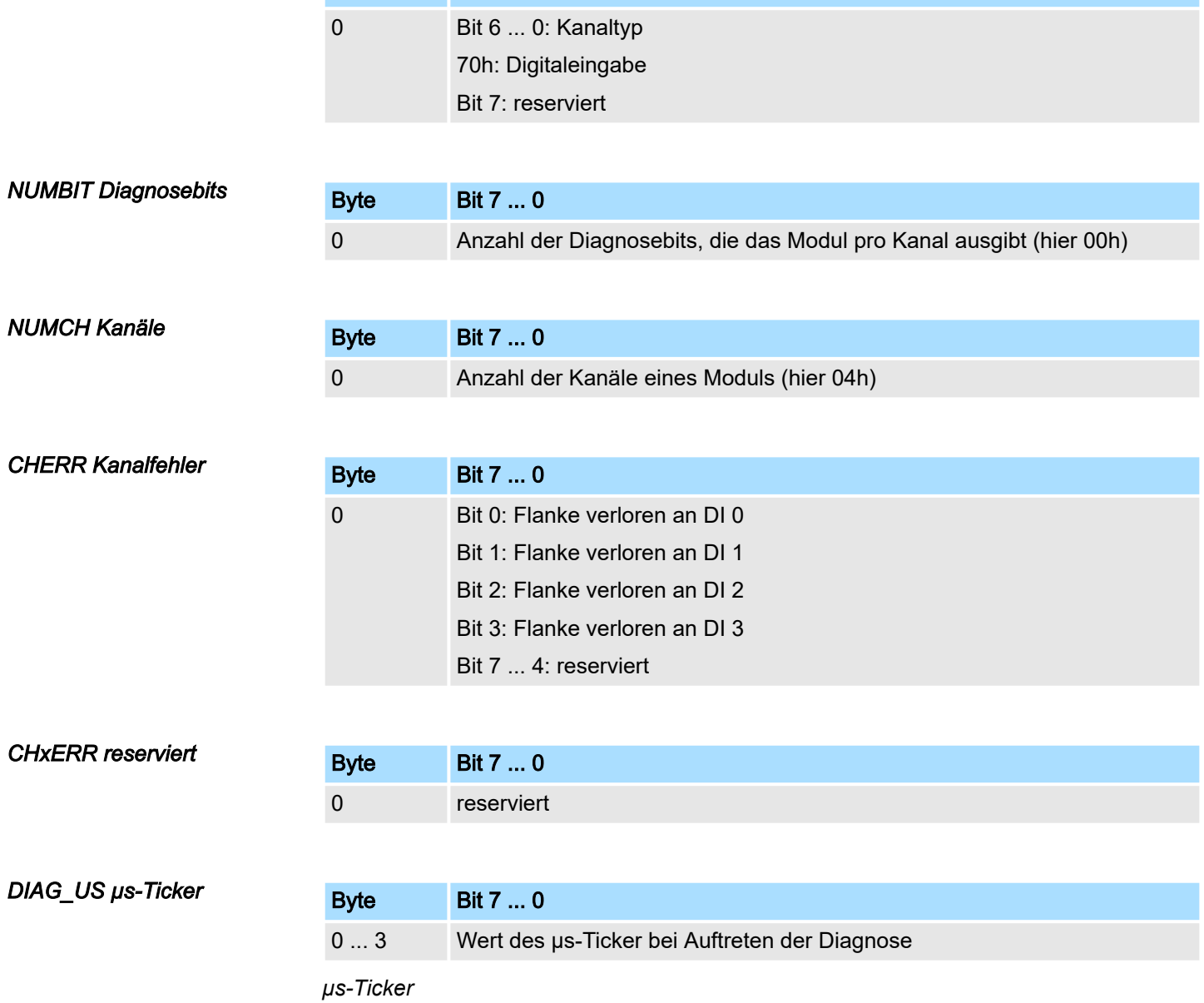

Im System SLIO-Modul befindet sich ein 32-Bit Timer (µs-Ticker), welcher mit NetzEIN gestartet wird und nach 232-1µs wieder bei 0 beginnt.
# 3.5 021-1BD40 - DI 4xDC 24V 3-Leiter

#### **Eigenschaften**

Das Elektronikmodul erfasst die binären Steuersignale aus der Prozessebene und transportiert sie galvanisch getrennt zum übergeordneten Bussystem. Es hat 4 Kanäle, die ihren Zustand über LEDs anzeigen.

- 4 digitale Eingänge im 3-Leiter-Anschluss, potenzialgetrennt zum Rückwandbus
- Geeignet für Schalter und Näherungsschalter
- Statusanzeige der Kanäle durch LEDs auch bei deaktivierter Elektronikversorgung

#### Aufbau

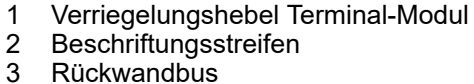

- **Beschriftungsstreifen**
- **Rückwandbus**
- 4 LED-Statusanzeige
- 5 DC 24V Leistungsversorgung<br>6 Elektronik-Modul Elektronik-Modul
- 7 Terminal-Modul
- 8 Verriegelungshebel Elektronik-Modul<br>9 Anschlussklemmen
- 9 Anschlussklemmen

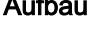

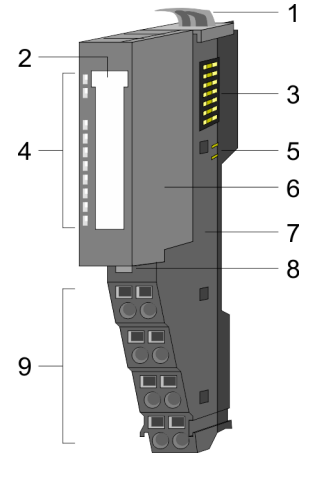

## **Statusanzeige**

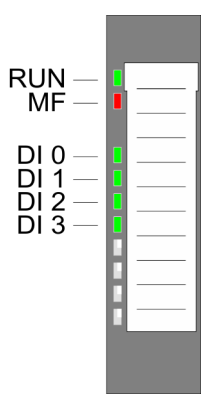

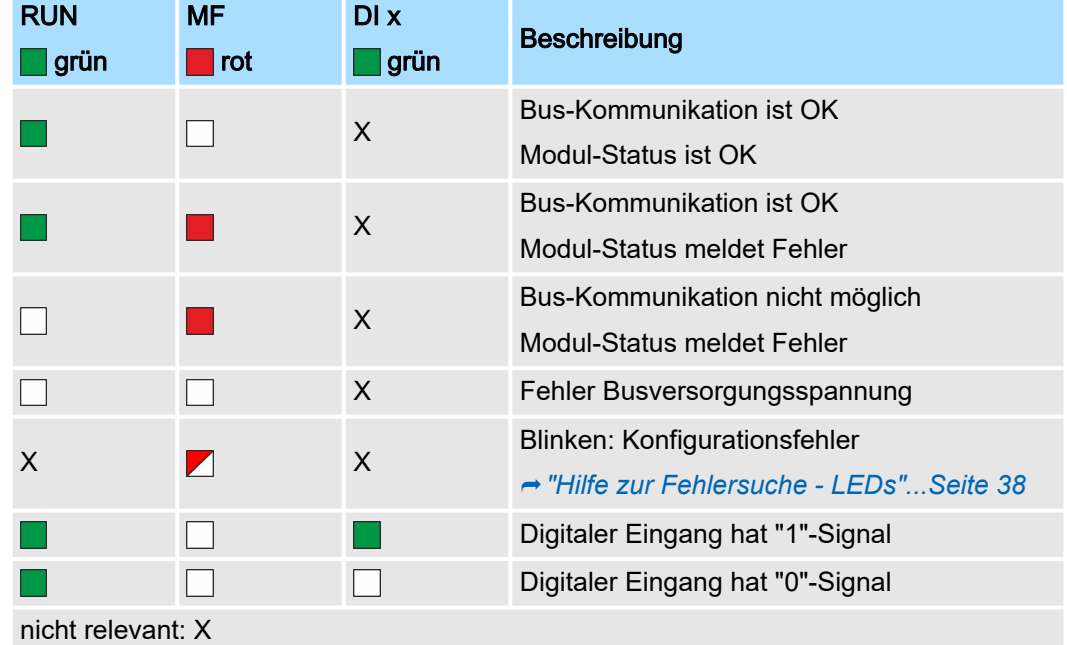

# Digitale Eingabe System SLIO

# 021-1BD40 - DI 4xDC 24V 3-Leiter

# Anschlüsse

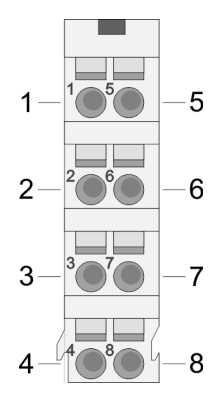

# Für Drähte mit einem Querschnitt von 0,08mm2 bis 1,5mm2.

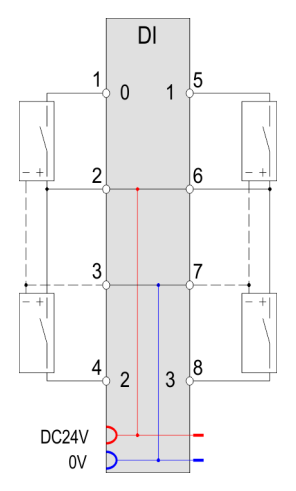

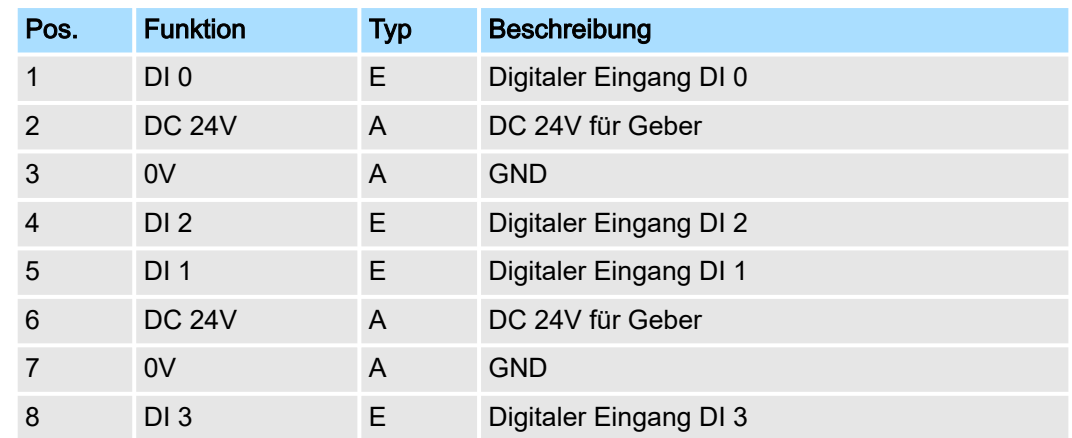

E: Eingang, A: Ausgang

# Eingabebereich

Bei CPU, PROFIBUS und PROFINET wird der Eingabebereich im entsprechenden Adressbereich eingeblendet. Näheres hierzu finden Sie im zugehörigen Handbuch.

- IX Index für Zugriff über CANopen
- SX Subindex für Zugriff über EtherCAT mit Index 6000h + EtherCAT-Slot

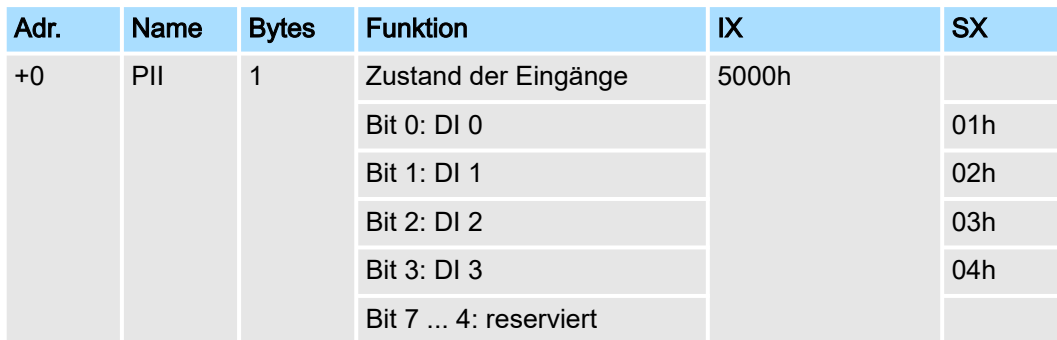

## Ausgabebereich

Das Modul belegt keine Bytes im Ausgabebereich.

021-1BD40 - DI 4xDC 24V 3-Leiter > Technische Daten

# 3.5.1 Technische Daten

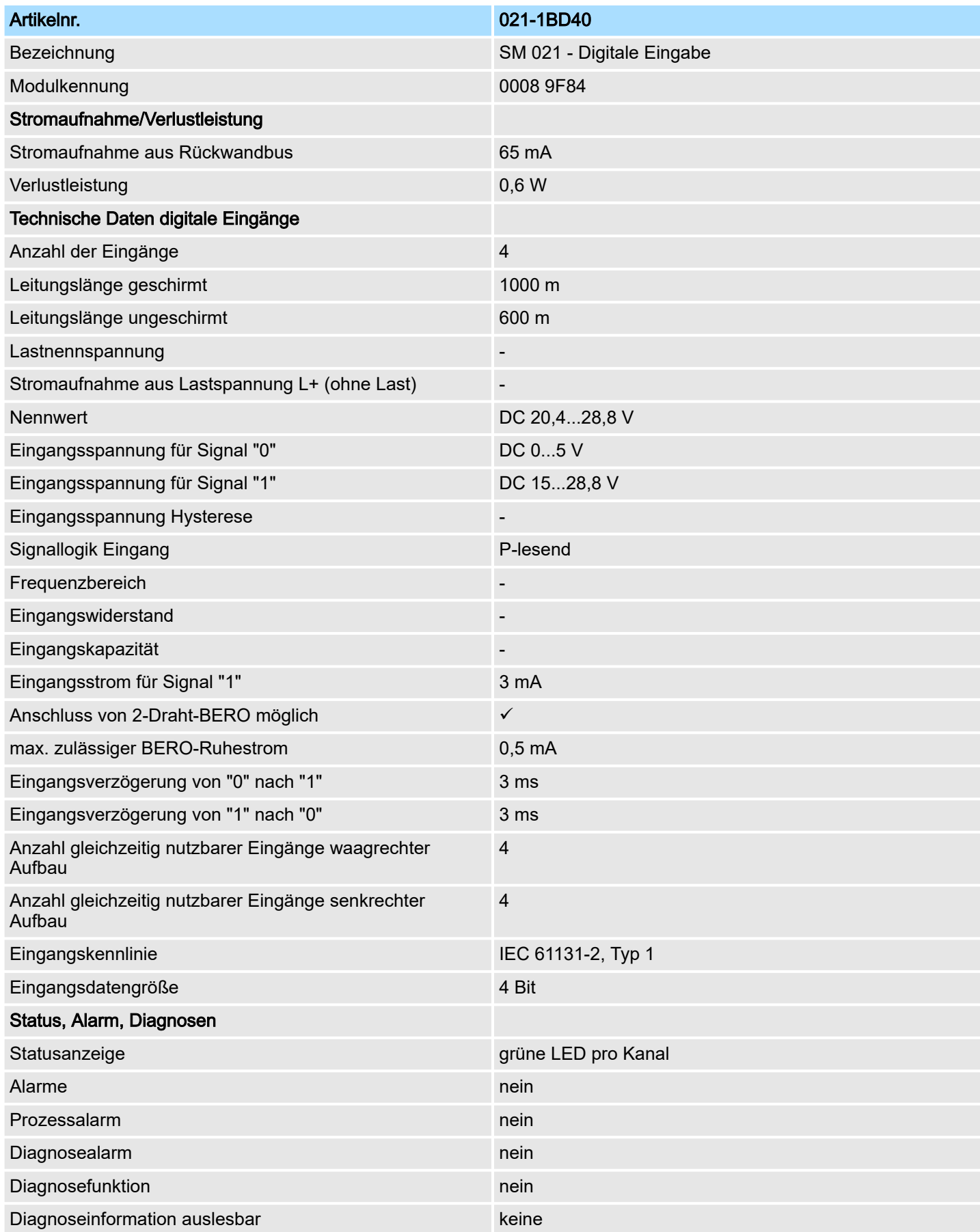

# Digitale Eingabe System SLIO

021-1BD40 - DI 4xDC 24V 3-Leiter > Technische Daten

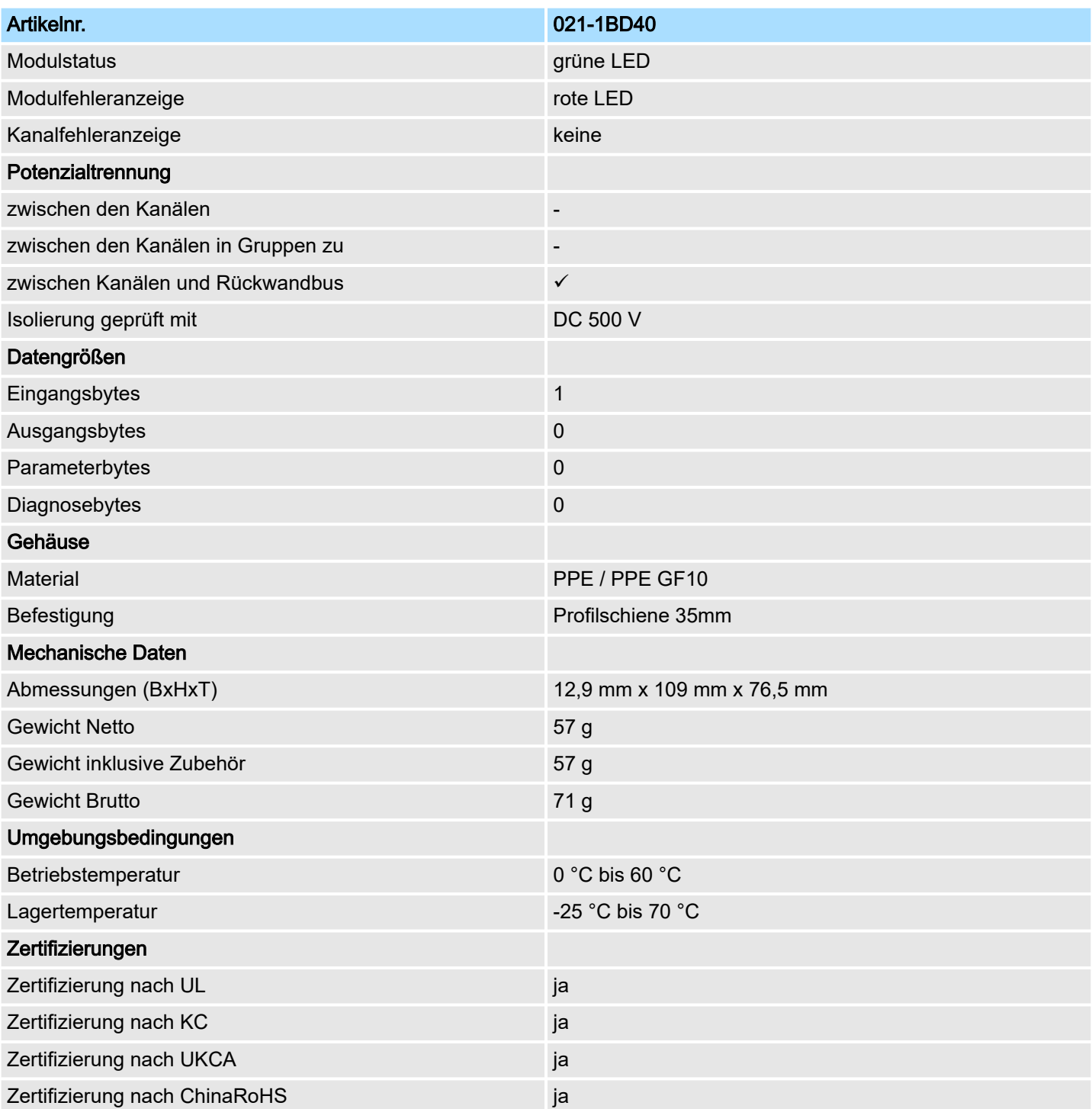

# 3.6 021-1BD50 - DI 4xDC 24V NPN

#### **Eigenschaften**

Das Elektronikmodul erfasst die binären Steuersignale aus der Prozessebene und transportiert sie galvanisch getrennt zum übergeordneten Bussystem. Es hat 4 Kanäle, die ihren Zustand über LEDs anzeigen. Ein Eingang wird aktiv, sobald dieser auf Masse geschaltet wird.

- 4 digitale Eingänge (M-lesend), potenzialgetrennt zum Rückwandbus
- Geeignet für Schalter und Näherungsschalter
- Statusanzeige der Kanäle durch LEDs auch bei deaktivierter Elektronikversorgung

#### Aufbau

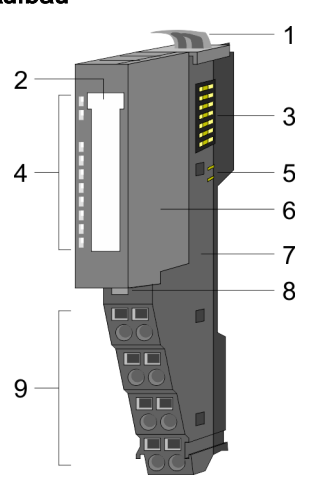

- 1 Verriegelungshebel Terminal-Modul
- 2 Beschriftungsstreifen<br>3 Rückwandbus
- **Rückwandbus**
- 4 LED-Statusanzeige<br>5 DC 24V Leistungsve
- DC 24V Leistungsversorgung
- 6 Elektronik-Modul
- 7 Terminal-Modul
- 8 Verriegelungshebel Elektronik-Modul<br>9 Anschlussklemmen
- 9 Anschlussklemmen

## **Statusanzeige**

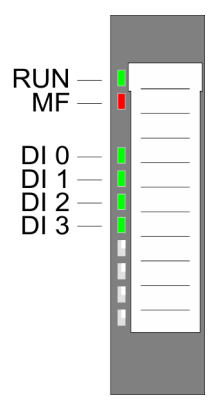

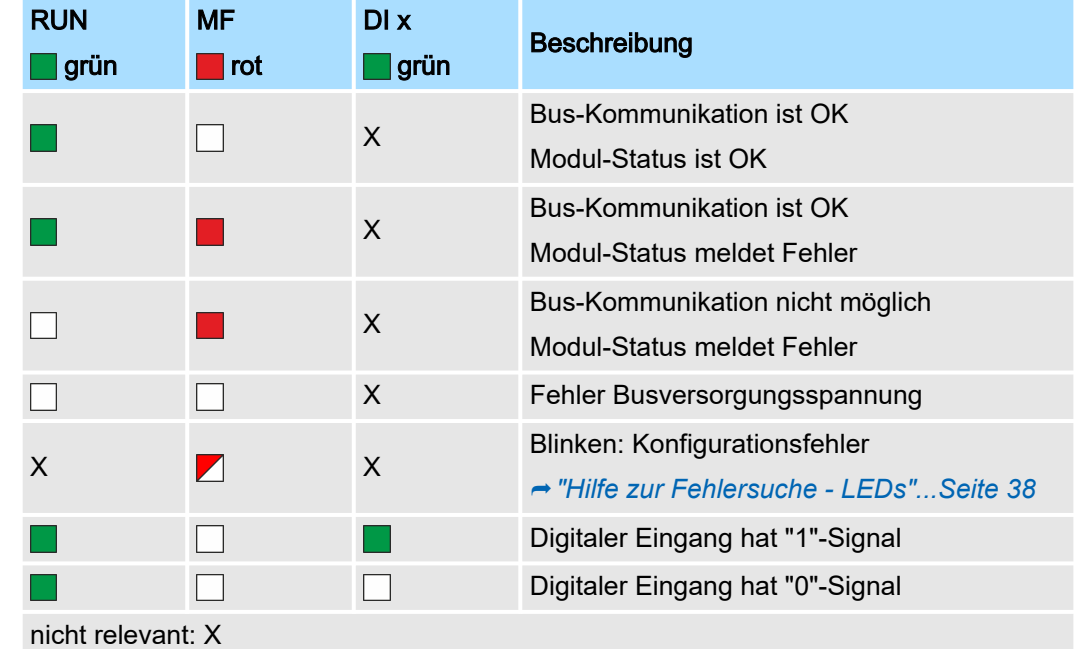

# Digitale Eingabe System SLIO

# 021-1BD50 - DI 4xDC 24V NPN

# Anschlüsse

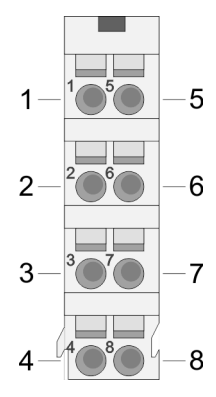

Für Drähte mit einem Querschnitt von 0,08mm2 bis 1,5mm2.

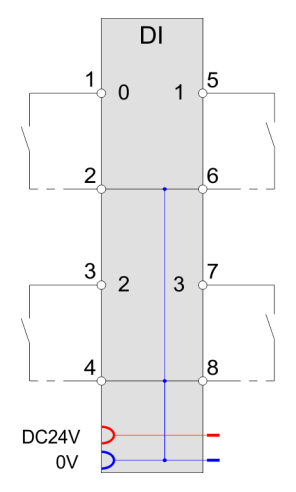

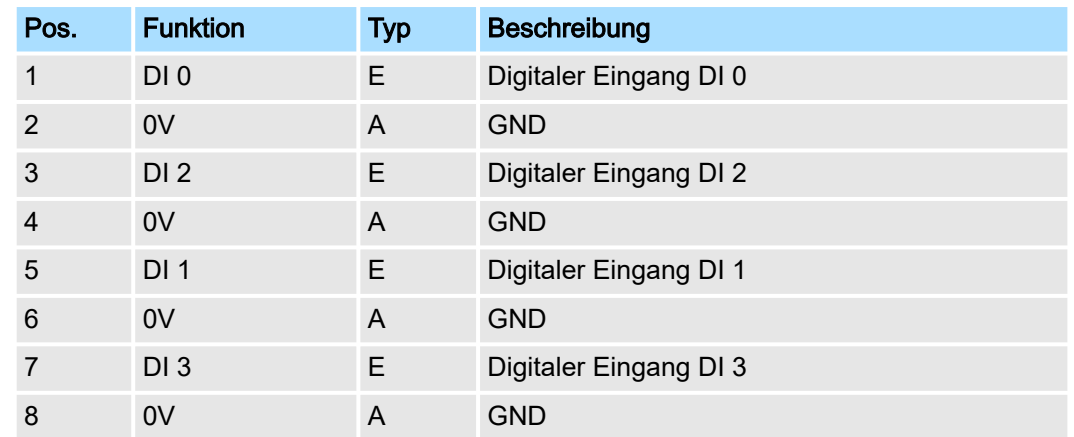

E: Eingang, A: Ausgang

# Eingabebereich

Bei CPU, PROFIBUS und PROFINET wird der Eingabebereich im entsprechenden Adressbereich eingeblendet. Näheres hierzu finden Sie im zugehörigen Handbuch.

- IX Index für Zugriff über CANopen
- SX Subindex für Zugriff über EtherCAT mit Index 6000h + EtherCAT-Slot

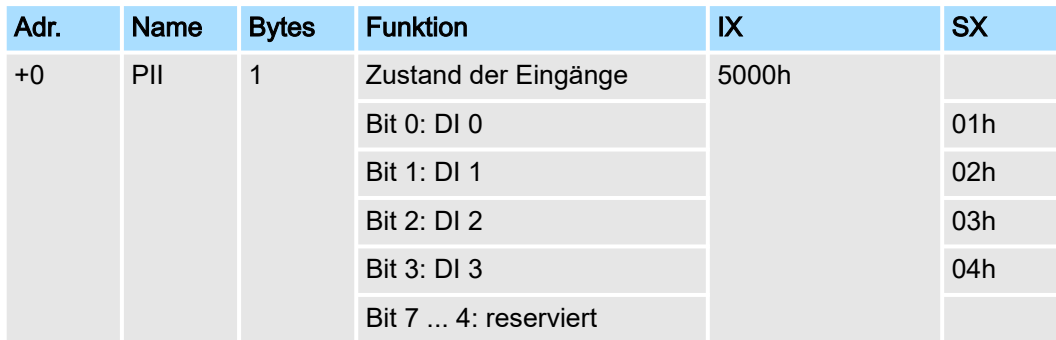

# Ausgabebereich

Das Modul belegt keine Bytes im Ausgabebereich.

021-1BD50 - DI 4xDC 24V NPN > Technische Daten

# 3.6.1 Technische Daten

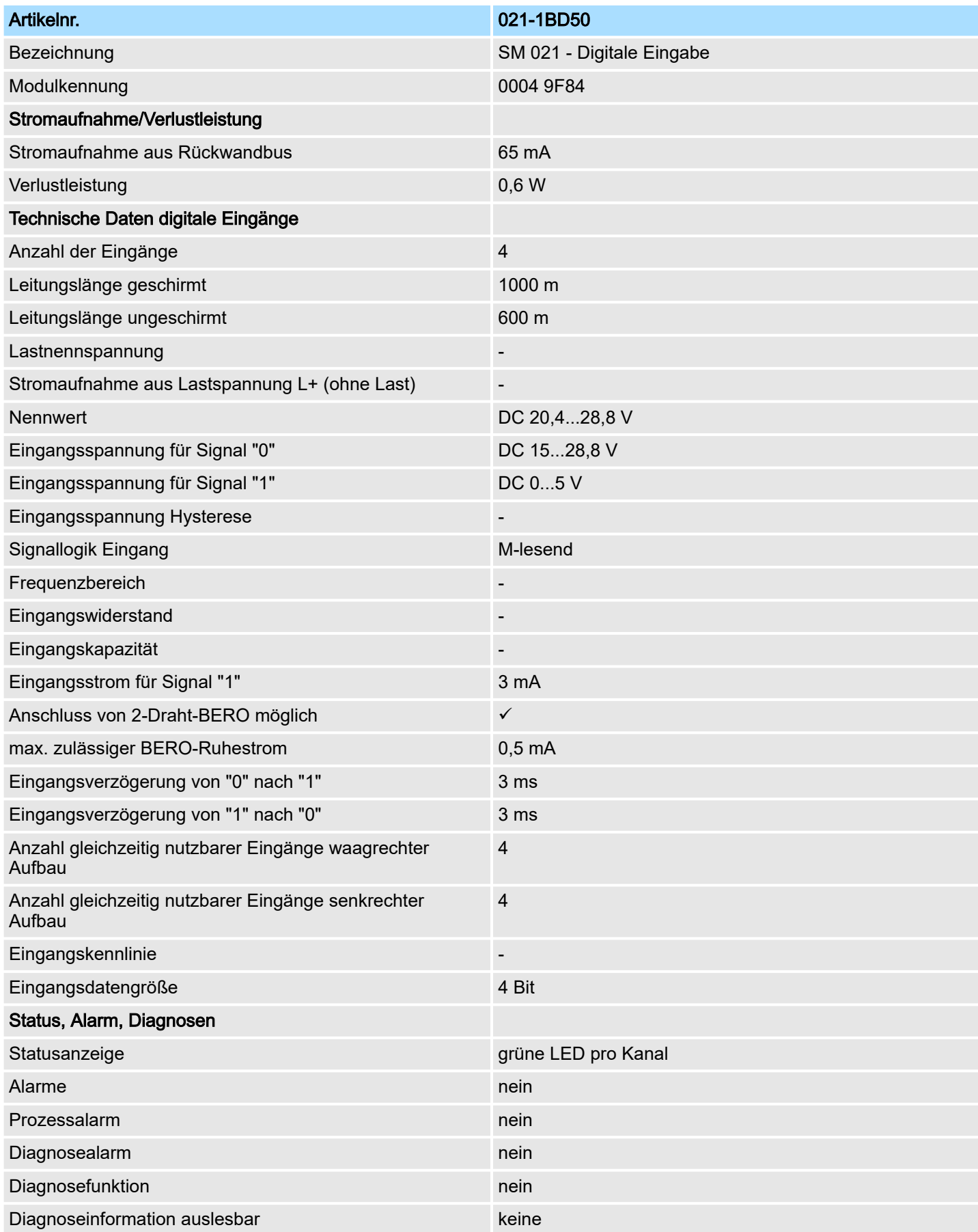

# Digitale Eingabe System SLIO

021-1BD50 - DI 4xDC 24V NPN > Technische Daten

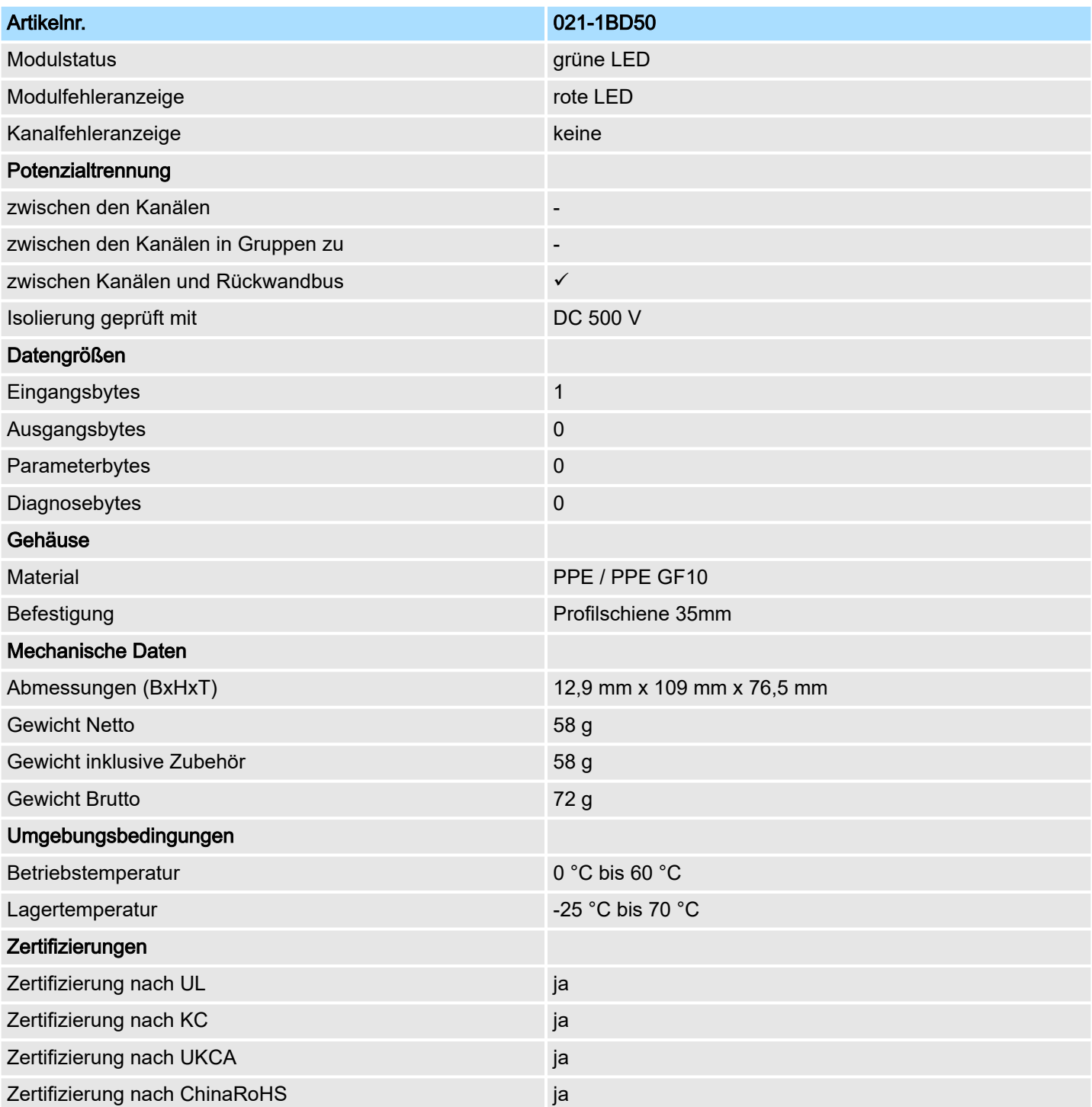

# 3.7 021-1BD70 - DI 4xDC 24V ETS

1

κ

5

6  $\overline{7}$ 8

#### **Eigenschaften**

Das Elektronikmodul erfasst die binären Steuersignale aus der Prozessebene und transportiert sie galvanisch getrennt zum übergeordneten Bussystem. Es hat 4 Kanäle, die ihren Zustand über LEDs anzeigen. Bei parametrierter ETS-Funktion (ETS = edge time stamp) wird bei entsprechender (steigender/fallender) Flanke der aktuelle Zeitwert des System SLIO µs-Tickers zusammen mit dem Zustand der Eingänge im Prozessabbild abgelegt. Je nach Projektierung können 5 (20Byte) bzw. 15 (60Byte) ETS-Einträge im Prozessabbild nacheinander erfasst werden.

- 4 digitale Eingänge potenzialgetrennt zum Rückwandbus
- Parametrierbare ETS-Funktion für 5 bzw. 15 ETS-Einträge (à 4Byte)
- Diagnosefunktion
- Geeignet für Schalter und Näherungsschalter
- Statusanzeige der Kanäle durch LEDs auch bei deaktivierter Elektronikversorgung
- 1 Verriegelungshebel Terminal-Modul
- 2 Beschriftungsstreifen<br>3 Rückwandbus
- 3 Rückwandbus<br>4 LED-Statusan
- LED-Statusanzeige
- 5 DC 24V Leistungsversorgung
- 6 Elektronik-Modul<br>7 Terminal-Modul
- 7 Terminal-Modul
- 8 Verriegelungshebel Elektronik-Modul
- 9 Anschlussklemmen

# $\mathcal{P}$

 $\overline{\Lambda}$ 

Aufbau

# 9

#### **Statusanzeige**

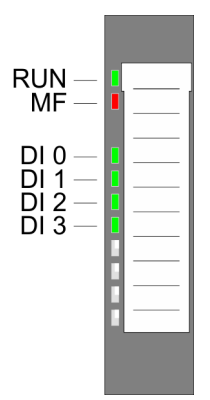

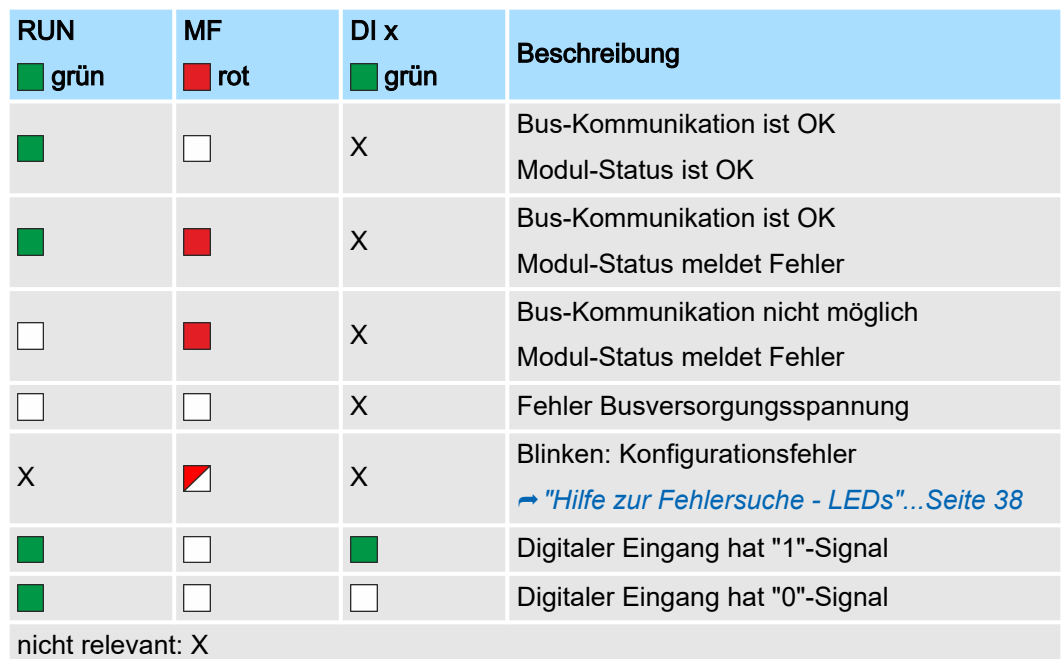

#### HB300 | SM-DIO | | de | 24-10 81

# Digitale Eingabe System SLIO

# 021-1BD70 - DI 4xDC 24V ETS

# Anschlüsse

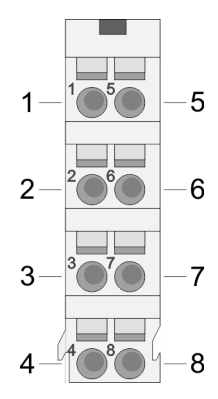

Für Drähte mit einem Querschnitt von 0,08mm2 bis 1,5mm2.

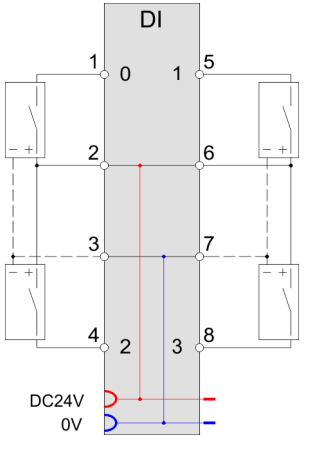

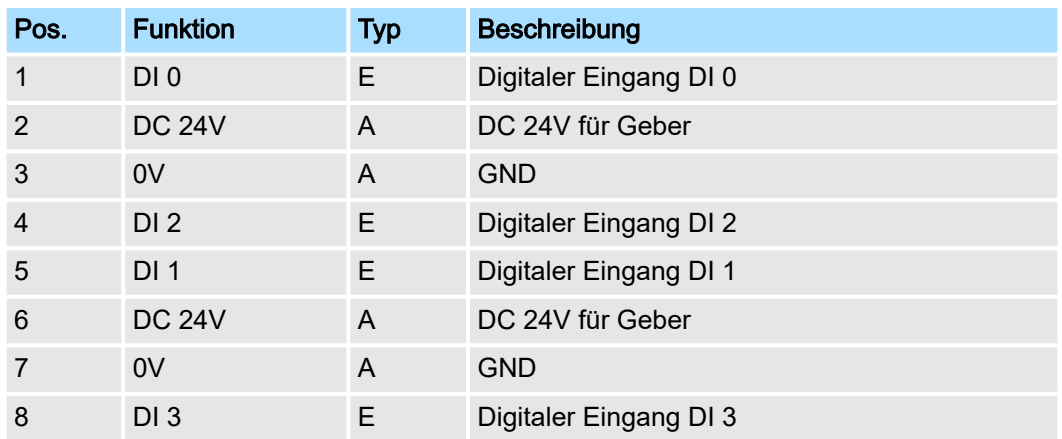

E: Eingang, A: Ausgang

## **Eingabebereich**

Bei parametrierter ETS-Funktion (ETS=edge time stamp) wird bei entsprechender Flanke der aktuelle Zeitwert des System SLIO µs-Tickers zusammen mit dem Zustand der Eingänge und einer fortlaufenden Nummer im Prozessabbild als ETS-Eintrag abgelegt. Hierbei belegt jeder ETS-Eintrag 4Byte im Eingabebereich. Sie können folgende Varianten projektieren:

- 021-1BD70 DI 4xDC24V (20): belegt 20Byte im PAE für 5 ETS-Einträge
- 021-1BD70 DI 4xDC24V (60): belegt 60Byte im PAE für 15 ETS-Einträge

Der Eingabebereich dient der Status-Meldung. Bei CPU, PROFIBUS und PROFINET wird der Ein- /Ausgabebereich im entsprechenden Adressbereich eingeblendet. Näheres hierzu finden Sie im Handbuch zu Ihrem Bus-Koppler.

- IX IX = Index für Zugriff über CANopen. Mit s = Subindex adressieren Sie den entsprechenden ETS-Eintrag.
- SX Subindex für Zugriff über EtherCAT mit Index 6000h + EtherCAT-Slot.

# 021-1BD70 - DI 4xDC 24V ETS

# *Projektierung als 021-1BD70*

DI 4xDC 24V (20) 20Byte - 5 ETS-Einträge

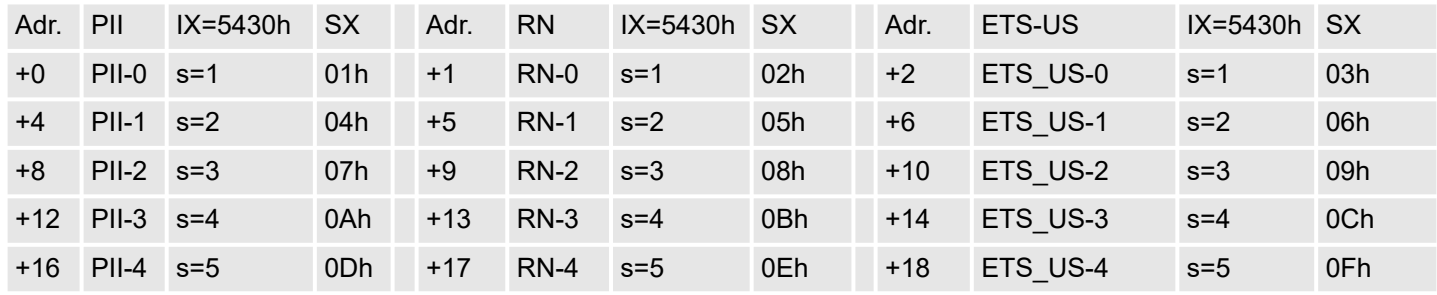

#### *Projektierung als 021-1BD70*

DI 4xDC 24V (60) 60Byte - 15 ETS-Einträge

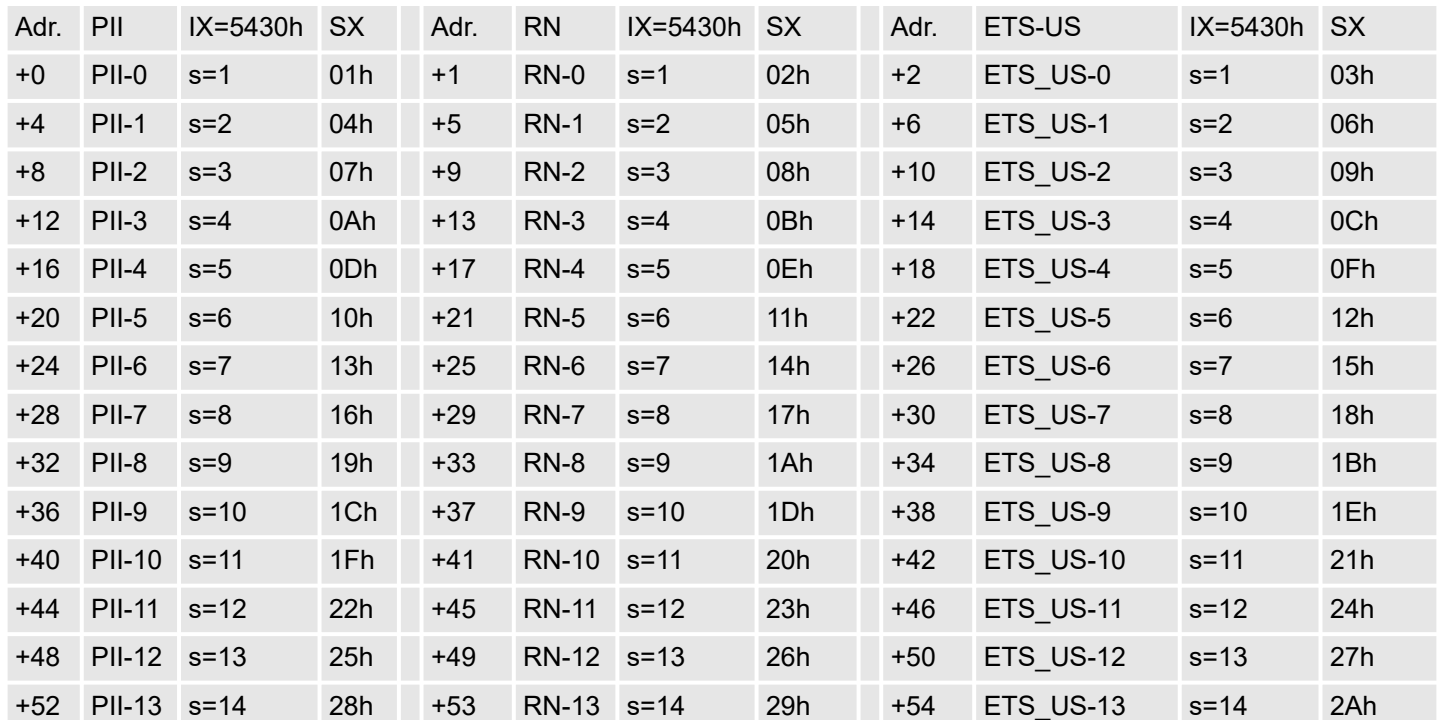

# Ausgabebereich

Das Modul belegt keine Bytes im Ausgabebereich.

# Aufbau eines ETS-Eintrags

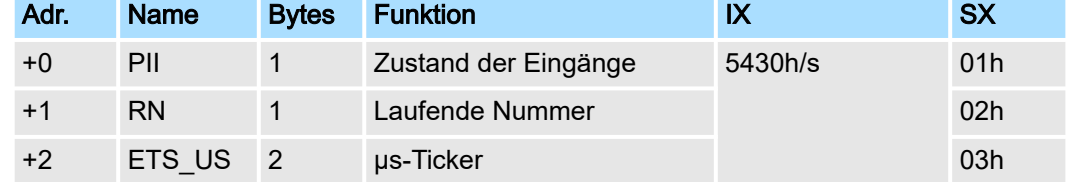

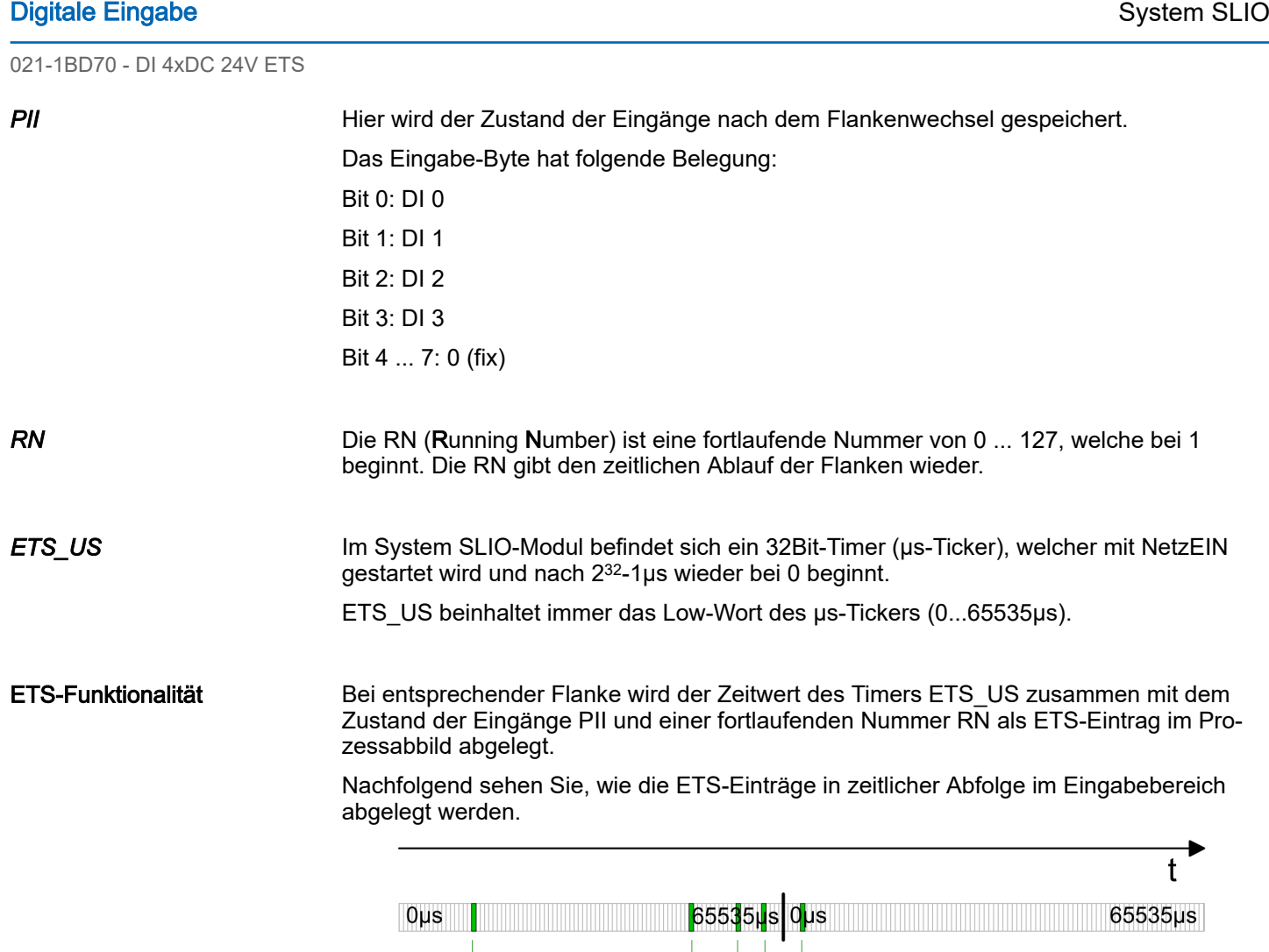

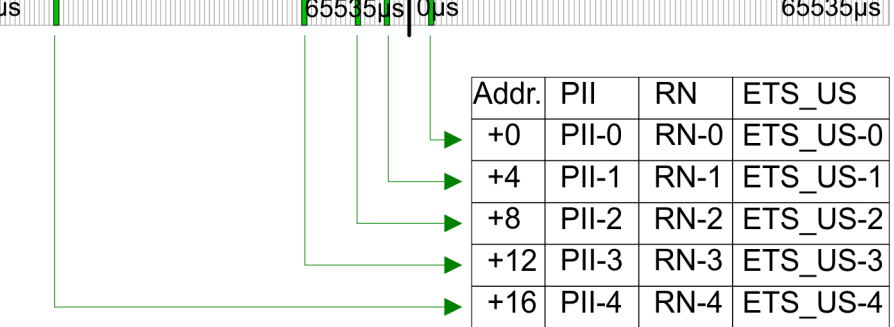

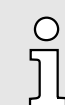

*Mit einer System SLIO CPU dürfen Sie ausschließlich per SFC 14 oder über das Prozessabbild auf das ETS-Modul zugreifen.*

021-1BD70 - DI 4xDC 24V ETS > Technische Daten

# 3.7.1 Technische Daten

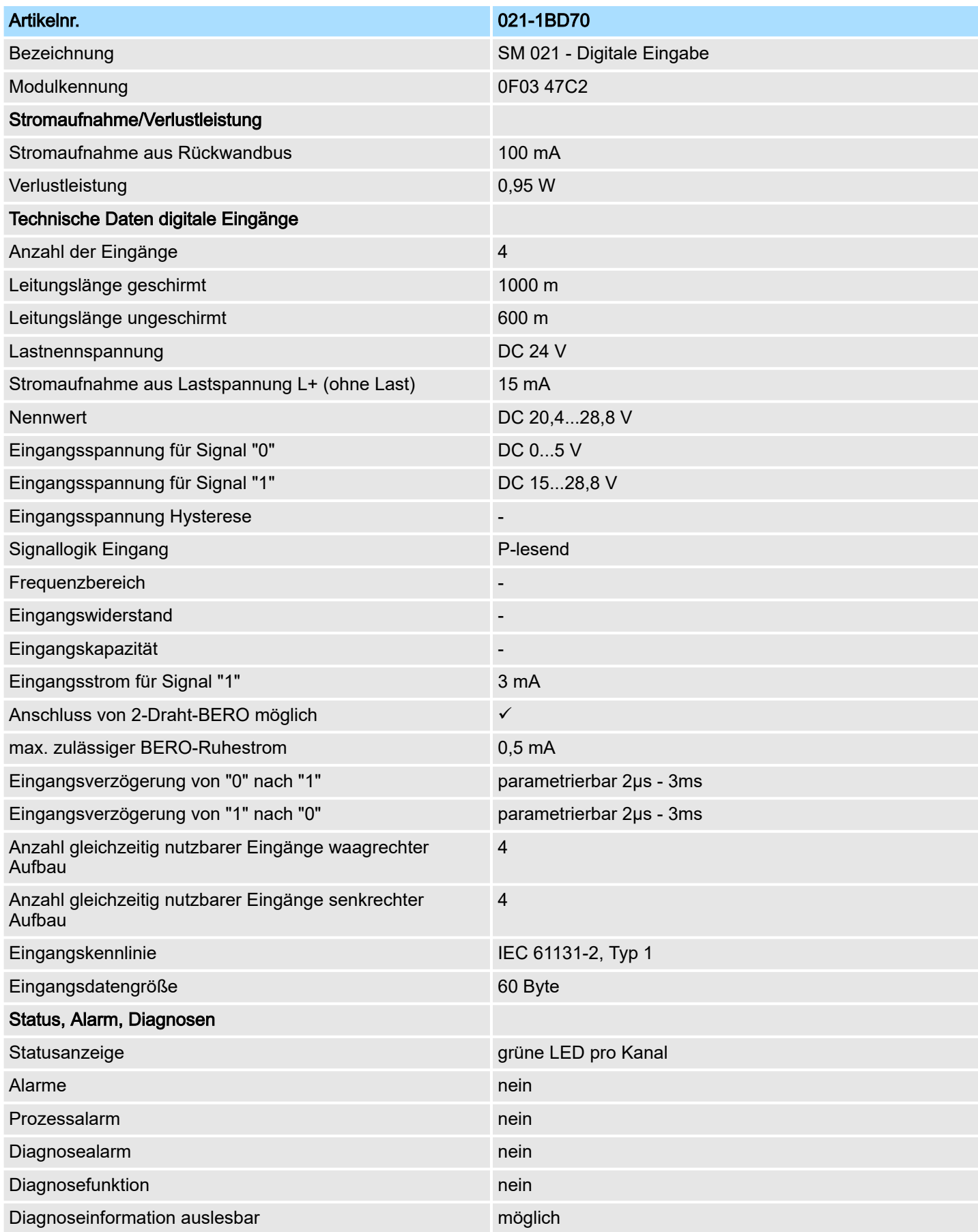

# Digitale Eingabe System SLIO

021-1BD70 - DI 4xDC 24V ETS > Parametrierdaten

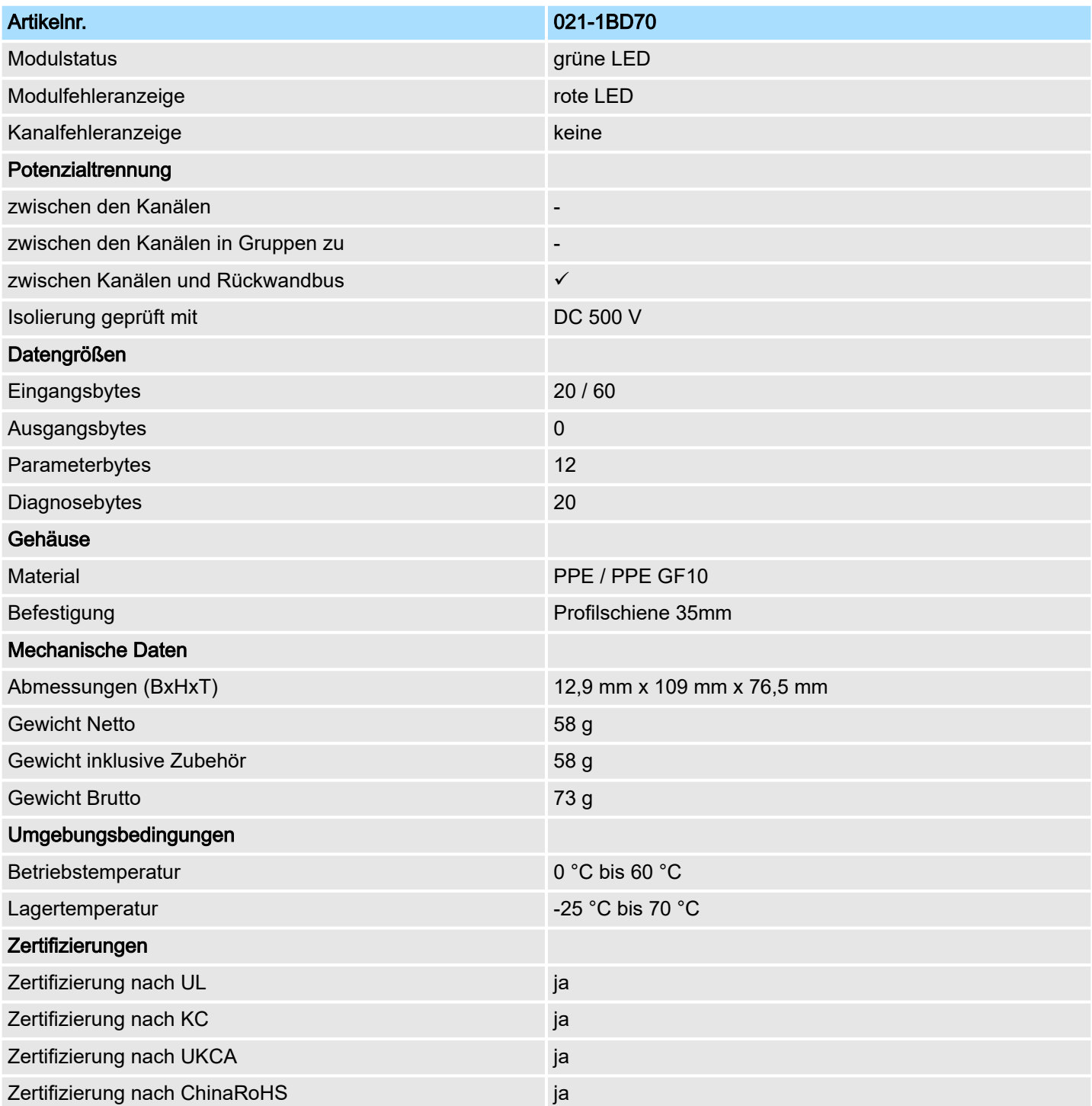

# 3.7.2 Parametrierdaten

Sie können folgende Varianten projektieren:

- 021-1BD70 DI 4xDC24V (20): belegt 20Byte im PAE für 5 ETS-Einträge
- 021-1BD70 DI 4xDC24V (60): belegt 60Byte im PAE für 15 ETS-Einträge

# 3.7.2.1 Parameter

- DS Datensatz für Zugriff über CPU, PROFIBUS und PROFINET
- IX Index für Zugriff über CANopen
- SX Subindex für Zugriff über EtherCAT mit Index 3100h + EtherCAT-Slot

Näheres hierzu finden Sie im Handbuch zu Ihrem Bus-Koppler.

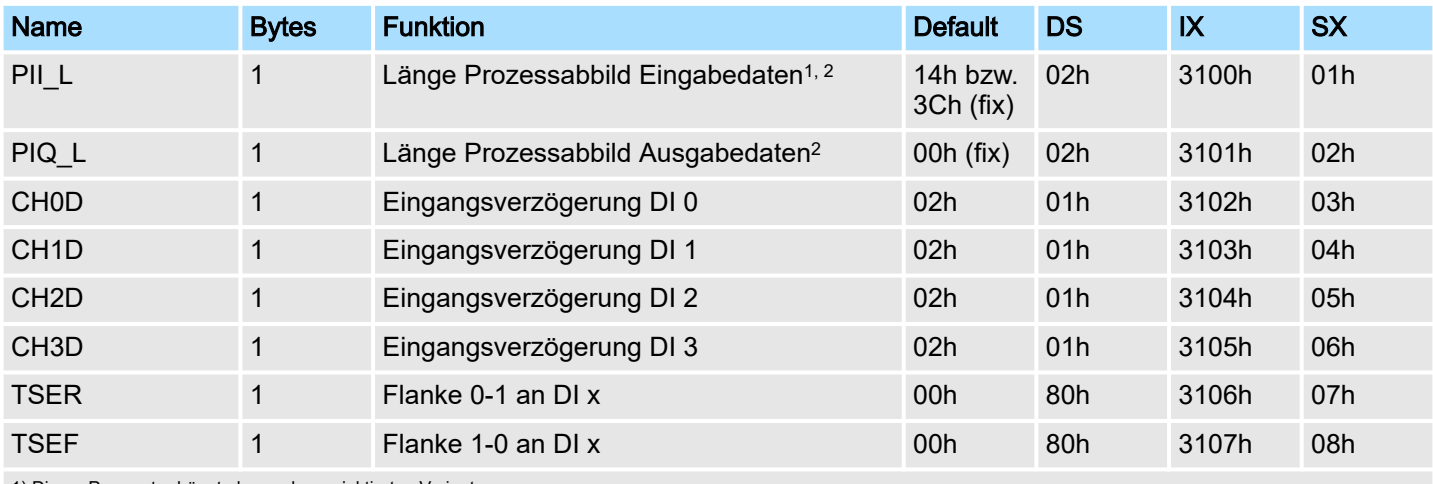

1) Dieser Parameter hängt ab von der projektierten Variante.

2) Diesen Datensatz dürfen Sie ausschließlich im STOP-Zustand übertragen.

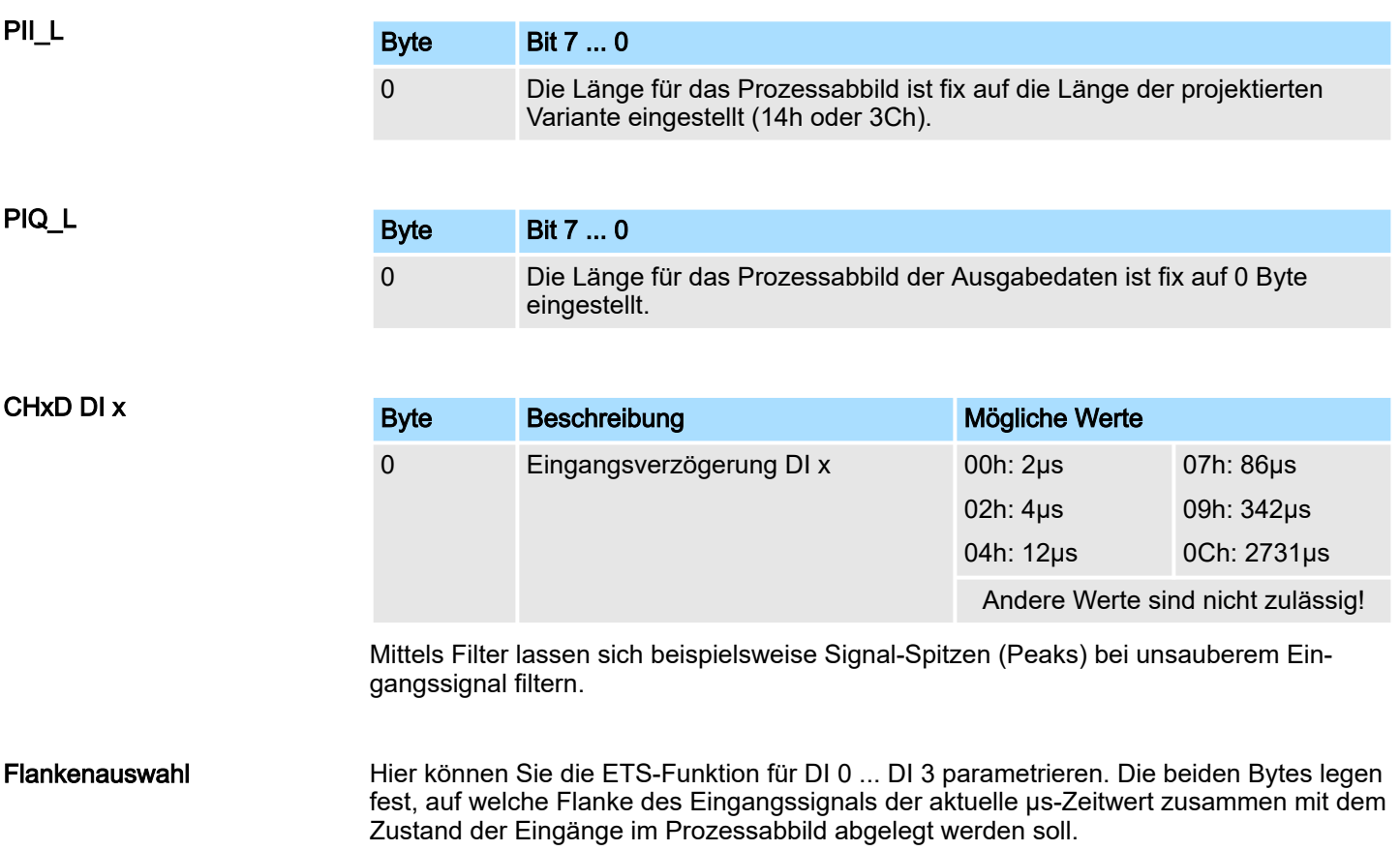

021-1BD70 - DI 4xDC 24V ETS > Parametrierdaten

#### *TSER Flanke 0-1 DI x*

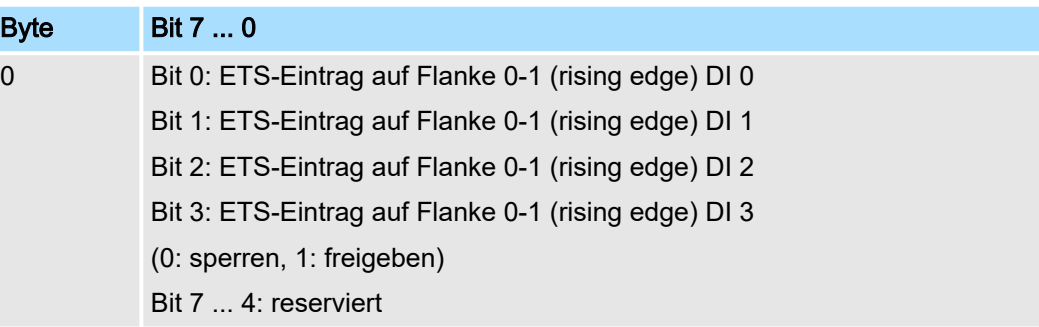

## *TSEF Flanke 1-0 DI x*

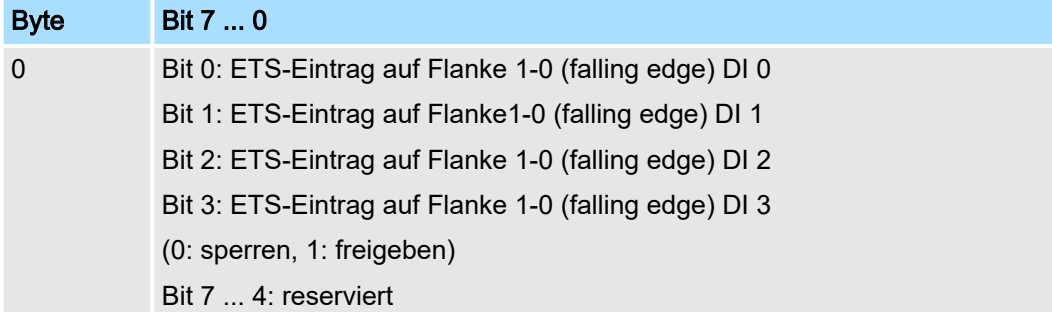

#### 3.7.2.2 Beispiel zur Funktionsweise

Nachfolgend soll an einem Beispiel gezeigt werden, in welcher Reihenfolge die ETS-Einträge abgelegt werden.

In diesem Beispiel ist ein Modul projektiert, welches 20Byte für 5 ETS-Einträge im Eingabebereich belegt.

Folgende Flanken werden für die Eingabe-Kanäle vorgegeben:

- DI 0: Flanke 0-1: ↑
- DI 1: Flanke 1-0: ↓
- DI 2 und DI 3 sind konstant 0

Die grüne Fläche im Diagramm kennzeichnet die zum Zeitpunkt "t" verfügbaren ETS-Einträge. ETS-Einträge, welche nicht (mehr) verfügbar sind, sind rot hinterlegt.

*Prozessabbild ist leer* Neue ETS-Einträge werden immer ab Adresse +0 eingetragen. Hierdurch werden schon bestehende ETS-Einträge jeweils um 4 Byte verschoben.

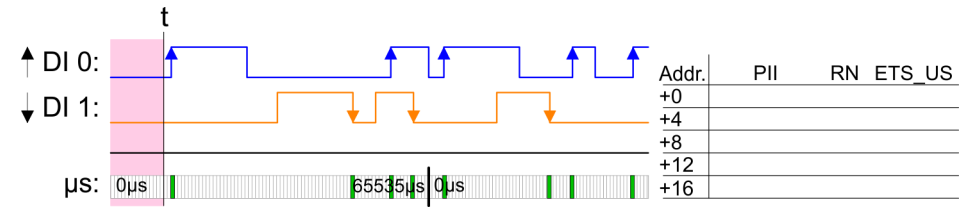

021-1BD70 - DI 4xDC 24V ETS > Parametrierdaten

*1. ETS-Eintrag* Ausgelöst durch eine Flanke 0-1 von DI 0 wird der 1. ETS-Eintrag ab Adresse +0 eingetragen.

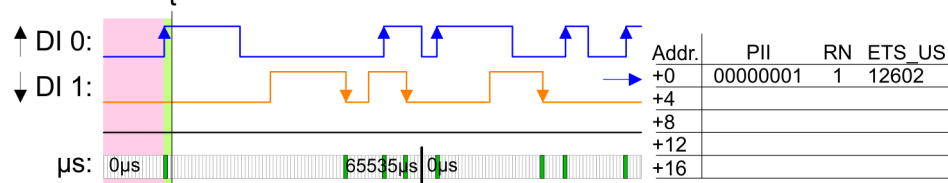

*2. ETS-Eintrag*

Ausgelöst durch eine Flanke 1-0 von DI 1 wird der 2. ETS-Eintrag ab Adresse +0 eintragen und der 1. ETS-Eintrag um 4 Byte verschoben.

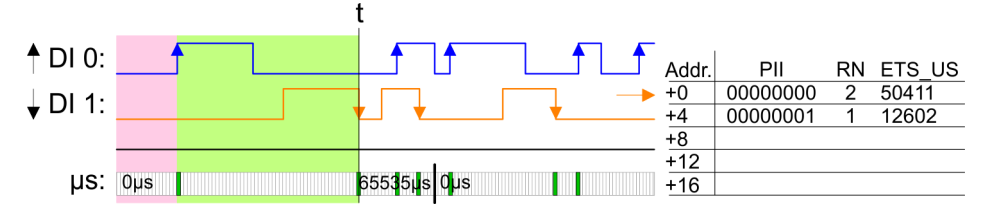

#### *3. ETS-Eintrag* Ausgelöst durch eine Flanke 0-1 von DI 0 wird der 3. ETS-Eintrag ab Adresse +0 eintragen und schon bestehende ETS-Einträge werden um jeweils 4 Byte verschoben.

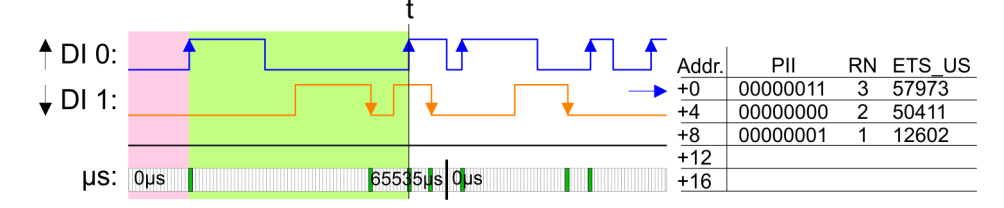

#### *4. ETS-Eintrag*

Ausgelöst durch eine Flanke 1-0 von DI 1 wird der 4. ETS-Eintrag ab Adresse +0 eintragen und schon bestehende ETS-Einträge werden um jeweils 4 Byte verschoben.

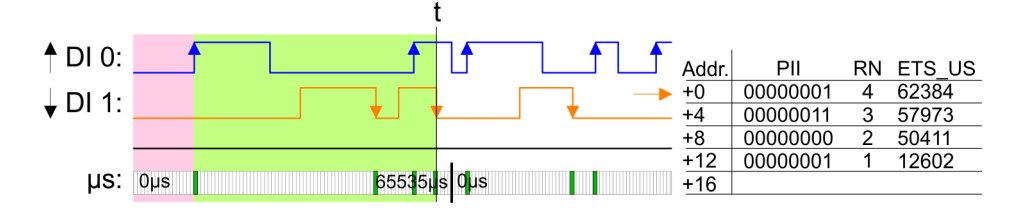

*5. ETS-Eintrag*

Ausgelöst durch eine Flanke 0-1 von DI 0 wird der 5. ETS-Eintrag ab Adresse +0 eintragen und schon bestehende ETS-Einträge werden um jeweils 4 Byte verschoben. Die maximale Anzahl an ETS-Einträgen ist erreicht.

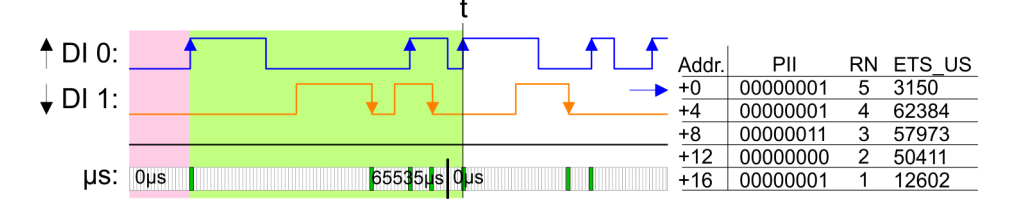

# Digitale Eingabe System SLIO

021-1BD70 - DI 4xDC 24V ETS > Diagnosedaten

#### *6. ETS-Eintrag*

Ausgelöst durch eine Flanke 1-0 von DI 1 wird der 6. ETS-Eintrag ab Adresse +0 eintragen und schon bestehende ETS-Einträge werden um jeweils 4 Byte verschoben. Hierdurch wird der 1. ETS-Eintrag gelöscht und steht nicht mehr zur Verfügung.

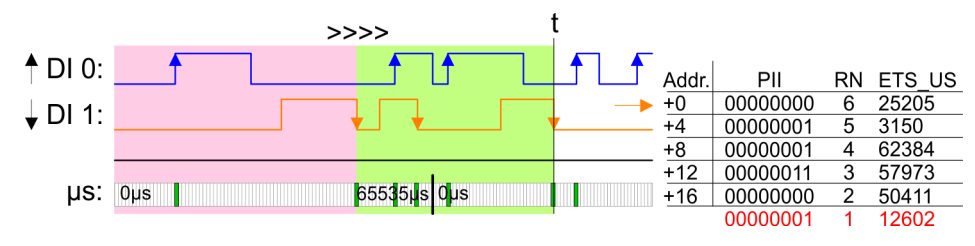

## *7. ETS-Eintrag*

Ausgelöst durch eine Flanke 0-1 von DI 0 wird der 7. ETS-Eintrag ab Adresse +0 eintragen und schon bestehende ETS-Einträge werden um jeweils 4 Byte verschoben. Hierdurch wird der 2. ETS-Eintrag gelöscht und steht nicht mehr zur Verfügung.

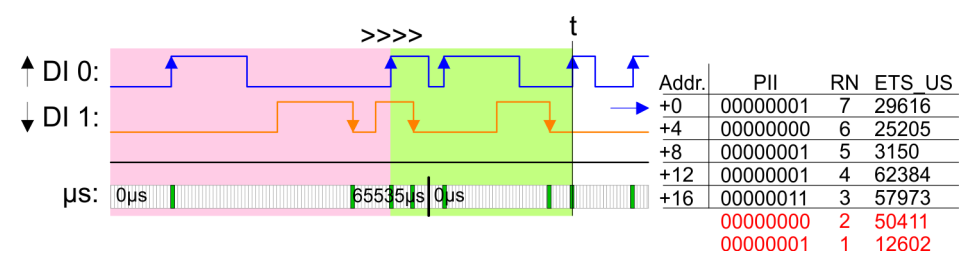

# *8. ETS-Eintrag* Ausgelöst durch eine Flanke 0-1 von DI 0 wird der 8. ETS-Eintrag ab Adresse +0

eintragen und schon bestehende ETS-Einträge werden um jeweils 4 Byte verschoben. Hierdurch wird der 3. ETS-Eintrag gelöscht und steht nicht mehr zur Verfügung.

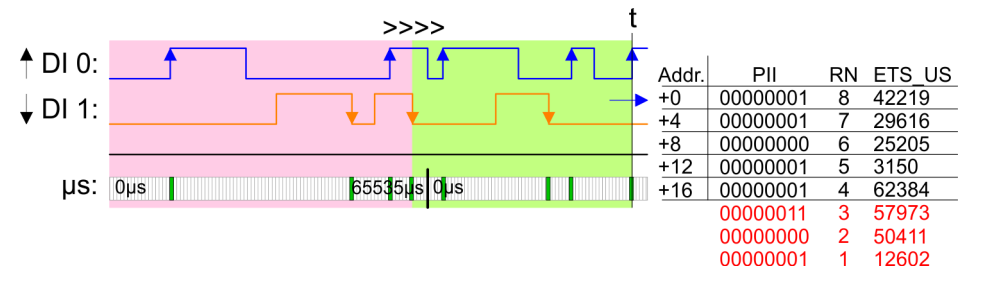

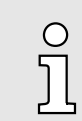

*Bitte beachten Sie, dass die ETS-Module sinnvoll nur an Kopfmodulen betrieben werden können, welche einen µs-Ticker integriert haben. Der Ethernet-Koppler mit ModbusTCP 053-1MT00 besitzt beispielsweise keinen µs-Ticker.*

## 3.7.3 Diagnosedaten

Da dieses Modul keinen Alarm unterstützt, dienen die Diagnosedaten der Information über dieses Modul.

- DS Datensatz für Zugriff über CPU, PROFIBUS und PROFINET. Der Zugriff erfolgt über DS 01h. Zusätzlich können Sie über DS 00h auf die ersten 4 Byte zugreifen.
- IX Index für Zugriff über CANopen. Der Zugriff erfolgt über IX 2F01h. Zusätzlich können Sie über IX 2F00h auf die ersten 4 Byte zugreifen.
- SX Subindex für Zugriff über EtherCAT mit Index 5005h.

Näheres hierzu finden Sie im Handbuch zu Ihrem Bus-Koppler.

021-1BD70 - DI 4xDC 24V ETS > Diagnosedaten

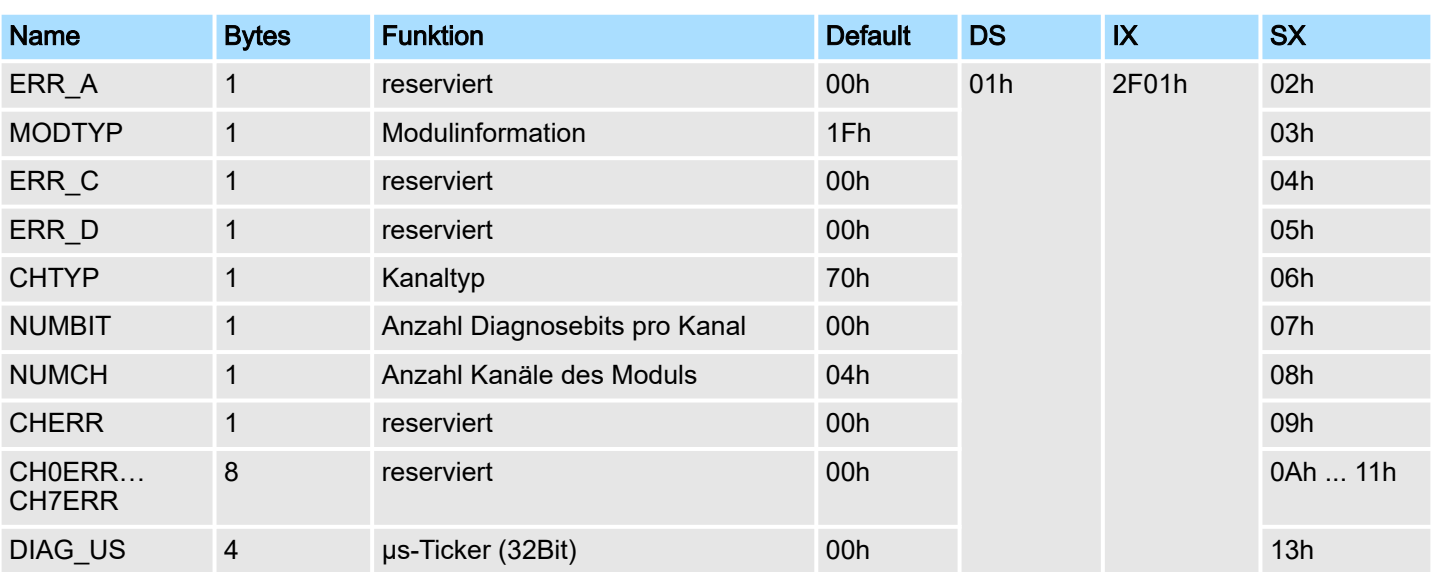

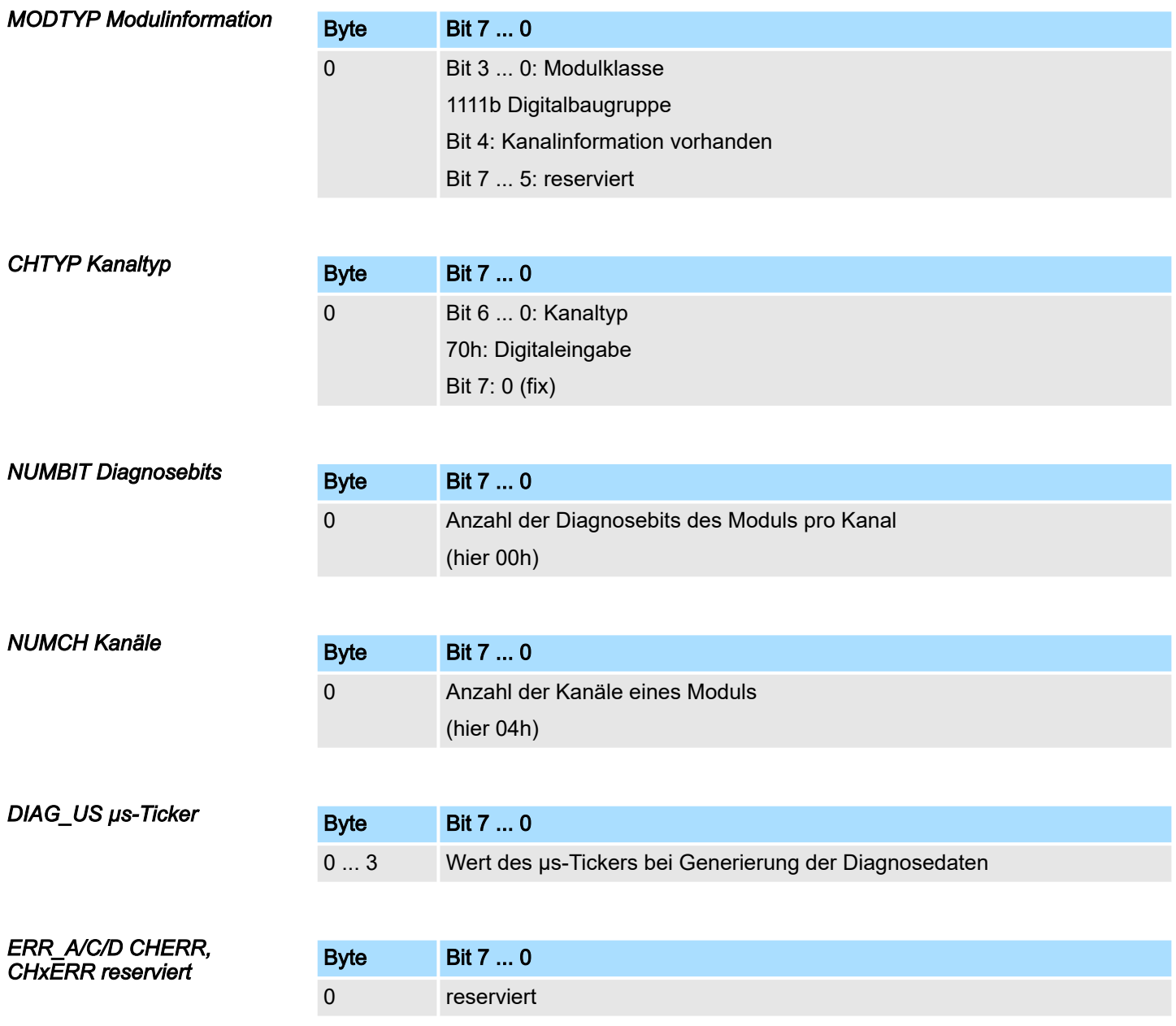

021-1BF00 - DI 8xDC 24V

# 3.8 021-1BF00 - DI 8xDC 24V

# **Eigenschaften**

Das Elektronikmodul erfasst die binären Steuersignale aus der Prozessebene und transportiert sie galvanisch getrennt zum übergeordneten Bussystem. Es hat 8 Kanäle, die ihren Zustand über LEDs anzeigen.

- 8 digitale Eingänge potenzialgetrennt zum Rückwandbus
- Geeignet für Schalter und Näherungsschalter
- Statusanzeige der Kanäle durch LEDs auch bei deaktivierter Elektronikversorgung

## Aufbau

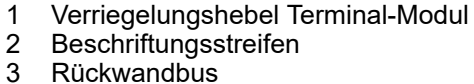

- **Beschriftungsstreifen**
- **Rückwandbus**
- 4 LED-Statusanzeige
- 5 DC 24V Leistungsversorgung<br>6 Elektronik-Modul
- Elektronik-Modul
- 7 Terminal-Modul
- 8 Verriegelungshebel Elektronik-Modul<br>9 Anschlussklemmen
- Anschlussklemmen

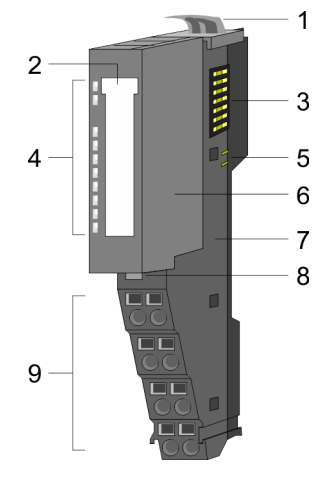

#### **Statusanzeige**

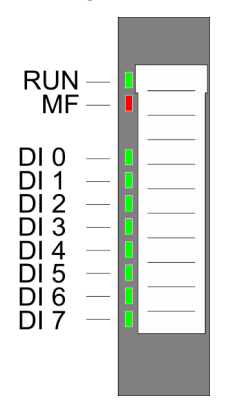

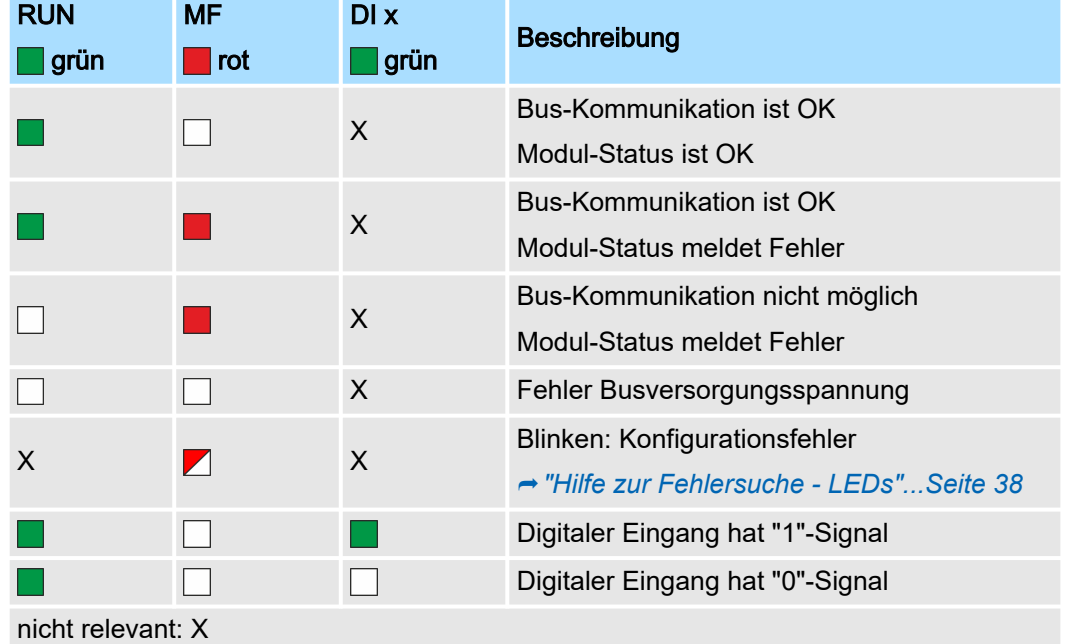

# System SLIO **Digitale Eingabe**

021-1BF00 - DI 8xDC 24V

## Anschlüsse

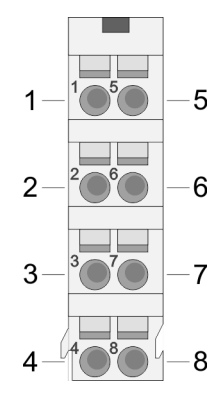

Für Drähte mit einem Querschnitt von 0,08mm2 bis 1,5mm2.

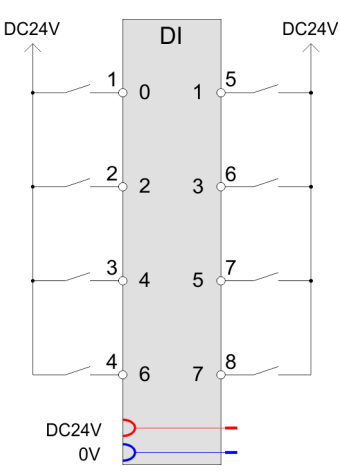

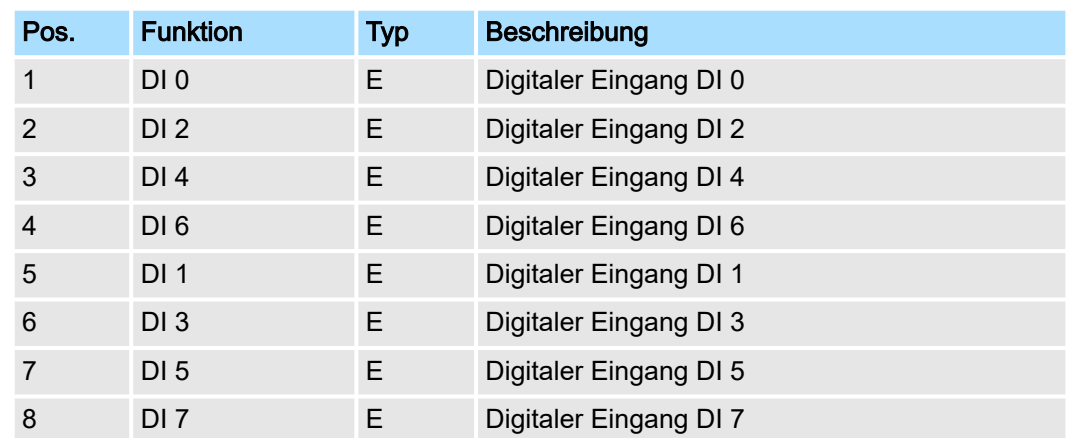

E: Eingang

## **Eingabebereich**

Bei CPU, PROFIBUS und PROFINET wird der Eingabebereich im entsprechenden Adressbereich eingeblendet. Näheres hierzu finden Sie im zugehörigen Handbuch.

- IX Index für Zugriff über CANopen
- SX Subindex für Zugriff über EtherCAT mit Index 6000h + EtherCAT-Slot

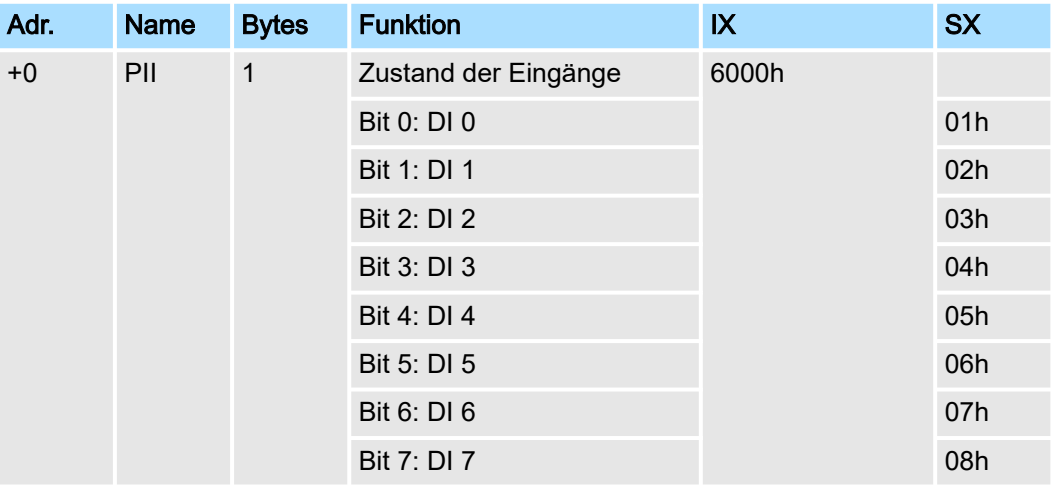

#### Ausgabebereich

Das Modul belegt keine Bytes im Ausgabebereich.

021-1BF00 - DI 8xDC 24V > Technische Daten

# 3.8.1 Technische Daten

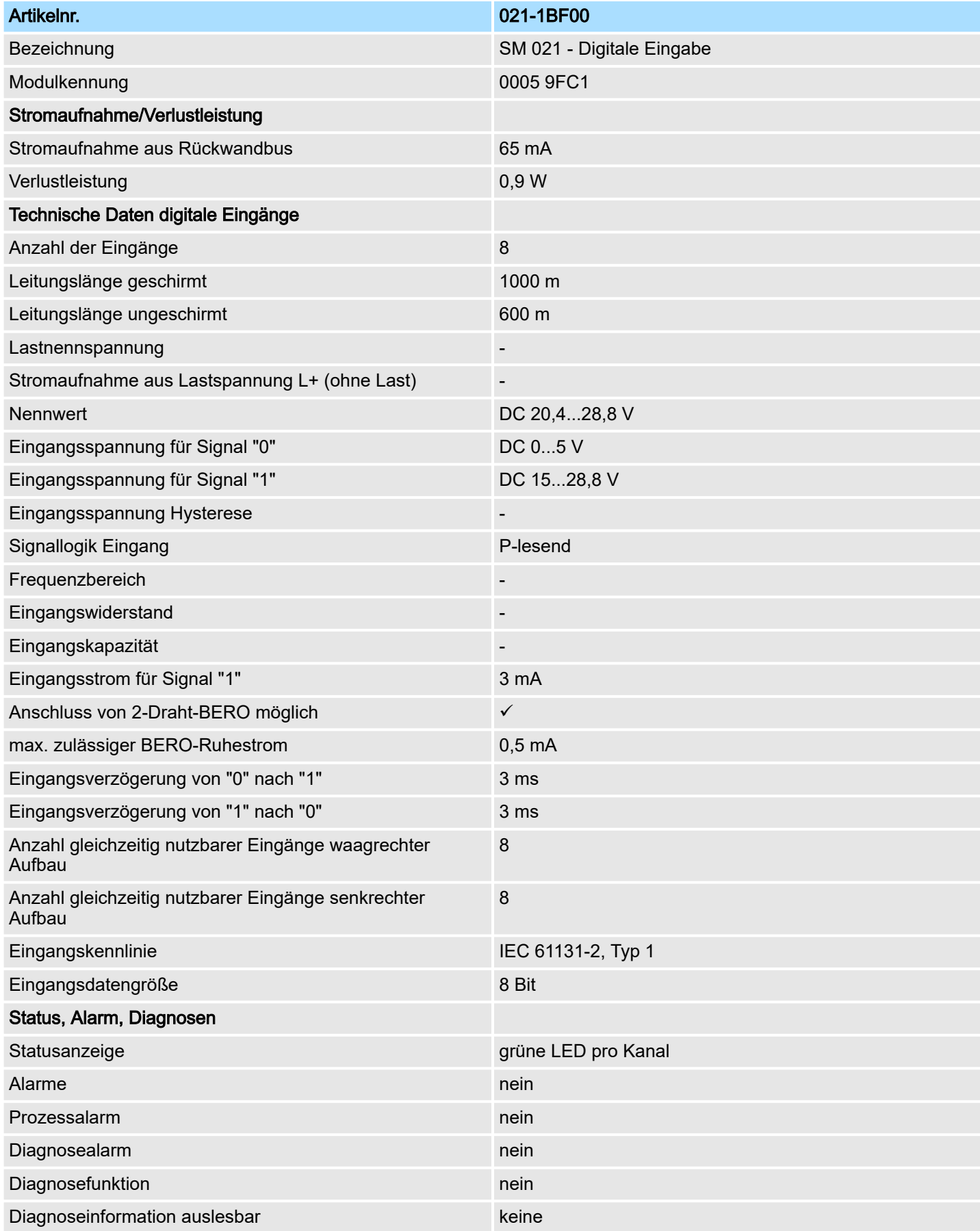

# System SLIO **Digitale Eingabe**

021-1BF00 - DI 8xDC 24V > Technische Daten

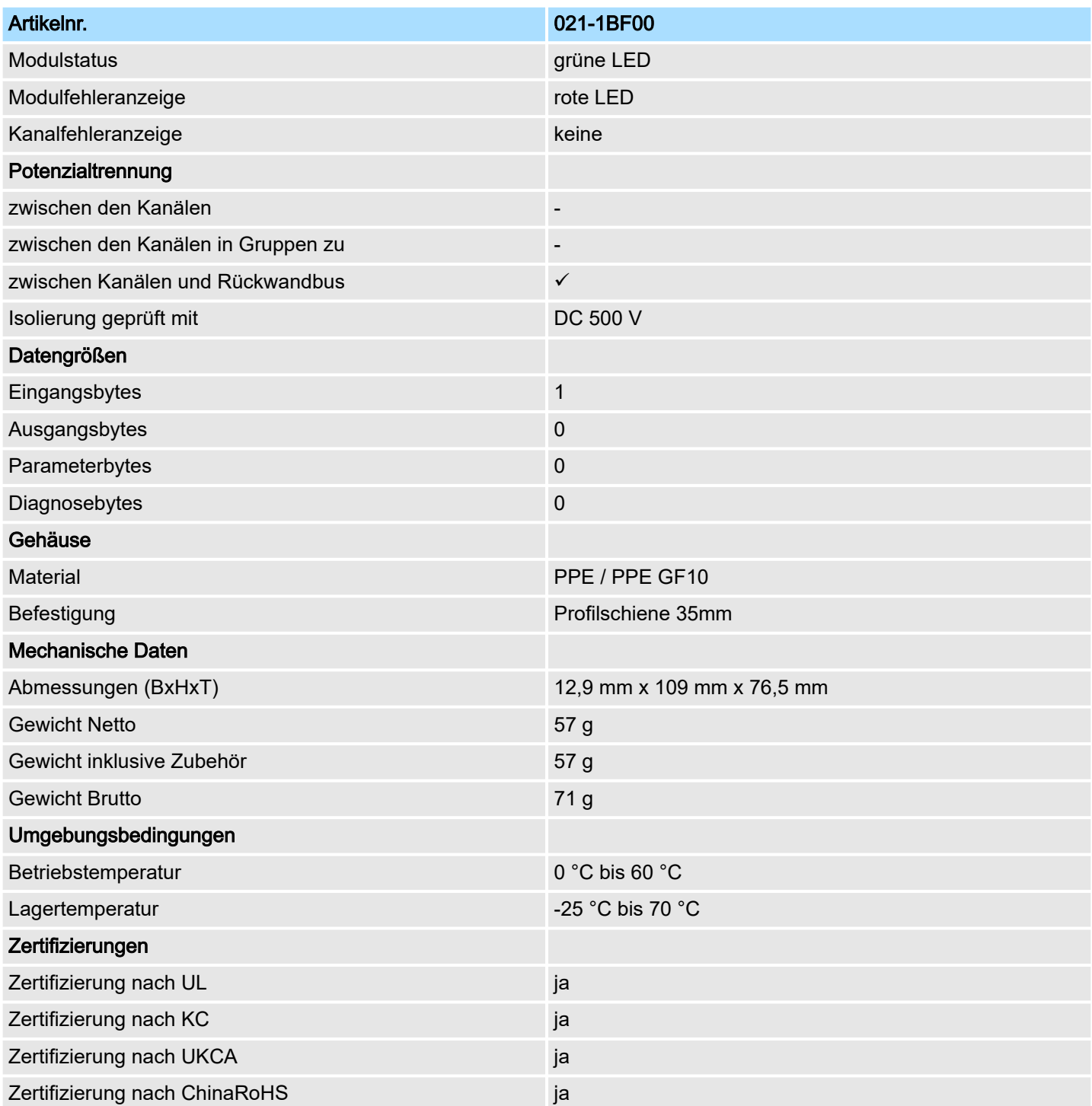

# 3.9 021-1BF01 - DI 8xDC 24V 0,5ms

# **Eigenschaften**

Das Elektronikmodul erfasst die binären Steuersignale aus der Prozessebene und transportiert sie galvanisch getrennt zum übergeordneten Bussystem. Es hat 8 Kanäle, die ihren Zustand über LEDs anzeigen.

- 8 digitale Eingänge potenzialgetrennt zum Rückwandbus
- Eingangsfilter Zeitverzögerung 0,5ms
- Geeignet für Schalter und Näherungsschalter
- Statusanzeige der Kanäle durch LEDs auch bei deaktivierter Elektronikversorgung

#### Aufbau

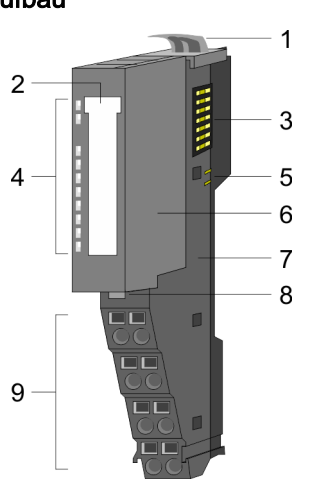

- 1 Verriegelungshebel Terminal-Modul
- 2 Beschriftungsstreifen<br>3 Rückwandbus
- 3 Rückwandbus<br>4 LED-Statusan
- LED-Statusanzeige
- 5 DC 24V Leistungsversorgung<br>6 Elektronik-Modul
- 6 Elektronik-Modul<br>7 Terminal-Modul
- 7 Terminal-Modul
- 8 Verriegelungshebel Elektronik-Modul
- 9 Anschlussklemmen

## **Statusanzeige**

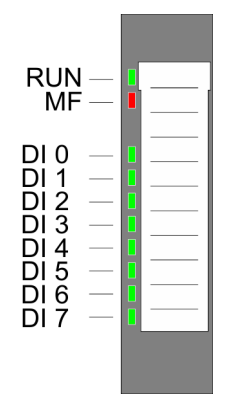

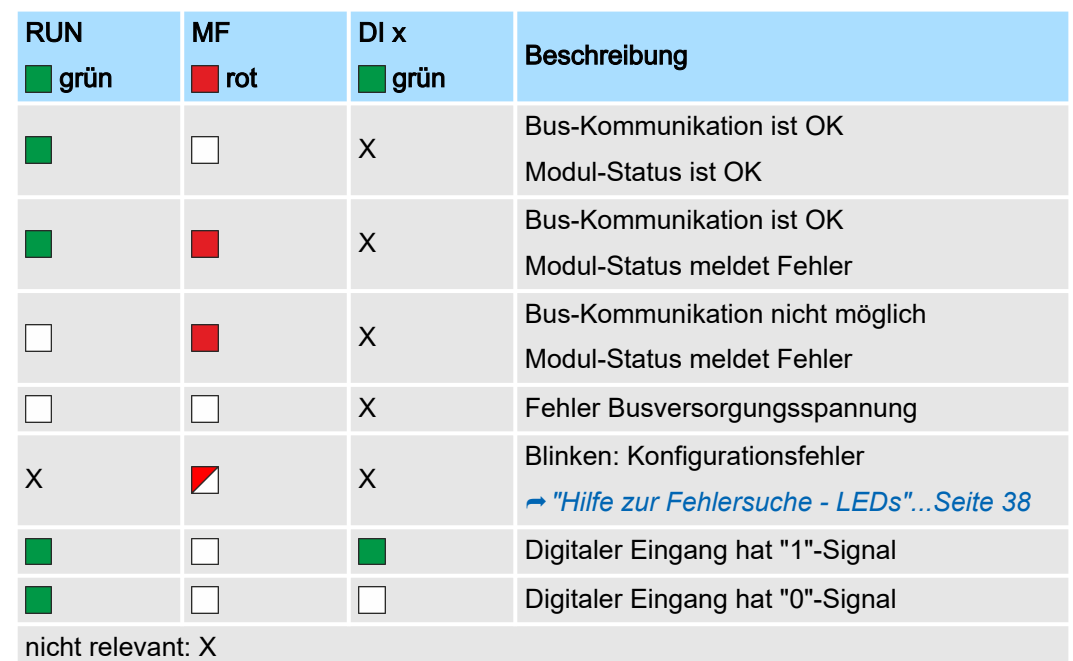

## System SLIO **Digitale Eingabe**

021-1BF01 - DI 8xDC 24V 0,5ms

## Anschlüsse

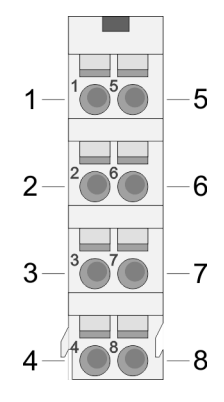

Für Drähte mit einem Querschnitt von 0,08mm2 bis 1,5mm2.

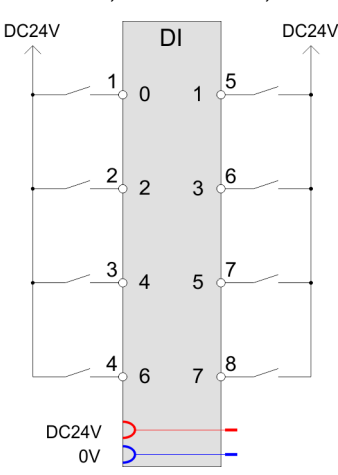

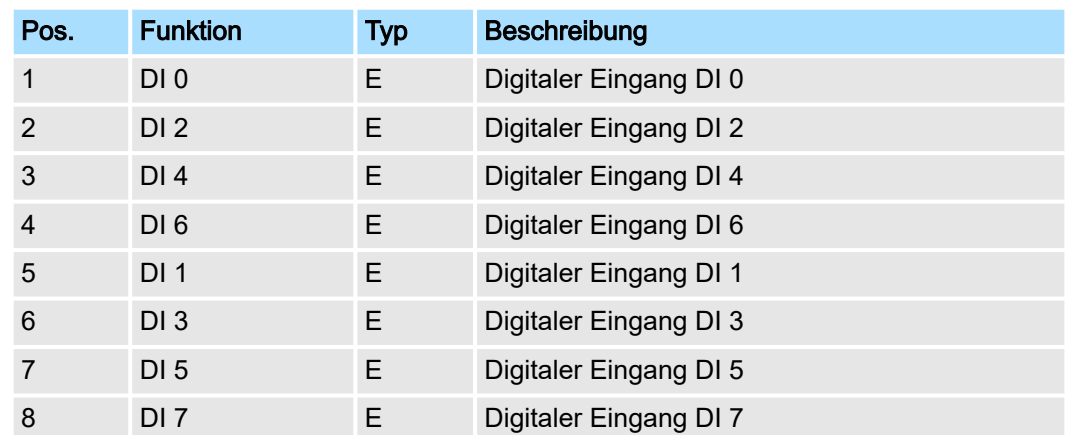

E: Eingang

#### Eingabebereich

Bei CPU, PROFIBUS und PROFINET wird der Eingabebereich im entsprechenden Adressbereich eingeblendet. Näheres hierzu finden Sie im zugehörigen Handbuch.

- IX Index für Zugriff über CANopen
- SX Subindex für Zugriff über EtherCAT mit Index 6000h + EtherCAT-Slot

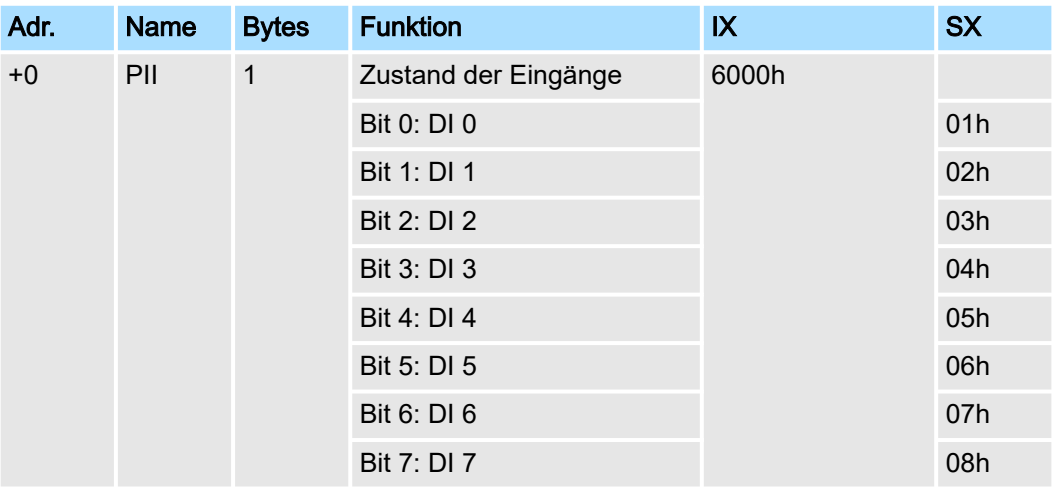

#### Ausgabebereich

Das Modul belegt keine Bytes im Ausgabebereich.

021-1BF01 - DI 8xDC 24V 0,5ms > Technische Daten

# 3.9.1 Technische Daten

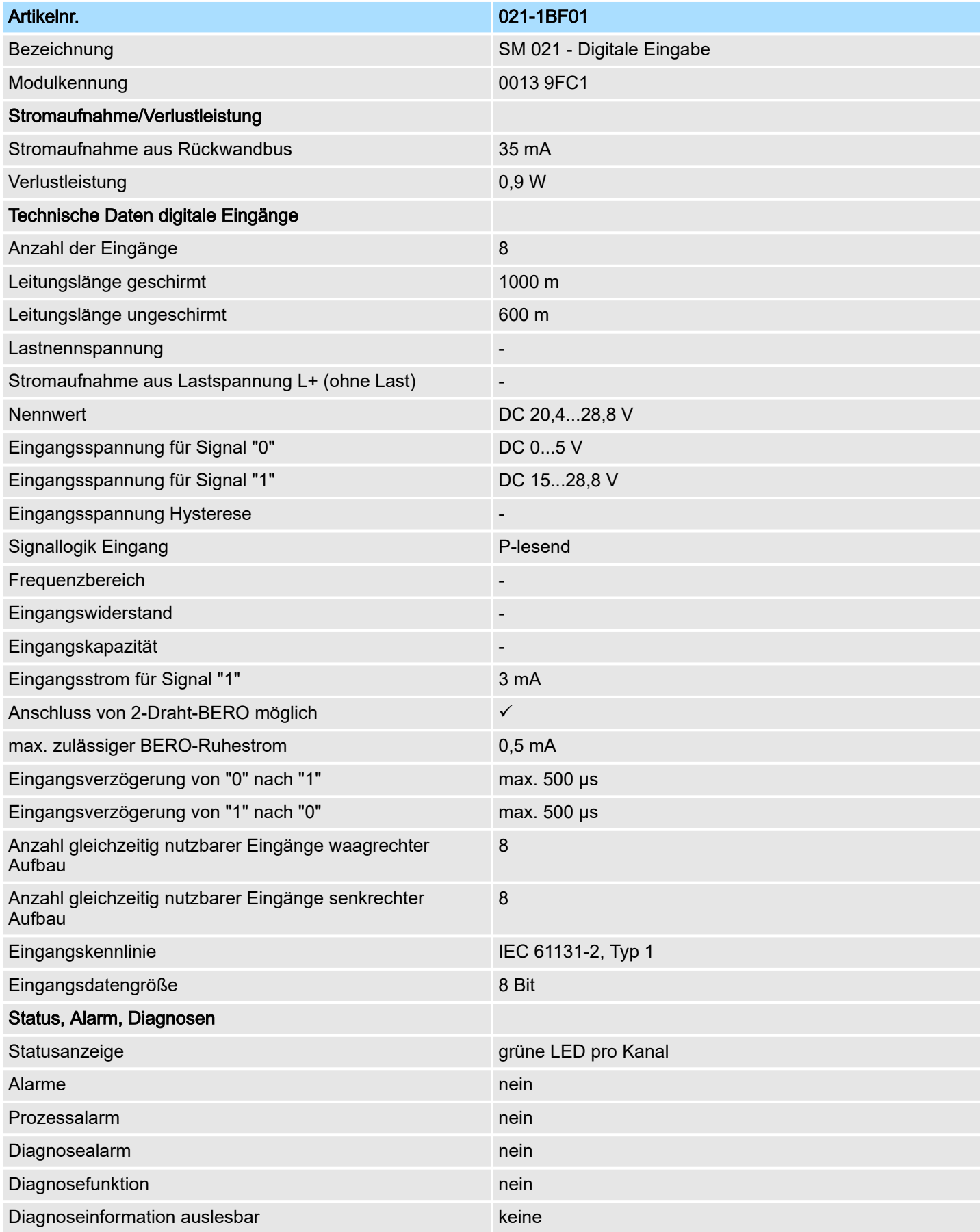

021-1BF01 - DI 8xDC 24V 0,5ms > Technische Daten

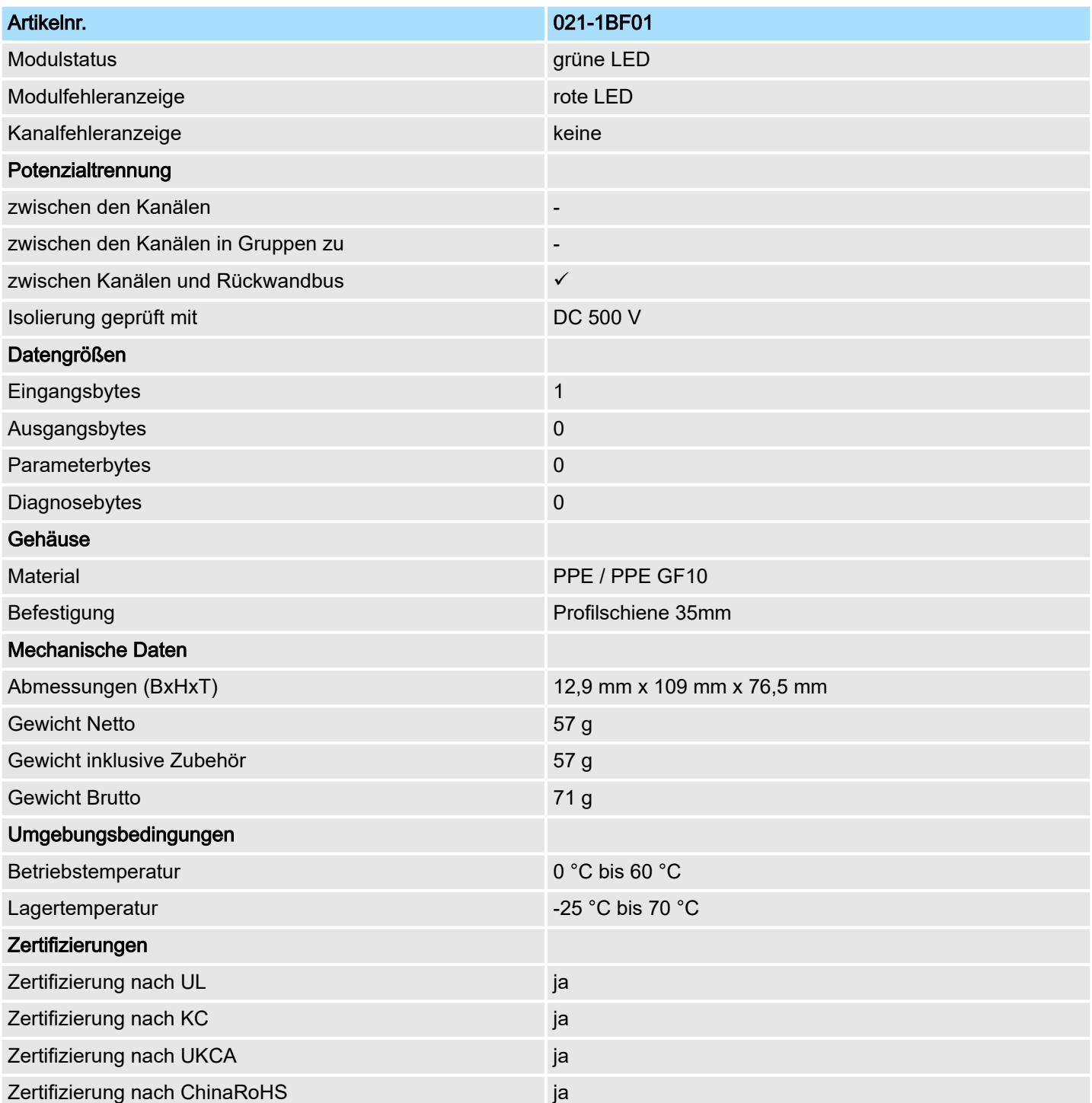

021-1BF50 - DI 8xDC 24V NPN

# 3.10 021-1BF50 - DI 8xDC 24V NPN

#### **Eigenschaften**

Das Elektronikmodul erfasst die binären Steuersignale aus der Prozessebene und transportiert sie galvanisch getrennt zum übergeordneten Bussystem. Es hat 8 Kanäle, die ihren Zustand über LEDs anzeigen. Ein Eingang wird aktiv, sobald dieser auf Masse geschaltet wird.

- 8 digitale Eingänge (M-lesend), potenzialgetrennt zum Rückwandbus
- Geeignet für Schalter und Näherungsschalter
- Statusanzeige der Kanäle durch LEDs auch bei deaktivierter Elektronikversorgung

#### Aufbau

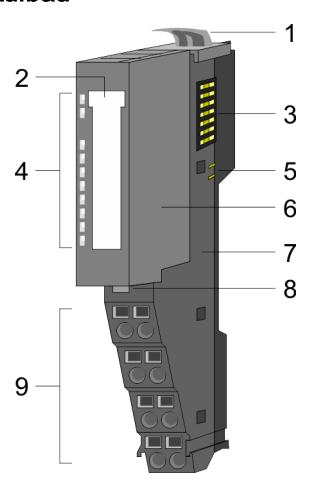

- 1 Verriegelungshebel Terminal-Modul
- 2 Beschriftungsstreifen<br>3 Rückwandbus
- **Rückwandbus**
- 4 LED-Statusanzeige<br>5 DC 24V Leistungsve
- DC 24V Leistungsversorgung
- 6 Elektronik-Modul
- 7 Terminal-Modul<br>8 Verriegelungshe
- 8 Verriegelungshebel Elektronik-Modul<br>9 Anschlussklemmen
- 9 Anschlussklemmen

#### **Statusanzeige**

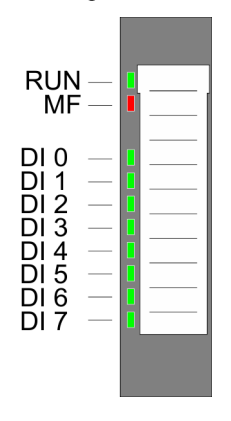

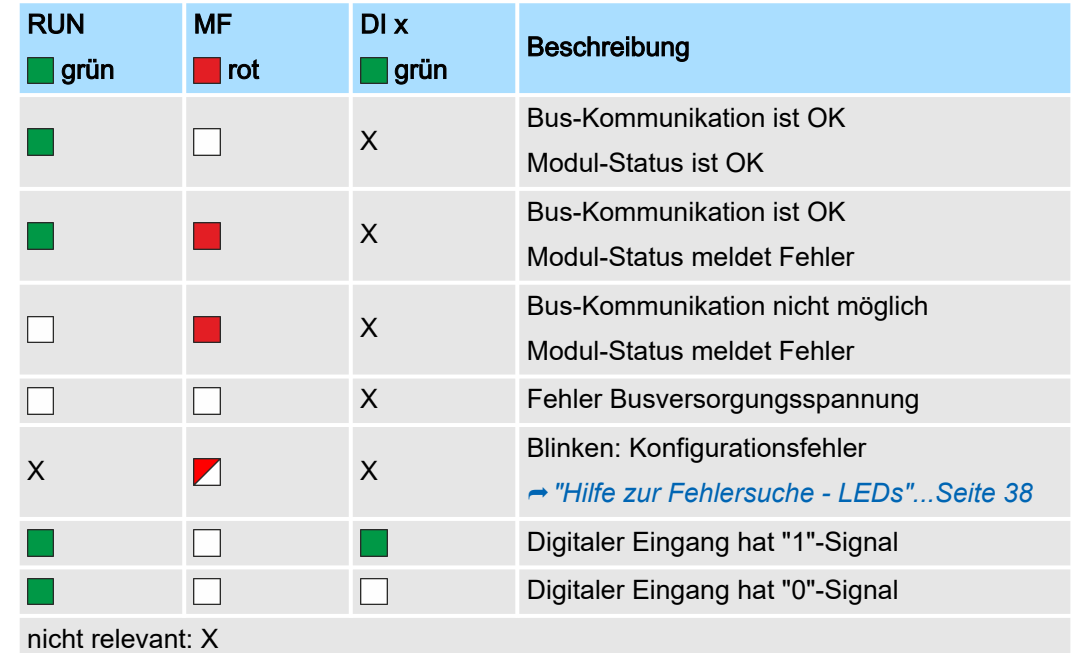

# System SLIO **Digitale Eingabe**

021-1BF50 - DI 8xDC 24V NPN

## Anschlüsse

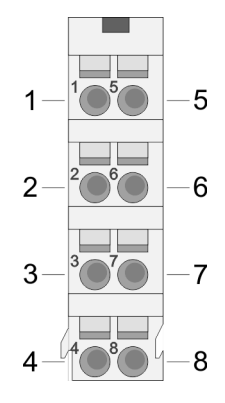

Für Drähte mit einem Querschnitt von 0,08mm2 bis 1,5mm2.

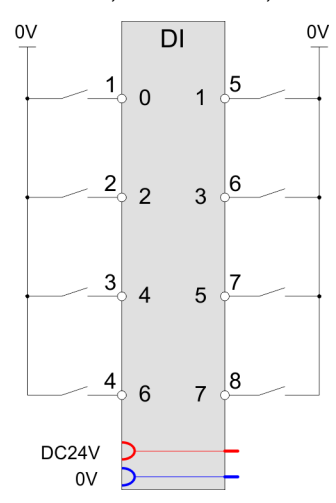

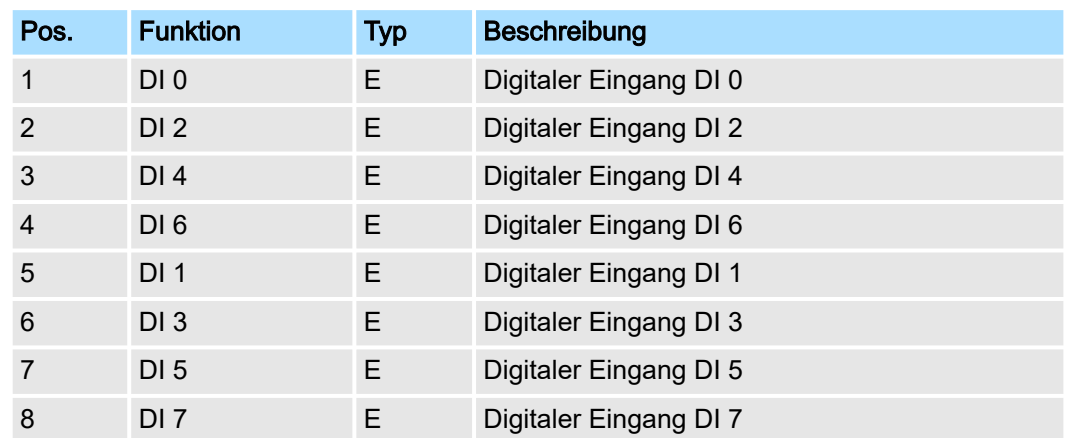

E: Eingang

## **Eingabebereich**

Bei CPU, PROFIBUS und PROFINET wird der Eingabebereich im entsprechenden Adressbereich eingeblendet. Näheres hierzu finden Sie im zugehörigen Handbuch.

- IX Index für Zugriff über CANopen
- SX Subindex für Zugriff über EtherCAT mit Index 6000h + EtherCAT-Slot

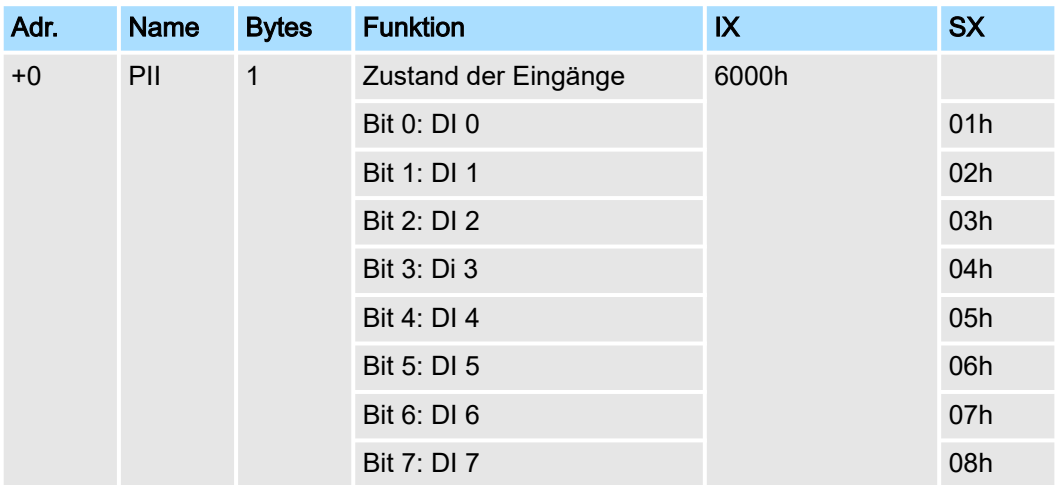

## Ausgabebereich

Das Modul belegt keine Bytes im Ausgabebereich.

021-1BF50 - DI 8xDC 24V NPN > Technische Daten

# 3.10.1 Technische Daten

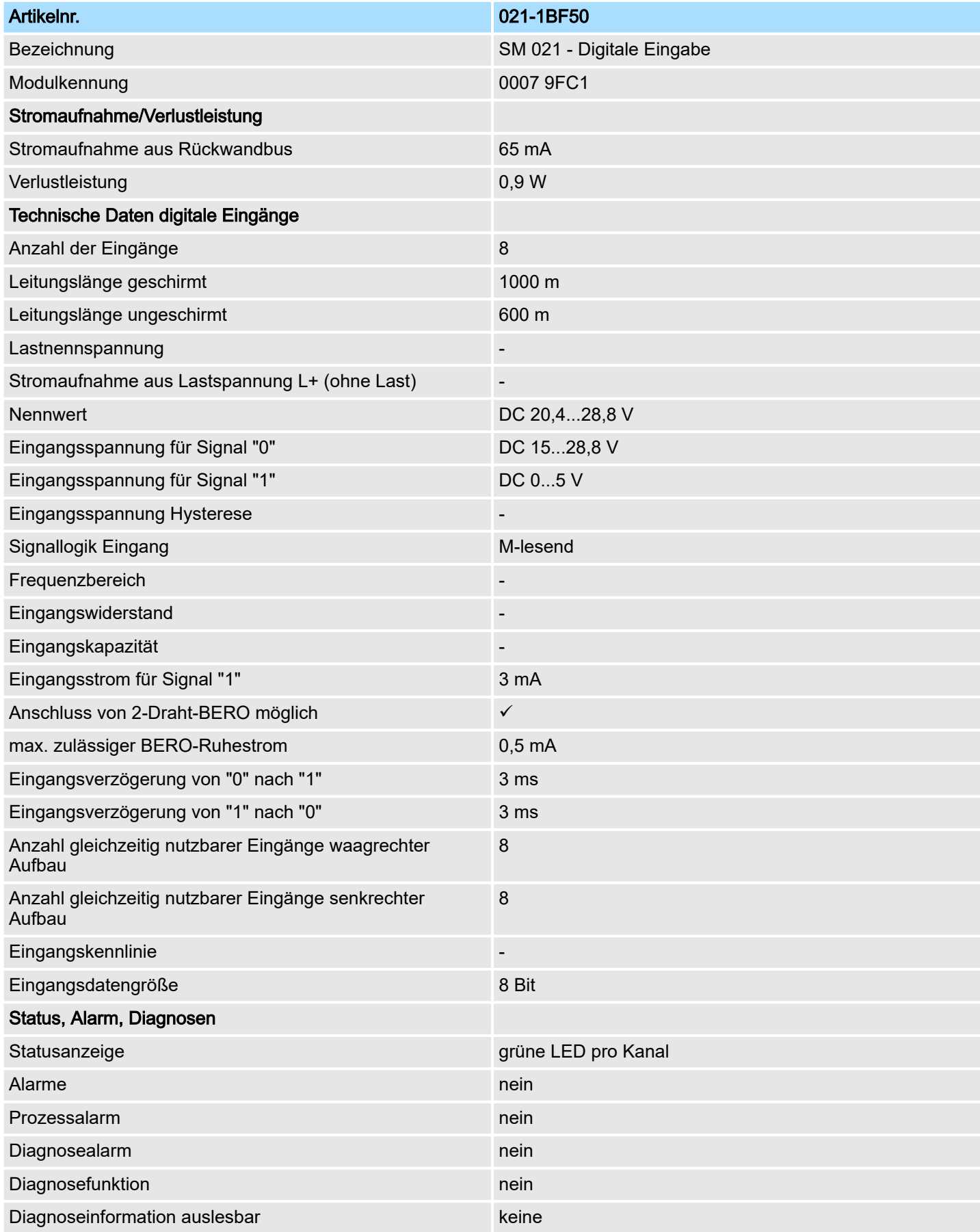

# System SLIO **Digitale Eingabe**

021-1BF50 - DI 8xDC 24V NPN > Technische Daten

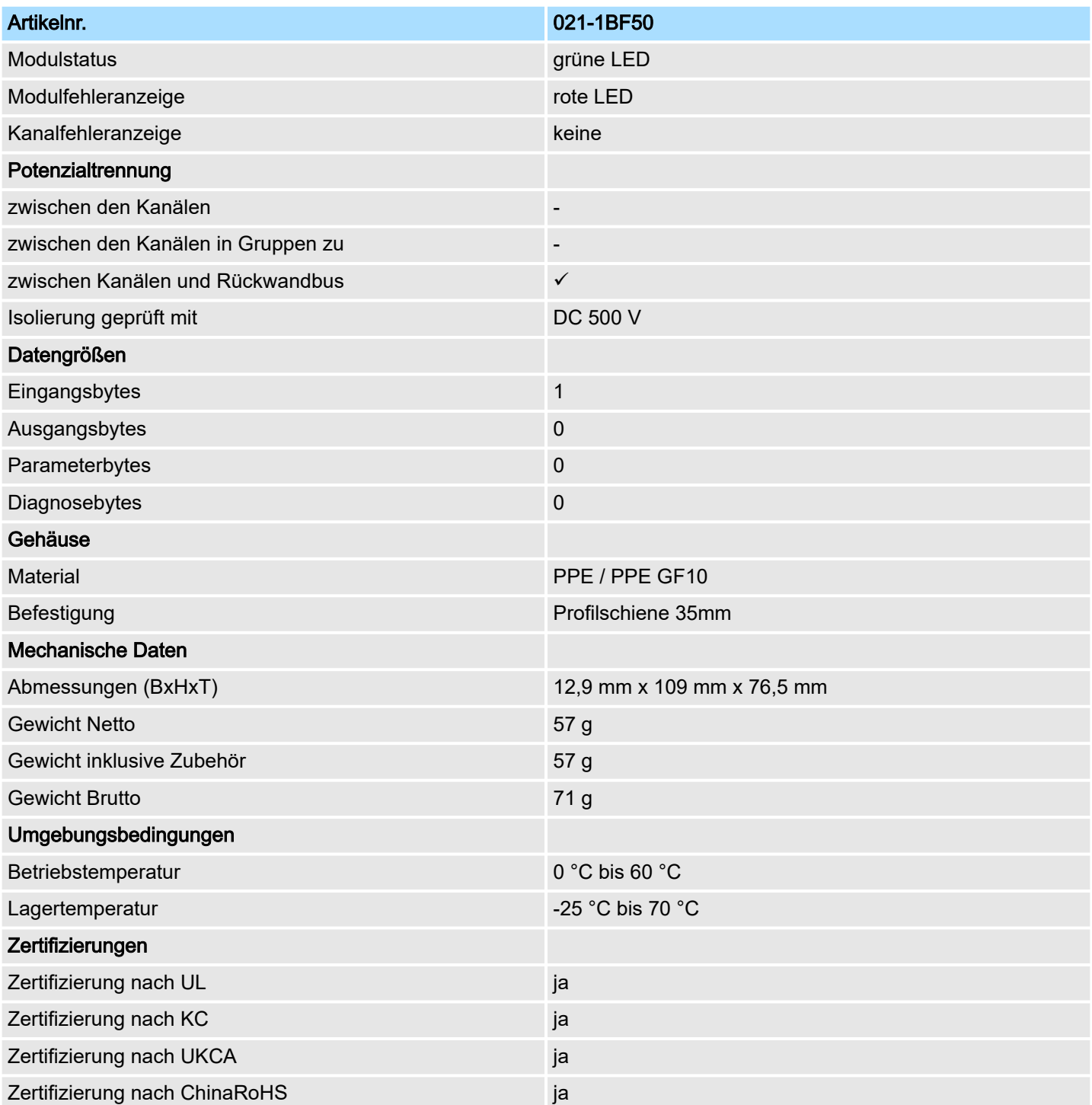

# 3.11 021-1BF51 - DI 8xDC 24V 0,5ms NPN

#### **Eigenschaften**

Das Elektronikmodul erfasst die binären Steuersignale aus der Prozessebene und transportiert sie galvanisch getrennt zum übergeordneten Bussystem. Es hat 8 Kanäle, die ihren Zustand über LEDs anzeigen. Ein Eingang wird aktiv, sobald dieser auf Masse geschaltet wird.

- 8 digitale Eingänge (M-lesend) potenzialgetrennt zum Rückwandbus
- Eingangsfilter Zeitverzögerung 0,5ms
- Geeignet für Schalter und Näherungsschalter
- Statusanzeige der Kanäle durch LEDs auch bei deaktivierter Elektronikversorgung

#### Aufbau

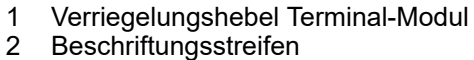

- 2 Beschriftungsstreifen<br>3 Rückwandbus
- **Rückwandbus**
- 4 LED-Statusanzeige<br>5 DC 24V Leistungsve
- 5 DC 24V Leistungsversorgung<br>6 Elektronik-Modul
- 6 Elektronik-Modul<br>7 Terminal-Modul 7 Terminal-Modul
- 
- 8 Verriegelungshebel Elektronik-Modul<br>9 Anschlussklemmen 9 Anschlussklemmen

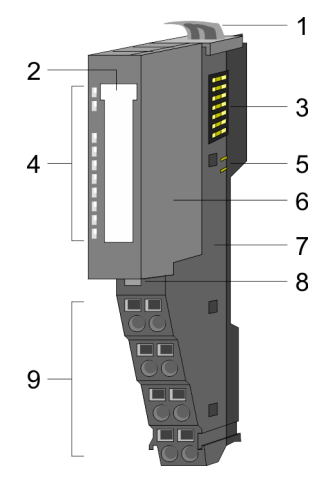

## **Statusanzeige**

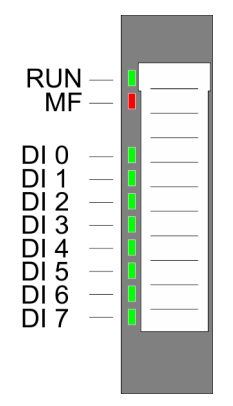

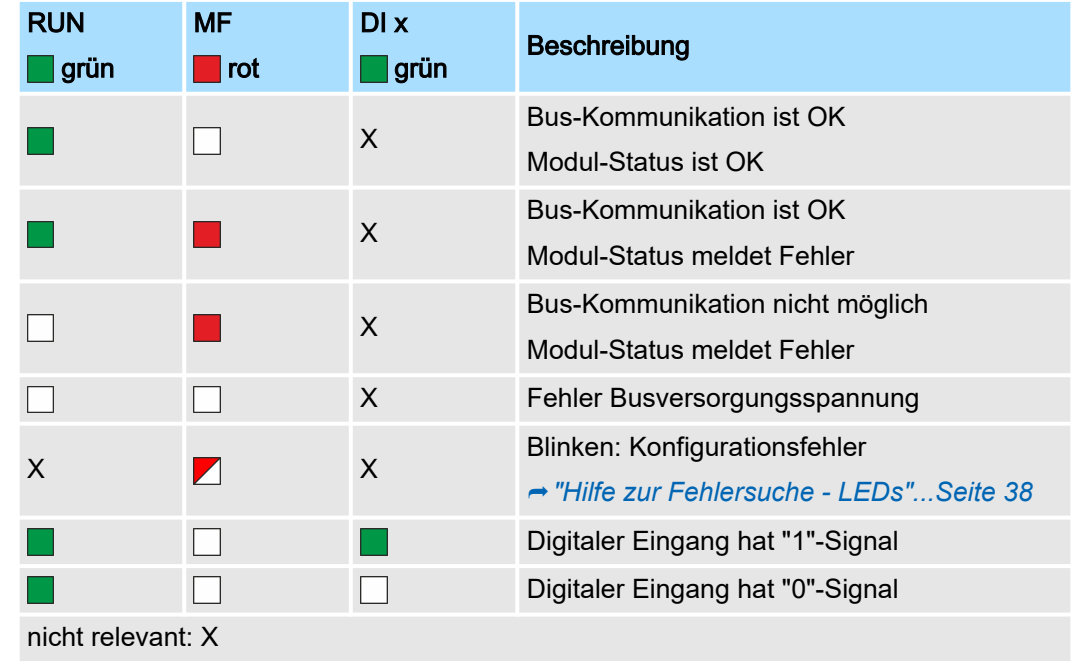

021-1BF51 - DI 8xDC 24V 0,5ms NPN

## Anschlüsse

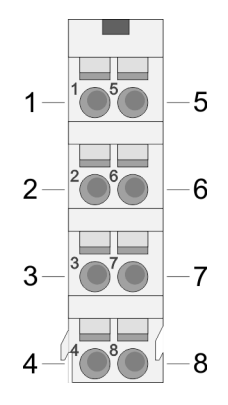

Für Drähte mit einem Querschnitt von 0,08mm2 bis 1,5mm2.

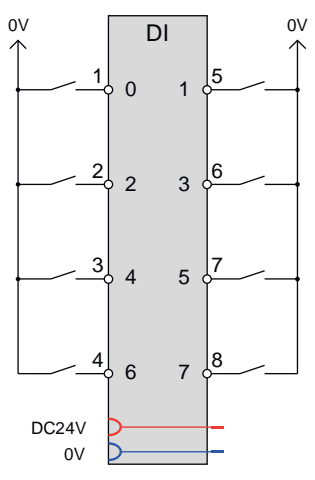

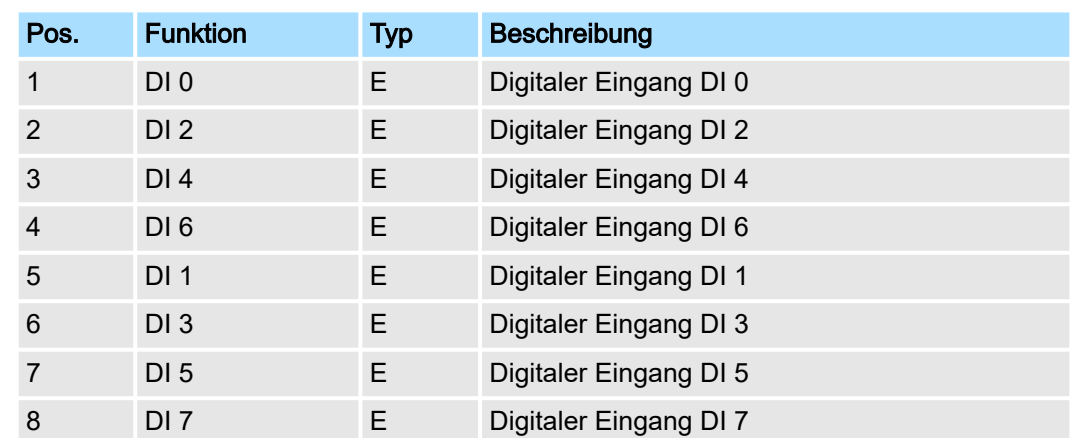

E: Eingang

## **Eingabebereich**

Bei CPU, PROFIBUS und PROFINET wird der Eingabebereich im entsprechenden Adressbereich eingeblendet. Näheres hierzu finden Sie im zugehörigen Handbuch.

- IX Index für Zugriff über CANopen
- SX Subindex für Zugriff über EtherCAT mit Index 6000h + EtherCAT-Slot

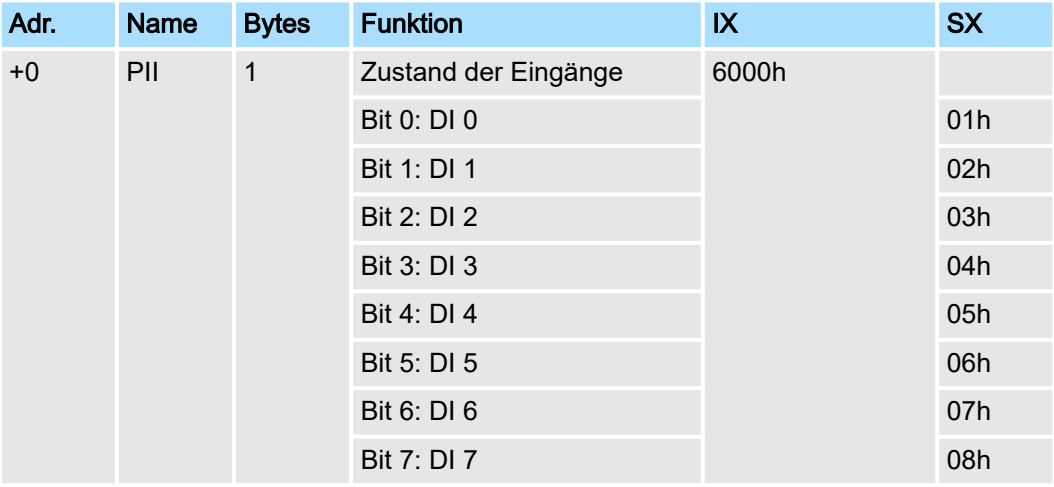

#### Ausgabebereich

Das Modul belegt keine Bytes im Ausgabebereich.

021-1BF51 - DI 8xDC 24V 0,5ms NPN > Technische Daten

# 3.11.1 Technische Daten

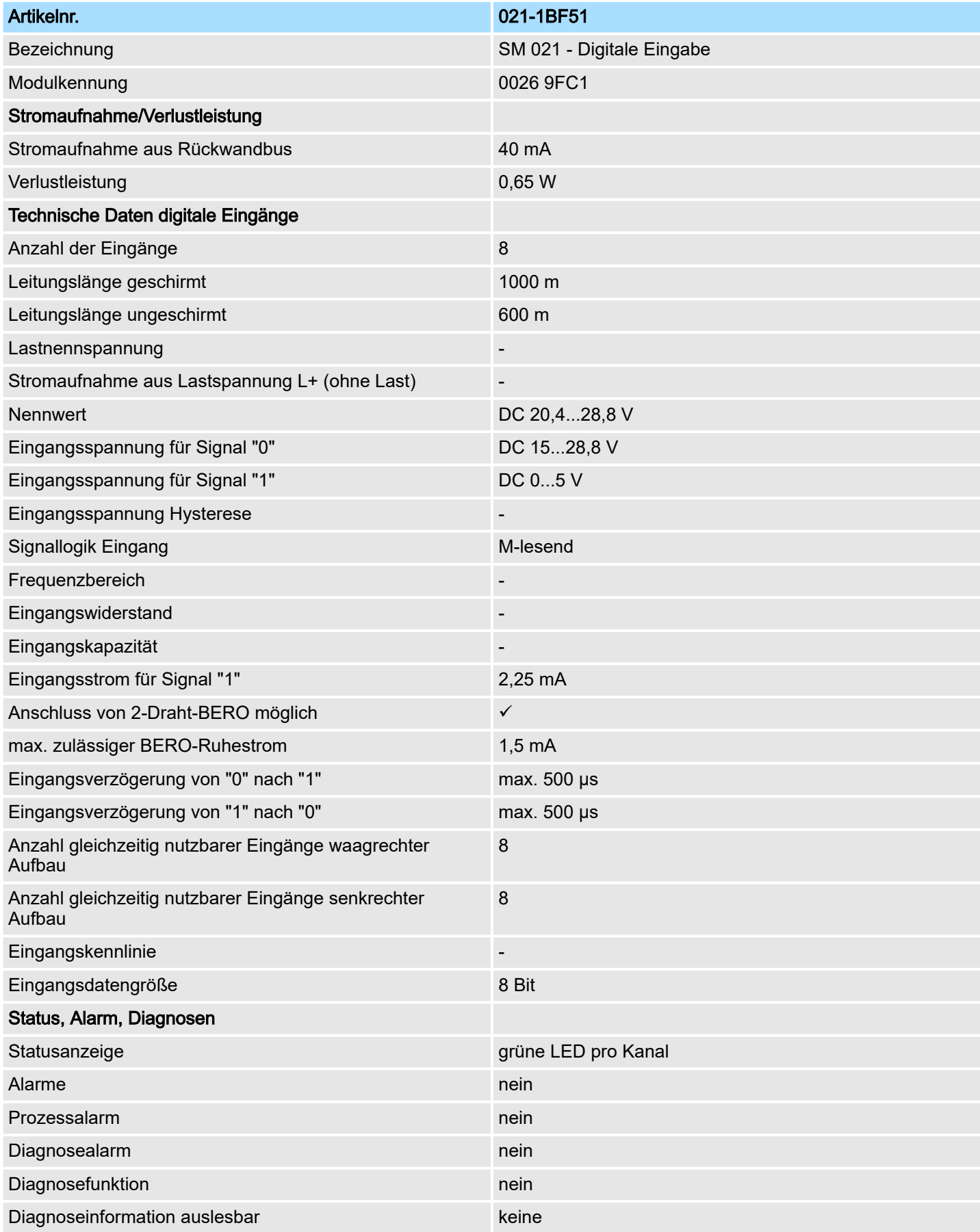

021-1BF51 - DI 8xDC 24V 0,5ms NPN > Technische Daten

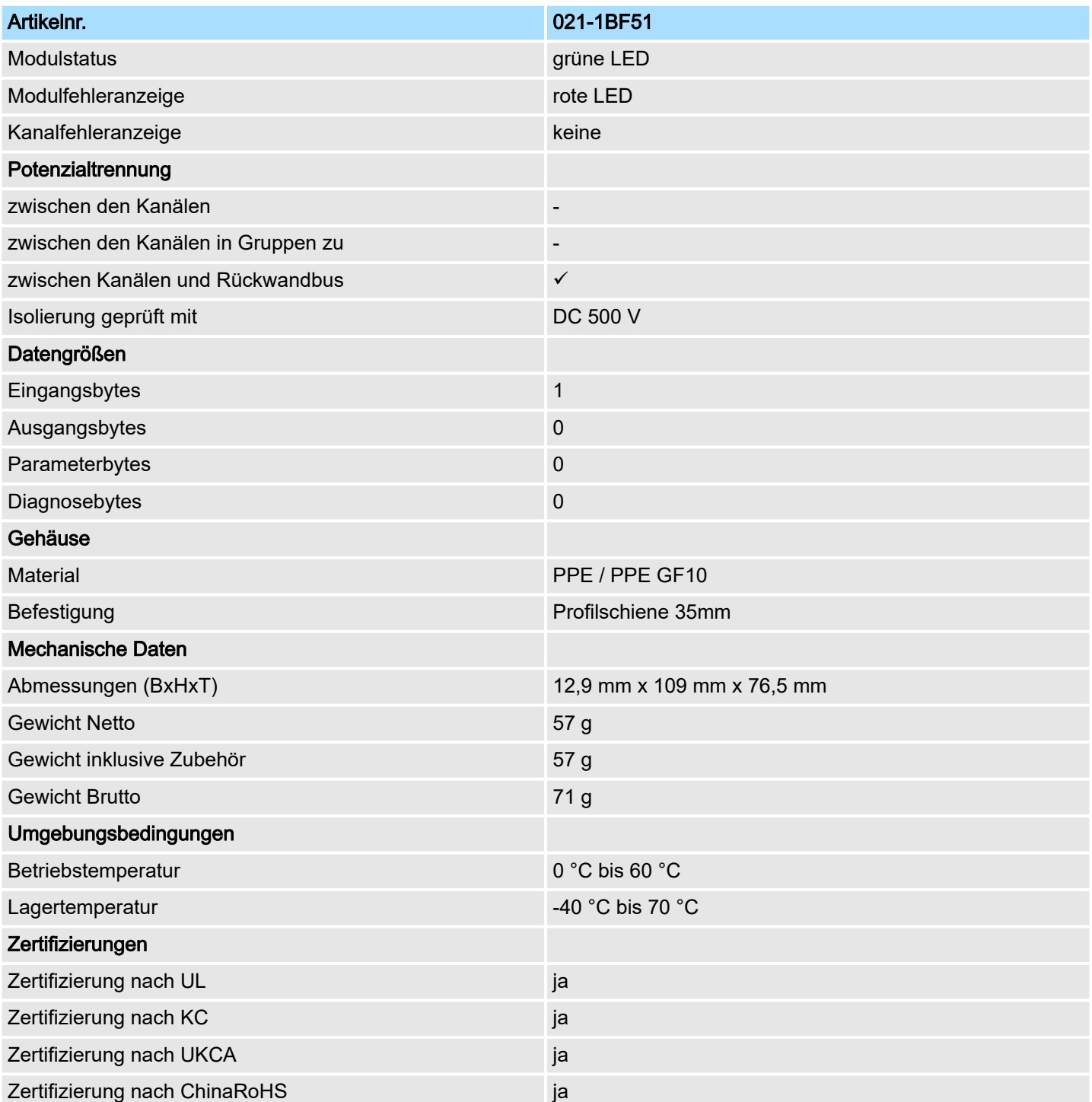

021-1BH00 - DI 16xDC 24V

# 3.12 021-1BH00 - DI 16xDC 24V

## **Eigenschaften**

Das Modul erfasst die binären Steuersignale aus der Prozessebene und transportiert sie galvanisch getrennt zum übergeordneten Bussystem. Es hat 16 Kanäle, die ihren Zustand über LEDs anzeigen.

- 16 digitale Eingänge potenzialgetrennt zum Rückwandbus
- Eingangsfilter Zeitverzögerung parametrierbar
- Geeignet für Schalter und Näherungsschalter
- Statusanzeige der Kanäle durch LEDs auch bei deaktivierter Elektronikversorgung

#### Aufbau

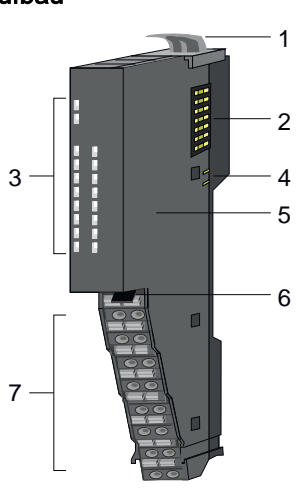

- 1 Verriegelungshebel Modul
- 2 Rückwandbus<br>3 LED-Statusan
- 3 LED-Statusanzeige<br>4 DC 24V Leistungsve
- DC 24V Leistungsversorgung
- 5 Elektronik-Einheit
- 6 Verriegelungshebel Terminal-Block
- 7 Terminal-Block

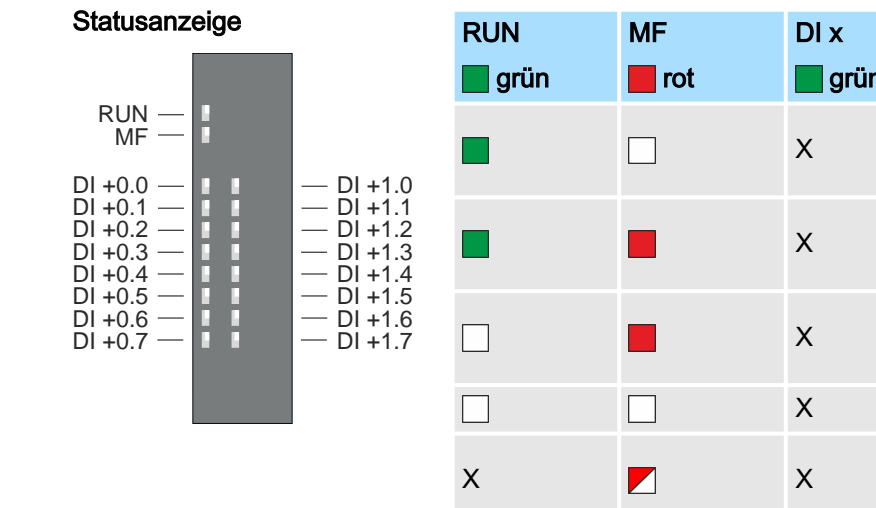

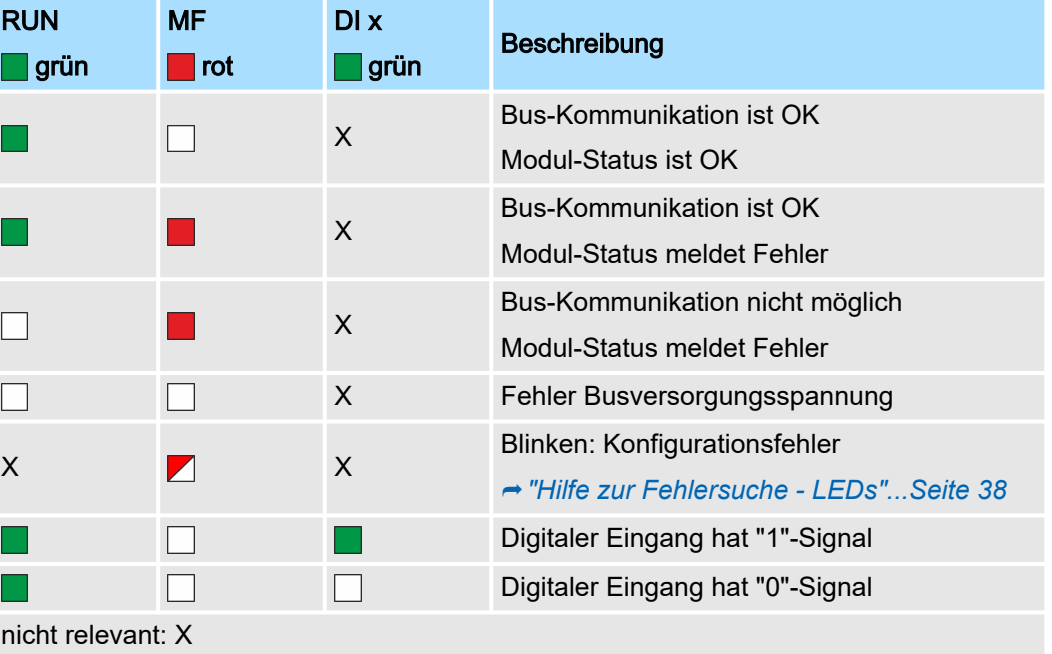
### System SLIO **Digitale Eingabe**

021-1BH00 - DI 16xDC 24V

## Anschlüsse

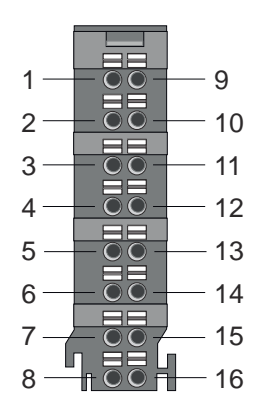

Für Drähte mit einem Querschnitt von 0,14mm2 bis 0,75mm2. Bei einem Querschnitt < 0,25mm2 sind Aderendhülsen zu verwenden . ⮫*["Daten"...Seite 26](#page-25-0)*

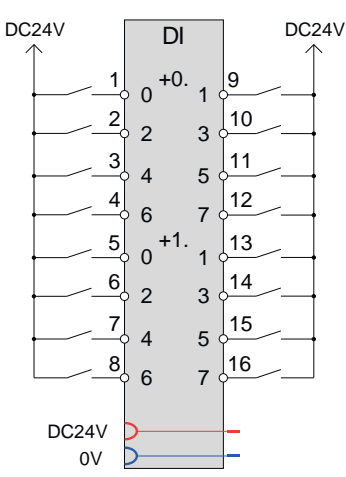

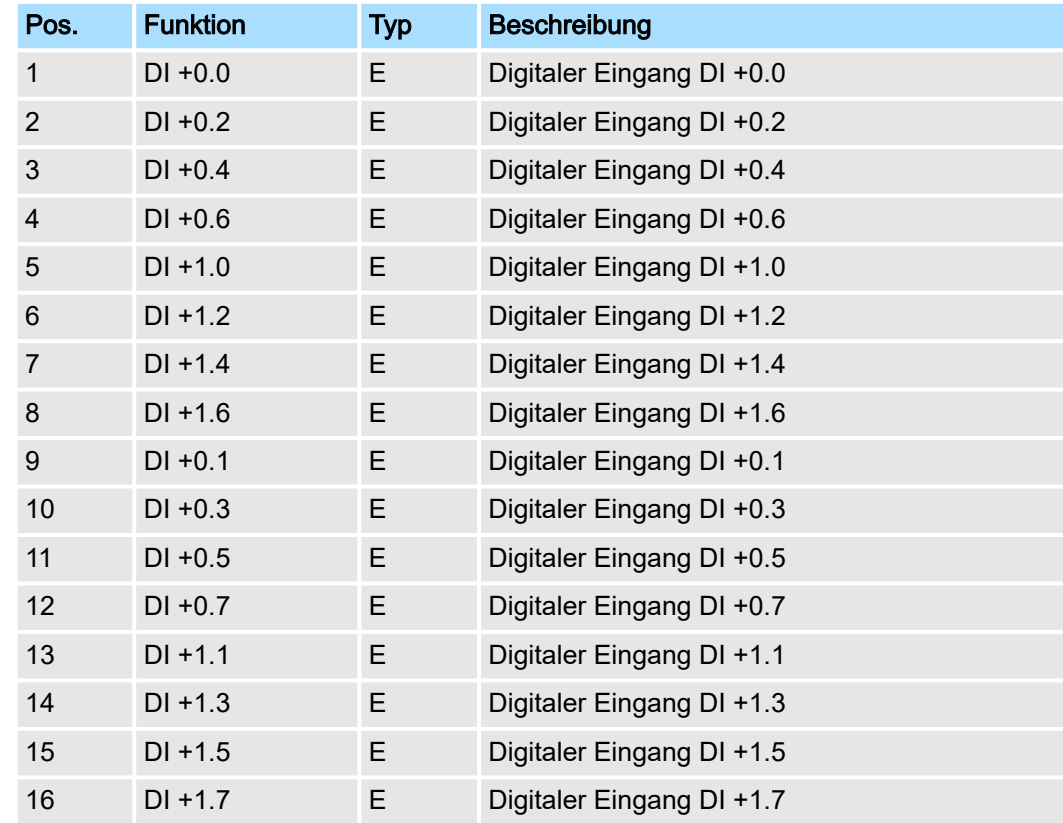

E: Eingang

## Eingabebereich

Bei CPU, PROFIBUS und PROFINET wird der Eingabebereich im entsprechenden Adressbereich eingeblendet. Näheres hierzu finden Sie im zugehörigen Handbuch.

- IX Index für Zugriff über CANopen
- SX Subindex für Zugriff über EtherCAT mit Index 6000h + EtherCAT-Slot

021-1BH00 - DI 16xDC 24V > Technische Daten

| Adr. | <b>Name</b> | <b>Byte</b>  | <b>Funktion</b>      | $\mathsf{IX}$ | SX <sup>1</sup> |
|------|-------------|--------------|----------------------|---------------|-----------------|
| $+0$ | <b>PAE</b>  | $\mathbf 0$  | Zustand der Eingänge | 6000h         |                 |
|      |             |              | Bit 0: DI +0.0       |               | 01h             |
|      |             |              | Bit 1: DI +0.1       |               | 02h             |
|      |             |              | Bit 2: DI +0.2       |               | 03h             |
|      |             |              | Bit 3: DI +0.3       |               | 04h             |
|      |             |              | Bit 4: DI +0.4       |               | 05h             |
|      |             |              | Bit 5: DI +0.5       |               | 06h             |
|      |             |              | Bit 6: DI +0.6       |               | 07h             |
|      |             |              | Bit 7: DI +0.7       |               | 08h             |
|      |             | $\mathbf{1}$ | Zustand der Eingänge | 6001h         |                 |
|      |             |              | Bit 0: DI +1.0       |               | 09h             |
|      |             |              | Bit 1: DI +1.1       |               | 0Ah             |
|      |             |              | Bit 2: DI +1.2       |               | 0Bh             |
|      |             |              | Bit 3: DI +1.3       |               | 0Ch             |
|      |             |              | Bit 4: DI +1.4       |               | 0Dh             |
|      |             |              | Bit 5: DI +1.5       |               | 0Eh             |
|      |             |              | Bit 6: DI +1.6       |               | 0Fh             |
|      |             |              | Bit 7: DI +1.7       |               | 10h             |

1) Kann als 16 Kanäle mit den Namen DI 0 bis DI 15 angezeigt werden.

### Ausgabebereich

Das Modul belegt keine Bytes im Ausgabebereich.

# 3.12.1 Technische Daten

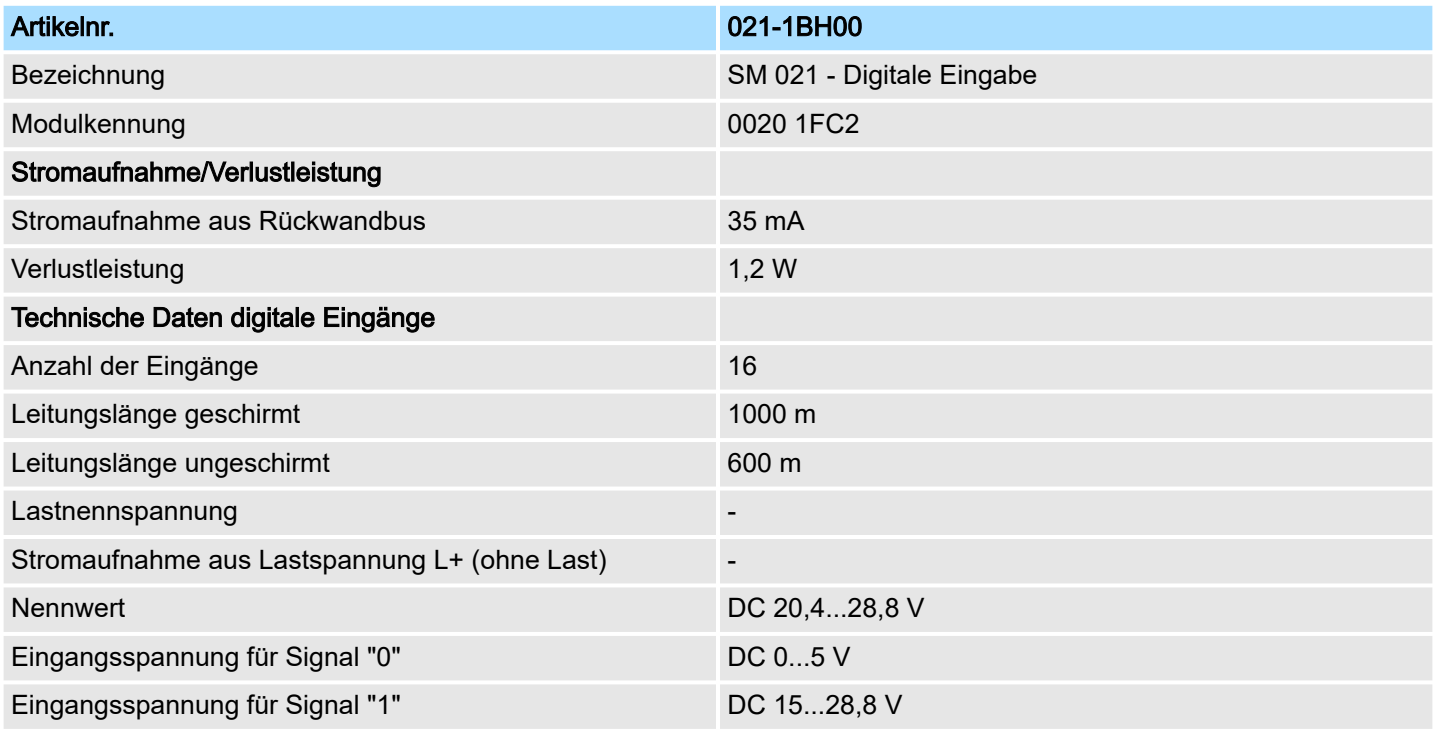

# System SLIO **Digitale Eingabe**

021-1BH00 - DI 16xDC 24V > Technische Daten

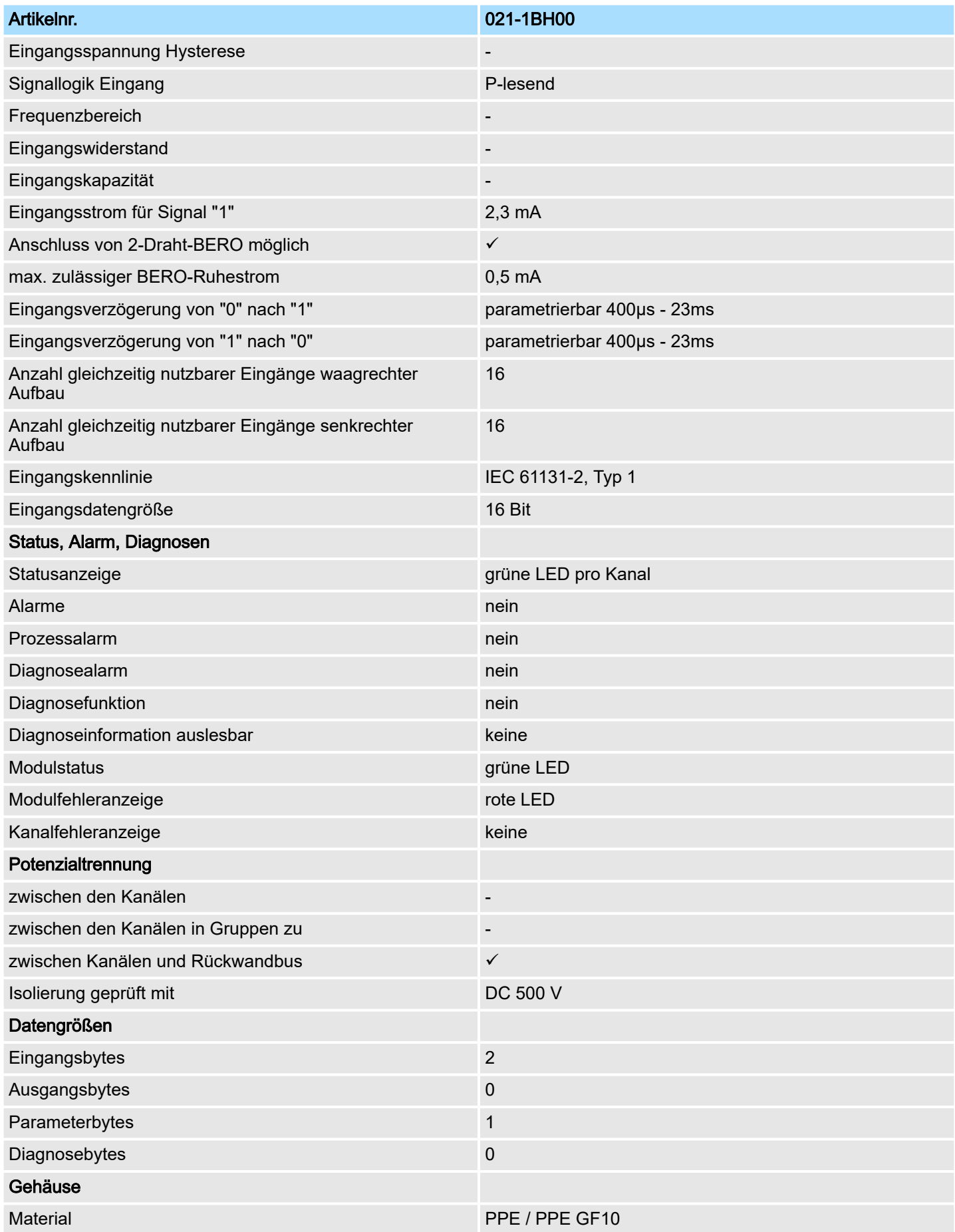

# Digitale Eingabe System SLIO

021-1BH00 - DI 16xDC 24V > Parametrierdaten

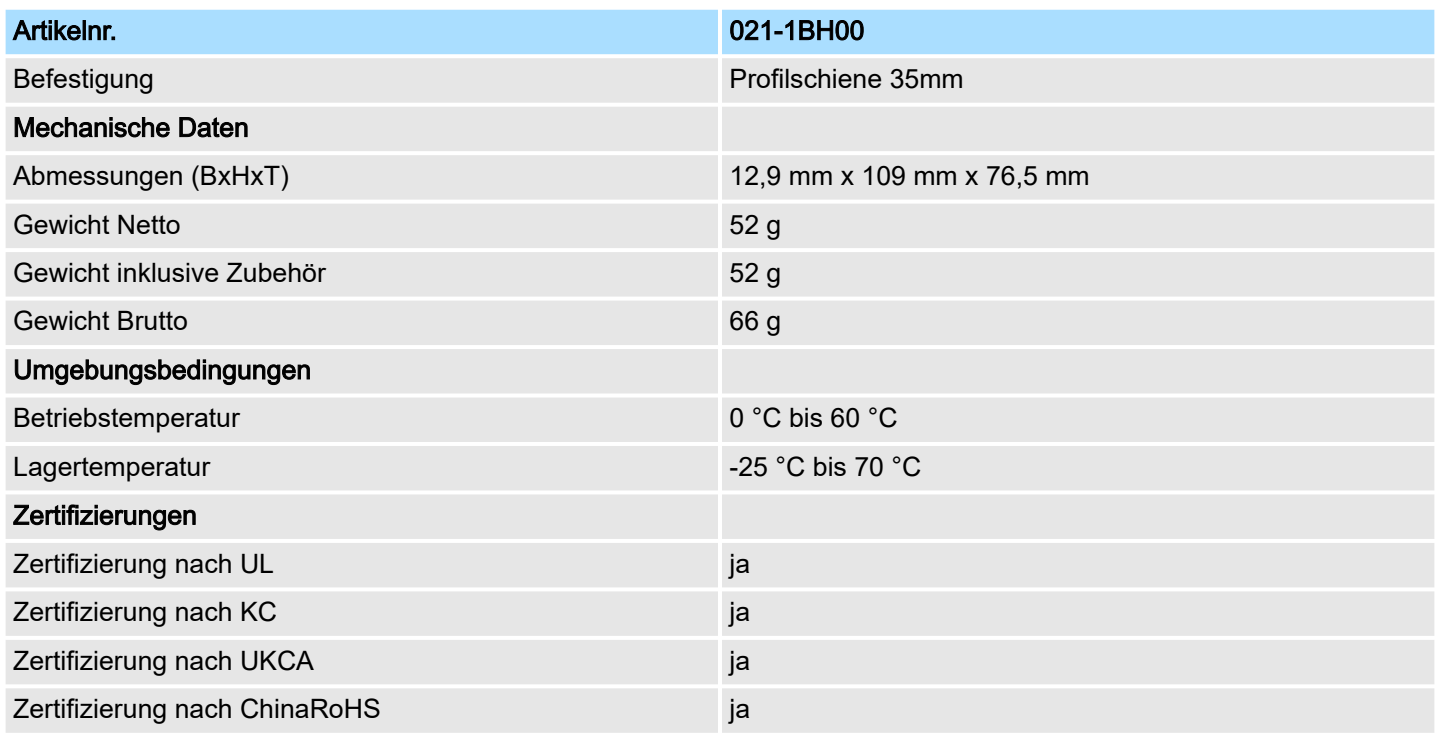

# 3.12.2 Parametrierdaten

DS Datensatz für Zugriff über CPU, PROFIBUS und PROFINET

IX Index für Zugriff über CANopen

SX Subindex für Zugriff über EtherCAT mit Index 3100h + EtherCAT-Slot

Näheres hierzu finden Sie im Handbuch zu Ihrem Bus-Koppler.

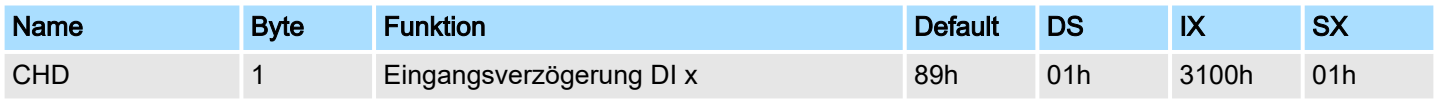

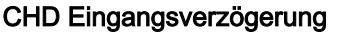

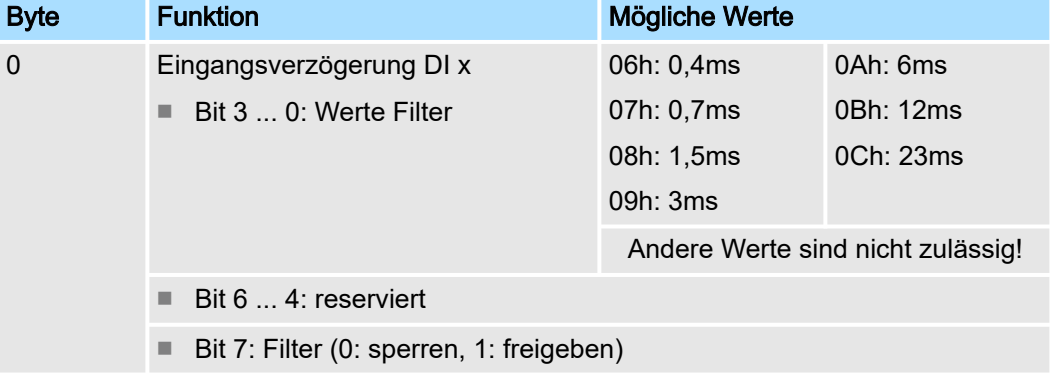

■ Durch die Angabe der *Eingangsverzögerung* können Sie hier einen Filter für alle Kanäle vorgeben. Mittels Filter lassen sich beispielsweise Signal-Spitzen (Peaks) bei unsauberem Eingangssignal filtern. Per Default sind 3ms Eingangsverzögerung für alle Kanäle eingestellt.

# 3.13 021-1DF00 - DI 8xDC 24V Diagnose

#### **Eigenschaften**

Das Elektronikmodul mit Diagnose erfasst die binären Steuersignale aus der Prozessebene und transportiert sie galvanisch getrennt zum übergeordneten Bussystem. Es hat 8 digitale Eingangs-Kanäle (mit parametrierbarem Eingangsfilter), die ihren Zustand über LEDs anzeigen.

- 8 digitale Eingänge potenzialgetrennt zum Rückwandbus
- Eingangsfilter Zeitverzögerung parametrierbar
- Überwachung auf Drahtbruch
- Diagnosefunktion
- Geeignet für Schalter und Näherungsschalter
- Statusanzeige der Kanäle durch LEDs auch bei deaktivierter Elektronikversorgung

#### Aufbau

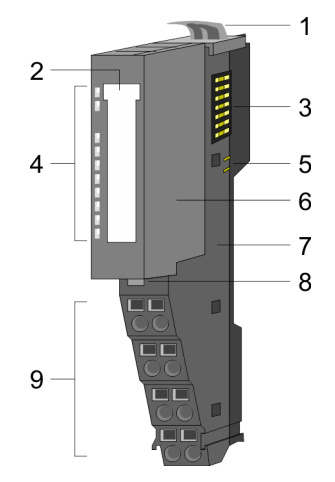

- 1 Verriegelungshebel Terminal-Modul<br>2 Beschriftungsstreifen
- 2 Beschriftungsstreifen<br>3 Rückwandbus
- **Rückwandbus**
- 4 LED-Statusanzeige<br>5 DC 24V Leistungsve
- 5 DC 24V Leistungsversorgung<br>6 Elektronik-Modul
- Elektronik-Modul
- 7 Terminal-Modul<br>8 Verriegelungshe
- 8 Verriegelungshebel Elektronik-Modul
- 9 Anschlussklemmen

### **Statusanzeige**

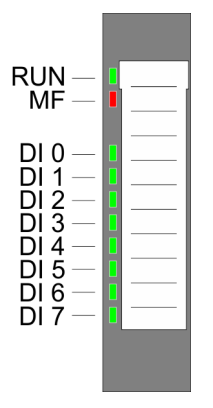

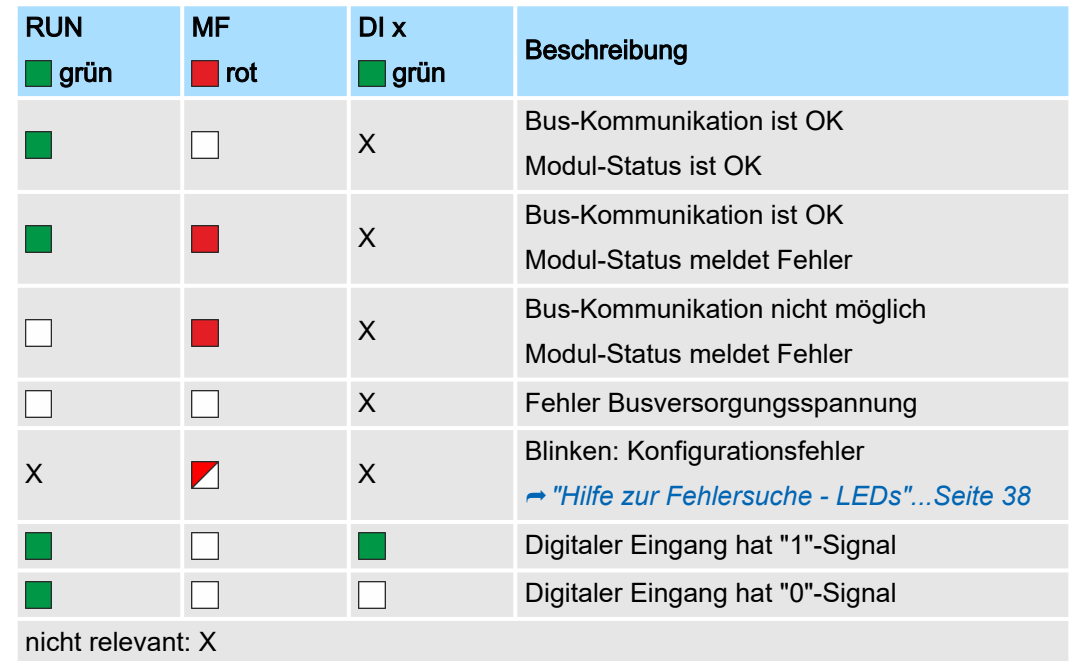

# Digitale Eingabe System SLIO

## 021-1DF00 - DI 8xDC 24V Diagnose

## Anschlüsse

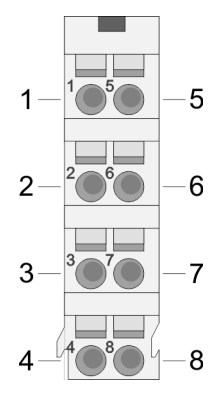

Für Drähte mit einem Querschnitt von 0,08mm2 bis 1,5mm2.

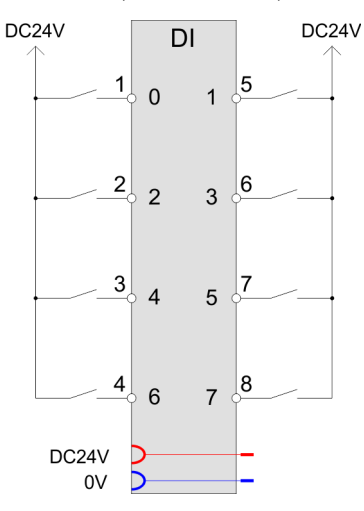

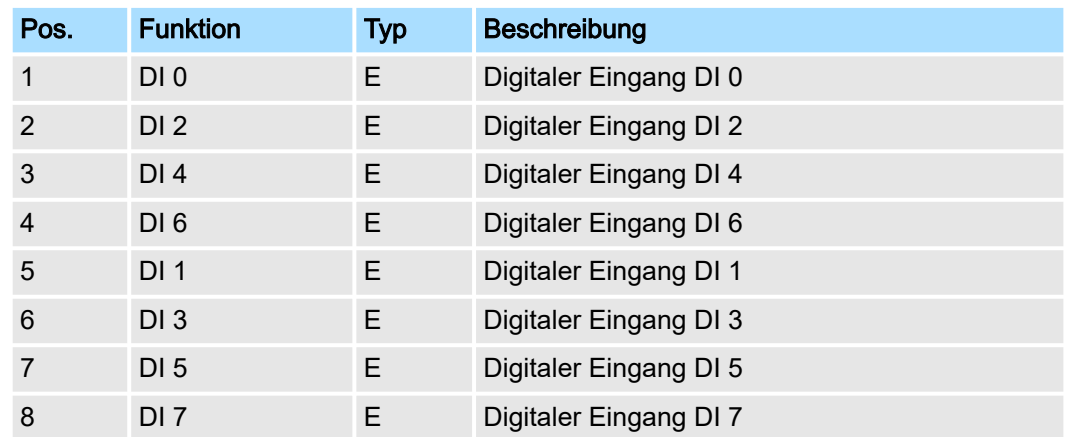

E: Eingang

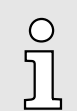

*Bei Einsatz der Drahtbrucherkennung muss im Signalzustand "0" ein Mindeststrom von 0,5mA fließen. Durch Parallelschalten eines Widerstands (22kΩ ... 47kΩ) an Ihrem Schalter können Sie dies erreichen.*

## **Eingabebereich**

Bei CPU, PROFIBUS und PROFINET wird der Eingabebereich im entsprechenden Adressbereich eingeblendet. Näheres hierzu finden Sie im zugehörigen Handbuch.

- IX Index für Zugriff über CANopen
- SX Subindex für Zugriff über EtherCAT mit Index 6000h + EtherCAT-Slot

021-1DF00 - DI 8xDC 24V Diagnose > Technische Daten

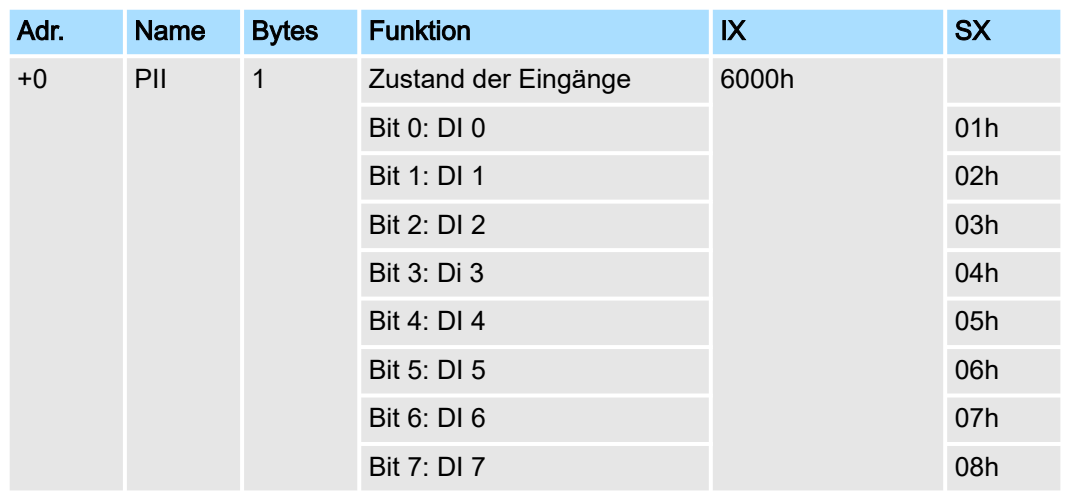

# Ausgabebereich

Das Modul belegt keine Bytes im Ausgabebereich.

# 3.13.1 Technische Daten

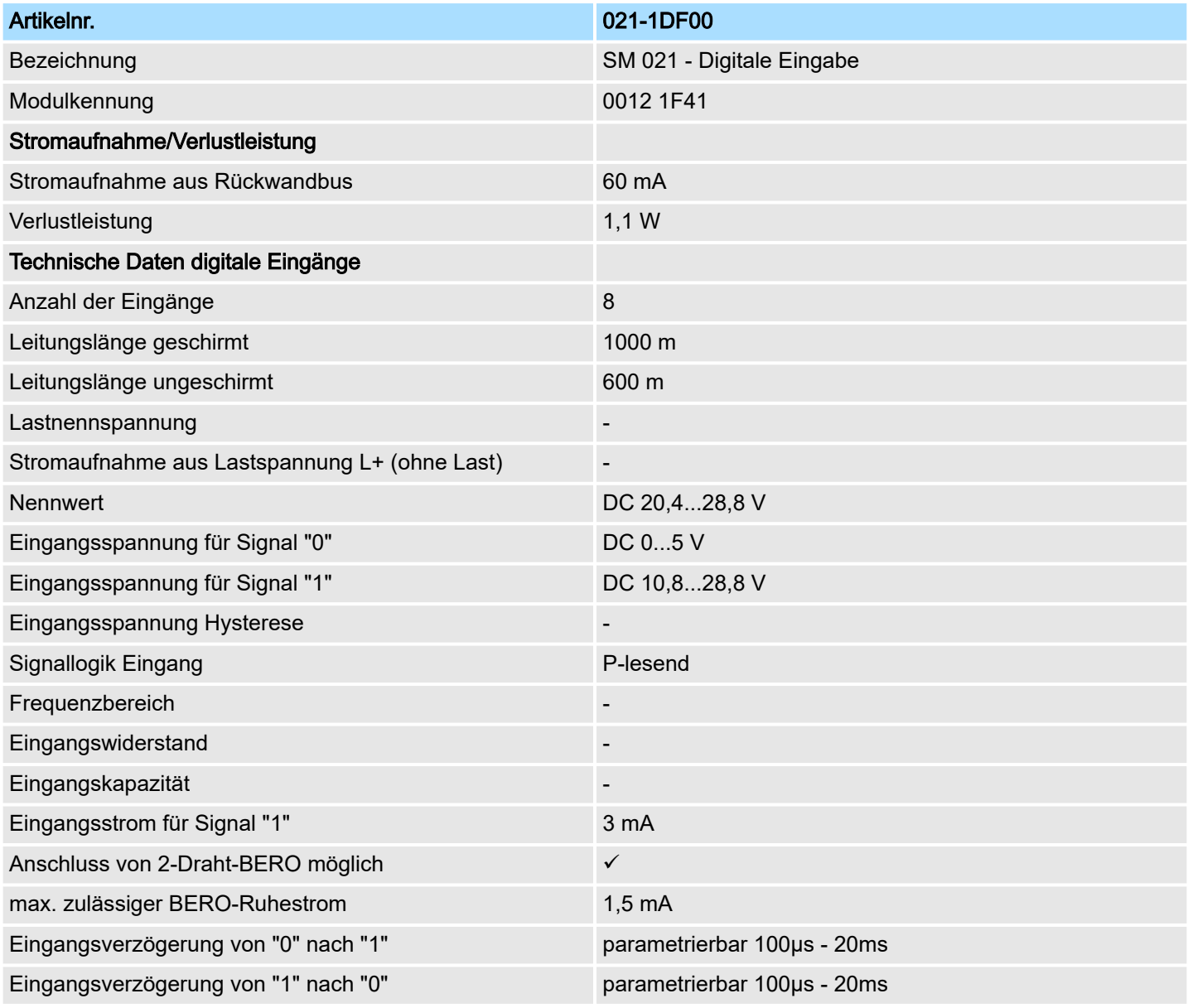

# Digitale Eingabe System SLIO

021-1DF00 - DI 8xDC 24V Diagnose > Technische Daten

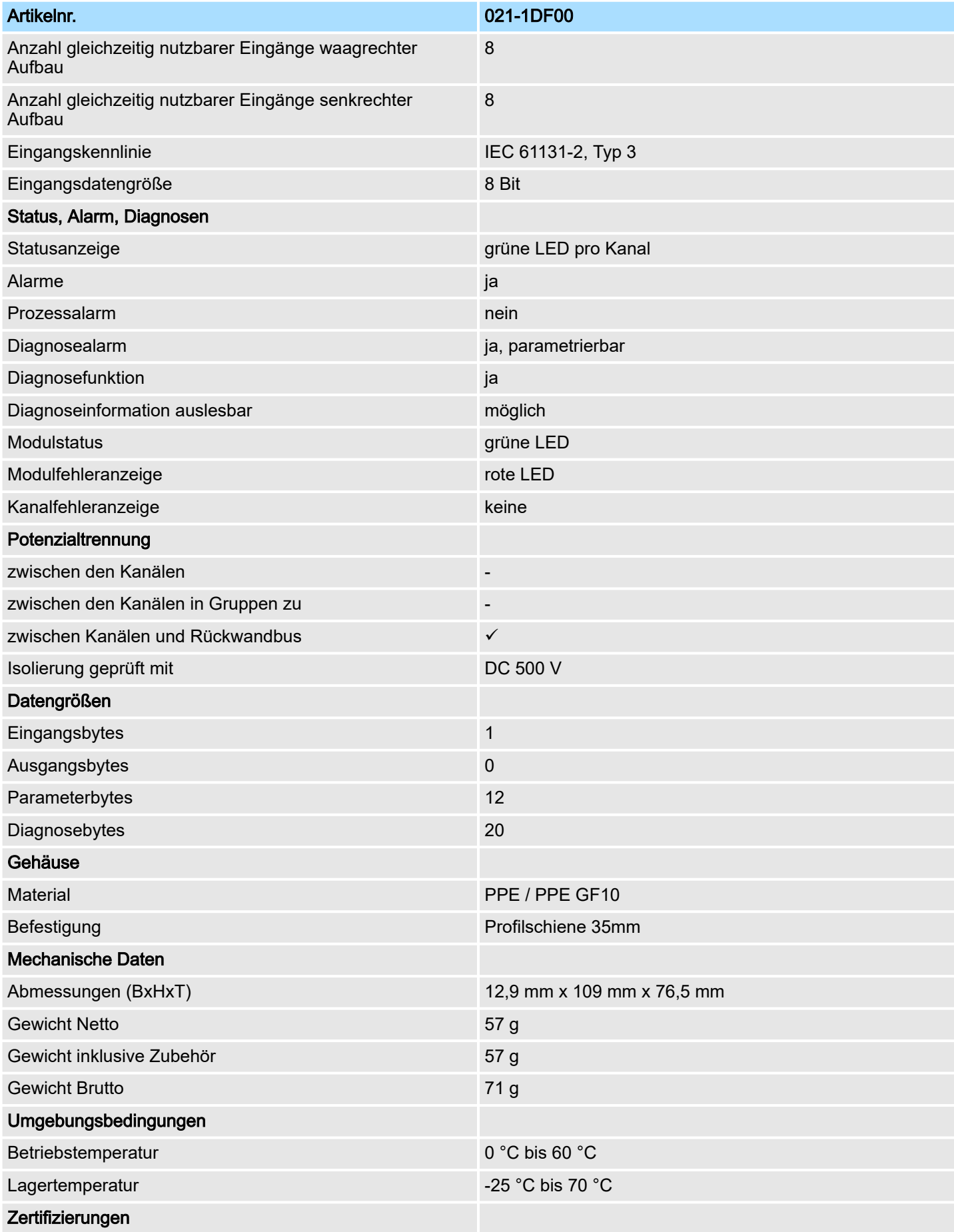

021-1DF00 - DI 8xDC 24V Diagnose > Parametrierdaten

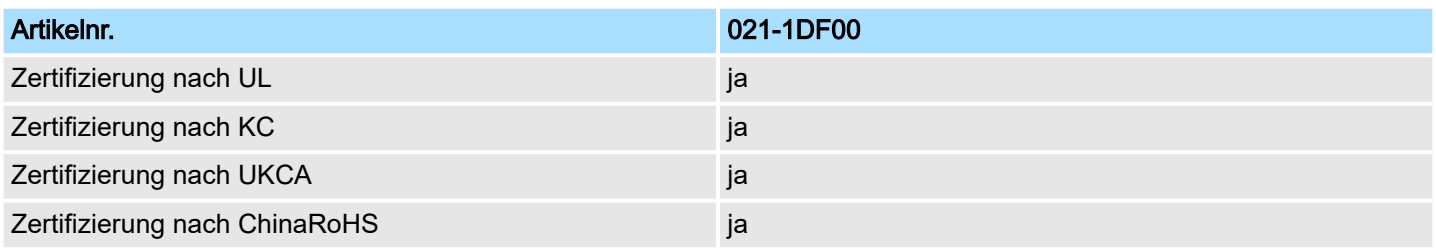

## 3.13.2 Parametrierdaten

DS Datensatz für Zugriff über CPU, PROFIBUS und PROFINET

IX Index für Zugriff über CANopen

SX Subindex für Zugriff über EtherCAT mit Index 3100h + EtherCAT-Slot

Näheres hierzu finden Sie im Handbuch zu Ihrem Bus-Koppler.

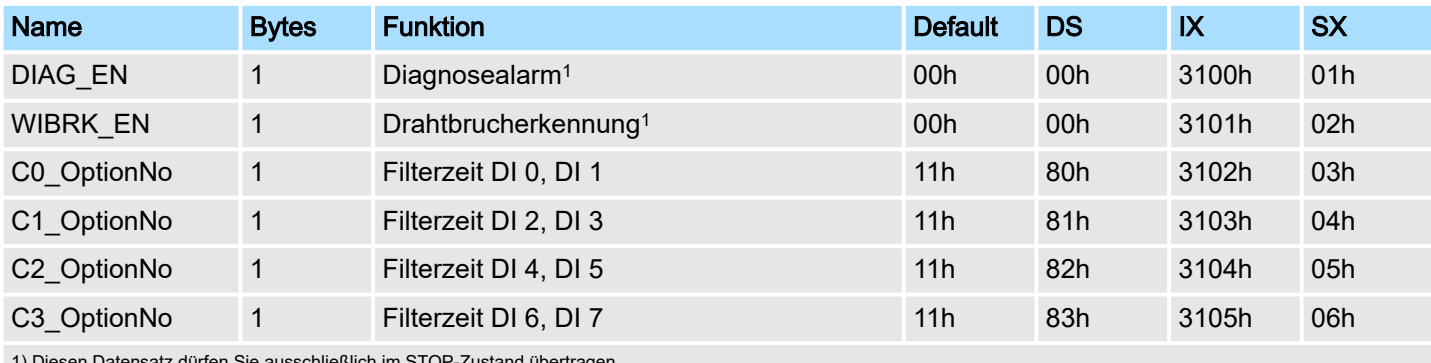

1) Diesen Datensatz dürfen Sie ausschließlich im STOP-Zustand übertragen.

## DIAG\_EN Diagnosealarm

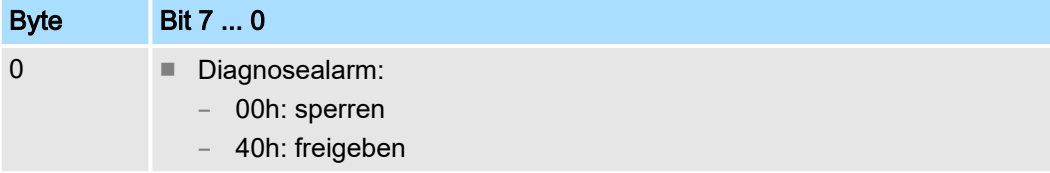

■ Hier aktivieren bzw. deaktivieren Sie die Diagnosefunktion.

#### WIBRK\_EN Drahtbrucherkennung

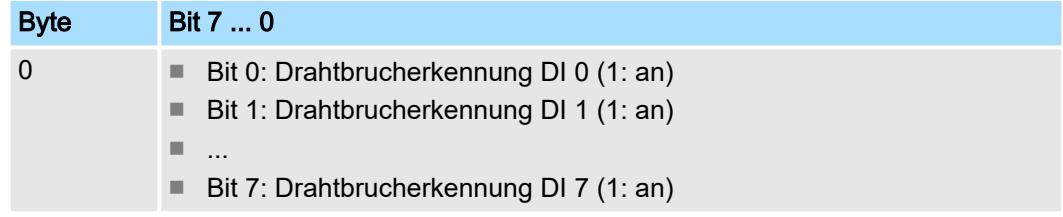

■ Hier aktivieren bzw. deaktivieren Sie die Drahtbrucherkennung.

021-1DF00 - DI 8xDC 24V Diagnose > Diagnosedaten

#### Cx\_OptionNo Filterzeit

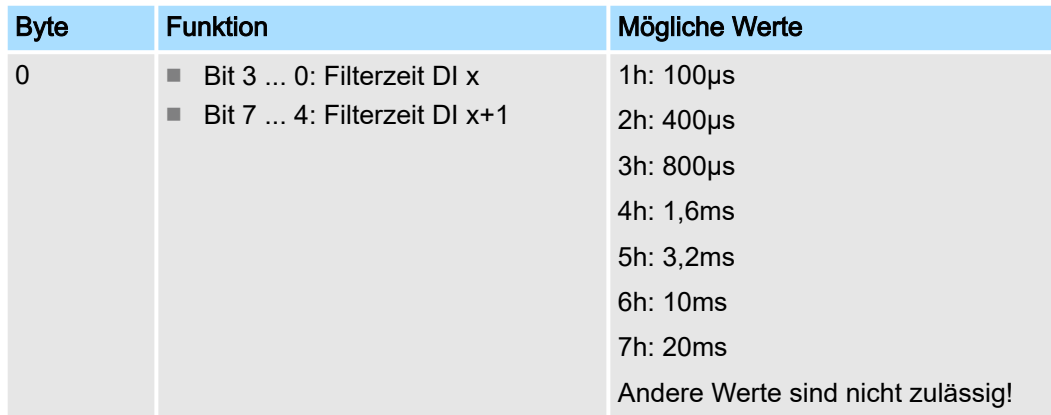

■ Durch die Angabe der *Filterzeit* können Sie hier einen Eingangsfilter für den entsprechenden Kanal x vorgeben. Mittels Filter lassen sich beispielsweise Signal-Spitzen (Peaks) bei unsauberem Eingangssignal filtern.

## 3.13.3 Diagnosedaten

Folgende Fehler werden in den Diagnosedaten erfasst:

- Projektierungs-/Parametrierungsfehler
- Drahtbruch (sofern parametriert)
- Interner Kommunikationsfehler
- Interner Diagnosepufferüberlauf
- Externe Versorgungsspannung fehlt
- DS Datensatz für Zugriff über CPU, PROFIBUS und PROFINET. Der Zugriff erfolgt über DS 01h. Zusätzlich können Sie über DS 00h auf die ersten 4 Byte zugreifen.
- IX Index für Zugriff über CANopen. Der Zugriff erfolgt über IX 2F01h. Zusätzlich können Sie über IX 2F00h auf die ersten 4 Byte zugreifen.
- SX Subindex für Zugriff über EtherCAT mit Index 5005h.

Näheres hierzu finden Sie im Handbuch zu Ihrem Bus-Koppler.

021-1DF00 - DI 8xDC 24V Diagnose > Diagnosedaten

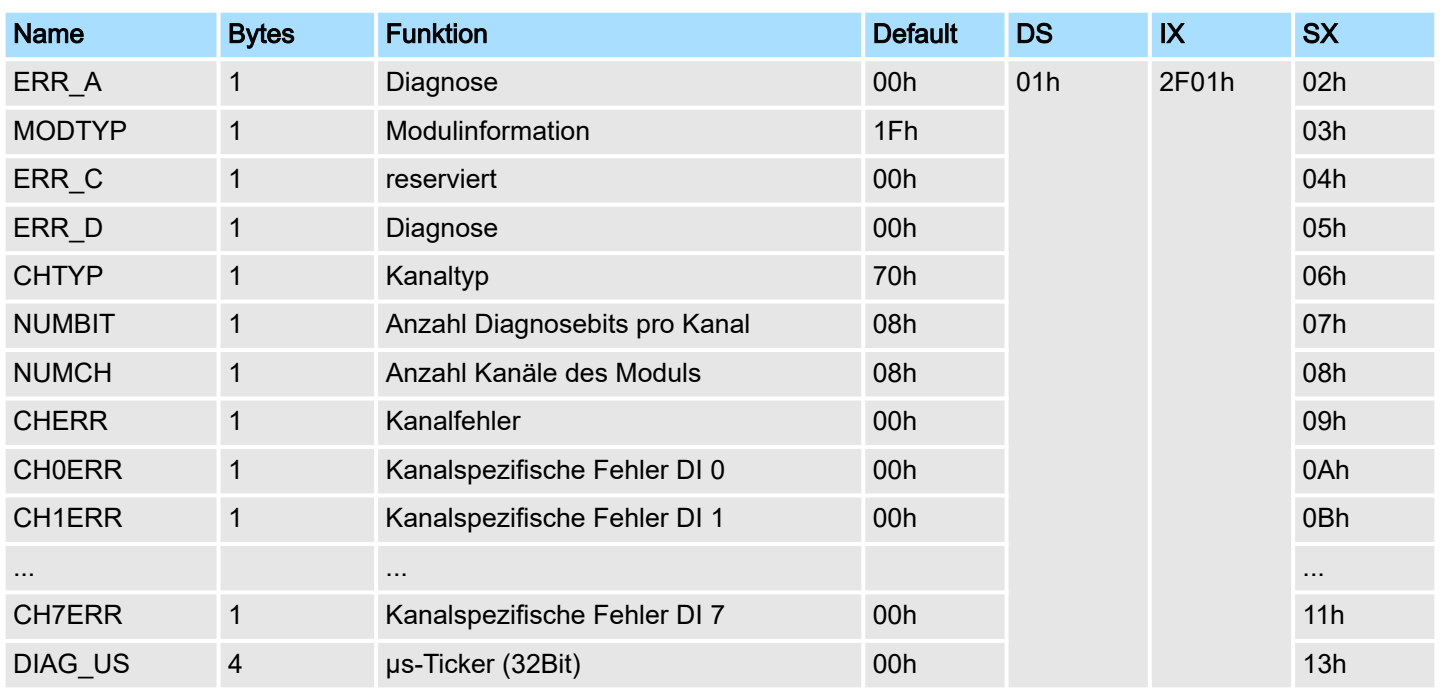

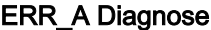

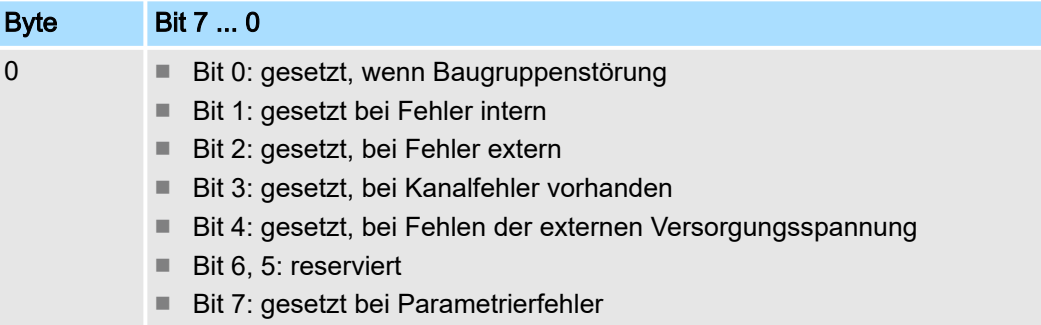

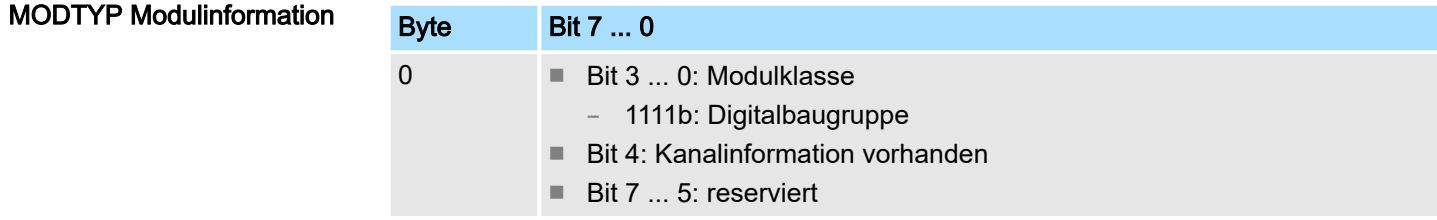

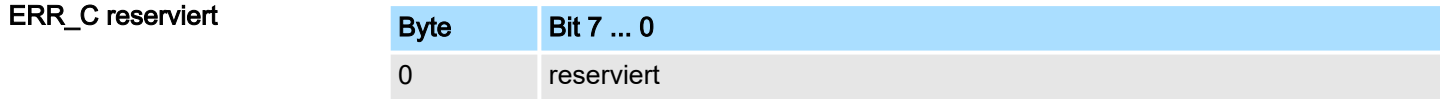

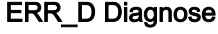

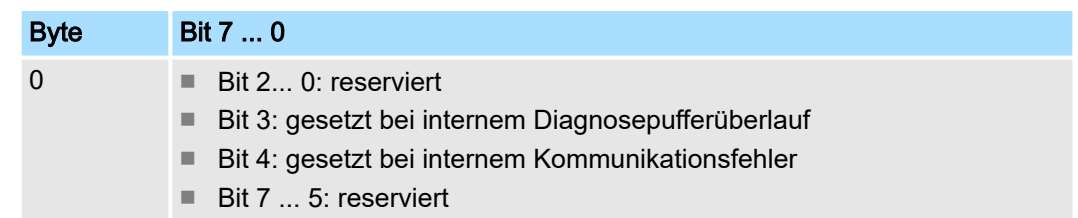

021-1DF00 - DI 8xDC 24V Diagnose > Diagnosedaten

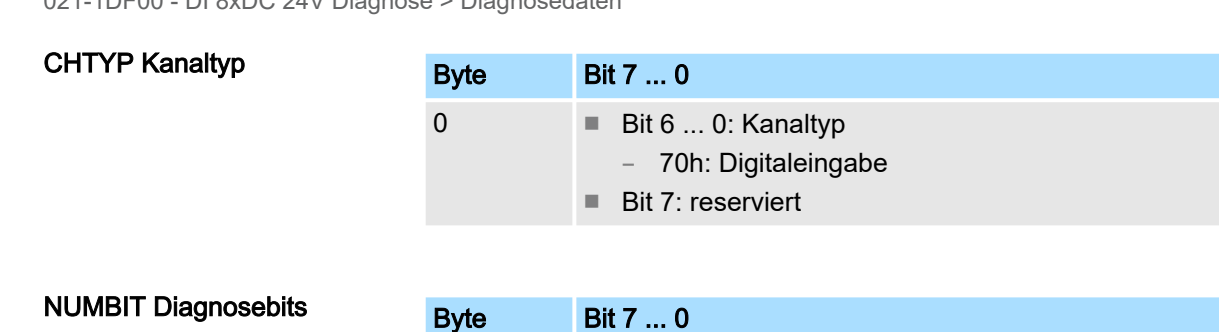

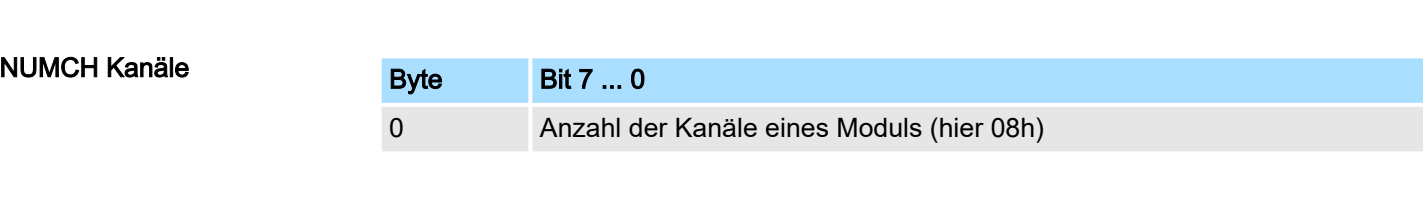

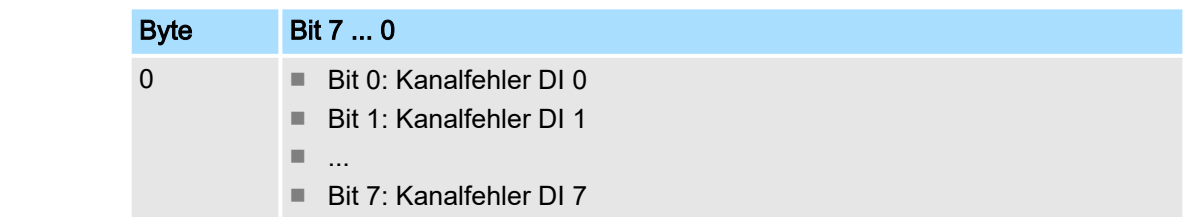

0 Anzahl der Diagnosebits, die das Modul pro Kanal ausgibt (hier 08h)

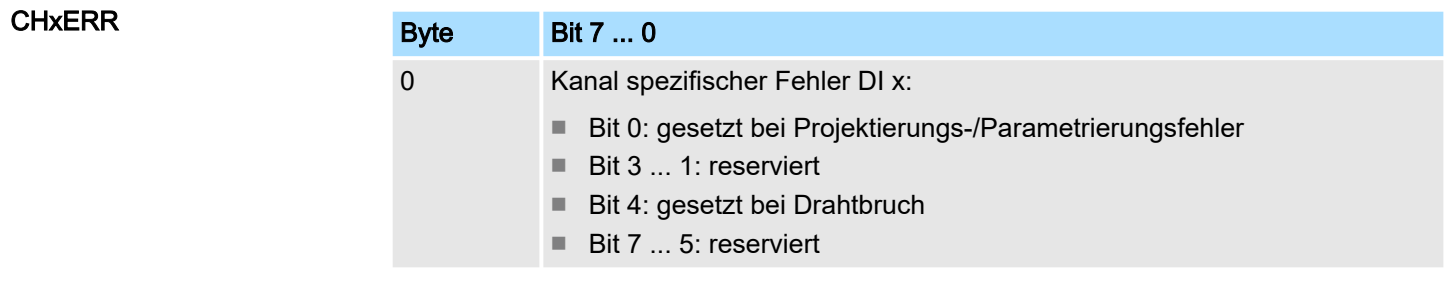

# DIAG\_US µs-Ticker

CHERR DI x

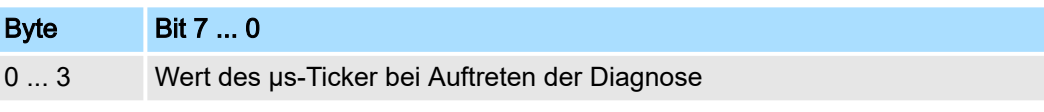

*µs-Ticker*

Im System SLIO-Modul befindet sich ein 32-Bit Timer (µs-Ticker), welcher mit NetzEIN gestartet wird und nach 232-1µs wieder bei 0 beginnt.

# 4 Digitale Ausgabe

# 4.1 022-1BB00 - DO 2xDC 24V 0,5A

#### **Eigenschaften**

Das Elektronikmodul erfasst die binären Steuersignale aus dem übergeordneten Bussystem und transportiert sie über die Ausgänge an die Prozessebene. Es hat 2 Kanäle, die ihren Zustand durch Leuchtdioden anzeigen.

- 2 digitale Ausgänge potenzialgetrennt zum Rückwandbus
- Statusanzeige der Kanäle durch LEDs

#### Aufbau

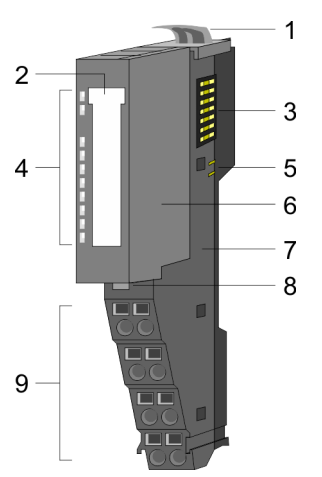

- 1 Verriegelungshebel Terminal-Modul
- 2 Beschriftungsstreifen<br>3 Rückwandbus
- 3 Rückwandbus<br>4 LED-Statusan
- LED-Statusanzeige
- 5 DC 24V Leistungsversorgung
- 6 Elektronik-Modul
- 7 Terminal-Modul
- 8 Verriegelungshebel Elektronik-Modul
- 9 Anschlussklemmen

#### **Statusanzeige**

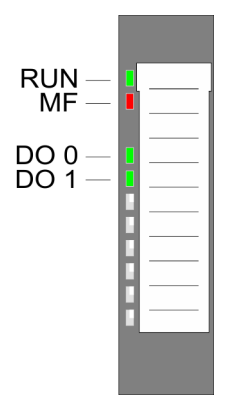

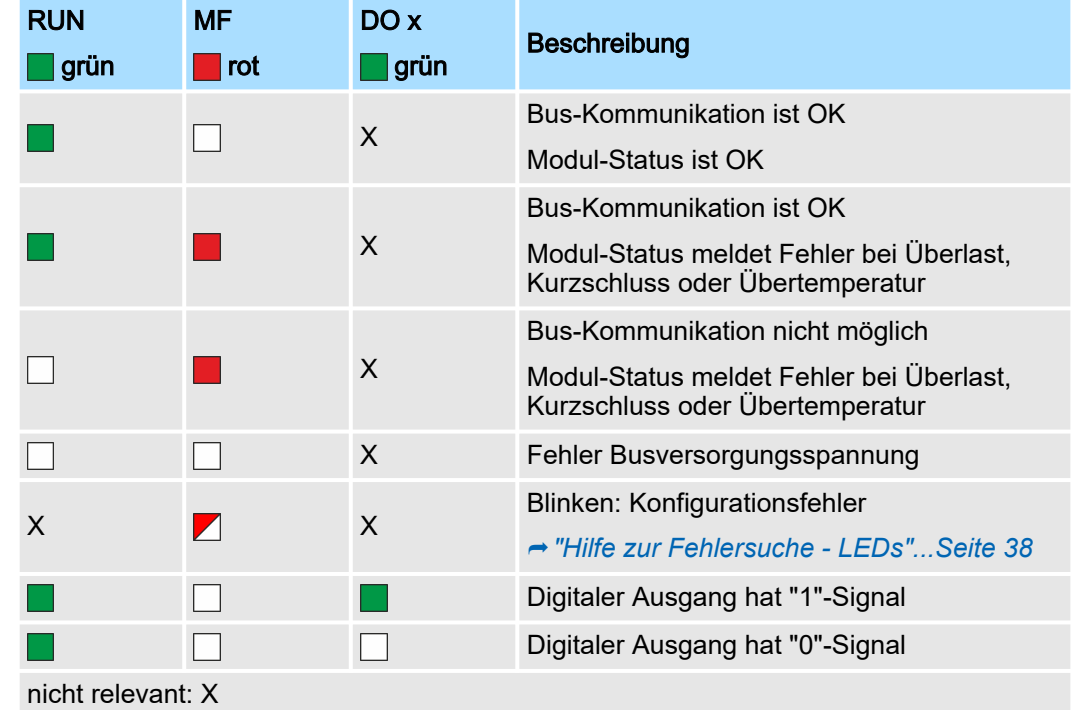

## 022-1BB00 - DO 2xDC 24V 0,5A

## Anschlüsse

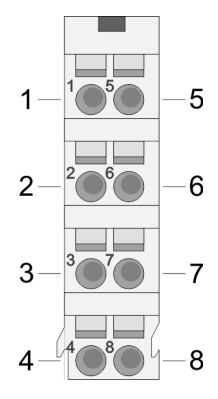

Für Drähte mit einem Querschnitt von 0,08mm2 bis 1,5mm2.

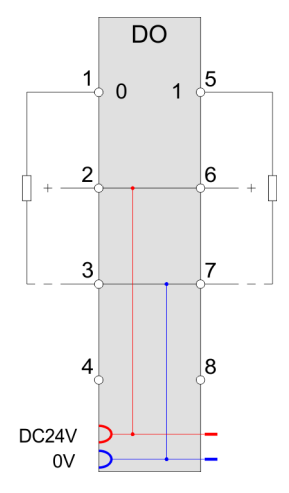

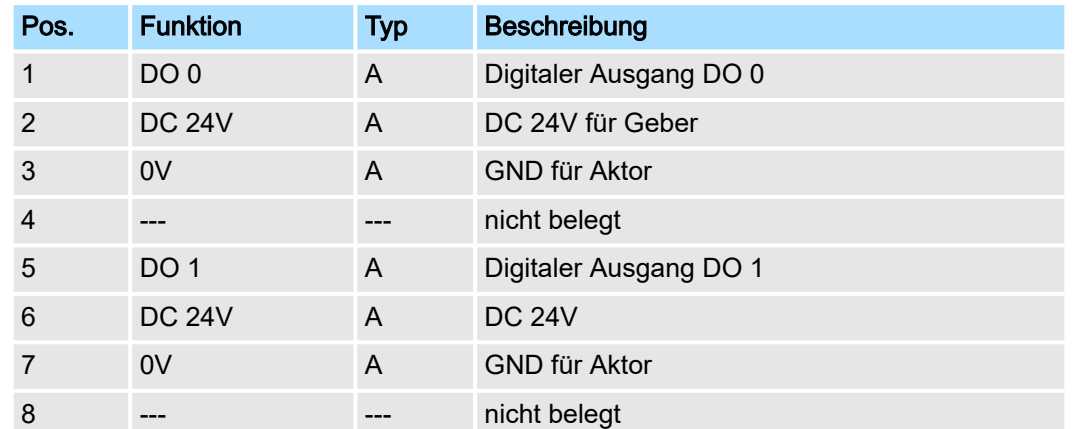

A: Ausgang

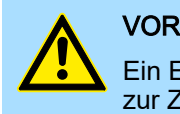

#### VORSICHT

Ein Einspeisen einer Spannung auf einen Ausgang ist nicht zulässig und kann zur Zerstörung des Moduls führen!

#### **Eingabebereich** Das Modul belegt keine Bytes im Eingabebereich.

Ausgabebereich

Bei CPU, PROFIBUS und PROFINET wird der Ausgabebereich im entsprechenden Adressbereich eingeblendet. Näheres hierzu finden Sie im zugehörigen Handbuch.

- IX Index für Zugriff über CANopen
- SX Subindex für Zugriff über EtherCAT mit Index 7000h + EtherCAT-Slot

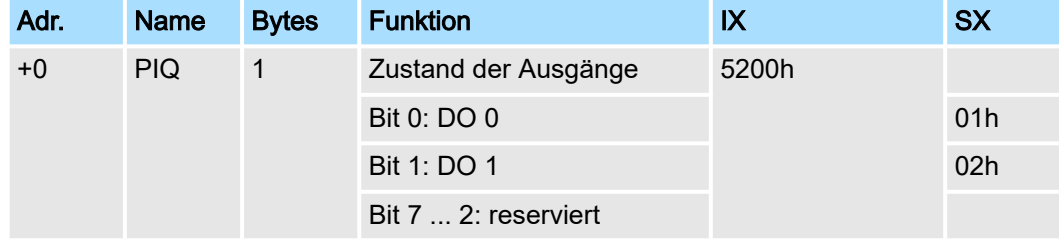

022-1BB00 - DO 2xDC 24V 0,5A > Technische Daten

# 4.1.1 Technische Daten

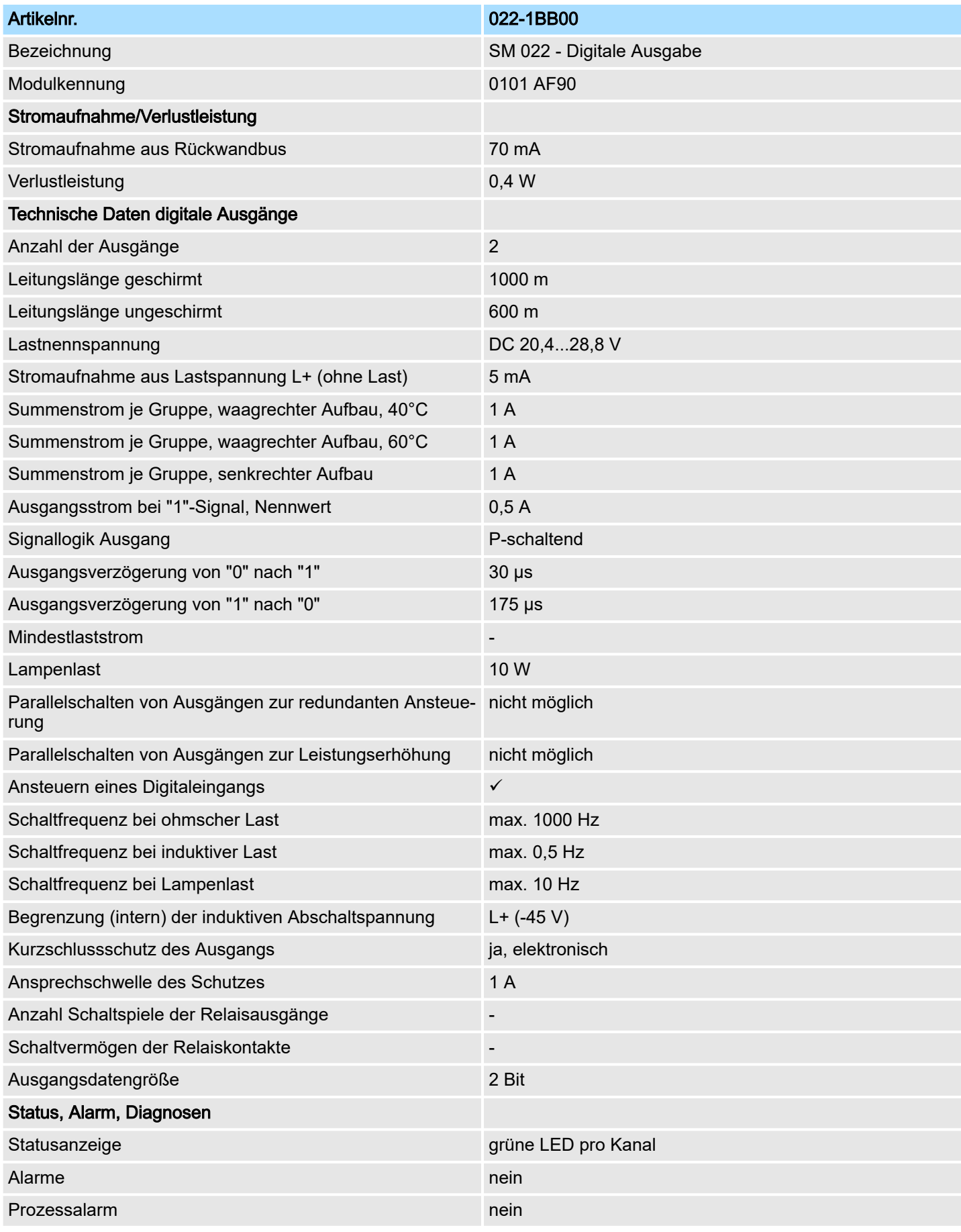

022-1BB00 - DO 2xDC 24V 0,5A > Technische Daten

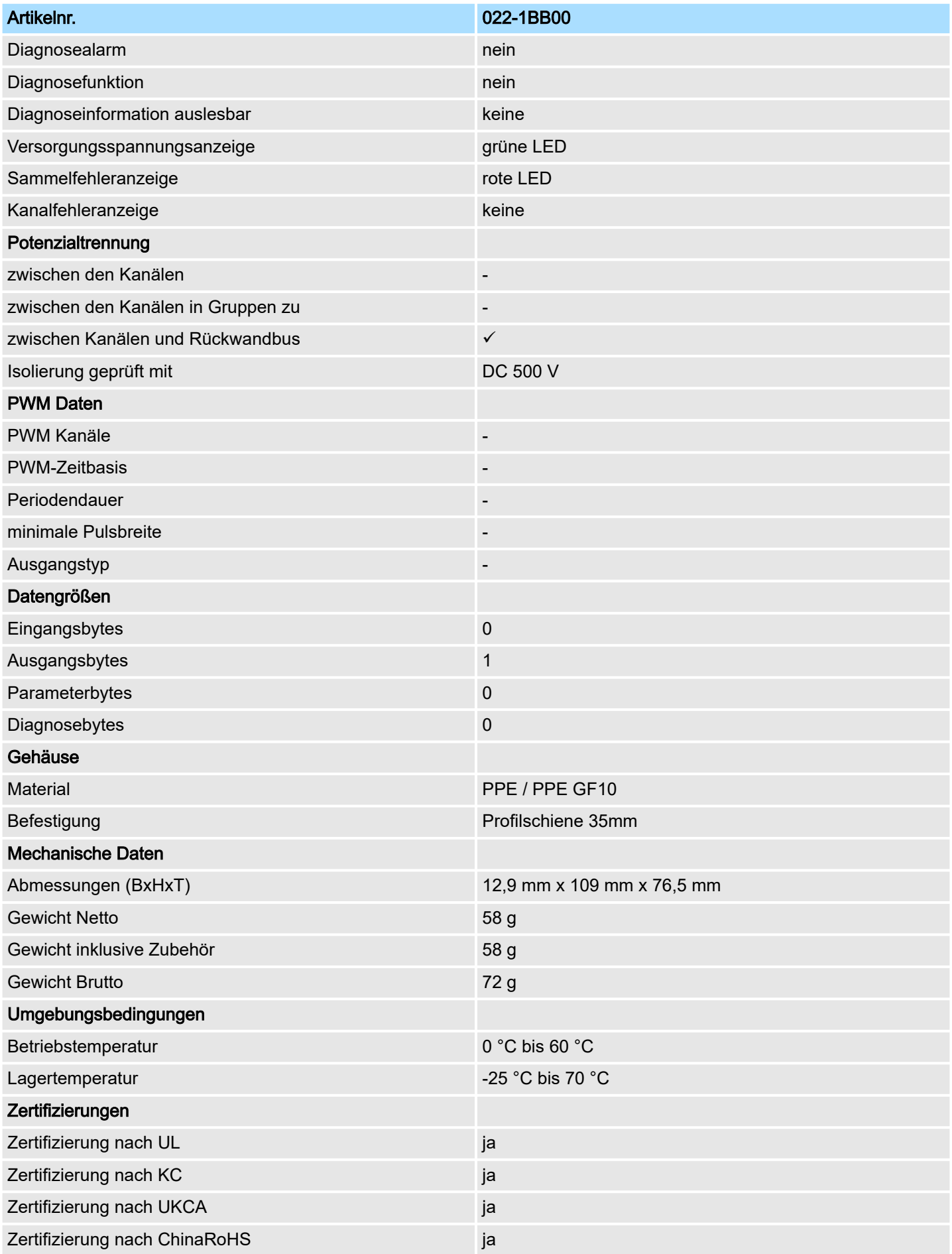

# 4.2 022-1BB90 - DO 2xDC 24V 0,5A PWM

#### **Eigenschaften**

Das Elektronikmodul besitzt zwei Ausgabekanäle mit PWM-Funktionalität (PWM = Pulsweitenmodulation). Durch Vorgabe von Zeitparametern können Sie eine Impulsfolge mit dem gewünschten Impuls-/ Pausenverhältnis an dem entsprechenden Ausgabekanal ausgeben.

- 2 PWM-Ausgänge potenzialgetrennt zum Rückwandbus
- PWM-Ausgänge umschaltbar zwischen *push/pull* und *highside*
- Diagnosefunktion
- PWM-Status
- Variable Periodendauer und Tastverhältnis
- Statusanzeige der Kanäle durch LEDs

#### Aufbau

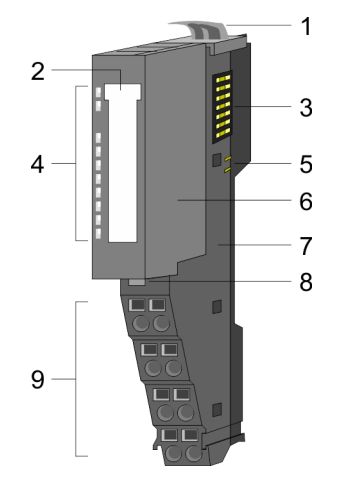

- 1 Verriegelungshebel Terminal-Modul<br>2 Beschriftungsstreifen
- 2 Beschriftungsstreifen<br>3 Rückwandbus
- **Rückwandbus**
- 4 LED-Statusanzeige<br>5 DC 24V Leistungsve
- 5 DC 24V Leistungsversorgung<br>6 Elektronik-Modul
- Elektronik-Modul
- 7 Terminal-Modul<br>8 Verriegelungshe
- 8 Verriegelungshebel Elektronik-Modul
- 9 Anschlussklemmen

### **Statusanzeige**

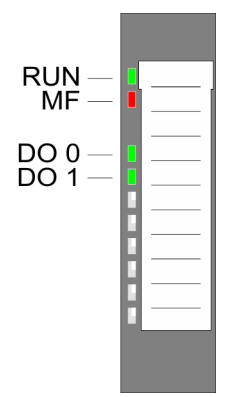

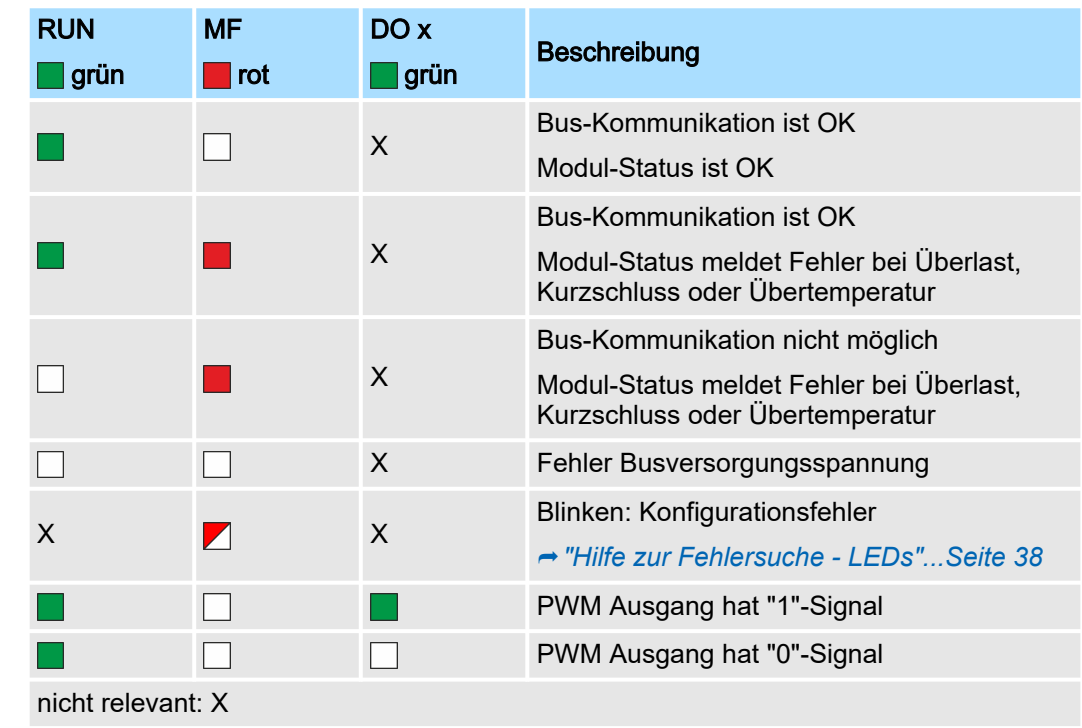

## 022-1BB90 - DO 2xDC 24V 0,5A PWM

# Anschlüsse

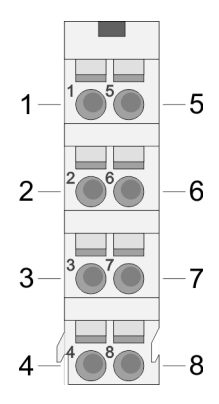

Für Drähte mit einem Querschnitt von 0,08mm2 bis 1,5mm2.

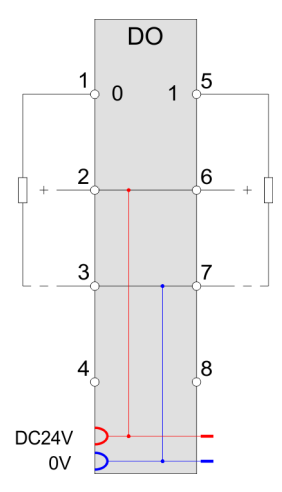

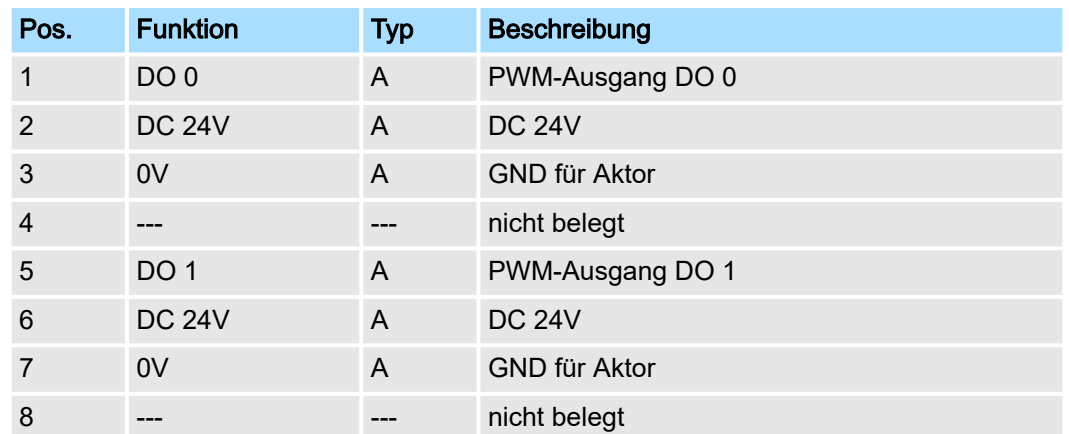

A: Ausgang

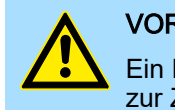

#### VORSICHT

Ein Einspeisen einer Spannung auf einen Ausgang ist nicht zulässig und kann zur Zerstörung des Moduls führen!

Eingabebereich 4Byte

Bei CPU, PROFIBUS und PROFINET wird der Eingabebereich im entsprechenden Adressbereich eingeblendet.

- IX Index für Zugriff über CANopen mit s = Subindex, abhängig von Anzahl PWM-Module
- SX Subindex für Zugriff über EtherCAT mit Index 6000h + EtherCAT-Slot

Näheres hierzu finden Sie im Handbuch zu Ihrem Bus-Koppler.

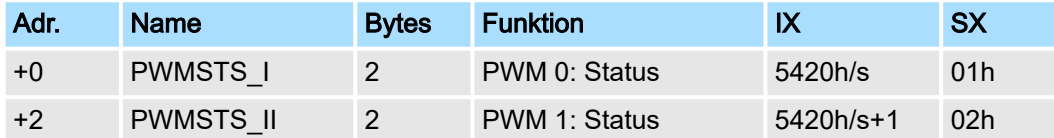

## System SLIO **Digitale Ausgabe**

022-1BB90 - DO 2xDC 24V 0,5A PWM

#### *Status PWM x*

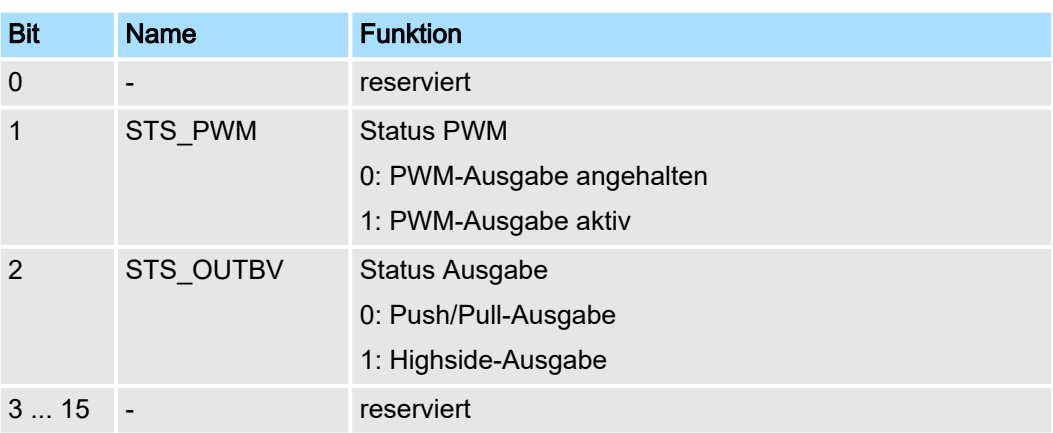

Ausgabebereich 12Byte Bei CPU, PROFIBUS und PROFINET wird der Ausgabebereich im entsprechenden Adressbereich eingeblendet.

> IX Index für Zugriff über CANopen mit s = Subindex, abhängig von Anzahl PWM-Module

SX Subindex für Zugriff über EtherCAT mit Index 7000h + EtherCAT-Slot

Näheres hierzu finden Sie im Handbuch zu Ihrem Bus-Koppler.

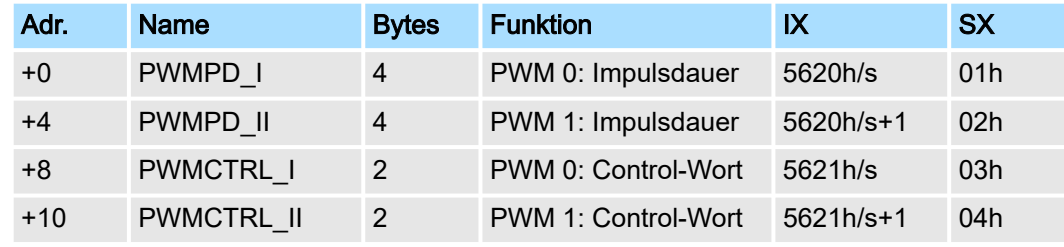

#### *PWMPD\_I PWMPD\_II Impulsdauer*

Bestimmen sie hier das Tastverhältnis für die parametrierte *Periodendauer*, indem Sie die Dauer für den High-Pegel für den entsprechenden PWM-Kanal angeben. Die Impulsdauer ist als Faktor zur Basis 20,83ns zu wählen.

Wertebereich: 48 ... 8388607 (1µs ... ca. 175ms)

022-1BB90 - DO 2xDC 24V 0,5A PWM > Technische Daten

#### *PWMCTRL\_I PWMCTRL\_II Control-Wort*

Hier können Sie für den entsprechenden Kanal das PWM-Ausgabe-Verhalten vorgeben und die PWM-Ausgabe starten bzw. stoppen.

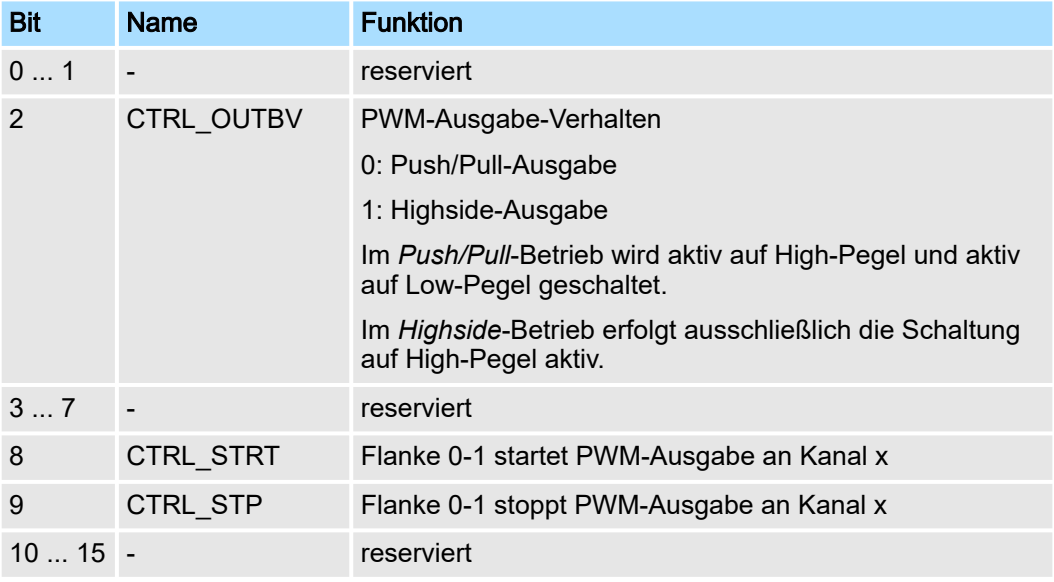

# 4.2.1 Technische Daten

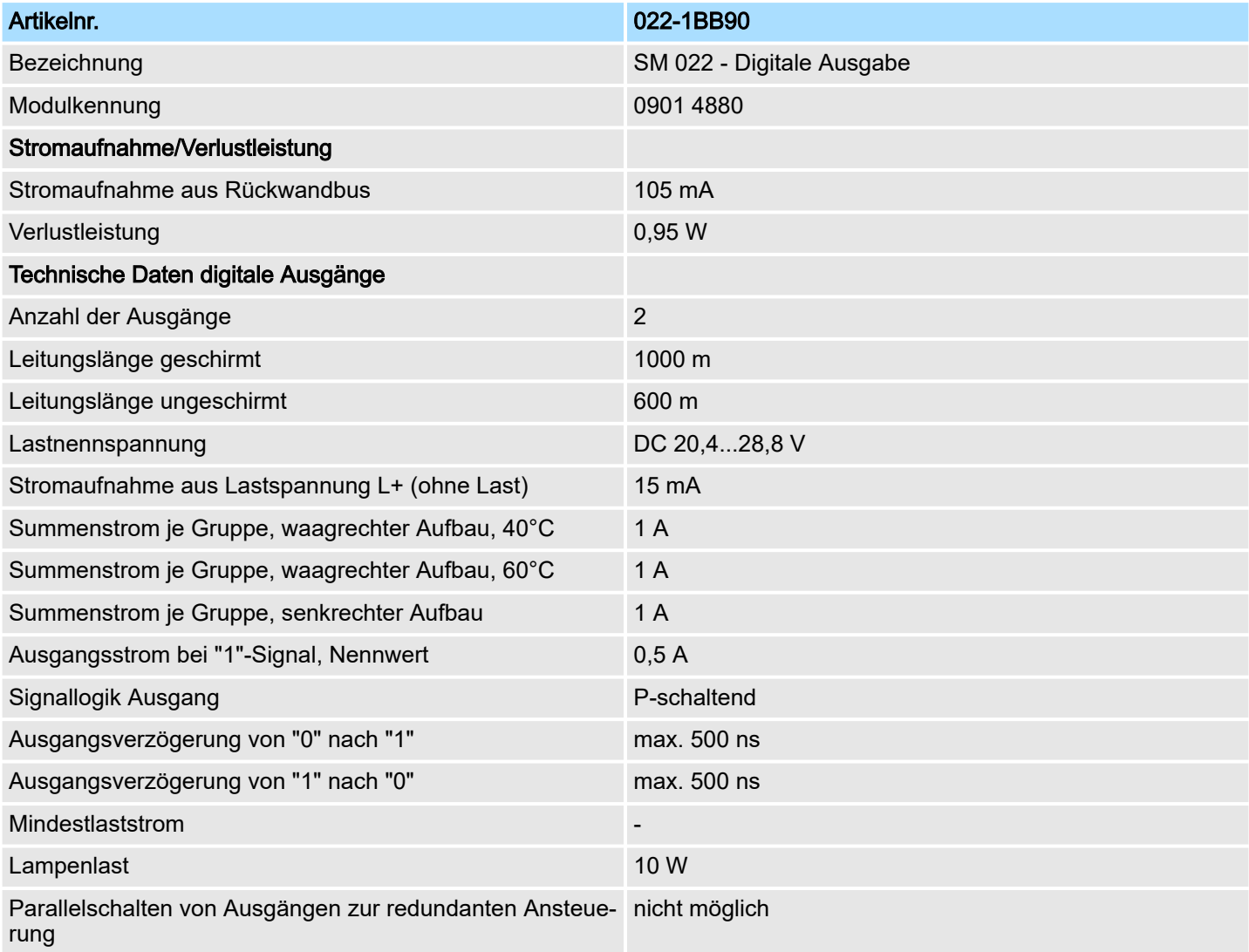

022-1BB90 - DO 2xDC 24V 0,5A PWM > Technische Daten

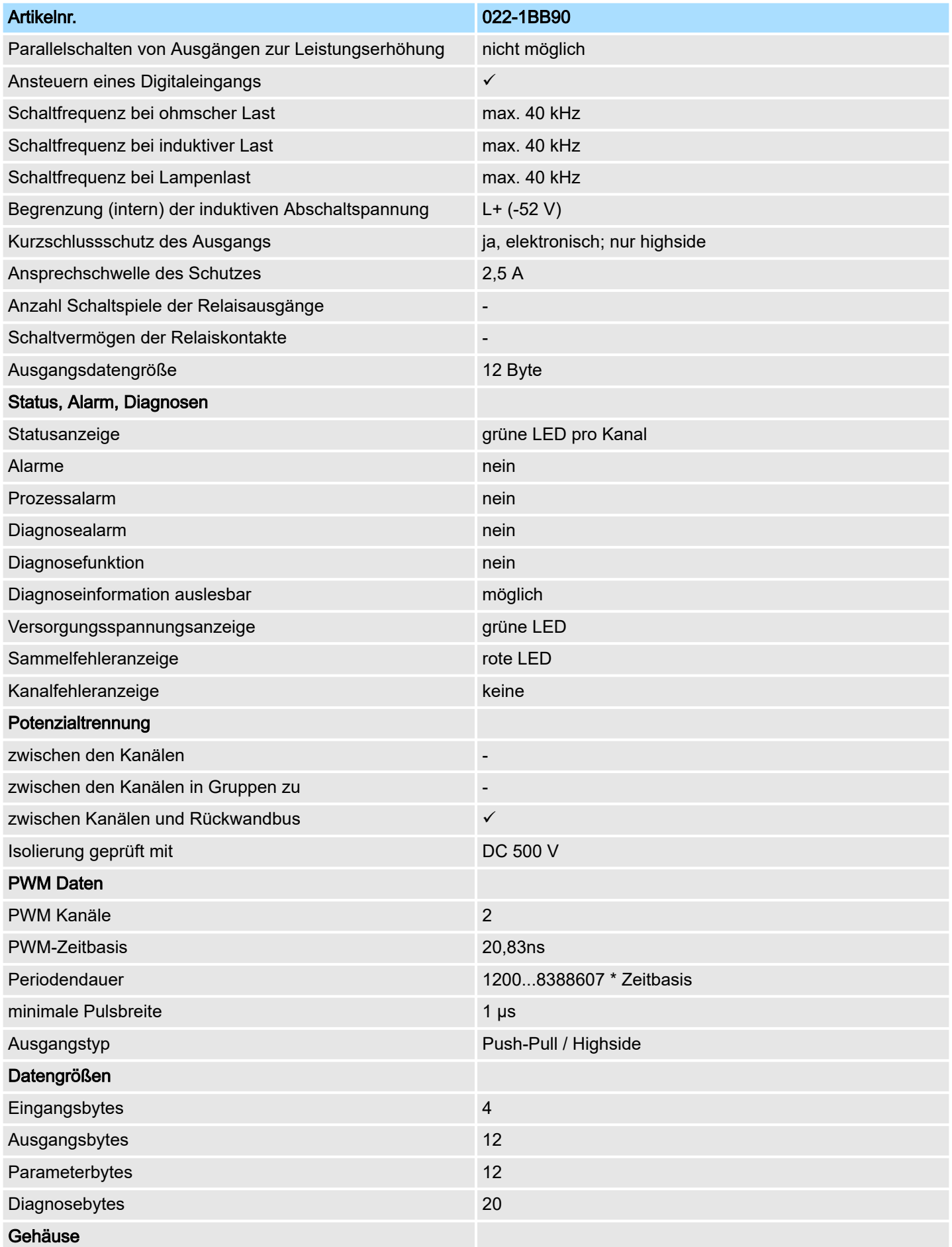

022-1BB90 - DO 2xDC 24V 0,5A PWM > Parametrierdaten

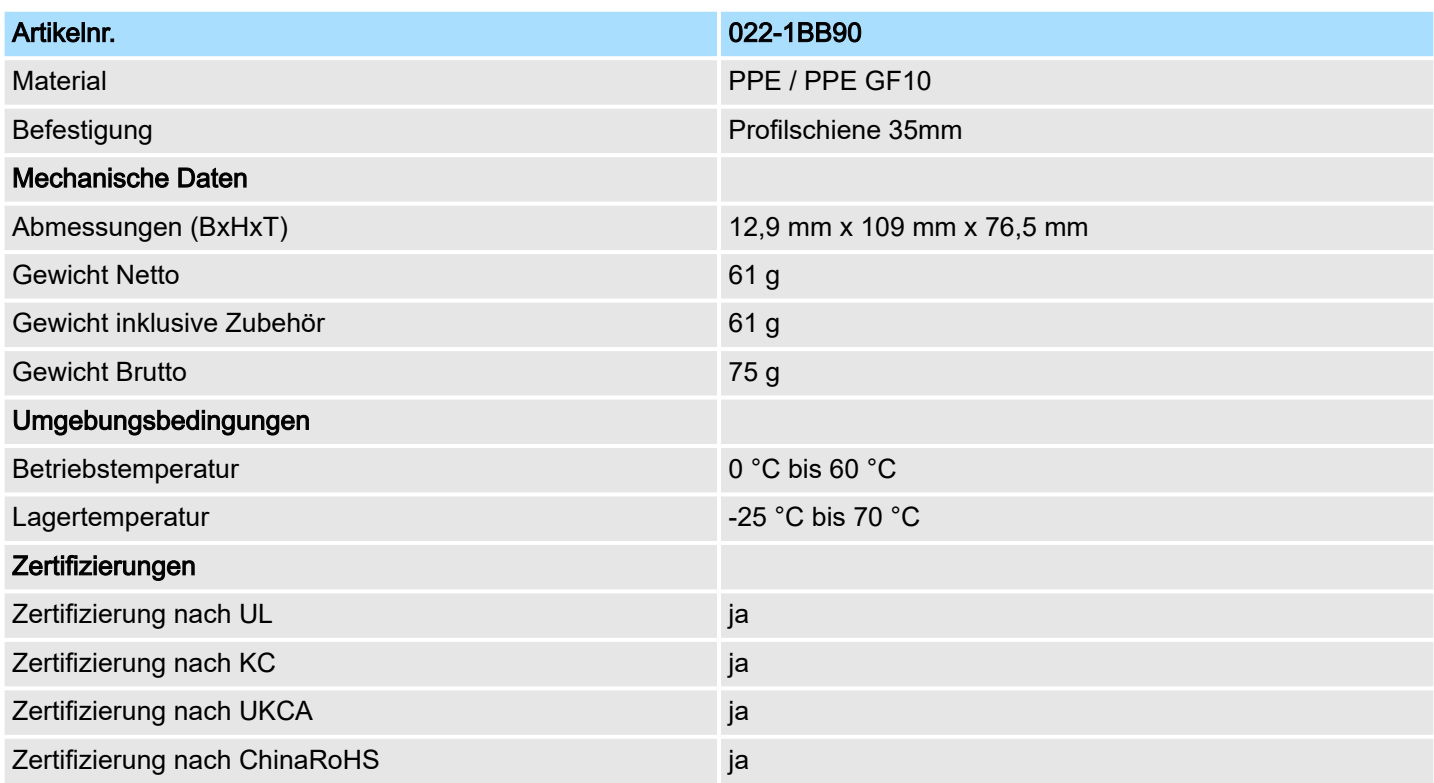

# 4.2.2 Parametrierdaten

DS Datensatz für Zugriff über CPU, PROFIBUS und PROFINET

IX Index für Zugriff über CANopen

SX Subindex für Zugriff über EtherCAT mit Index 3100h + EtherCAT-Slot Näheres hierzu finden Sie im Handbuch zu Ihrem Bus-Koppler.

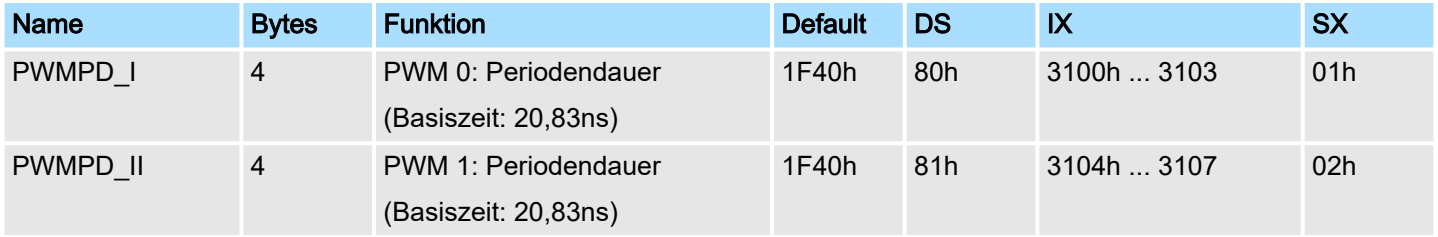

## PWMPD\_x Periodendauer

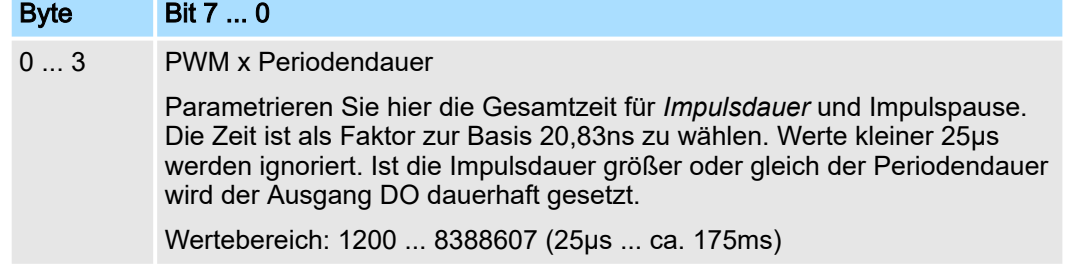

022-1BB90 - DO 2xDC 24V 0,5A PWM > Diagnosedaten

Funktionsweise Durch Vorgabe der *Periodendauer* über die Parametrierung und der *Impulsdauer* über den Ausgabebereich bestimmen Sie das Tastverhältnis für den entsprechenden PWM-Ausgabe-Kanal.

> Durch Veränderung des Tastverhältnisses können Sie beispielsweise über Ihr Anwenderprogramm einen Antrieb steuern, welcher über PWM angebunden ist.

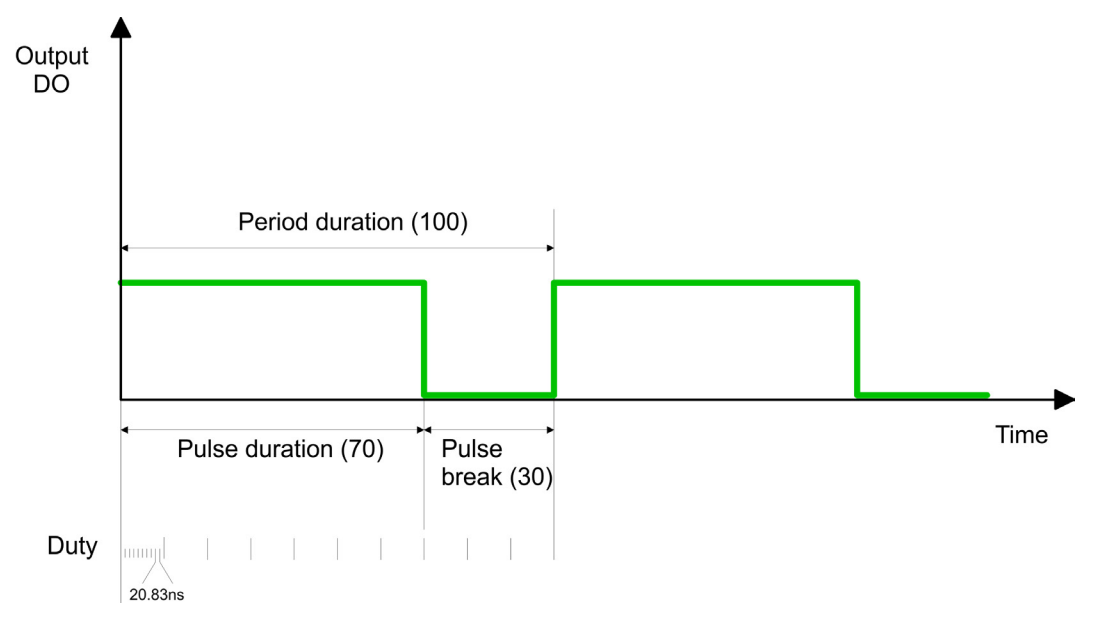

#### 4.2.3 Diagnosedaten

Da dieses Modul keinen Alarm unterstützt, dienen die Diagnosedaten der Information über dieses Modul.

- DS Datensatz für Zugriff über CPU, PROFIBUS und PROFINET. Der Zugriff erfolgt über DS 01h. Zusätzlich können Sie über DS 00h auf die ersten 4 Byte zugreifen.
- IX Index für Zugriff über CANopen. Der Zugriff erfolgt über IX 2F01h. Zusätzlich können Sie über IX 2F00h auf die ersten 4 Byte zugreifen.
- SX Subindex für Zugriff über EtherCAT mit Index 5005h.

Näheres hierzu finden Sie im Handbuch zu Ihrem Bus-Koppler.

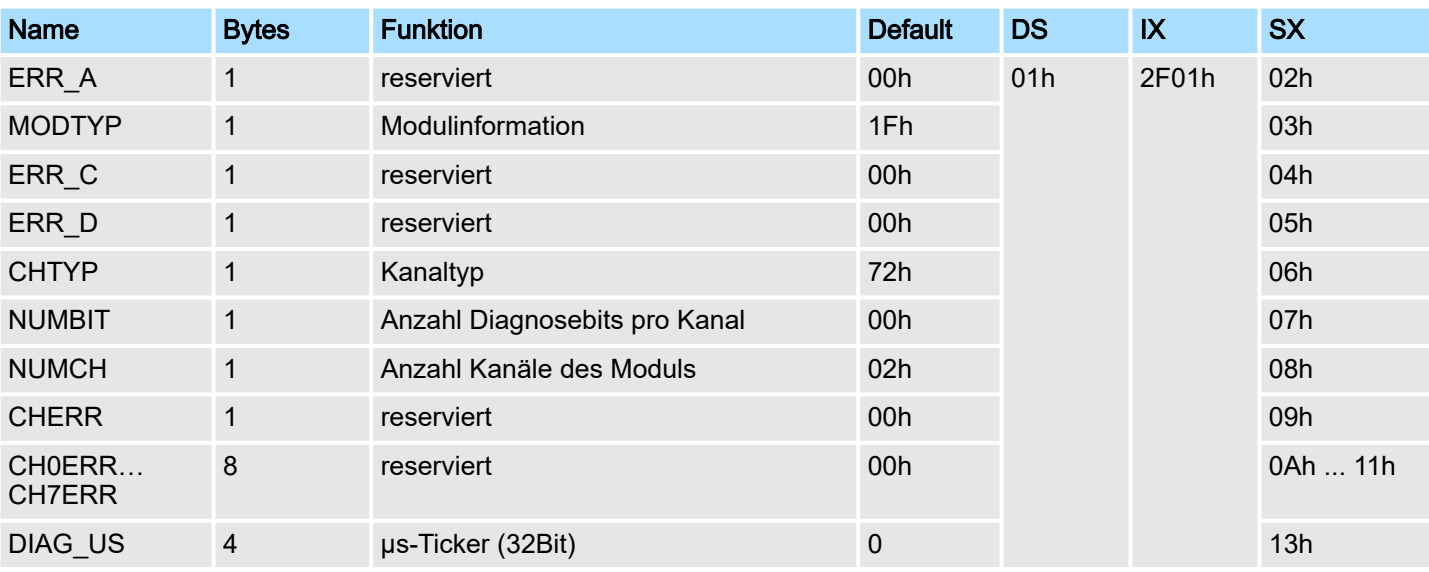

022-1BB90 - DO 2xDC 24V 0,5A PWM > Diagnosedaten

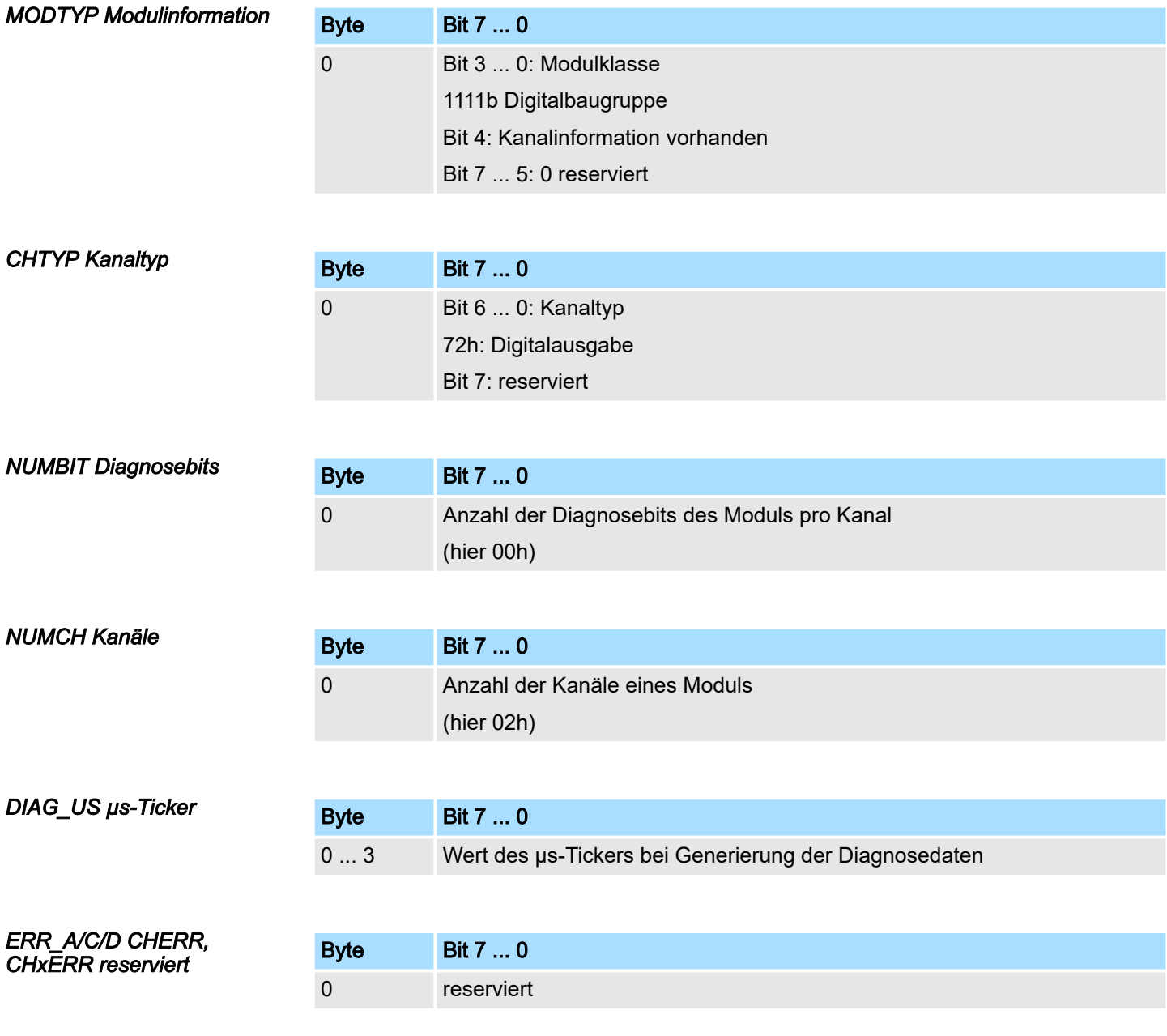

# 4.3 022-1BD00 - DO 4xDC 24V 0,5A

## **Eigenschaften**

Das Elektronikmodul erfasst die binären Steuersignale aus dem übergeordneten Bussystem und transportiert sie über die Ausgänge an die Prozessebene. Es hat 4 Kanäle, die ihren Zustand durch Leuchtdioden anzeigen.

- 4 digitale Ausgänge potenzialgetrennt zum Rückwandbus
- Statusanzeige der Kanäle durch LEDs

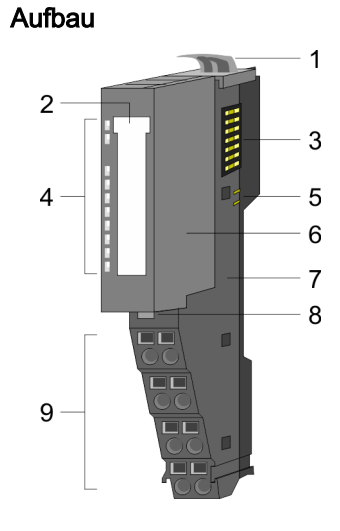

- 1 Verriegelungshebel Terminal-Modul<br>2 Beschriftungsstreifen
	- **Beschriftungsstreifen**
- 3 Rückwandbus
- 4 LED-Statusanzeige<br>5 DC 24V Leistungsve
	- DC 24V Leistungsversorgung
- 6 Elektronik-Modul
- 7 Terminal-Modul<br>8 Verriegelungshe
- 8 Verriegelungshebel Elektronik-Modul<br>9 Anschlussklemmen
- 9 Anschlussklemmen

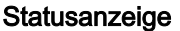

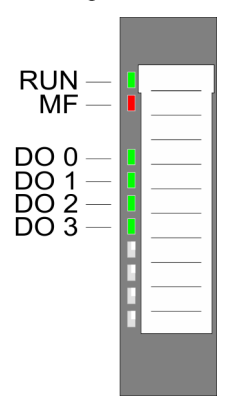

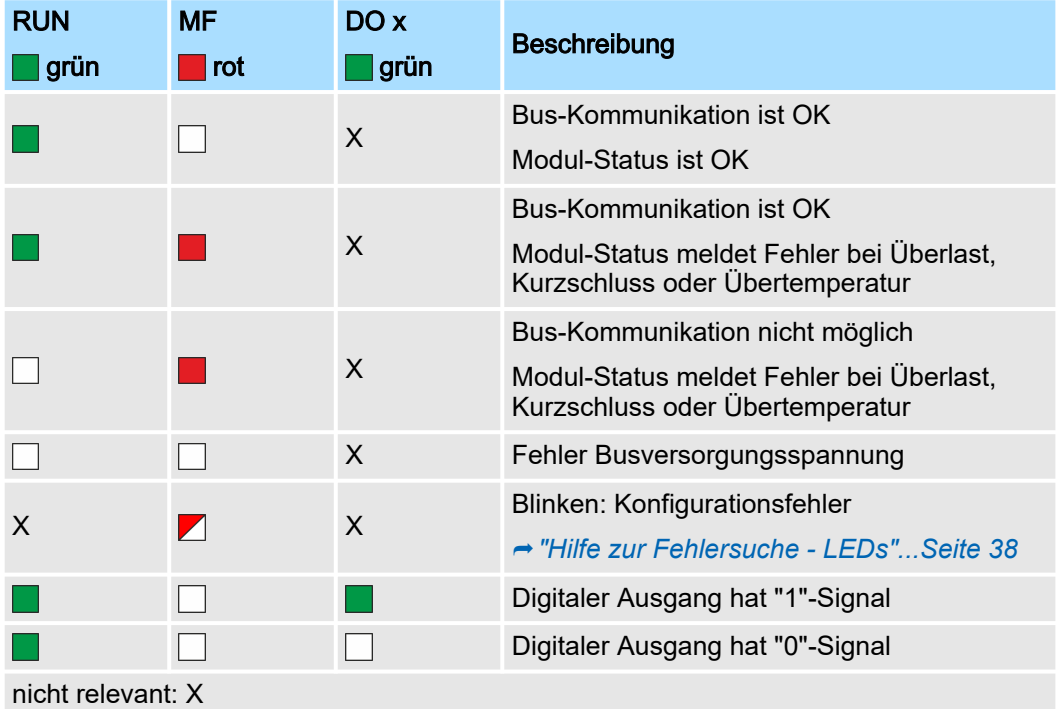

#### 022-1BD00 - DO 4xDC 24V 0,5A

#### Anschlüsse

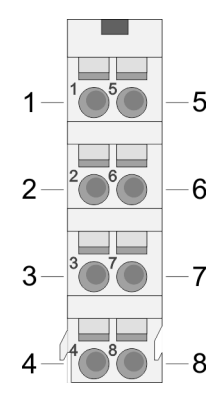

Für Drähte mit einem Querschnitt von 0,08mm2 bis 1,5mm2.

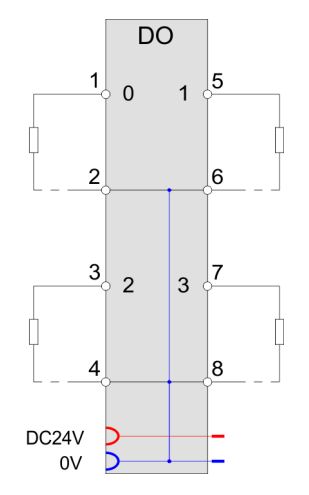

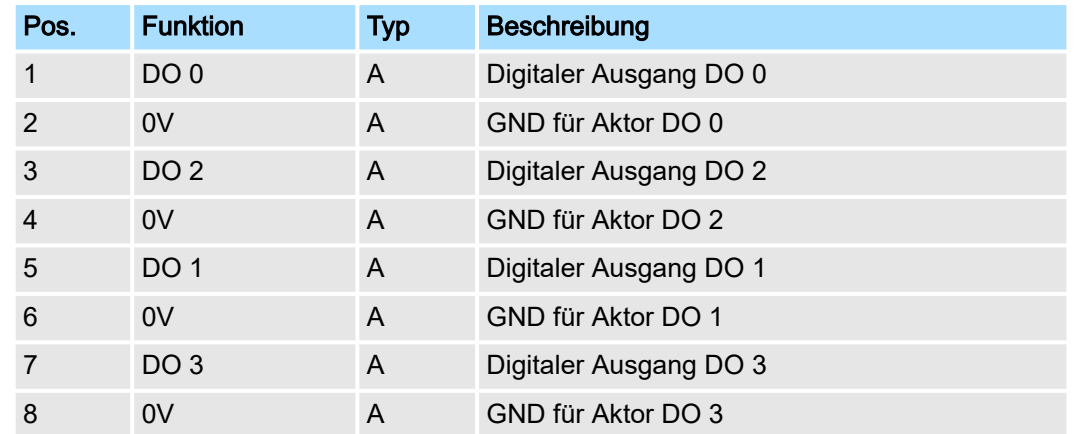

A: Ausgang

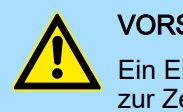

#### VORSICHT

Ein Einspeisen einer Spannung auf einen Ausgang ist nicht zulässig und kann zur Zerstörung des Moduls führen!

#### **Eingabebereich**

Das Modul belegt keine Bytes im Eingabebereich.

Ausgabebereich

Bei CPU, PROFIBUS und PROFINET wird der Ausgabebereich im entsprechenden Adressbereich eingeblendet. Näheres hierzu finden Sie im zugehörigen Handbuch.

- IX Index für Zugriff über CANopen
- SX Subindex für Zugriff über EtherCAT mit Index 7000h + EtherCAT-Slot

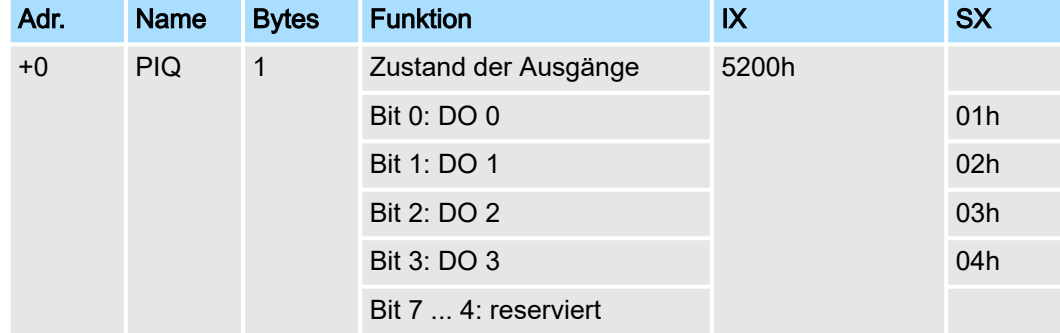

022-1BD00 - DO 4xDC 24V 0,5A > Technische Daten

# 4.3.1 Technische Daten

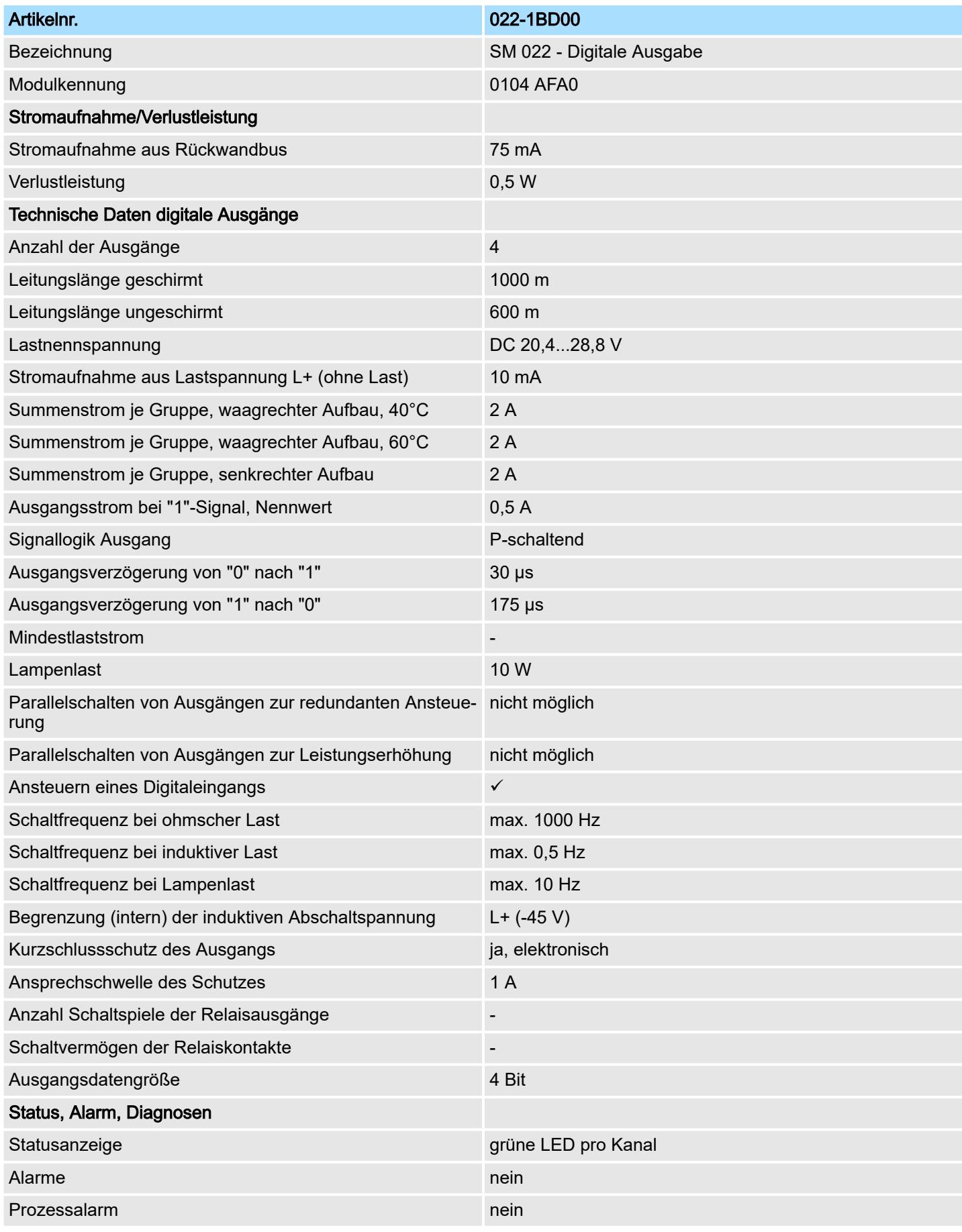

022-1BD00 - DO 4xDC 24V 0,5A > Technische Daten

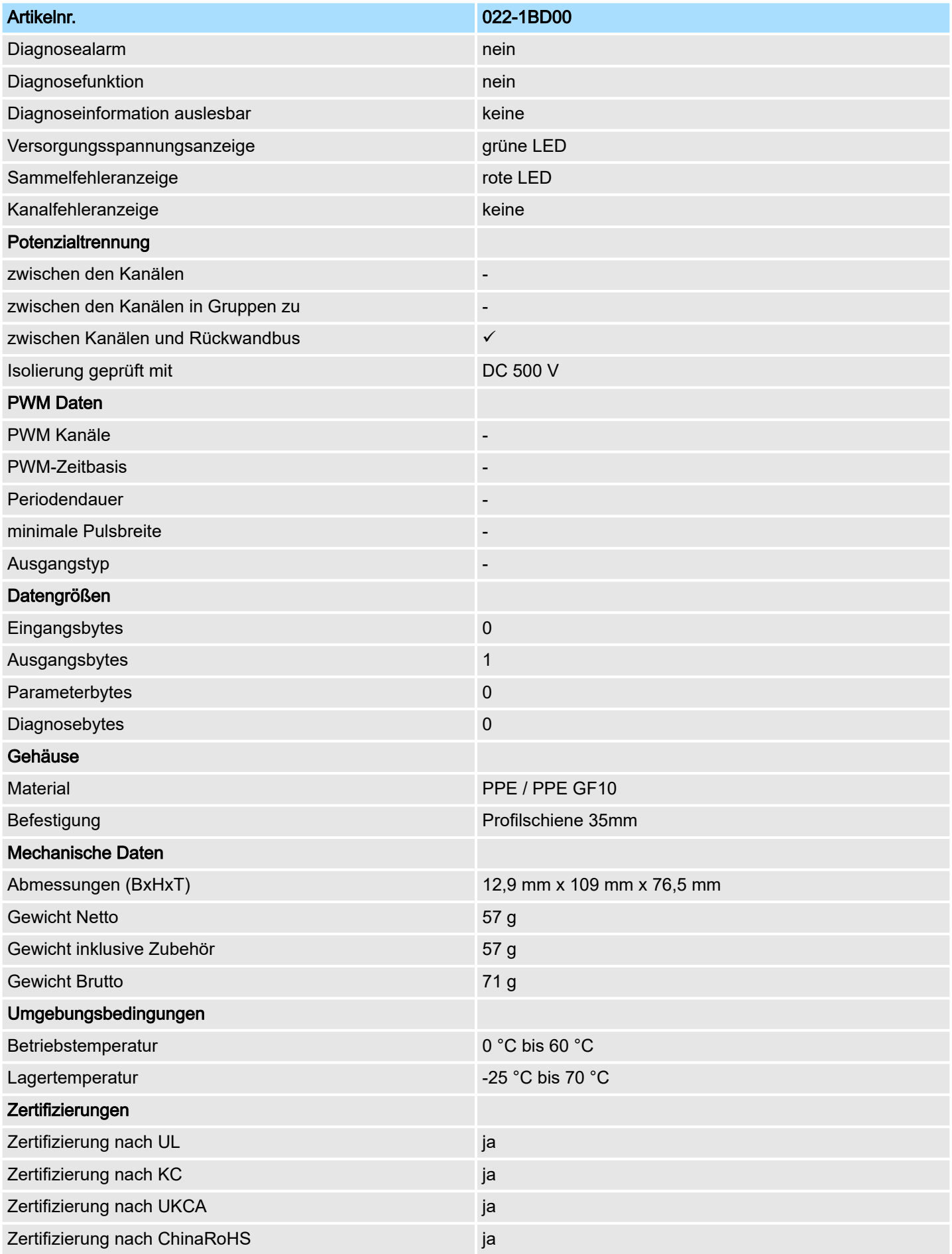

# 4.4 022-1BD20 - DO 4xDC 24V 2A

#### **Eigenschaften**

Das Elektronikmodul erfasst die binären Steuersignale aus dem übergeordneten Bussystem und transportiert sie über die Ausgänge an die Prozessebene. Es hat 4 Kanäle, die ihren Zustand durch Leuchtdioden anzeigen.

- 4 digitale 2A Ausgänge potenzialgetrennt zum Rückwandbus
- Statusanzeige der Kanäle durch LEDs

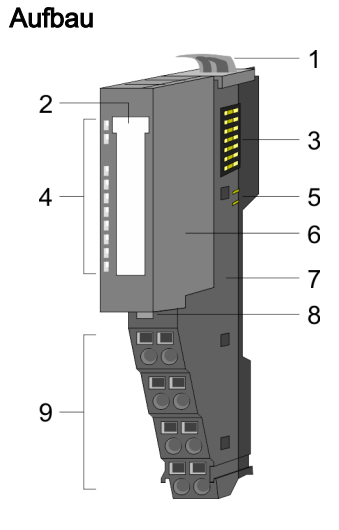

- 1 Verriegelungshebel Terminal-Modul<br>2 Beschriftungsstreifen
	- **Beschriftungsstreifen**
- 3 Rückwandbus
- 4 LED-Statusanzeige<br>5 DC 24V Leistungsve
- 5 DC 24V Leistungsversorgung<br>6 Elektronik-Modul
- Elektronik-Modul
- 7 Terminal-Modul<br>8 Verriegelungshe
- 8 Verriegelungshebel Elektronik-Modul<br>9 Anschlussklemmen
- 9 Anschlussklemmen

#### **Statusanzeige**

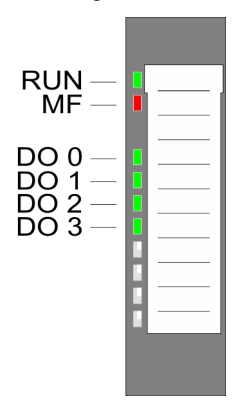

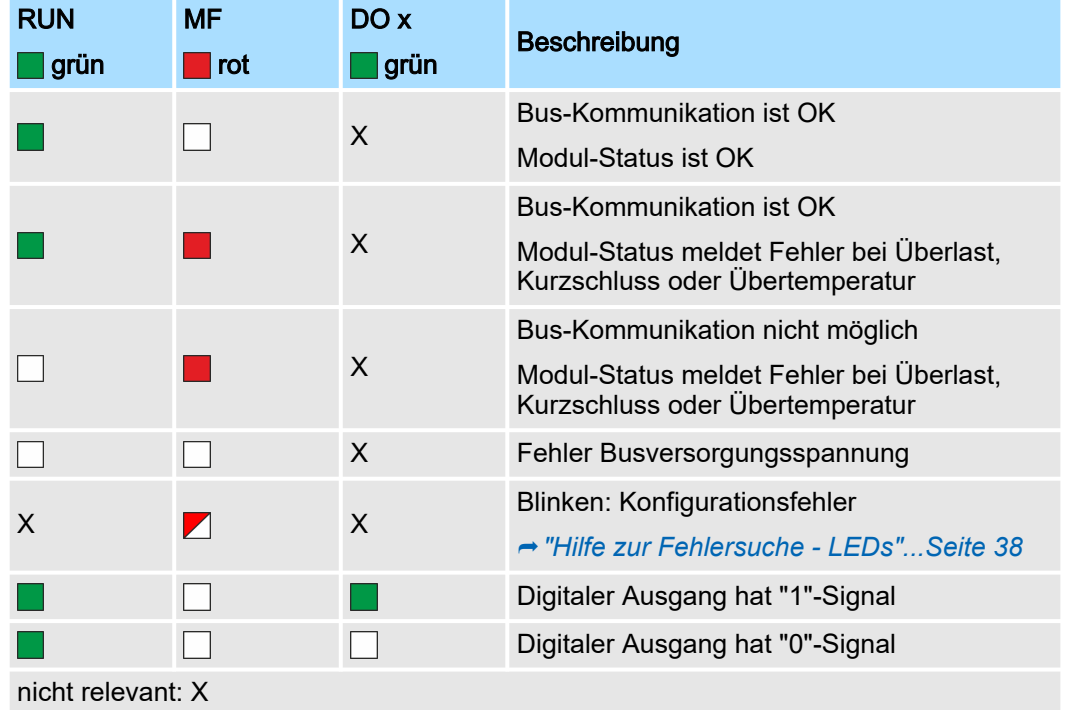

#### 022-1BD20 - DO 4xDC 24V 2A

#### Anschlüsse

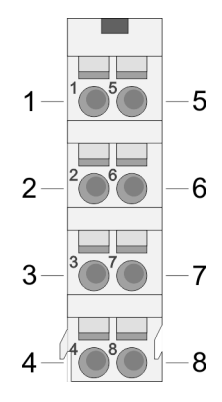

Für Drähte mit einem Querschnitt von 0,08mm2 bis 1,5mm2.

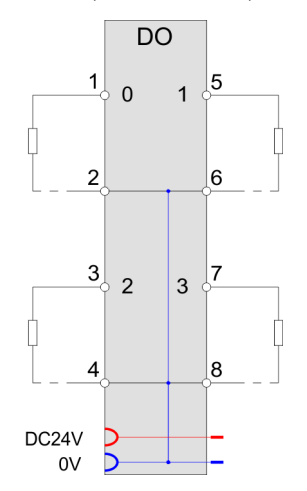

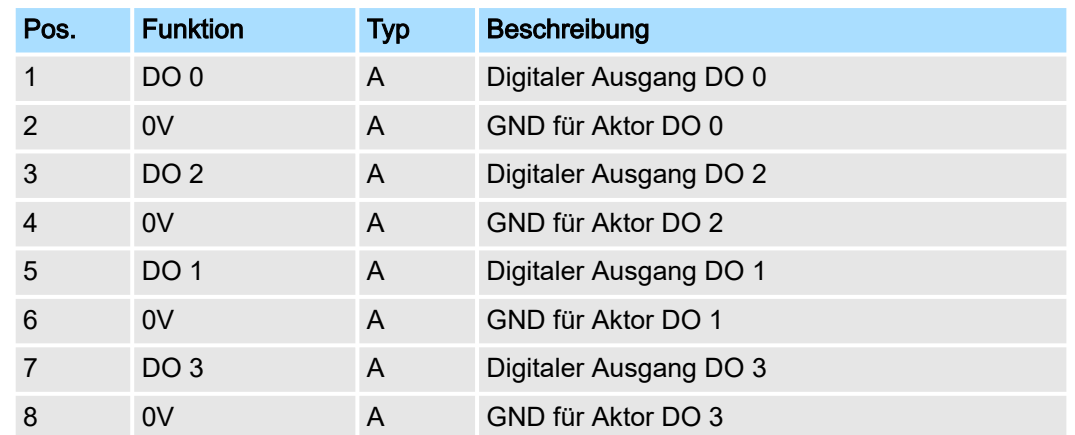

A: Ausgang

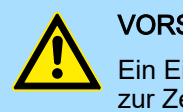

#### VORSICHT

Ein Einspeisen einer Spannung auf einen Ausgang ist nicht zulässig und kann zur Zerstörung des Moduls führen!

#### **Eingabebereich**

Das Modul belegt keine Bytes im Eingabebereich.

Ausgabebereich

Bei CPU, PROFIBUS und PROFINET wird der Ausgabebereich im entsprechenden Adressbereich eingeblendet. Näheres hierzu finden Sie im zugehörigen Handbuch.

- IX Index für Zugriff über CANopen
- SX Subindex für Zugriff über EtherCAT mit Index 7000h + EtherCAT-Slot

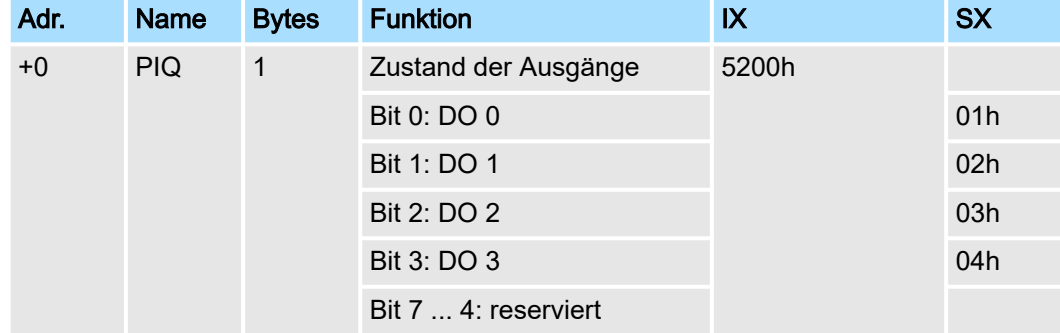

022-1BD20 - DO 4xDC 24V 2A > Technische Daten

# 4.4.1 Technische Daten

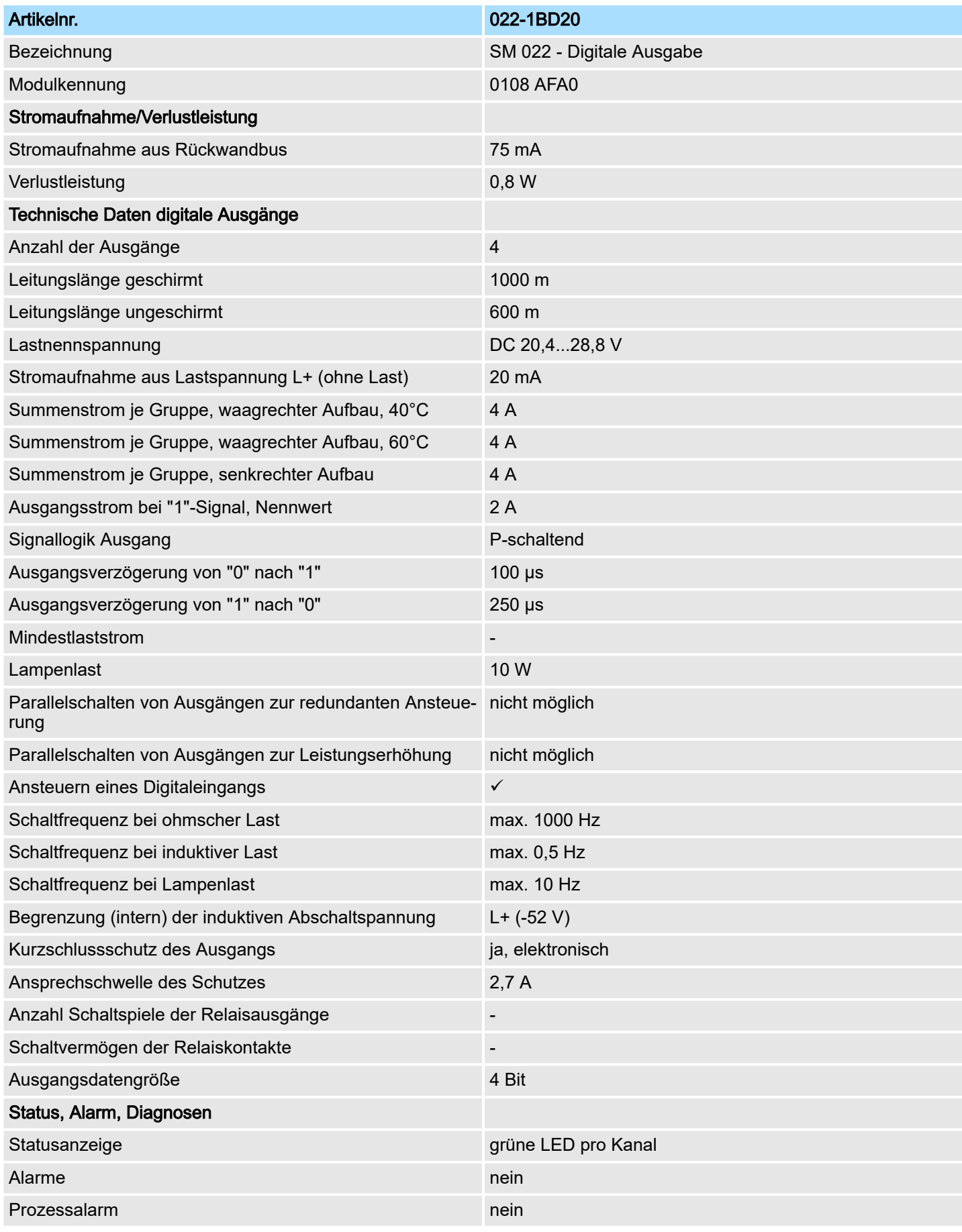

022-1BD20 - DO 4xDC 24V 2A > Technische Daten

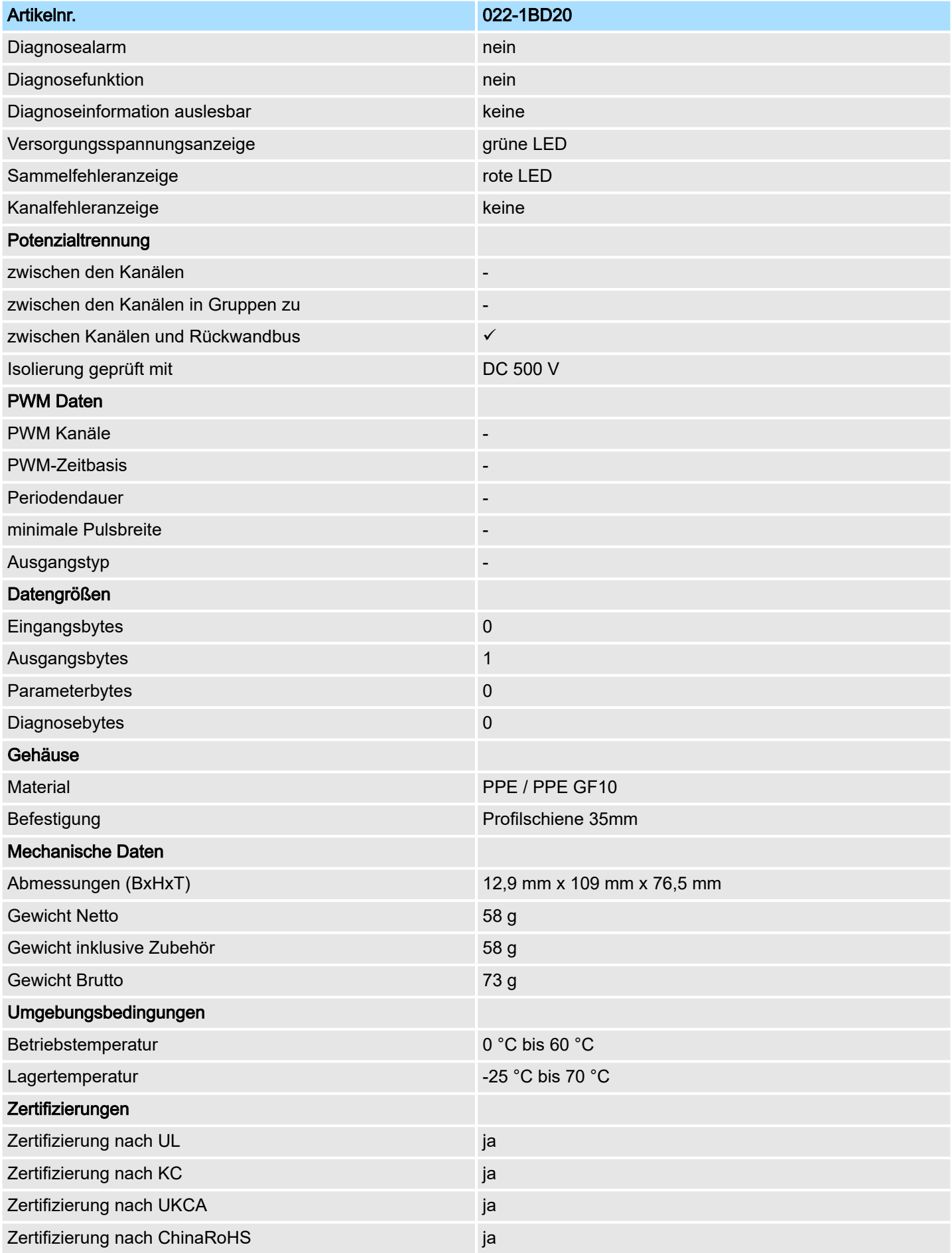

022-1BD50 - DO 4xDC 24V 0,5A NPN

# 4.5 022-1BD50 - DO 4xDC 24V 0,5A NPN

#### **Eigenschaften**

Das Elektronikmodul erfasst die binären Steuersignale aus dem übergeordneten Bussystem und transportiert sie über die Ausgänge an die Prozessebene. Es hat 4 über die Lastspannung verbundene Kanäle, welche als Low-Side-Schalter arbeiten und ihren Zustand durch Leuchtdioden anzeigen. Low-Side-Schalter eignen sich zum Schalten von Massen. Bei einem Kurzschluss zwischen Schaltleitung und Masse wird die Last aktiviert, die Versorgungsspannung aber nicht beeinflusst.

- 4 digitale Low-Side-Ausgänge potenzialgetrennt zum Rückwandbus
- Statusanzeige der Kanäle durch LEDs

### Aufbau

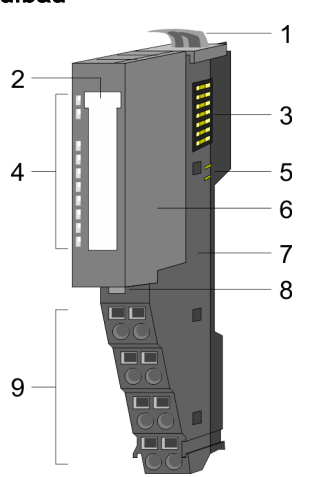

- 1 Verriegelungshebel Terminal-Modul<br>2 Beschriftungsstreifen
- 2 Beschriftungsstreifen<br>3 Rückwandbus
- **Rückwandbus**
- 4 LED-Statusanzeige<br>5 DC 24V Leistungsve
- 5 DC 24V Leistungsversorgung<br>6 Elektronik-Modul
- 6 Elektronik-Modul<br>7 Terminal-Modul
- 7 Terminal-Modul<br>8 Verriegelungshe 8 Verriegelungshebel Elektronik-Modul
- 9 Anschlussklemmen
- 

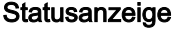

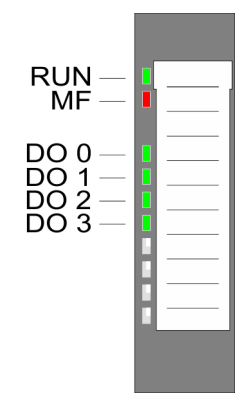

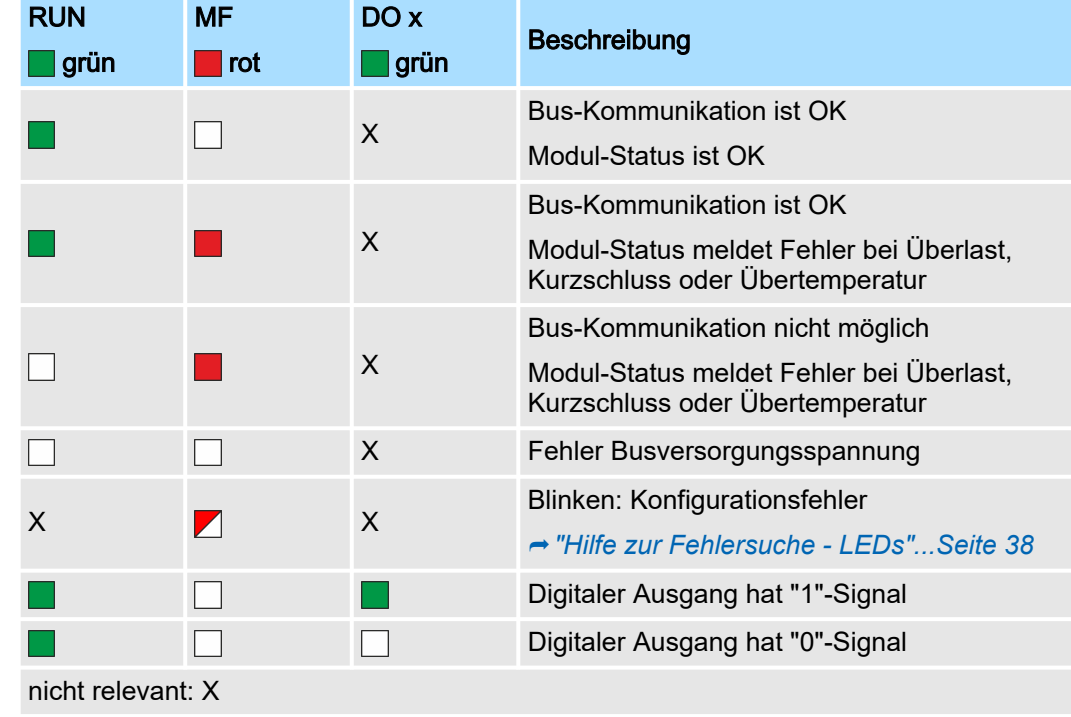

## 022-1BD50 - DO 4xDC 24V 0,5A NPN

# Anschlüsse

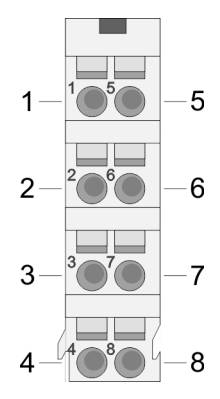

Für Drähte mit einem Querschnitt von 0,08mm2 bis 1,5mm2.

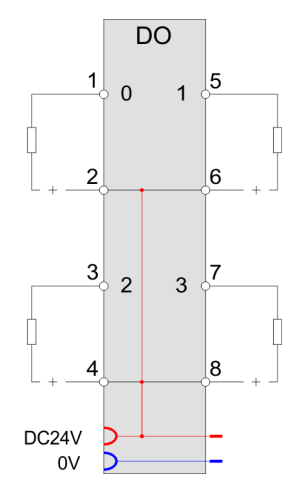

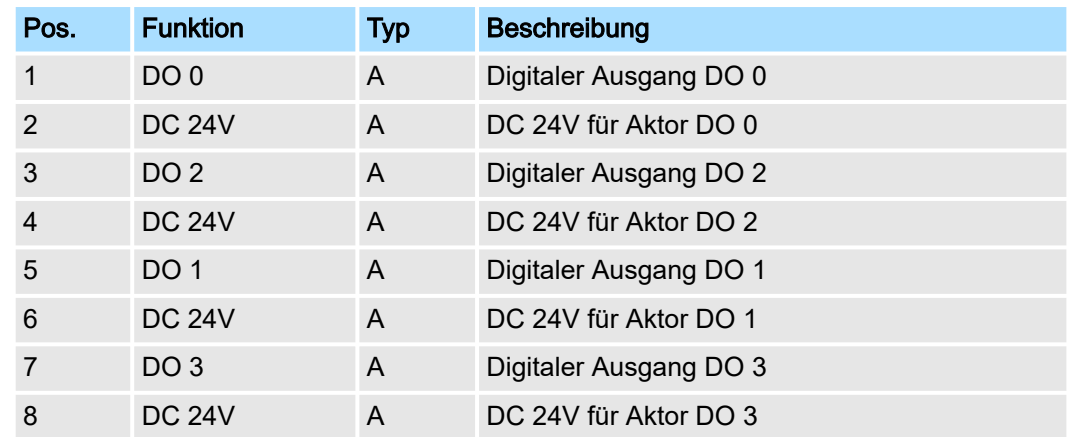

A: Ausgang

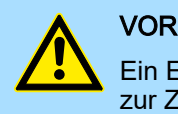

#### VORSICHT

Ein Einspeisen einer Spannung auf einen Ausgang ist nicht zulässig und kann zur Zerstörung des Moduls führen!

#### **Eingabebereich**

Das Modul belegt keine Bytes im Eingabebereich.

Ausgabebereich

Bei CPU, PROFIBUS und PROFINET wird der Ausgabebereich im entsprechenden Adressbereich eingeblendet. Näheres hierzu finden Sie im zugehörigen Handbuch.

- IX Index für Zugriff über CANopen
- SX Subindex für Zugriff über EtherCAT mit Index 7000h + EtherCAT-Slot

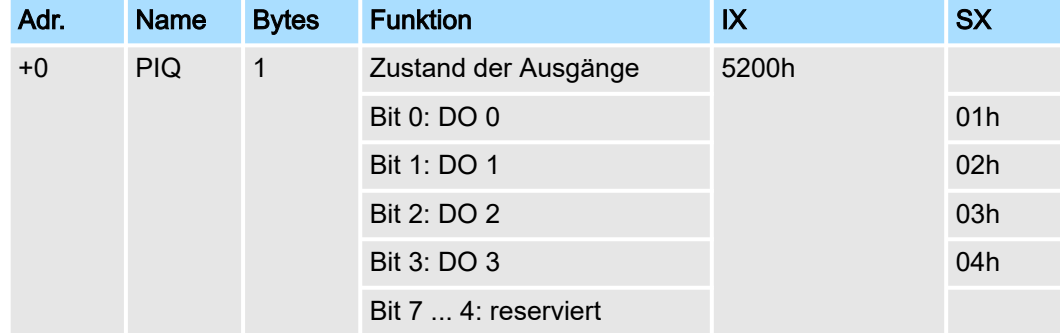

022-1BD50 - DO 4xDC 24V 0,5A NPN > Technische Daten

# 4.5.1 Technische Daten

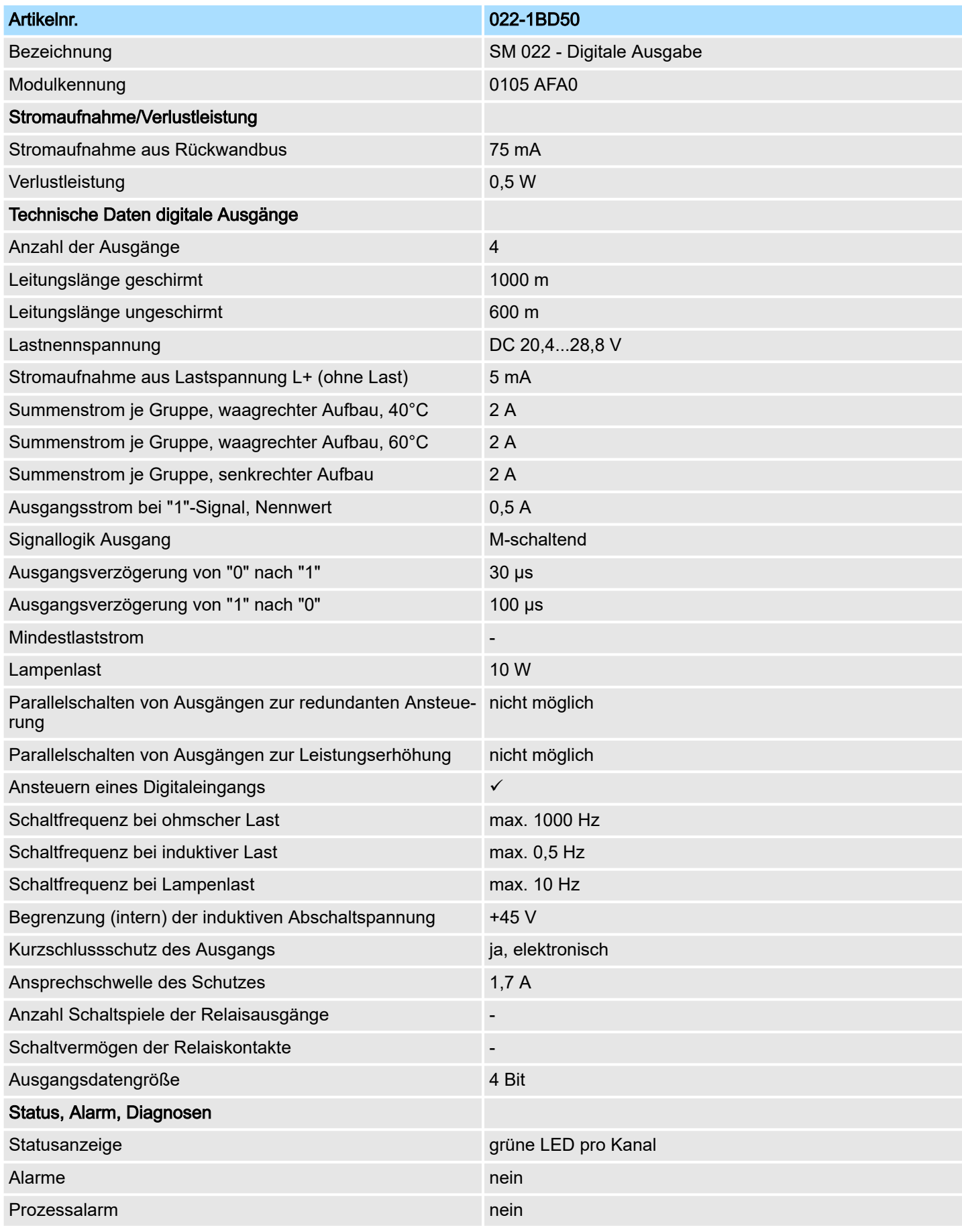

022-1BD50 - DO 4xDC 24V 0,5A NPN > Technische Daten

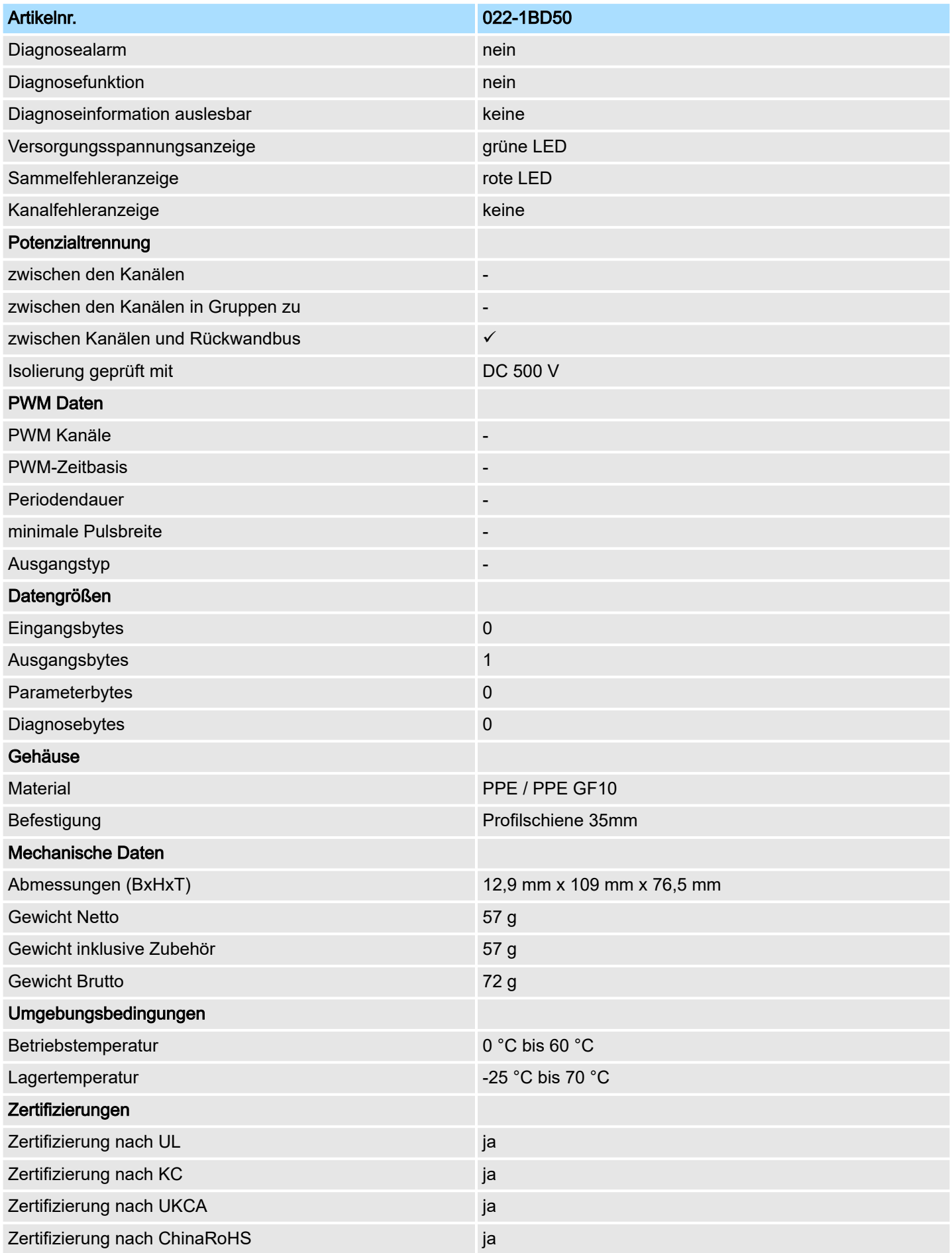
# 4.6 022-1BD70 - DO 4xDC 24V 0,5A ETS

#### **Eigenschaften**

Das Elektronikmodul erfasst die binären Steuersignale aus dem übergeordneten Bussystem und transportiert diese zeitgesteuert mittels ETS-Funktionalität über die Ausgänge an die Prozessebene. Es hat 4 Kanäle, die ihren Zustand durch Leuchtdioden anzeigen. Bei parametrierter ETS-Funktion (ETS = edge time stamp) können Sie abhängig von der Parametrierung 5 (20Byte) bzw. 15 (60Byte) Zustände für die Ausgänge zusammen mit einem Zeitwert des µs-Tickers in den FIFO-Speicher als ETS-Eintrag übertragen. Der FIFO-Speicher bietet Platz für max. 31 ETS-Einträge.

- 4 digitale Ausgänge potenzialgetrennt zum Rückwandbus
- ETS-Funktion für 5 bzw. 15 ETS-Einträge (à 4Byte)
- Diagnosefunktion
- Ansteuerung über Prozessabbild bzw. Hantierungsbaustein
- Statusanzeige der Kanäle durch LEDs
- 1 Verriegelungshebel Terminal-Modul
- 2 Beschriftungsstreifen<br>3 Rückwandbus
- 
- 3 Rückwandbus<br>4 LED-Statusan LED-Statusanzeige
- 5 DC 24V Leistungsversorgung
- 6 Elektronik-Modul<br>7 Terminal-Modul
- 7 Terminal-Modul
- 8 Verriegelungshebel Elektronik-Modul
- 9 Anschlussklemmen

# Aufbau

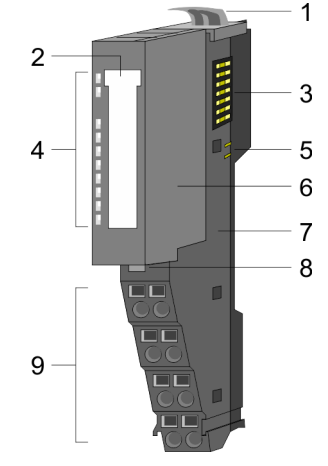

### **Statusanzeige**

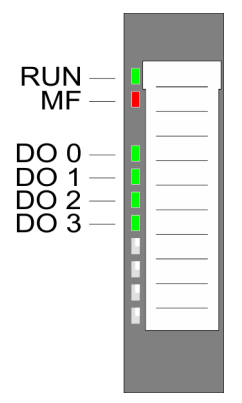

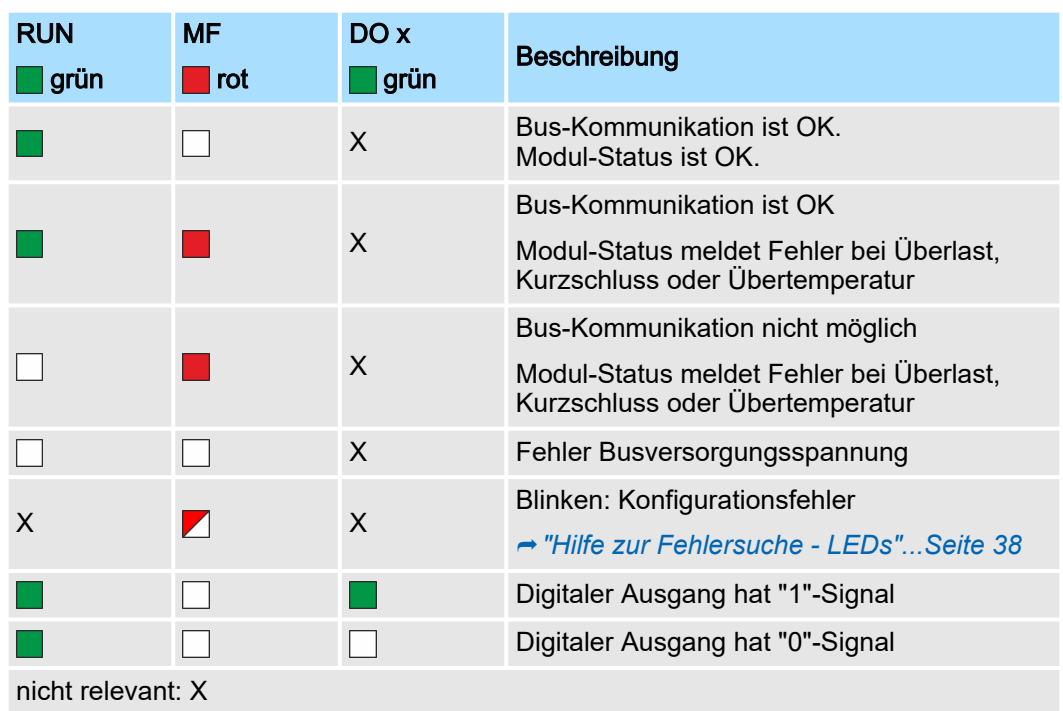

# Digitale Ausgabe System SLIO

#### 022-1BD70 - DO 4xDC 24V 0,5A ETS

## Anschlüsse

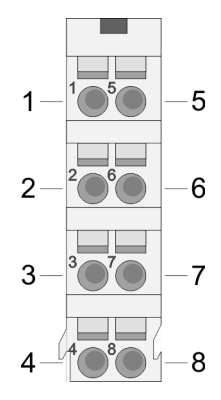

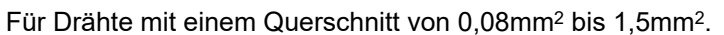

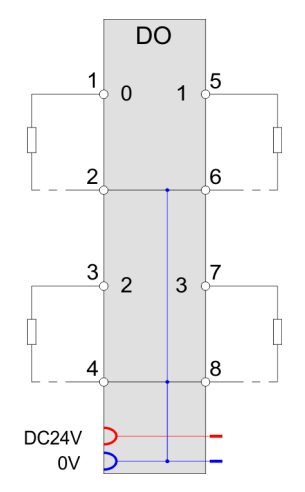

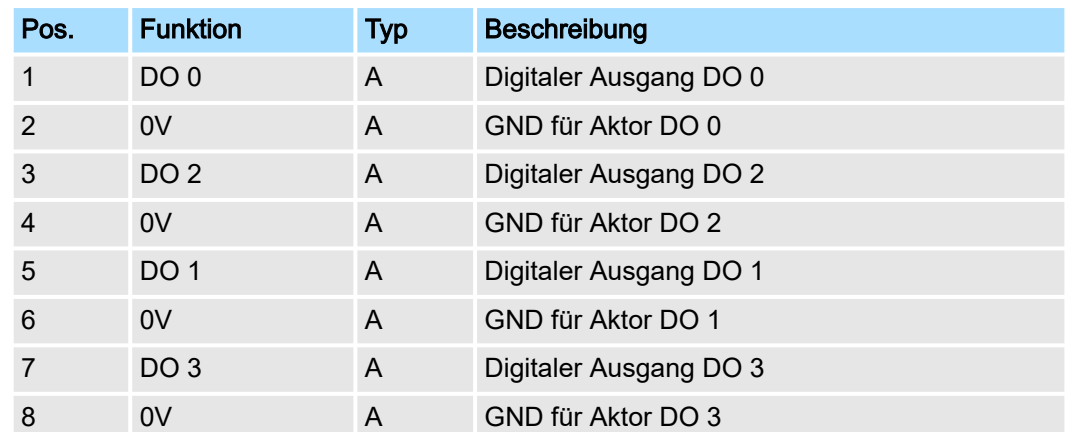

A: Ausgang

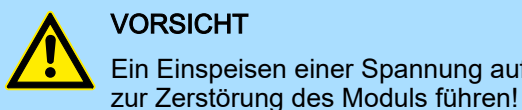

Ein Einspeisen einer Spannung auf einen Ausgang ist nicht zulässig und kann

**Eingabebereich** 

Der Eingabebereich dient der Status-Meldung. Bei CPU, PROFIBUS und PROFINET wird der Eingabebereich im entsprechenden Adressbereich eingeblendet. Näheres hierzu finden Sie im Handbuch zu Ihrem Bus-Koppler.

- IX IX = Index für Zugriff über CANopen.
- SX Subindex für Zugriff über EtherCAT mit Index 6000h + EtherCAT-Slot.

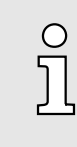

*Bitte beachten Sie, dass bei vollem FIFO-Speicher keine weiteren ETS-Einträge angenommen werden können.*

*Zur Sicherstellung, dass Ihre Einträge übernommen werden, sollten Sie immer vor der Übertragung über STS\_FIFO im Eingabebereich den Zustand des FIFO-Speichers ermitteln.*

022-1BD70 - DO 4xDC 24V 0,5A ETS

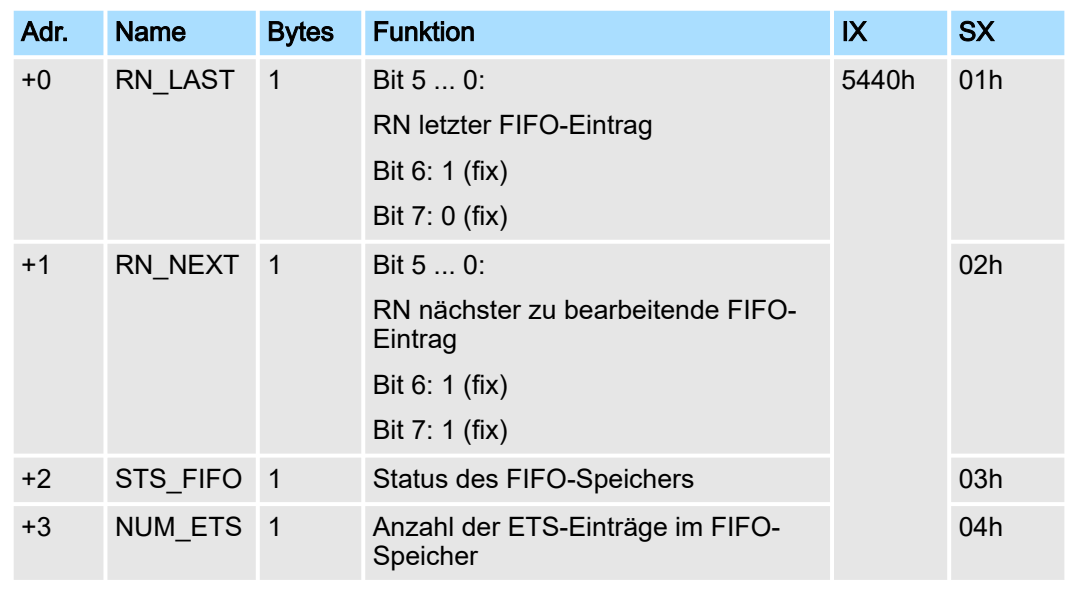

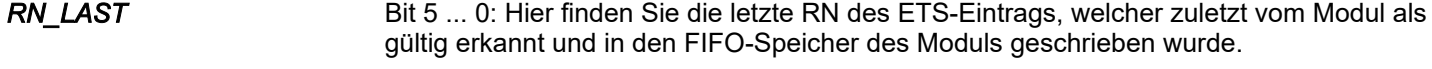

Bit 6: 1 (fix) - dient der Identifikation im Prozessabbild

Bit 7: 0 (fix) - dient der Identifikation im Prozessabbild

*RN\_NEXT* Bit 5 ... 0: Hier finden Sie die RN des ETS-Eintrags, welcher als nächstes im FIFO-Speicher des Moduls bearbeitet wird. Bitte beachten Sie, dass in RN\_NEXT Bit 6 und 7 immer gesetzt sind.

- Bit 6: 1 (fix) dient der Identifikation im Prozessabbild
- Bit 7: 1 (fix) dient der Identifikation im Prozessabbild

#### *STS\_FIFO*

Hier erhalten Sie Informationen über den Zustand des FIFO-Speichers:

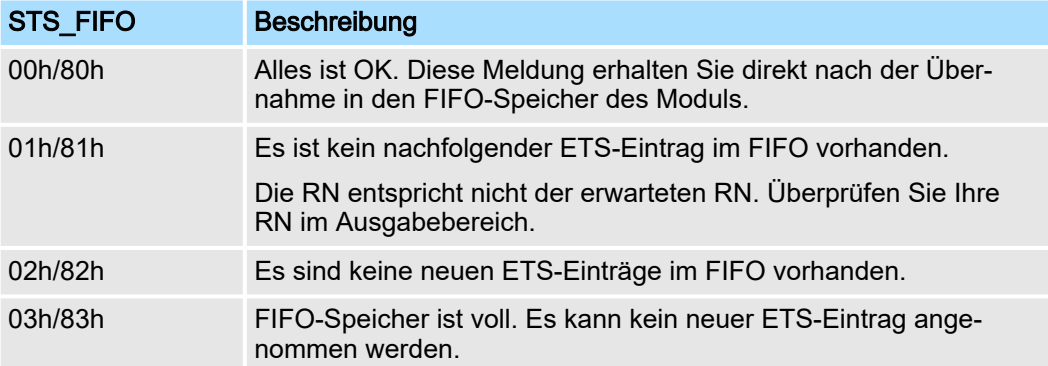

Werden weniger ETS-Einträge geschrieben als möglich sind, so müssen Sie beim letzten ETS-Eintrag Bit 6 der RN setzen. Dies ist erforderlich, um die nachfolgenden Einträge nicht "ungültig" schreiben zu müssen. Das Modul ignoriert alle ETS-Einträge hinter einem Eintrag mit gesetztem Bit 6. Sofern sich ein ETS-Eintrag mit einer RN mit gesetztem Bit 6 im FIFO-Speicher befindet, wird STS\_FIFO mit 80h verodert zurückgeliefert.

*NUM\_ETS*

Hier finden Sie immer die aktuelle Anzahl der ETS-Einträge im FIFO-Speicher des Moduls.

022-1BD70 - DO 4xDC 24V 0,5A ETS

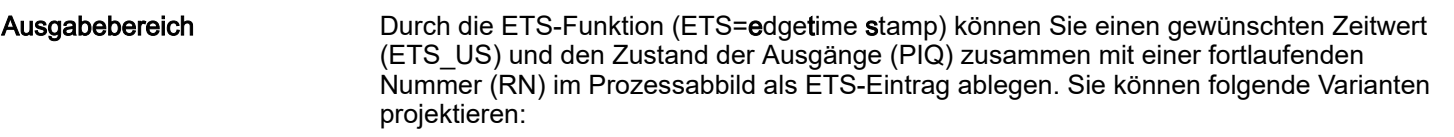

- 022-1BD70 DO 4xDC 24V (20): FIFO mit 20Byte für 5 ETS-Einträge
- 022-1BD70 DO 4xDC 24V (60): FIFO mit 60Byte für 15 ETS-Einträge

Bei CPU, PROFIBUS und PROFINET wird der Ausgabebereich im entsprechenden Adressbereich eingeblendet. Näheres hierzu finden Sie im Handbuch zu Ihrem Bus-Koppler.

- IX Index für Zugriff über CANopen. Mit s = Subindex adressieren Sie den entsprechenden ETS-Eintrag.
- SX Subindex für Zugriff über EtherCAT mit Index 7000h + EtherCAT-Slot.

*Projektierung als 022-1BD70*

DO 4xDC 24V (20)

20Byte - 5 ETS-Einträge

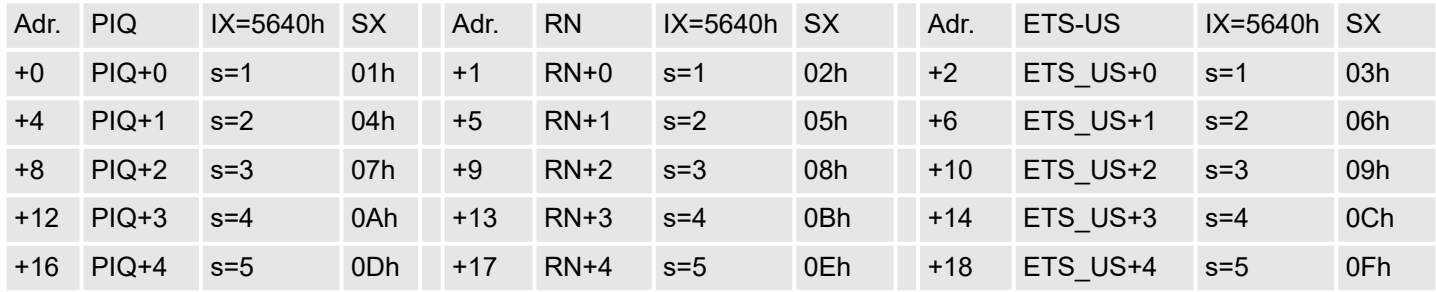

## *Projektierung als 022-1BD70*

# DO 4xDC 24V (60) 60Byte - 15 ETS-Einträge

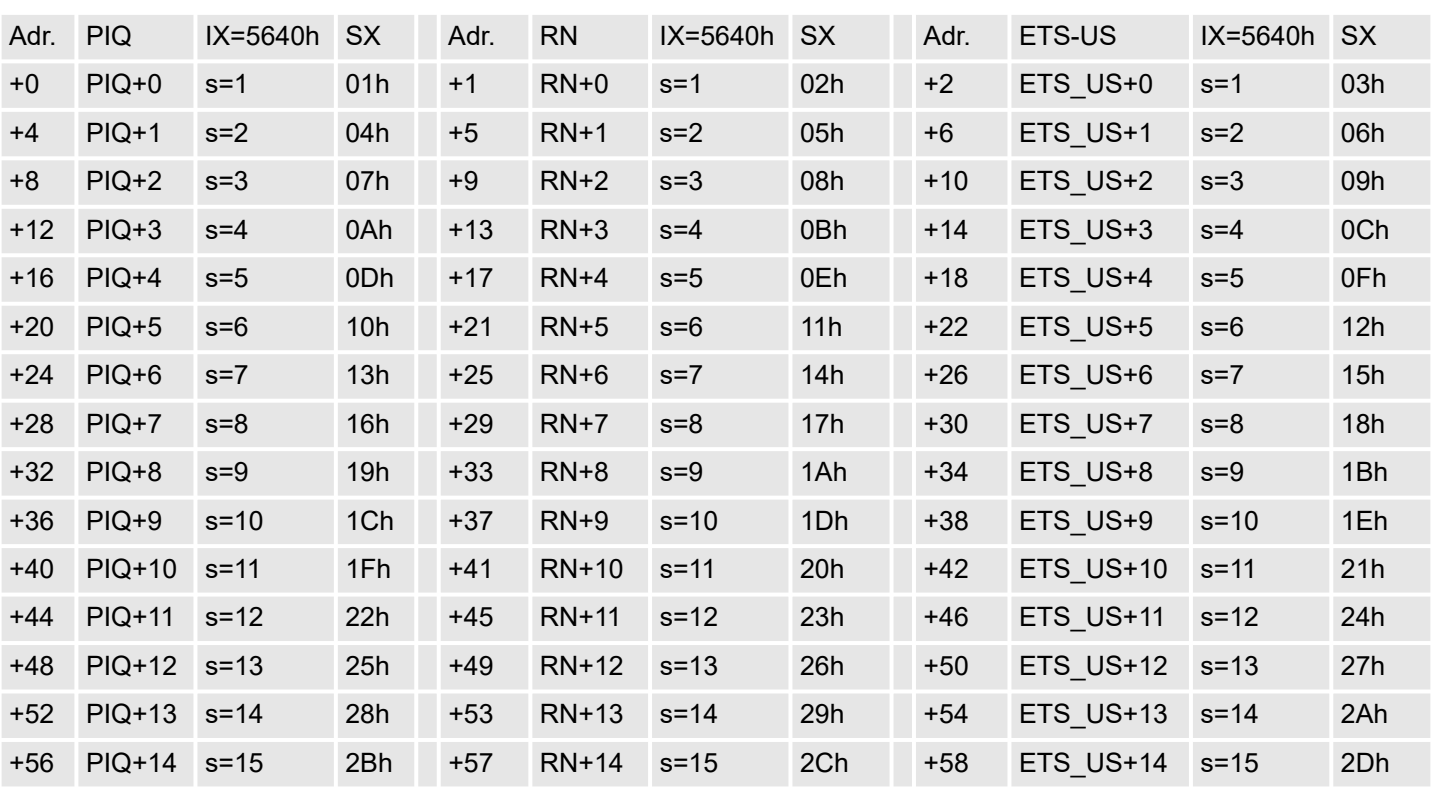

022-1BD70 - DO 4xDC 24V 0,5A ETS

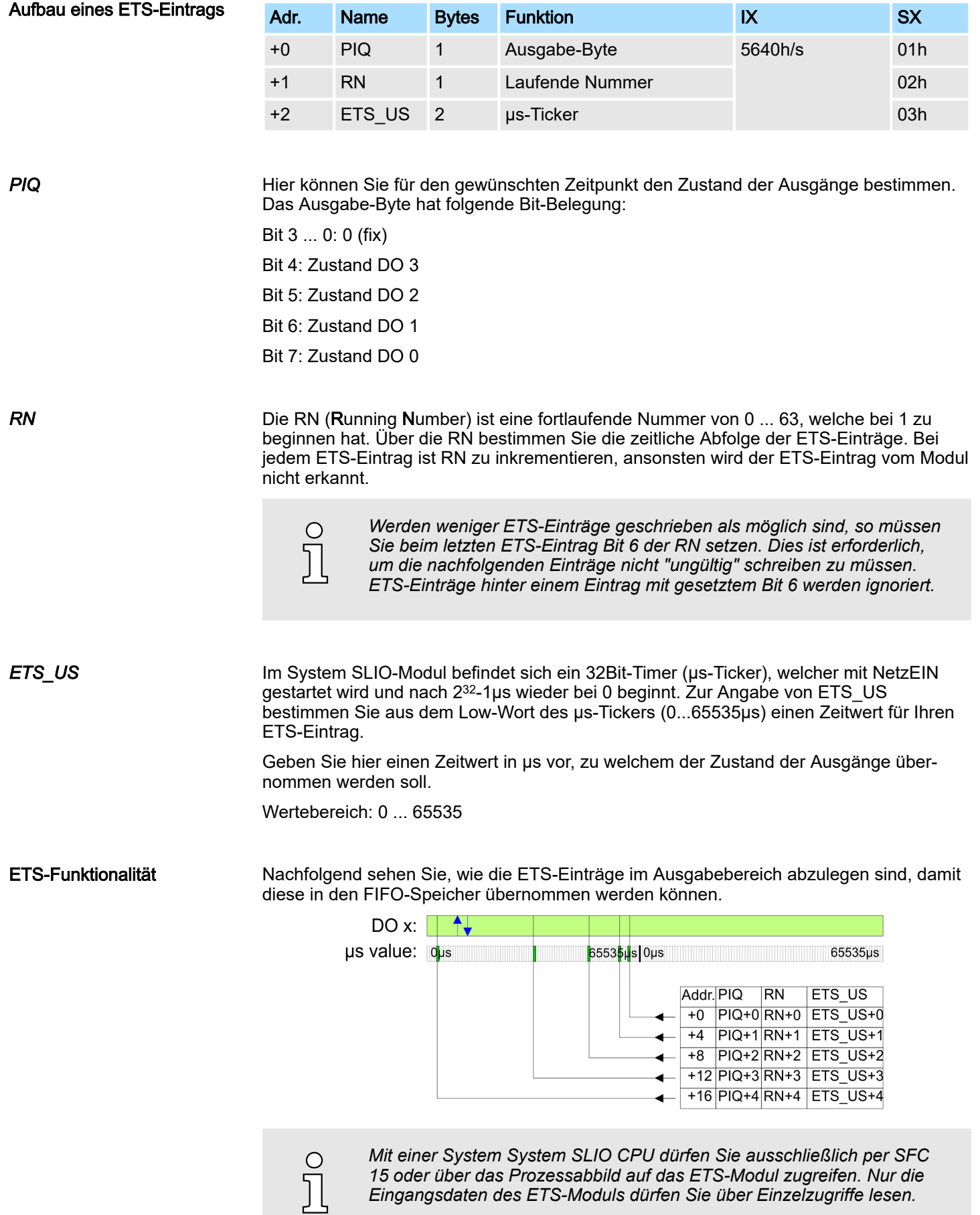

*15 oder über das Prozessabbild auf das ETS-Modul zugreifen. Nur die Eingangsdaten des ETS-Moduls dürfen Sie über Einzelzugriffe lesen.*

022-1BD70 - DO 4xDC 24V 0,5A ETS > Technische Daten

# 4.6.1 Technische Daten

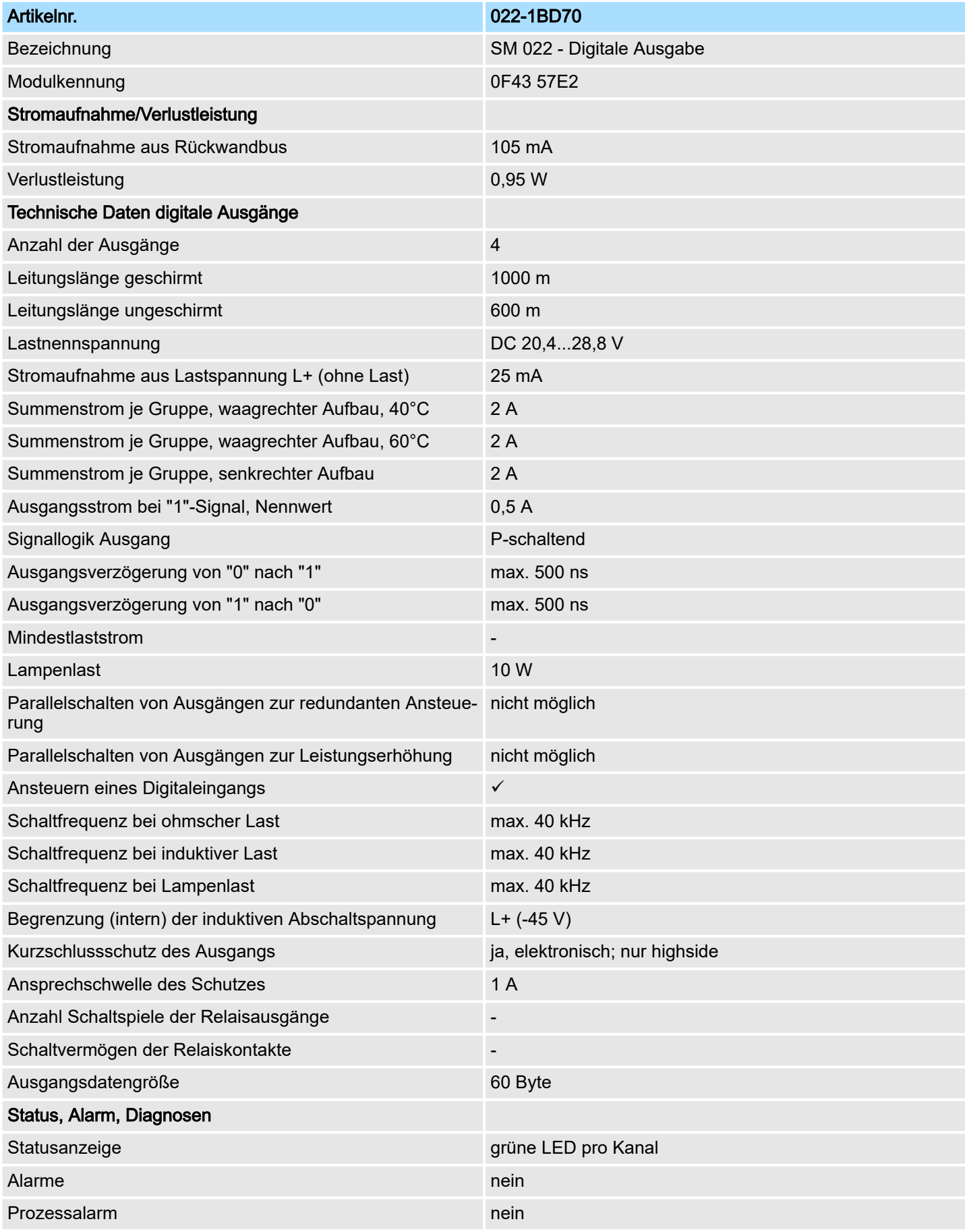

022-1BD70 - DO 4xDC 24V 0,5A ETS > Technische Daten

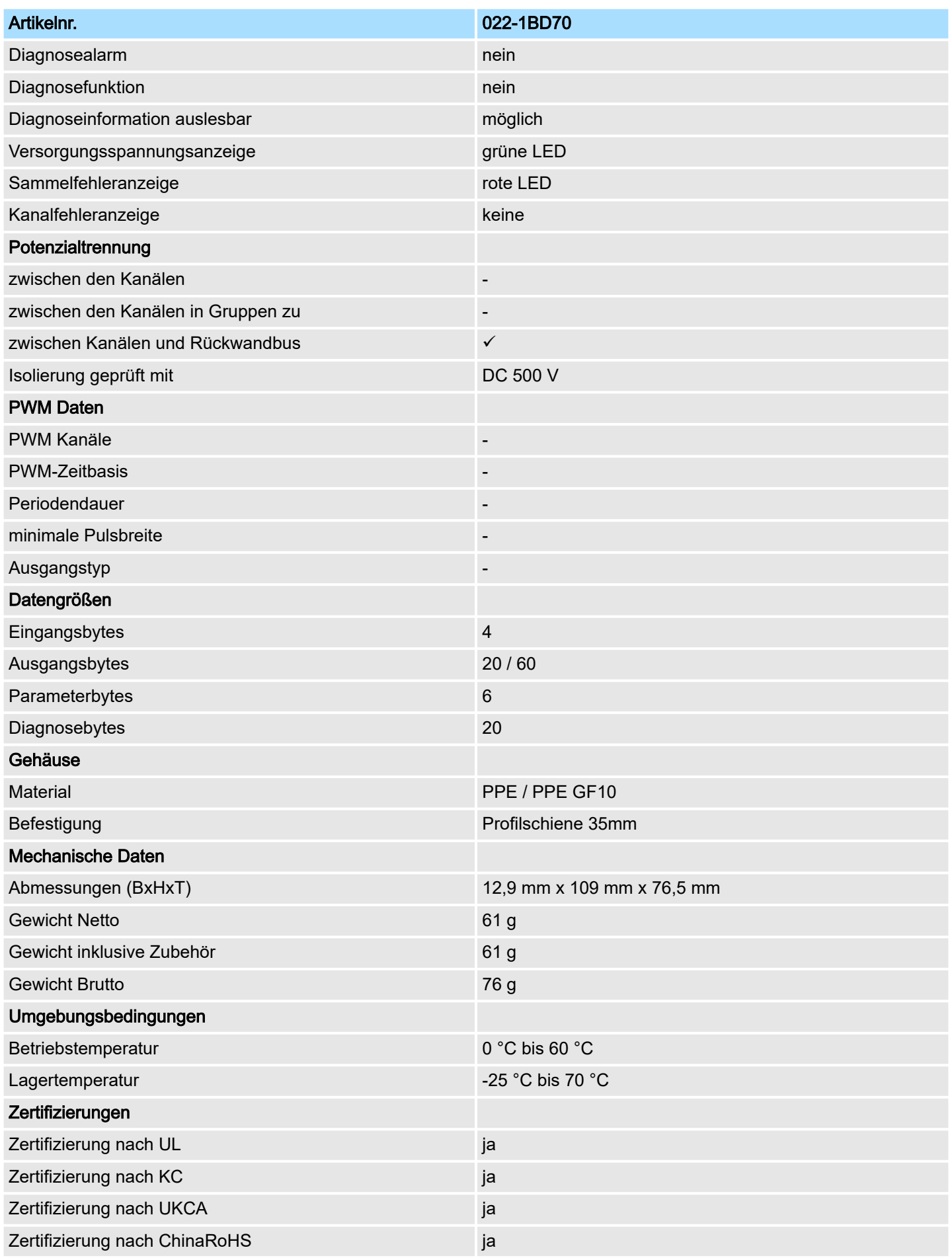

## 4.6.2 Parametrierdaten

Sie können folgende Varianten projektieren:

■ 022-1BD70 DO 4xDC 24V (20): belegt 20Byte im PAE für 5 ETS-Einträge ■ 022-1BD70 DO 4xDC 24V (60): belegt 60Byte im PAE für 15 ETS-Einträge

## 4.6.2.1 Parameter

Das Modul bietet folgende Parametrierdaten, welche fix eingestellt sind und nicht verändert werden können.

- DS Datensatz für Zugriff über CPU, PROFIBUS und PROFINET
- IX Index für Zugriff über CANopen
- SX Subindex für Zugriff über EtherCAT mit Index 3100h + EtherCAT-Slot

Näheres hierzu finden Sie im Handbuch zu Ihrem Bus-Koppler.

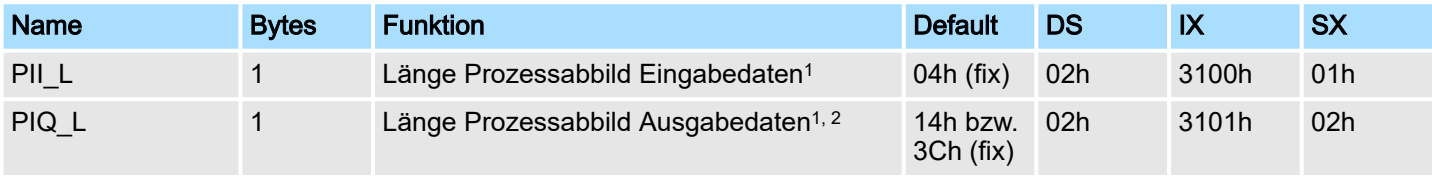

1) Diesen Datensatz dürfen Sie ausschließlich im STOP-Zustand übertragen.

2) Dieser Parameter hängt von der projektierten Variante ab.

PII\_L

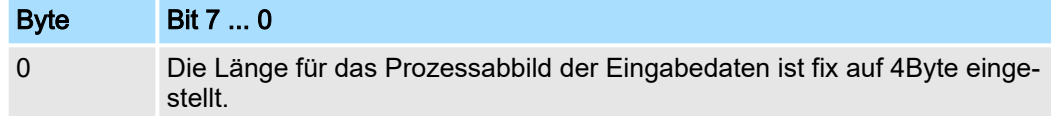

PIQ\_L

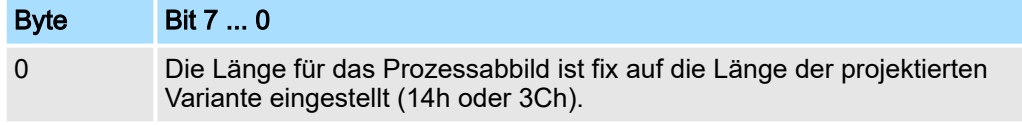

## 4.6.2.2 Beispiel zur Funktionsweise

*ETS-Werte*

Nachfolgend soll an einem Beispiel gezeigt werden, in welcher Reihenfolge die ETS-Einträge abgelegt und bearbeitet werden.

In diesem Beispiel ist ein Modul projektiert, welches 20Byte für 5 ETS-Einträge im Ausgabebereich PIQ belegt.

Zu folgenden Zeiten des µs-Tickers sollen die Ausgänge folgende Zustände annehmen:

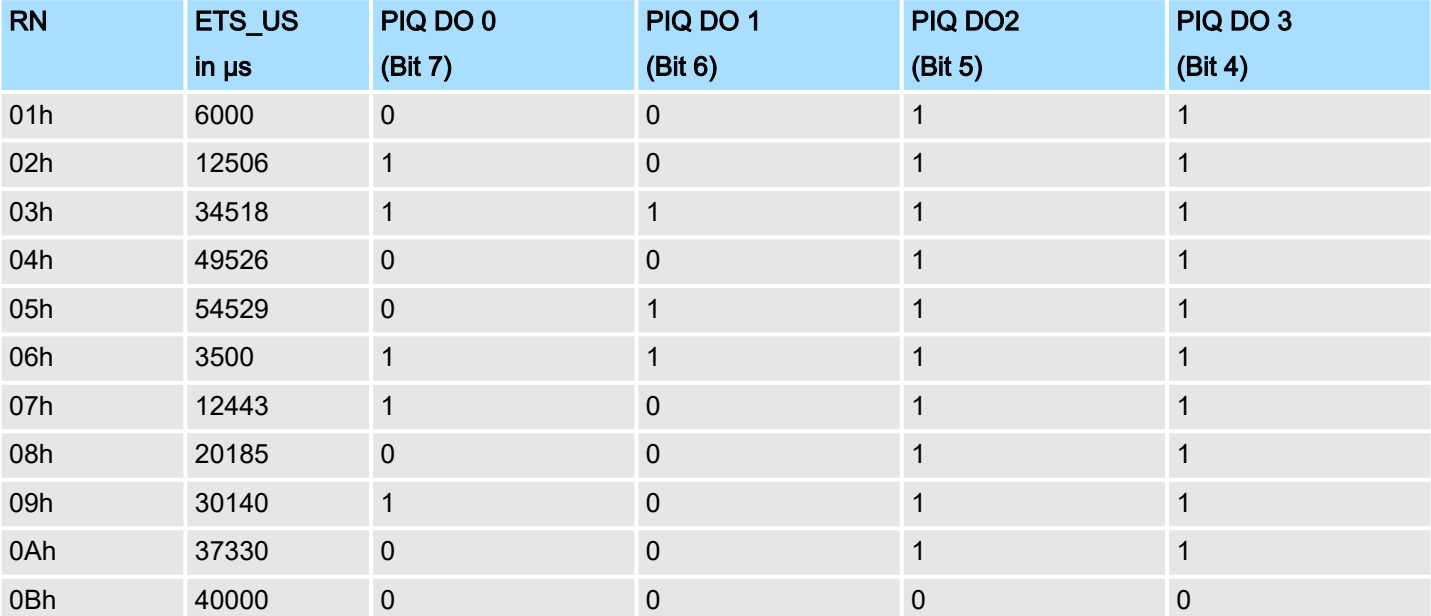

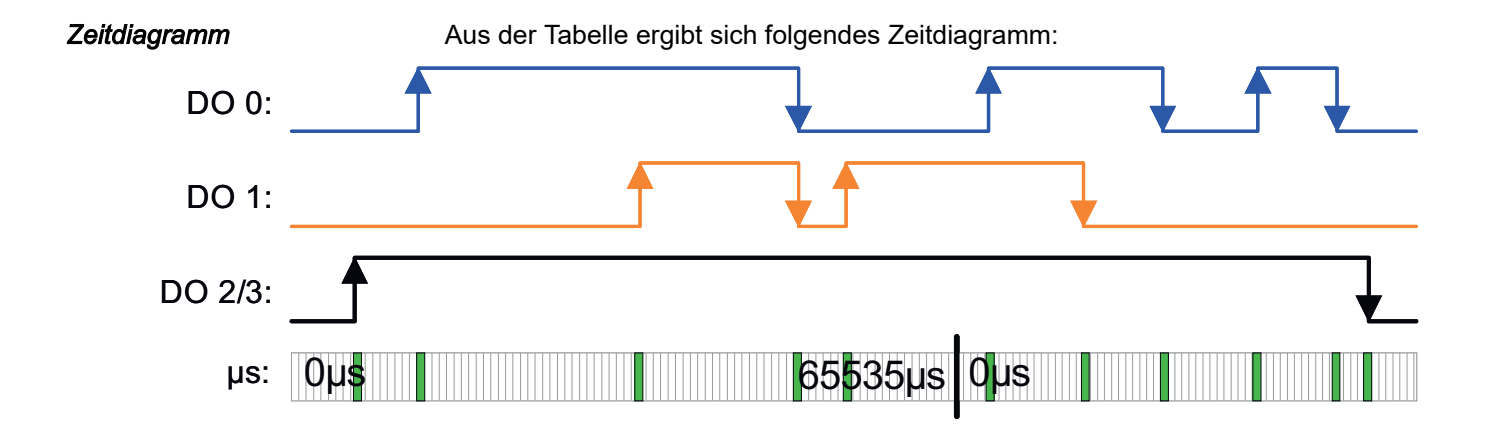

*5 ETS-Einträge schreiben*

Nach dem Schreiben der 5 ETS-Einträge in die Prozessausgabe-Daten werden diese direkt in den FIFO-Speicher des Moduls übertragen.

Im Diagramm ist der Zustand der Ausgänge zum Zeitpunkt "t" dargestellt.

In PII sind die entsprechenden Status-Bytes aufgeführt.

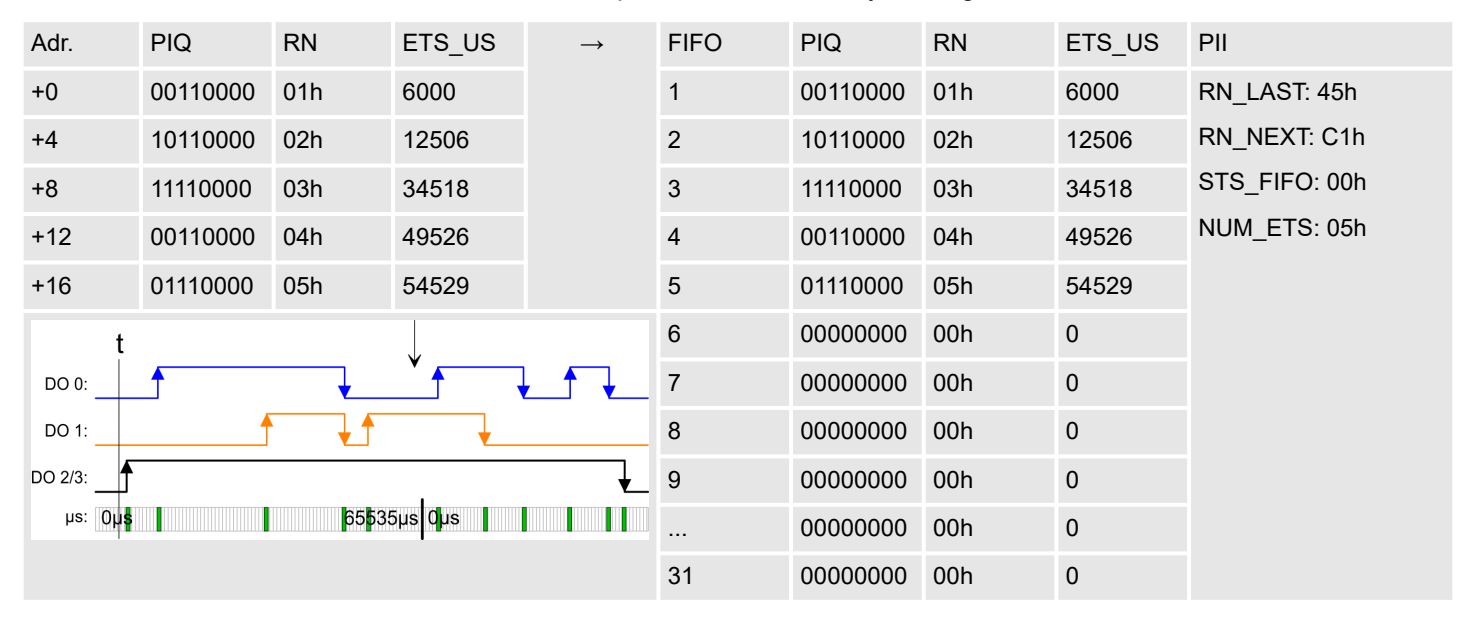

#### *ETS-Funktion für RN = 01h ausführen* Der 1. ETS-Eintrag (RN = 01h) wird ausgeführt und aus dem FIFO gelöscht.

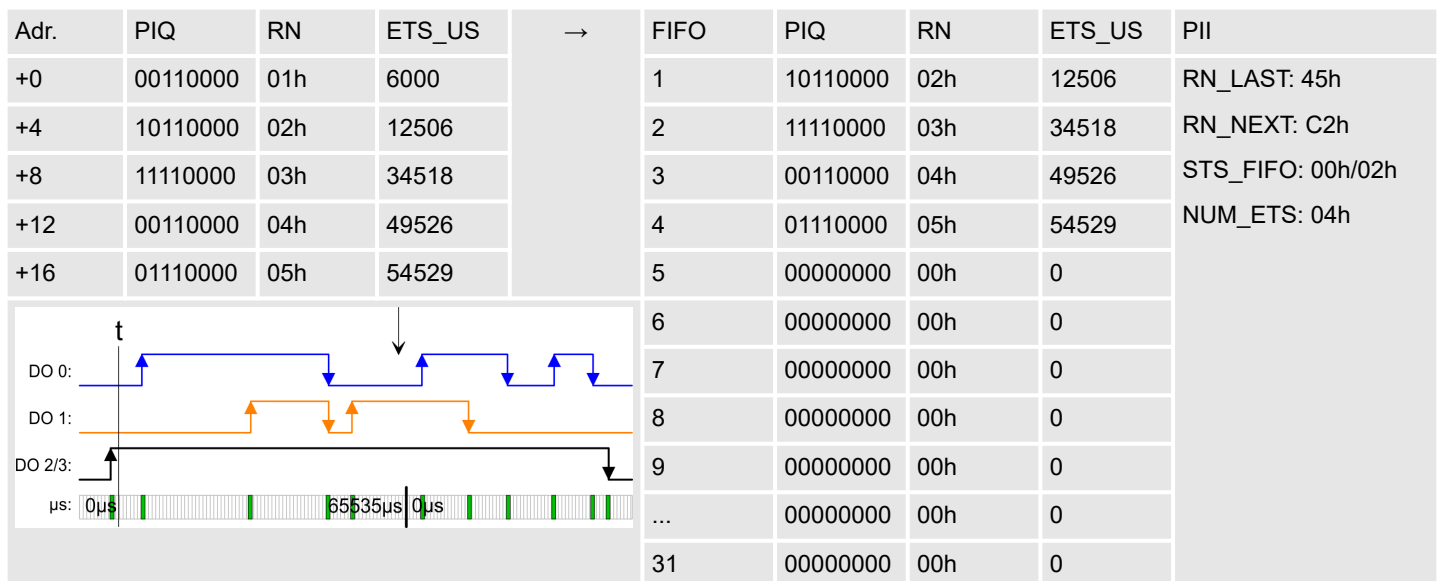

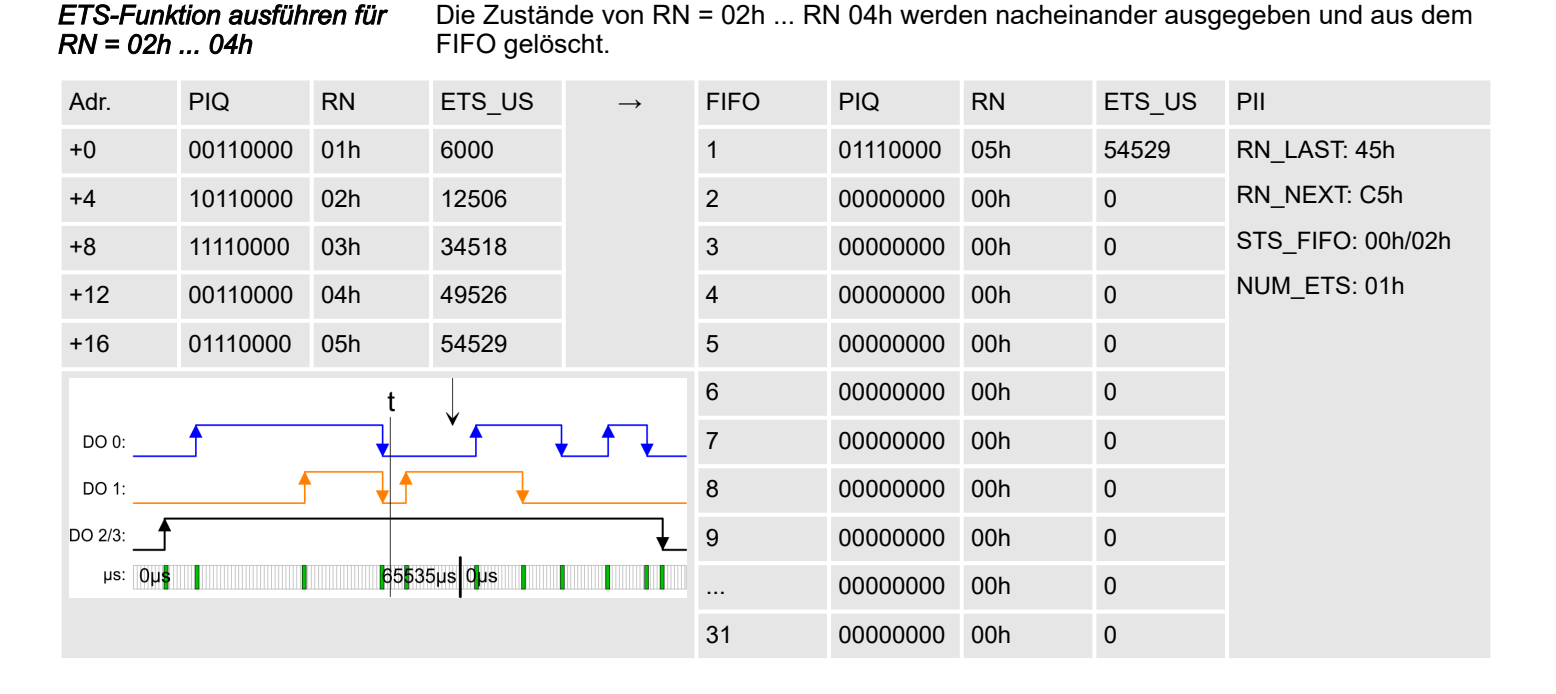

### *5 ETS-Einträge schreiben*

Nach dem Schreiben der nächsten 5 ETS-Einträge in die Prozessausgabe-Daten werden diese direkt in den FIFO-Speicher des Moduls übertragen.

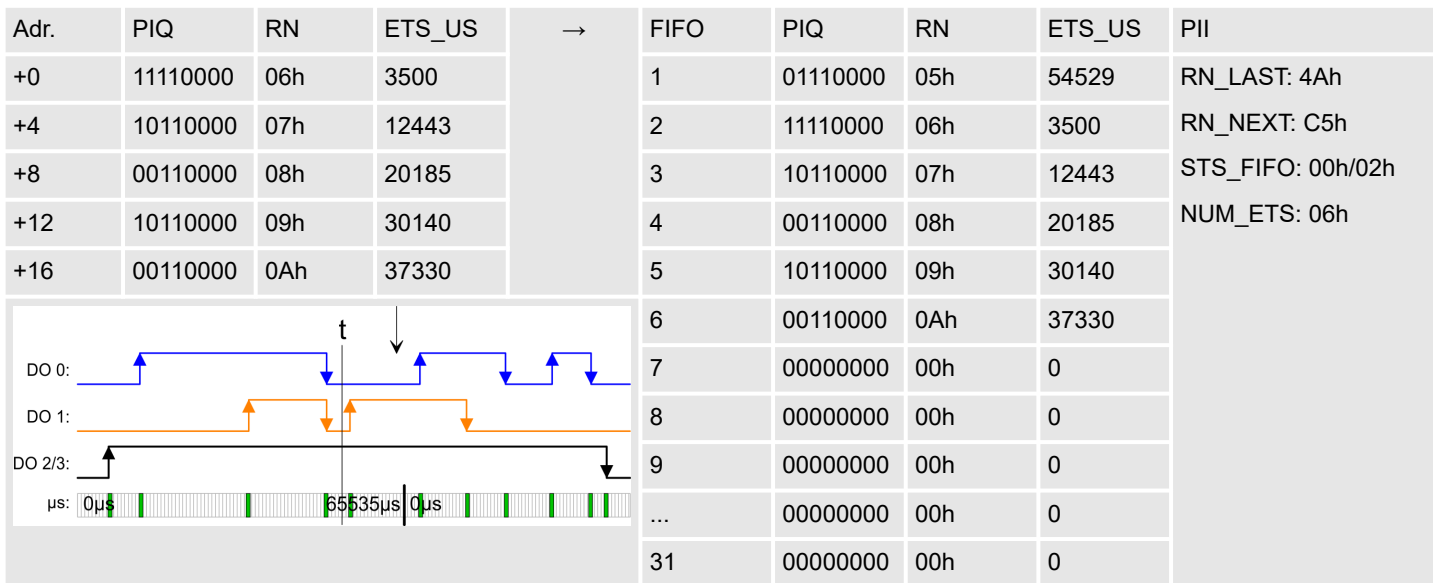

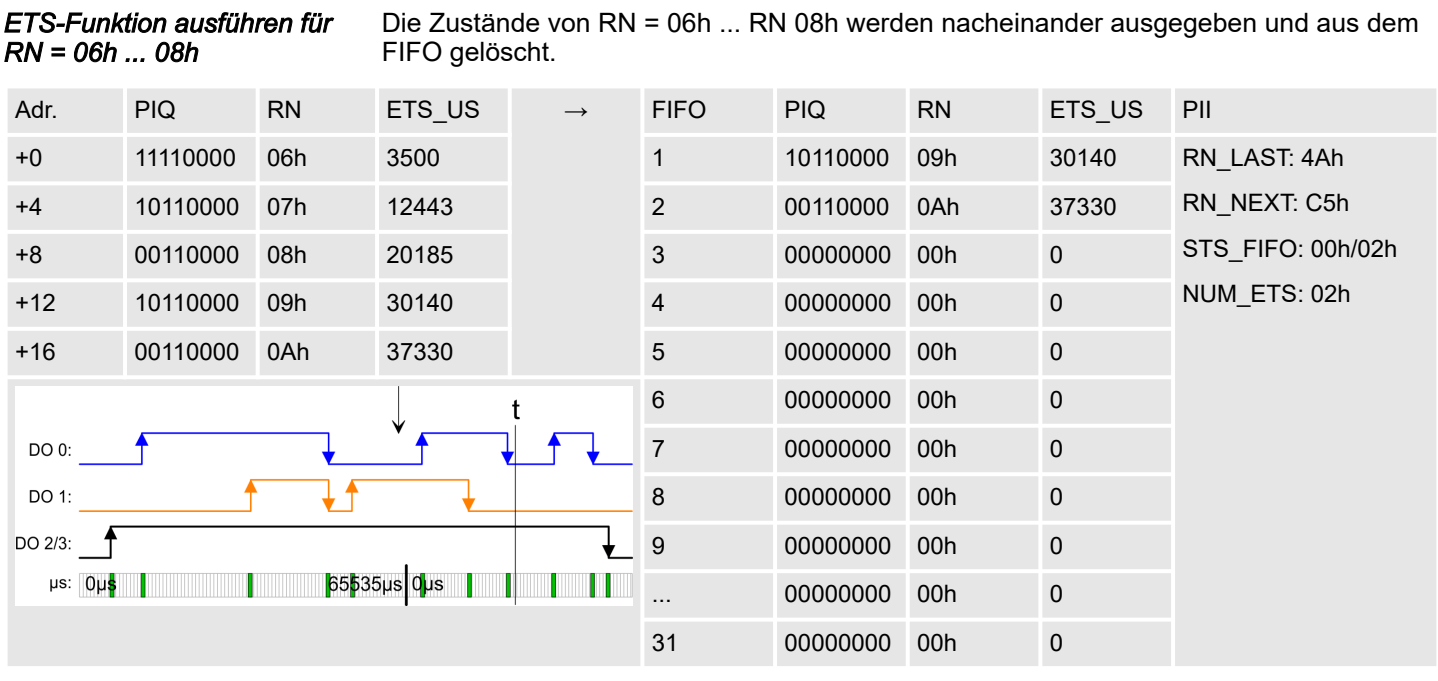

## *Letzten ETS-Eintrag schreiben*

Da weniger als 5 ETS-Einträge geschrieben werden, ist immer beim letzten ETS-Eintrag Bit 6 von RN zu setzen. Aus RN = 0Bh wird 4Bh.

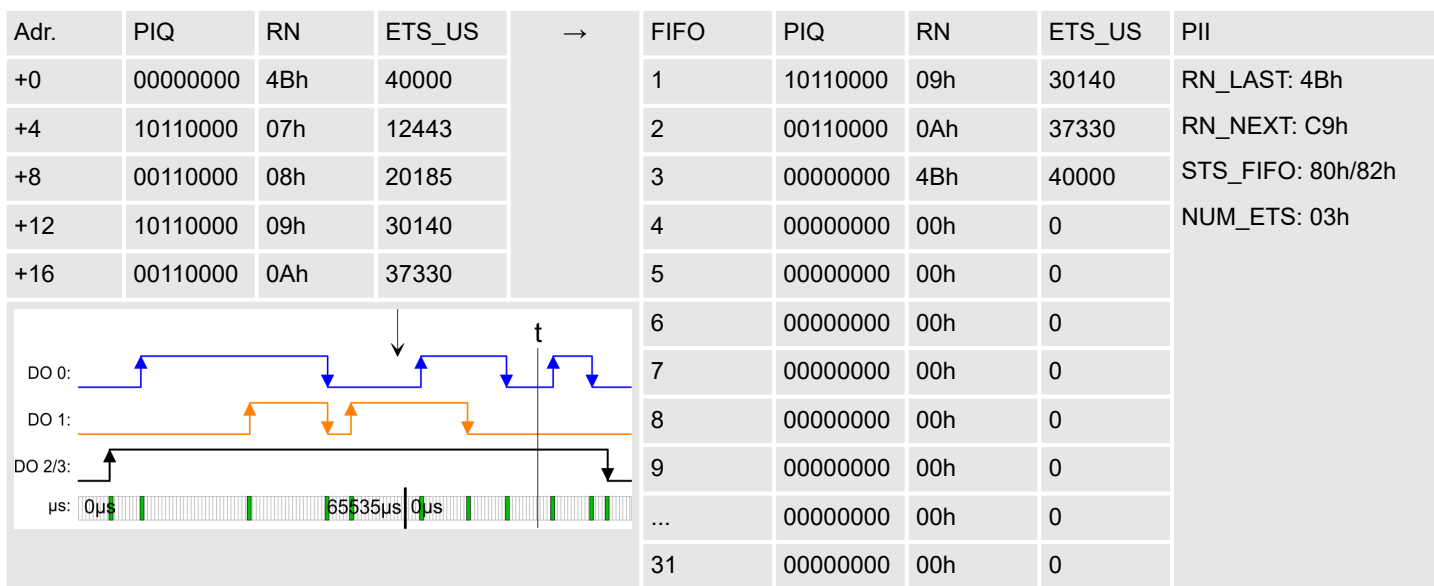

*ETS-Funktion ausführen für*

022-1BD70 - DO 4xDC 24V 0,5A ETS > Diagnosedaten

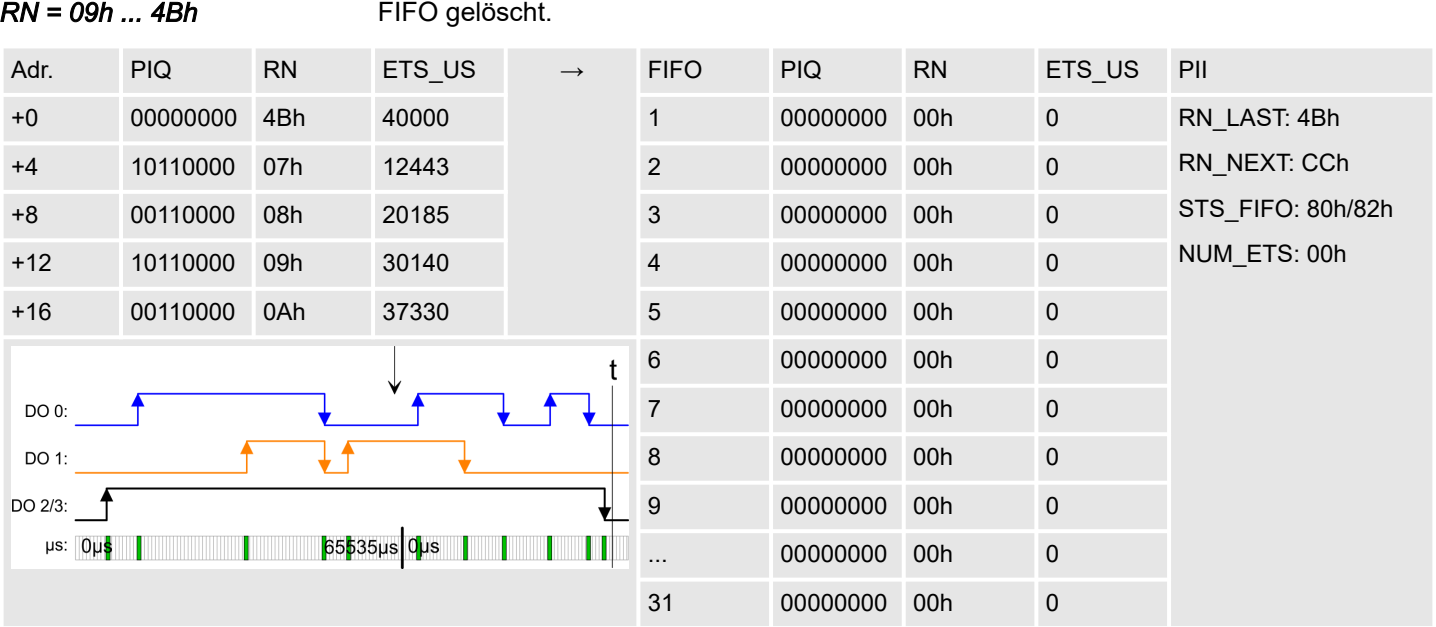

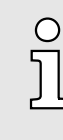

*Bitte beachten Sie, dass die ETS-Module sinnvoll nur an Kopfmodulen betrieben werden können, welche einen µs-Ticker integriert haben. Der Ethernet-Koppler mit ModbusTCP 053-1MT00 besitzt beispielsweise keinen µs-Ticker.*

Die Zustände von RN = 09h ... RN 4Bh werden nacheinander ausgegeben und aus dem

## 4.6.3 Diagnosedaten

Da dieses Modul keinen Alarm unterstützt, dienen die Diagnosedaten der Information über dieses Modul.

- DS Datensatz für Zugriff über CPU, PROFIBUS und PROFINET. Der Zugriff erfolgt über DS 01h. Zusätzlich können Sie über DS 00h auf die ersten 4 Byte zugreifen.
- IX Index für Zugriff über CANopen. Der Zugriff erfolgt über IX 2F01h. Zusätzlich können Sie über IX 2F00h auf die ersten 4 Byte zugreifen.
- SX Subindex für Zugriff über EtherCAT mit Index 5005h.

Näheres hierzu finden Sie im Handbuch zu Ihrem Bus-Koppler.

022-1BD70 - DO 4xDC 24V 0,5A ETS > Diagnosedaten

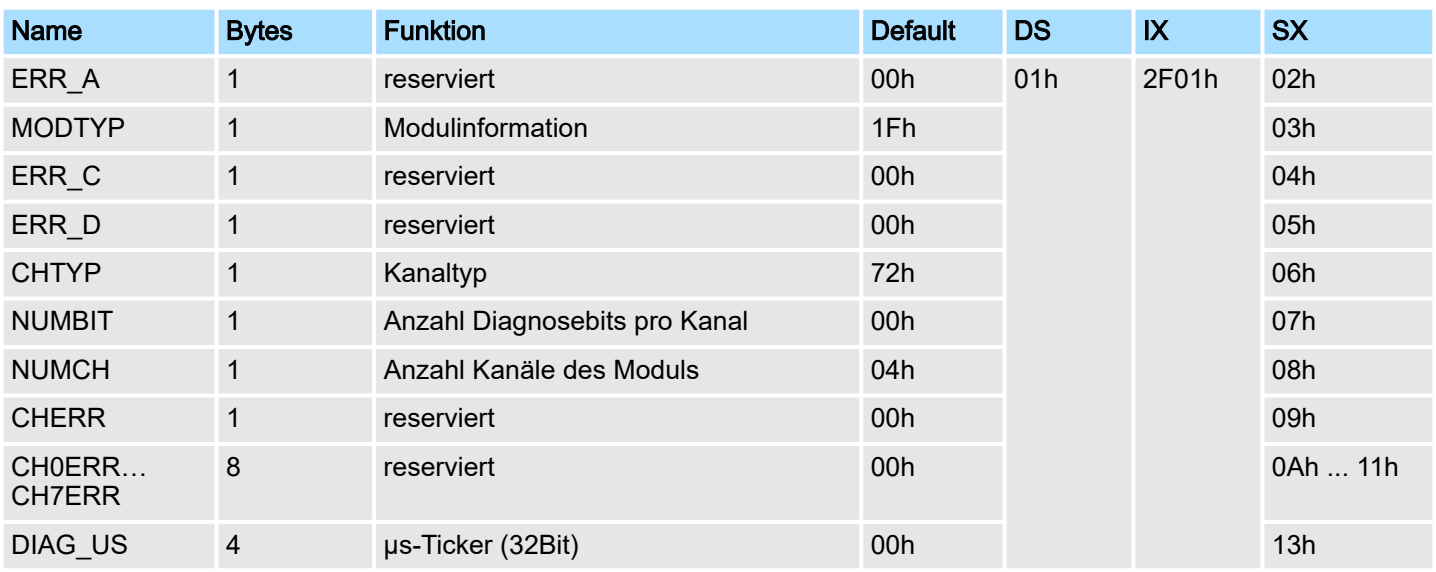

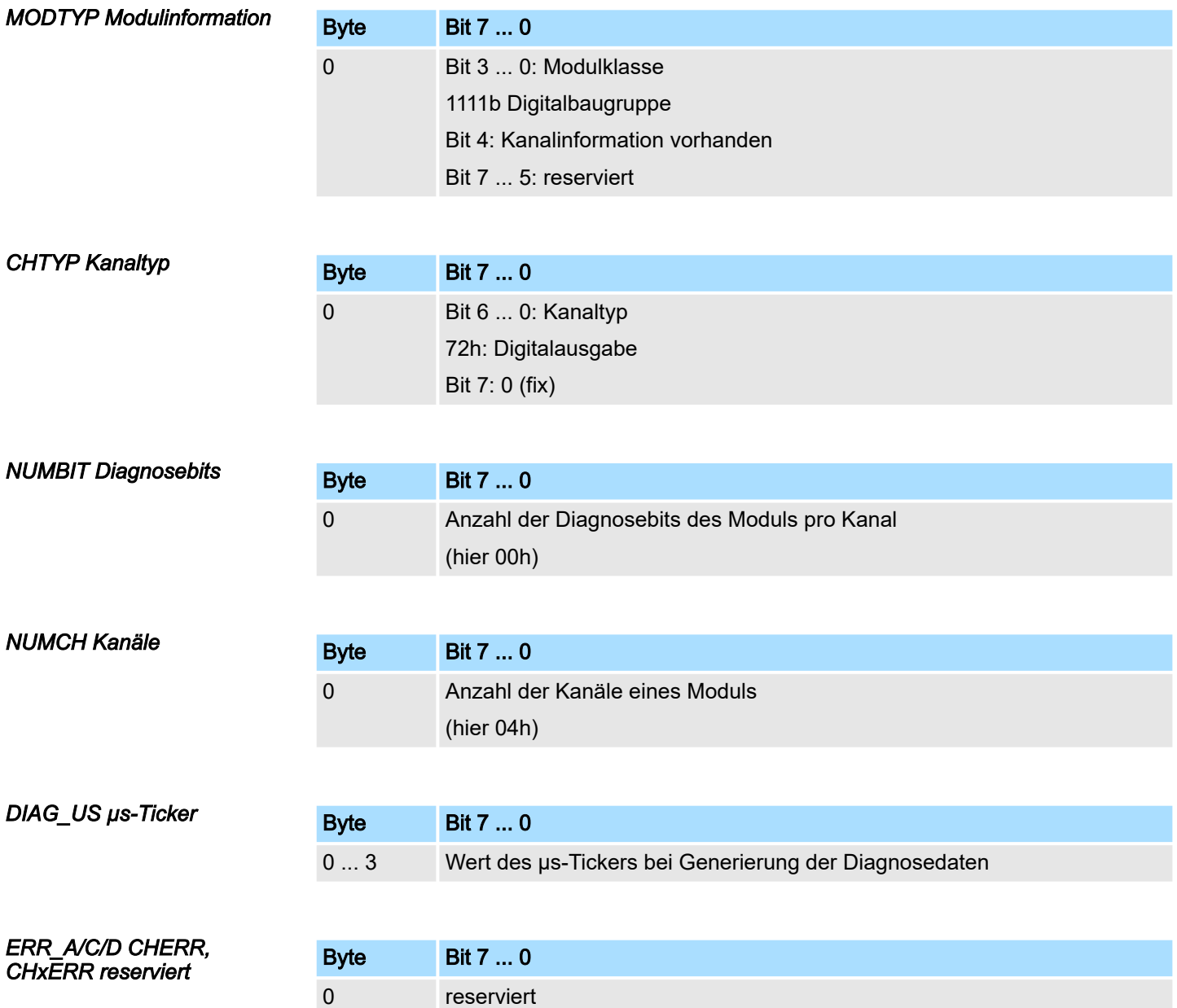

# 4.7 022-1BF00 - DO 8xDC 24V 0,5A

## **Eigenschaften**

Das Elektronikmodul erfasst die binären Steuersignale aus dem übergeordneten Bussystem und transportiert sie über die Ausgänge an die Prozessebene. Es hat 8 Kanäle, die ihren Zustand durch Leuchtdioden anzeigen.

- 8 digitale Ausgänge potenzialgetrennt zum Rückwandbus
- Statusanzeige der Kanäle durch LEDs

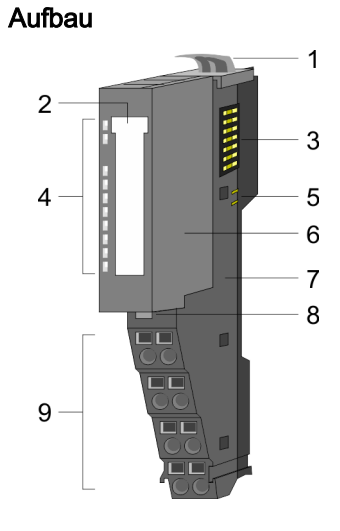

- 1 Verriegelungshebel Terminal-Modul<br>2 Beschriftungsstreifen
	- **Beschriftungsstreifen**
- 3 Rückwandbus
- 4 LED-Statusanzeige<br>5 DC 24V Leistungsve
	- DC 24V Leistungsversorgung
- 6 Elektronik-Modul
- 7 Terminal-Modul<br>8 Verriegelungshe
- 8 Verriegelungshebel Elektronik-Modul<br>9 Anschlussklemmen
- 9 Anschlussklemmen

#### **Statusanzeige**

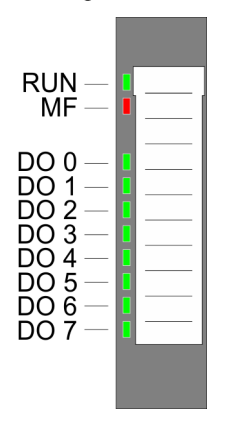

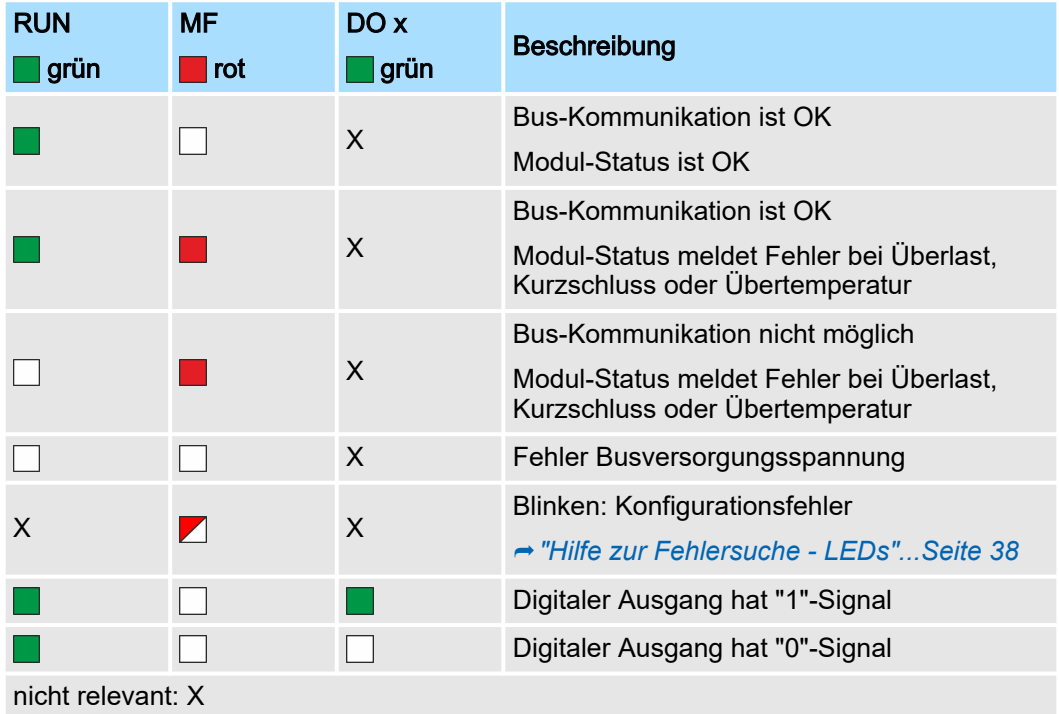

# Digitale Ausgabe System SLIO

# 022-1BF00 - DO 8xDC 24V 0,5A

# Anschlüsse

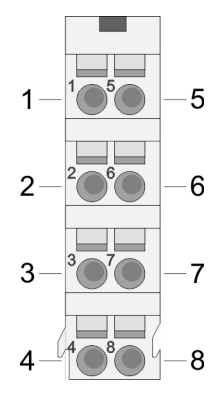

Für Drähte mit einem Querschnitt von 0,08mm2 bis 1,5mm2.

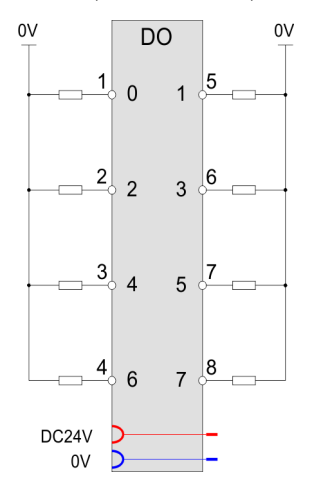

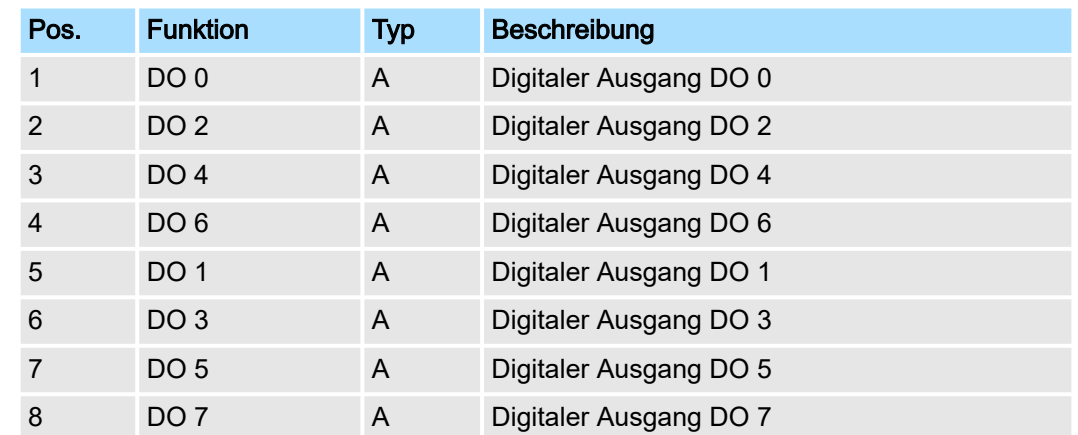

A: Ausgang

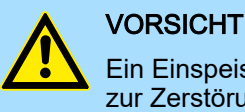

Ein Einspeisen einer Spannung auf einen Ausgang ist nicht zulässig und kann zur Zerstörung des Moduls führen!

**Eingabebereich** Das Modul belegt keine Bytes im Eingabebereich.

Ausgabebereich

Bei CPU, PROFIBUS und PROFINET wird der Ausgabebereich im entsprechenden Adressbereich eingeblendet. Näheres hierzu finden Sie im zugehörigen Handbuch.

- IX Index für Zugriff über CANopen
- SX Subindex für Zugriff über EtherCAT mit Index 7000h + EtherCAT-Slot

022-1BF00 - DO 8xDC 24V 0,5A > Technische Daten

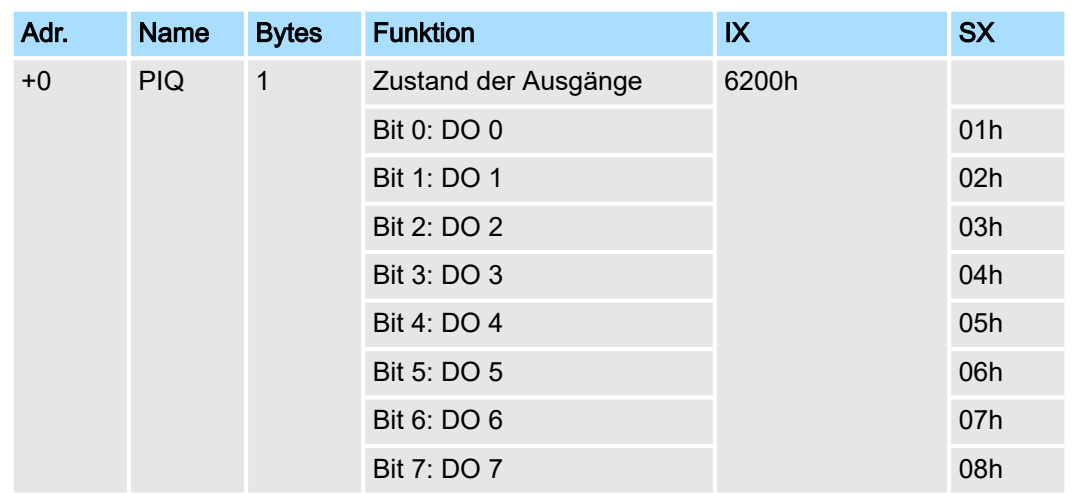

# 4.7.1 Technische Daten

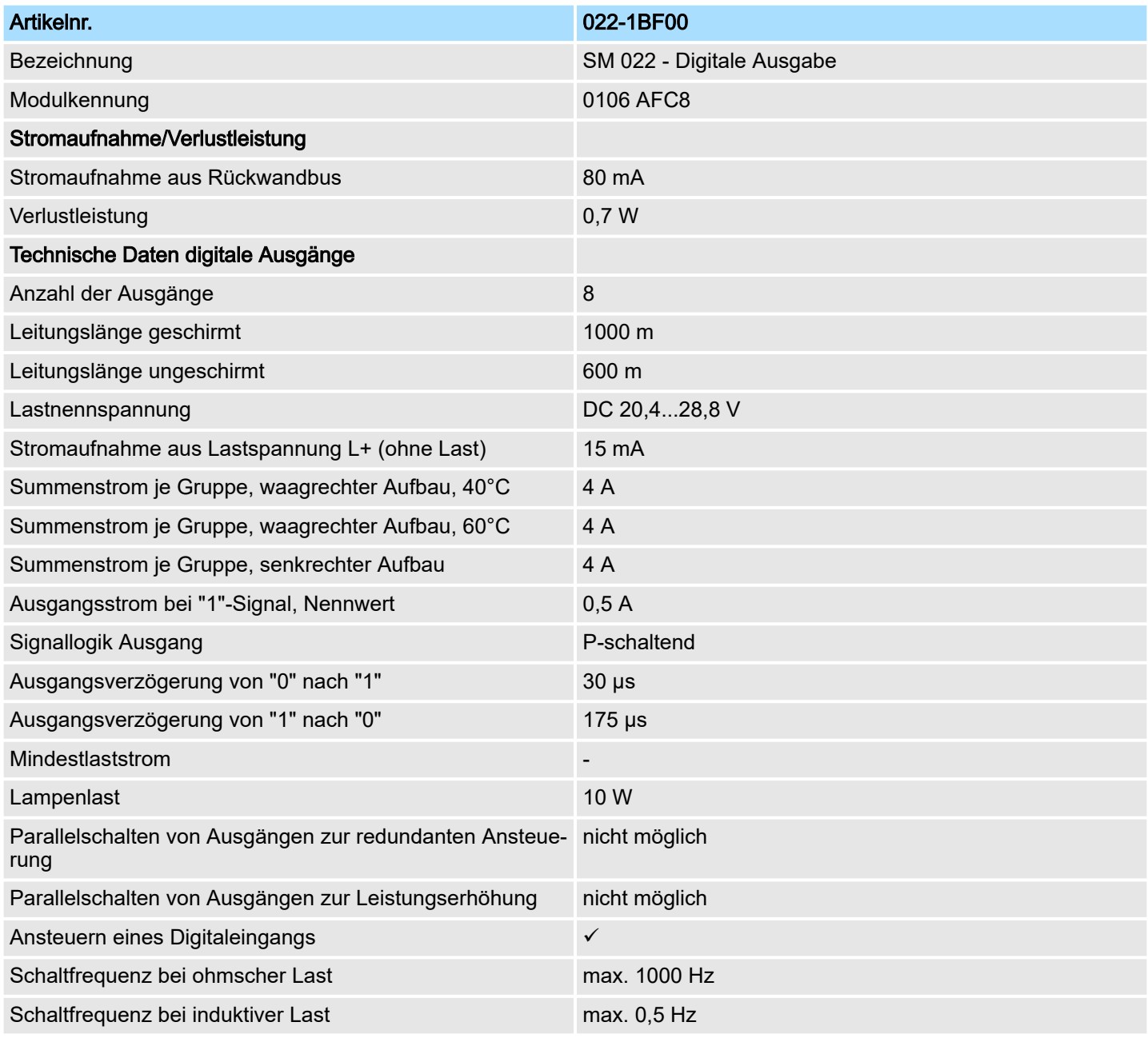

# Digitale Ausgabe System SLIO

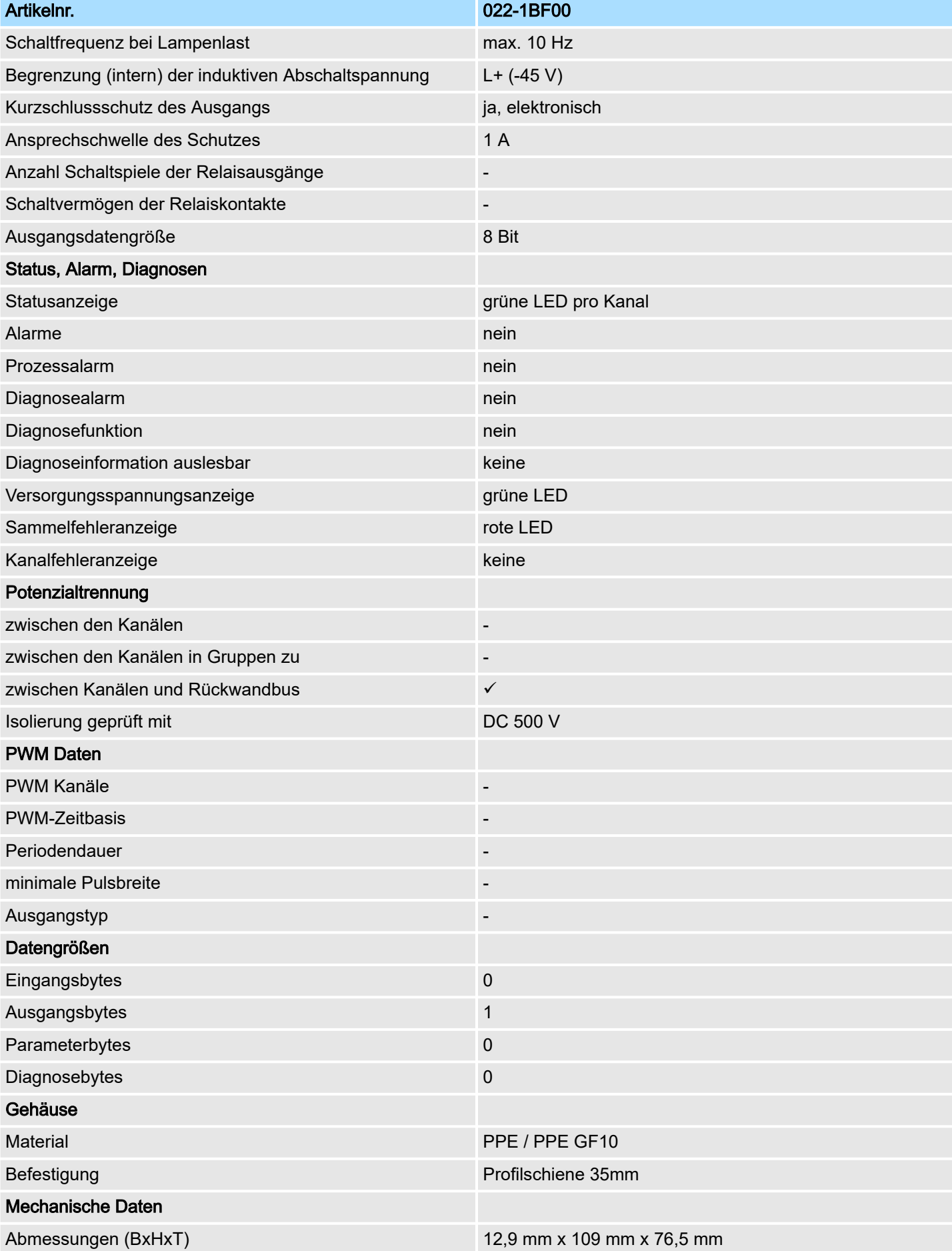

# System SLIO **Digitale Ausgabe**

022-1BF00 - DO 8xDC 24V 0,5A > Technische Daten

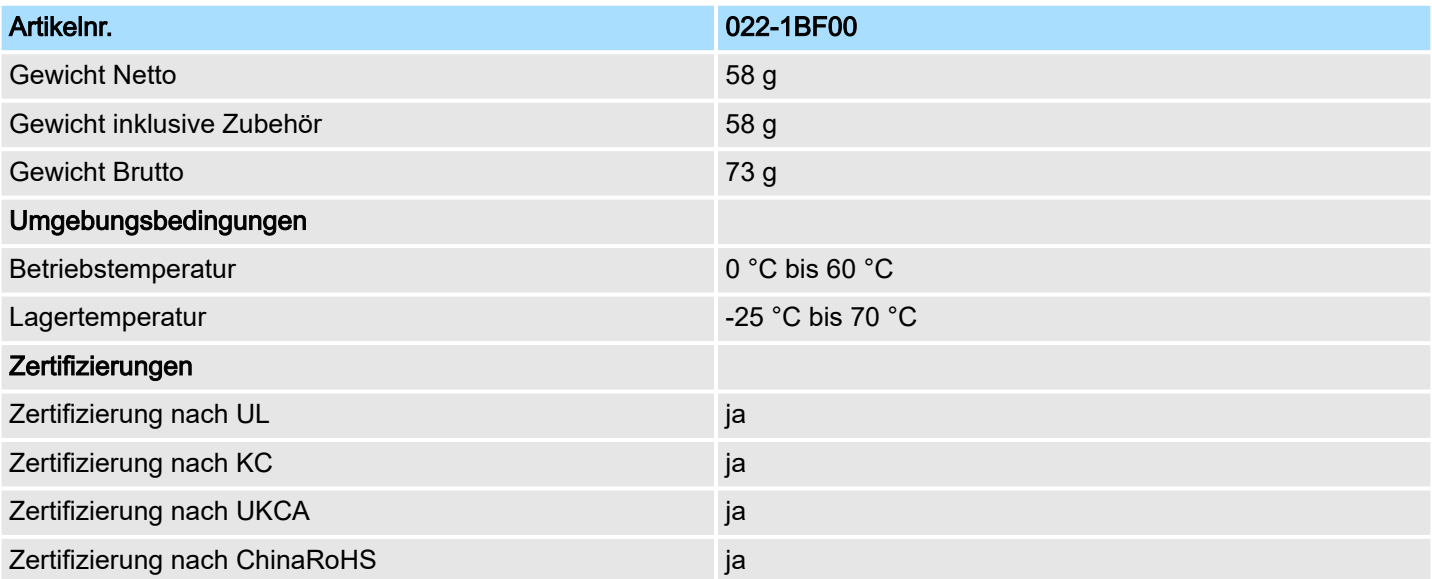

022-1BF01 - DO 8xDC 24V 0,5A

# 4.8 022-1BF01 - DO 8xDC 24V 0,5A

**Eigenschaften** 

Das Elektronikmodul erfasst die binären Steuersignale aus dem übergeordneten Bussystem und transportiert sie über die Ausgänge an die Prozessebene. Es hat 8 Kanäle, die ihren Zustand durch Leuchtdioden anzeigen.

- 8 digitale Ausgänge potenzialgetrennt zum Rückwandbus
- Statusanzeige der Kanäle durch LEDs

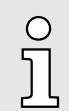

#### *Das Modul ist baugleich zum Modul mit der Best.-Nr. 022-1BF00 mit folgendem Unterschied:*

- − *Das Modul besitzt aufgrund der neuen Best.-Nr. eine neue Typkennung. Dies erfordert die Aktualisierung der GSDML und der Hardware-Konfiguration. Die aktualisierte "GSDML SLIO" finden Sie im "Download Center" von* ⮫ *[www.yaskawa.eu.com](http://www.yaskawa.eu.com)*
- − *Aufgrund der internen Verschaltung besitzt das Modul ein geändertes "Schutzverhalten der Ausgänge" und "Sonderverhalten der MF-LED".*

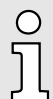

#### *Schutzverhalten der Ausgänge*

*Im Falle eines Kurzschlusses oder einer Überlast an einem Ausgang wird zunächst der Ausgangsstrom begrenzt. Falls der Kurzschluss oder die Überlastung dauerhaft anstehen, schaltet ein integrierter thermischer Schutz dauerhaft ab. Bitte beachten Sie, dass der Ausgang in diesem Abschaltzustand einen erhöhten Leckstrom (< 0,3mA) zu DC 24V aufweist, so dass ein Spannungsmessgerät für diesen Ausgang DC 24V anzeigt. Wenn die Überlast am Ausgang behoben wird, kann der Ausgang erst nach einem Aus-/Einschalten der DC 24V Leistungsversorgung wieder aktiviert werden.*

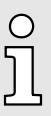

#### *Sonderverhalten der MF-LED*

*Bitte beachten Sie, dass die MF-LED den gespeicherten Fehlerzustand eines Ausgangs anzeigt. Die MF-LED leuchtet bei Überlast, Kurzschluss oder Übertemperatur solange der entsprechende Ausgang SPS-seitig angesteuert wird. Wird die Überlast am Ausgang behoben, wird erst nach einem Aus-/Einschalten der DC 24V Leistungsversorgung der gespeicherte Fehler zurückgesetzt.*

#### Aufbau

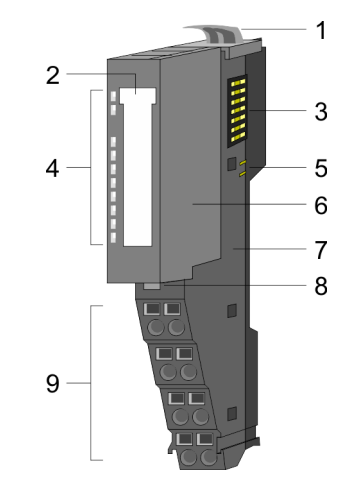

- 1 Verriegelungshebel Terminal-Modul
- 2 Beschriftungsstreifen<br>3 Rückwandbus
- **Rückwandbus**
- 4 LED-Statusanzeige<br>5 DC 24V Leistungsve
- 5 DC 24V Leistungsversorgung<br>6 Elektronik-Modul
- Elektronik-Modul
- 7 Terminal-Modul
- 8 Verriegelungshebel Elektronik-Modul
- 9 Anschlussklemmen

# System SLIO **Digitale Ausgabe**

022-1BF01 - DO 8xDC 24V 0,5A

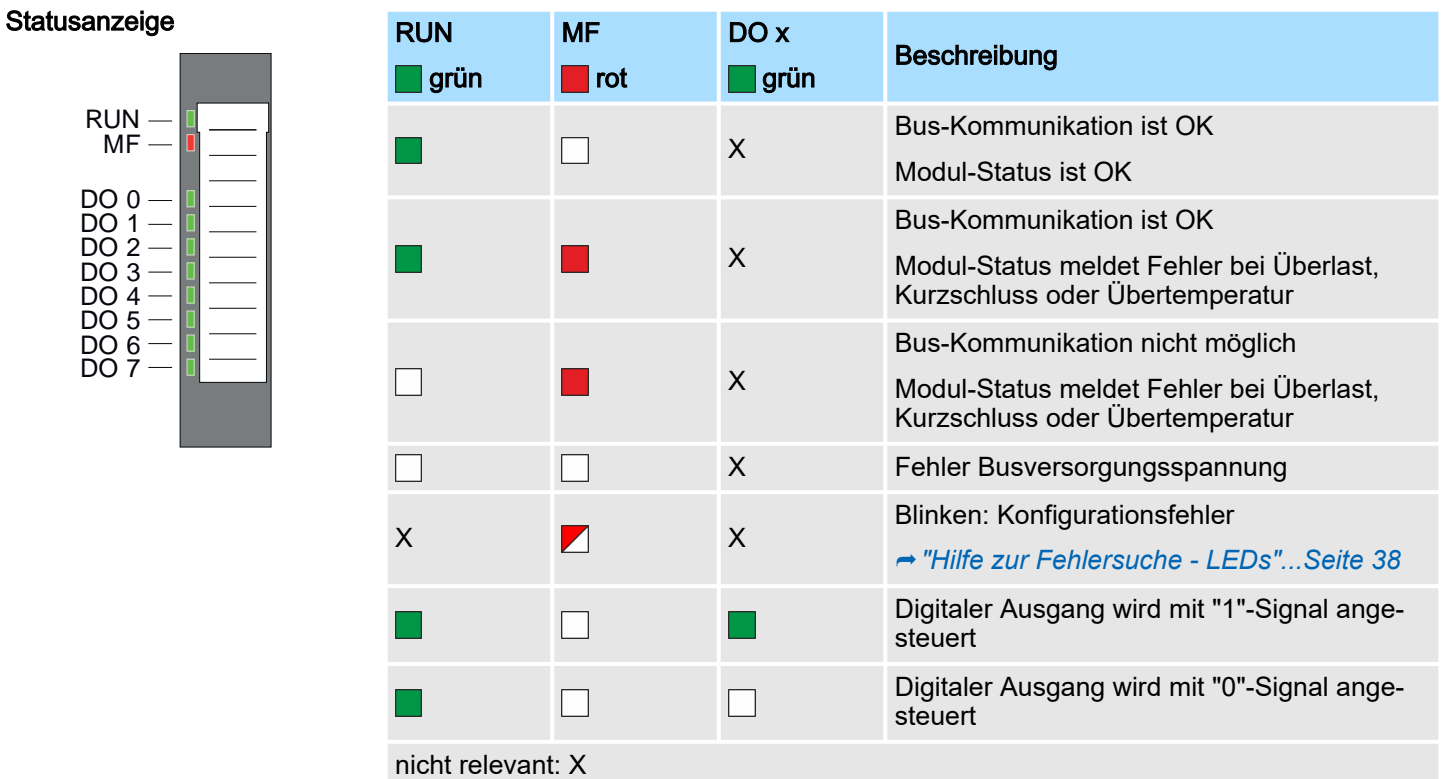

## Anschlüsse

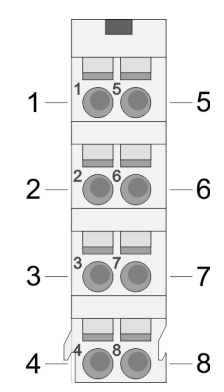

Für Drähte mit einem Querschnitt von 0,08mm2 bis 1,5mm2.

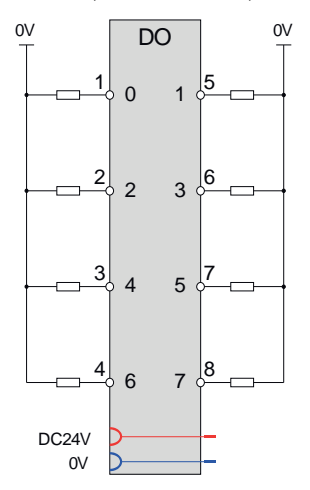

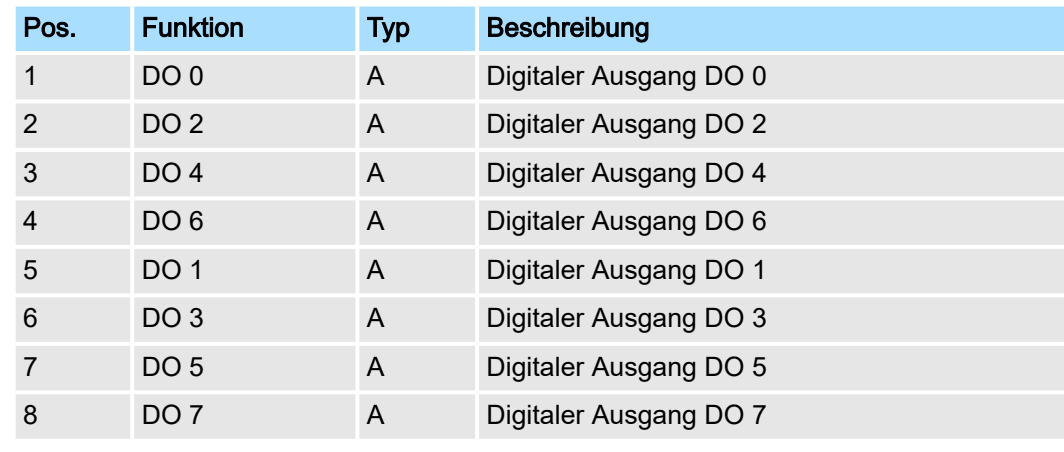

A: Ausgang

022-1BF01 - DO 8xDC 24V 0,5A > Technische Daten

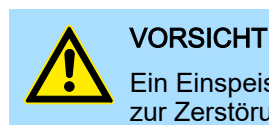

Ein Einspeisen einer Spannung auf einen Ausgang ist nicht zulässig und kann zur Zerstörung des Moduls führen!

**Eingabebereich** 

Ausgabebereich

Das Modul belegt keine Bytes im Eingabebereich.

Bei CPU, PROFIBUS und PROFINET wird der Ausgabebereich im entsprechenden Adressbereich eingeblendet. Näheres hierzu finden Sie im zugehörigen Handbuch.

- IX Index für Zugriff über CANopen
- SX Subindex für Zugriff über EtherCAT mit Index 7000h + EtherCAT-Slot

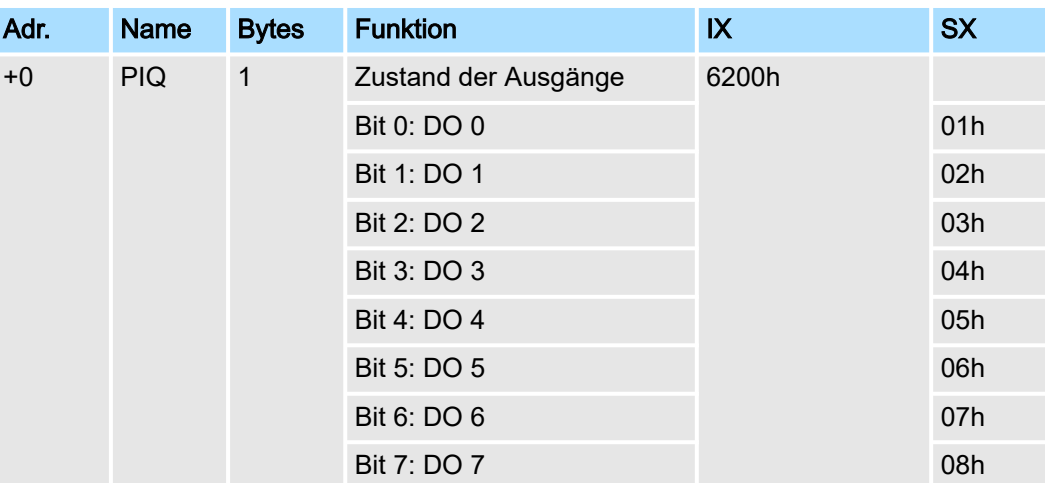

# 4.8.1 Technische Daten

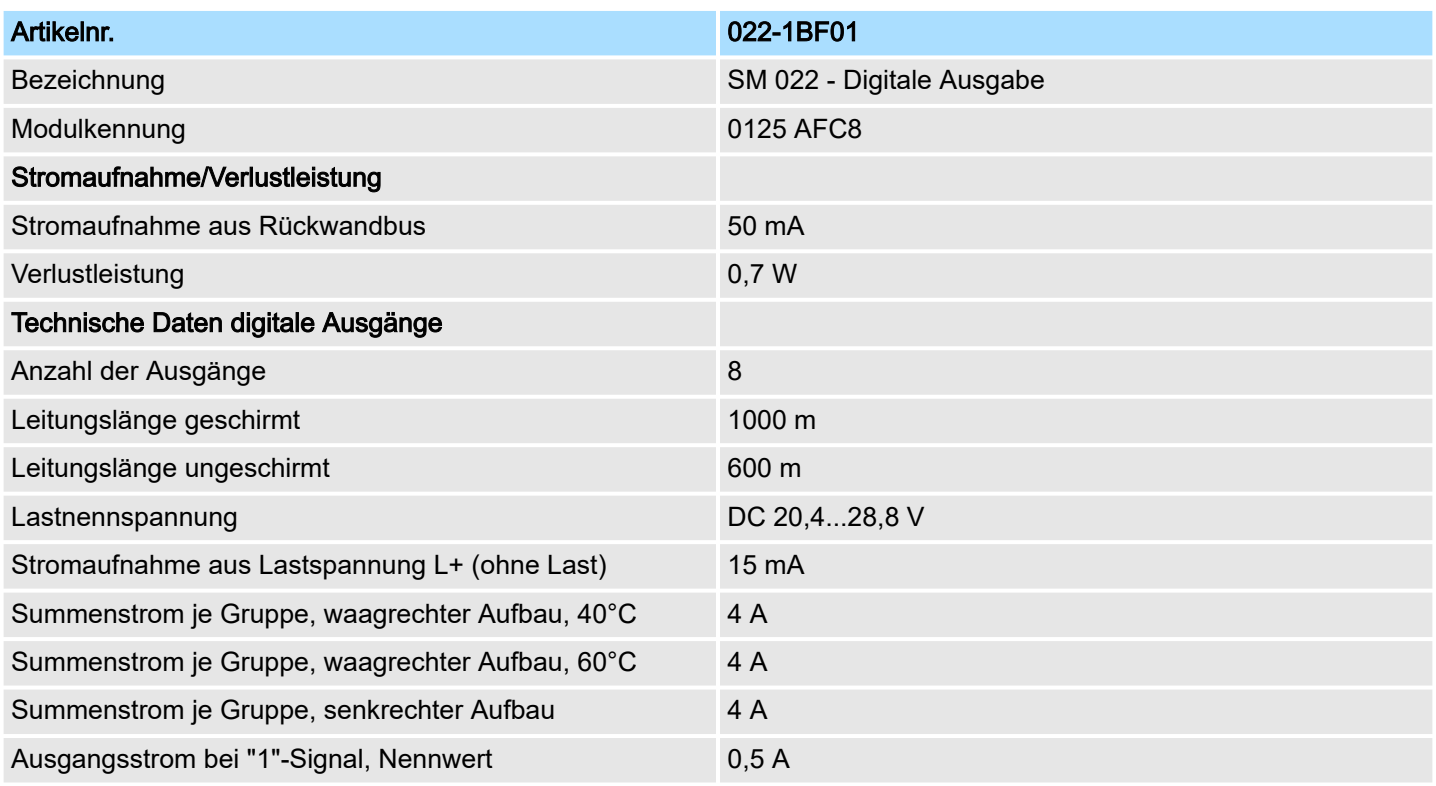

# System SLIO **Digitale Ausgabe**

022-1BF01 - DO 8xDC 24V 0,5A > Technische Daten

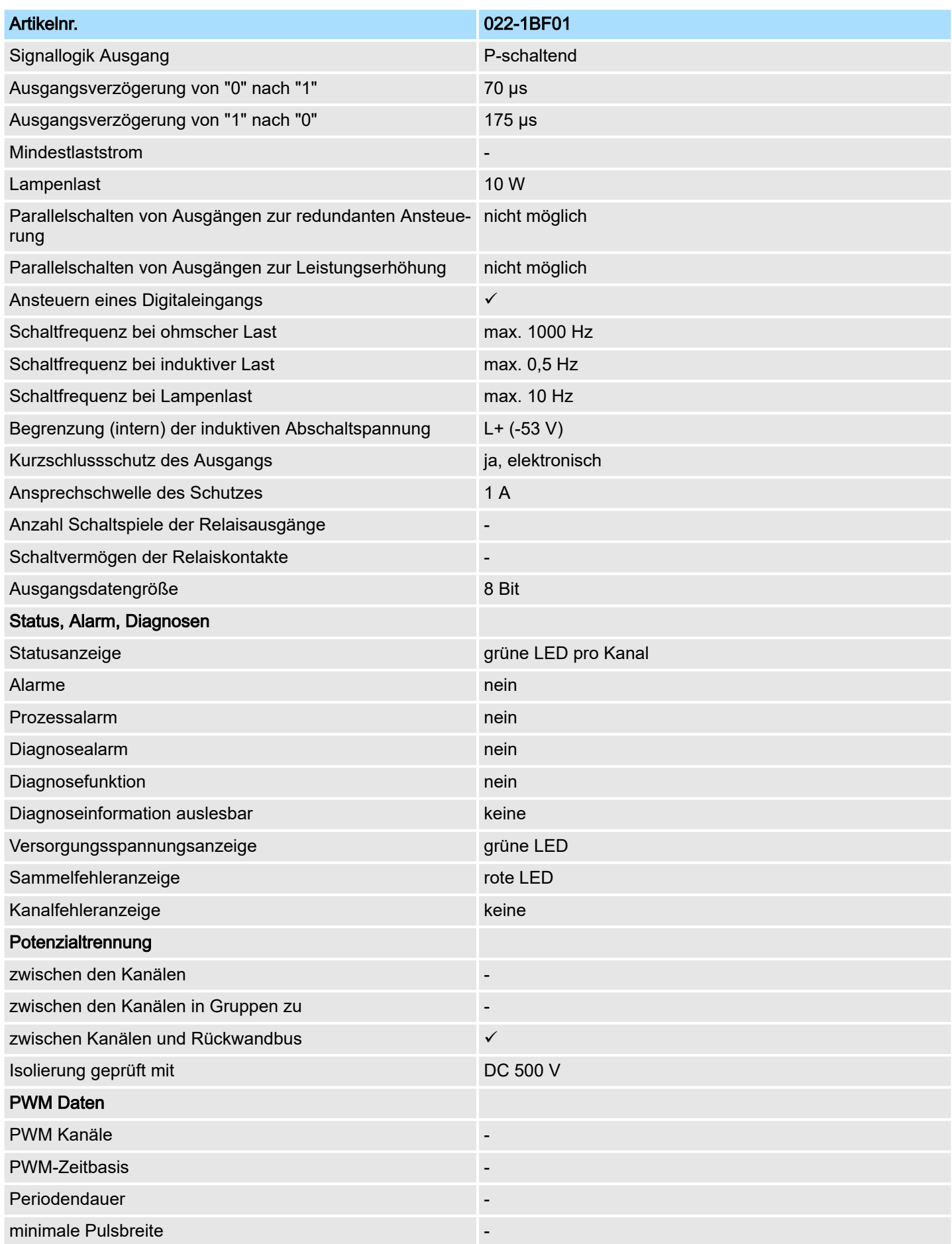

# Digitale Ausgabe System SLIO

022-1BF01 - DO 8xDC 24V 0,5A > Technische Daten

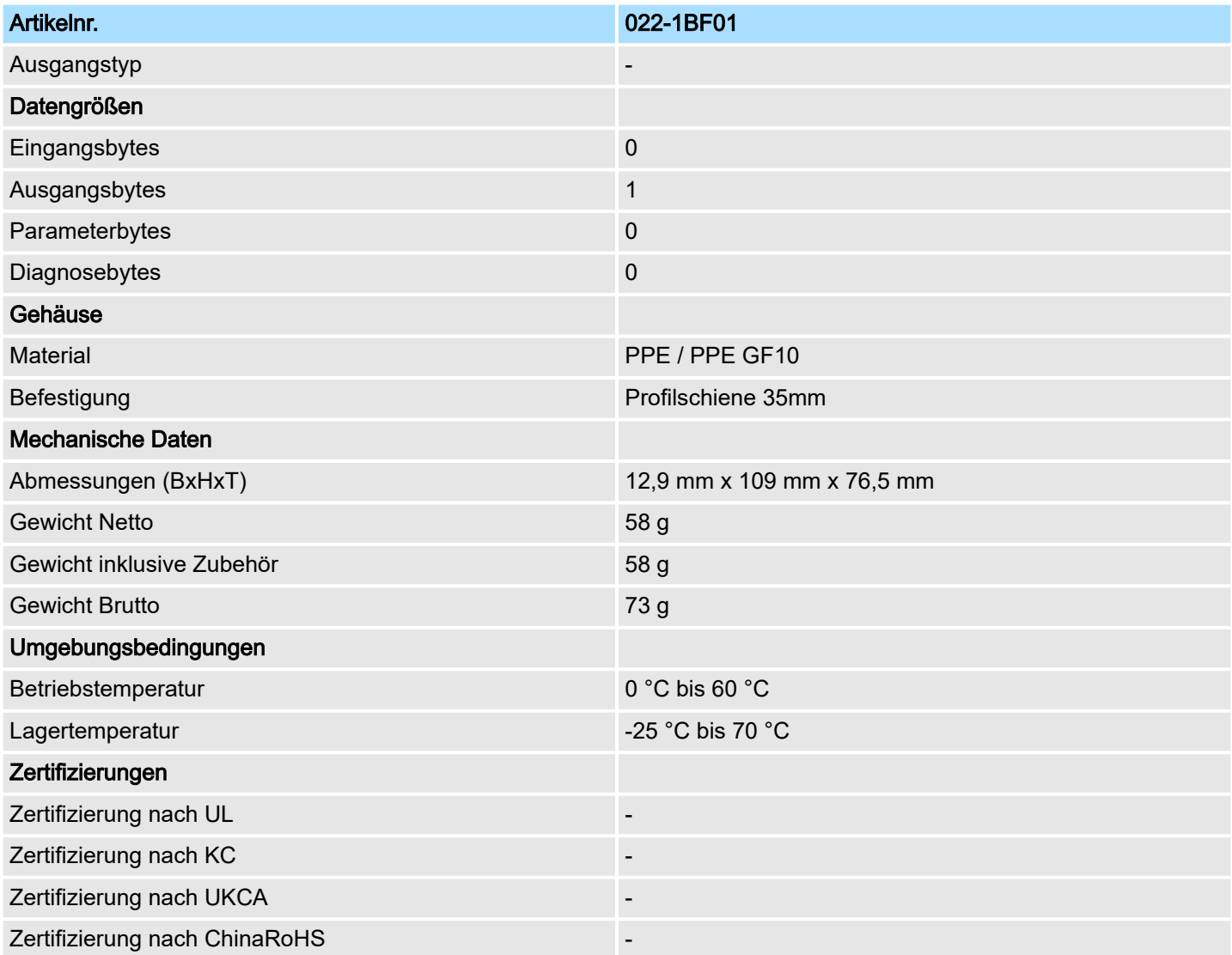

022-1BF50 - DO 8xDC 24V 0,5A NPN

# 4.9 022-1BF50 - DO 8xDC 24V 0,5A NPN

### **Eigenschaften**

Das Elektronikmodul erfasst die binären Steuersignale aus dem übergeordneten Bussystem und transportiert sie über die Ausgänge an die Prozessebene. Es hat 8 über die Lastspannung verbundene Kanäle, welche als Low-Side-Schalter arbeiten und ihren Zustand durch Leuchtdioden anzeigen. Low-Side-Schalter eignen sich zum Schalten von Massen. Bei einem Kurzschluss zwischen Schaltleitung und Masse wird die Last aktiviert, die Versorgungsspannung aber nicht beeinflusst.

- 8 digitale Low-Side-Ausgänge potenzialgetrennt zum Rückwandbus
- Statusanzeige der Kanäle durch LEDs

## Aufbau

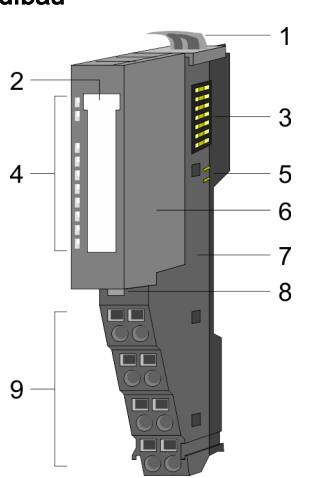

- 1 Verriegelungshebel Terminal-Modul<br>2 Beschriftungsstreifen
- 2 Beschriftungsstreifen<br>3 Rückwandbus
- **Rückwandbus**
- 4 LED-Statusanzeige<br>5 DC 24V Leistungsve
- 5 DC 24V Leistungsversorgung<br>6 Elektronik-Modul
- 6 Elektronik-Modul<br>7 Terminal-Modul
- 7 Terminal-Modul<br>8 Verriegelungshe 8 Verriegelungshebel Elektronik-Modul
- 9 Anschlussklemmen

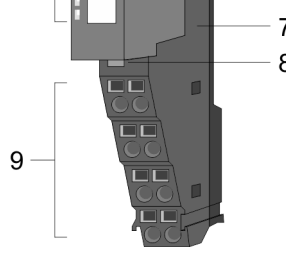

## **Statusanzeige**

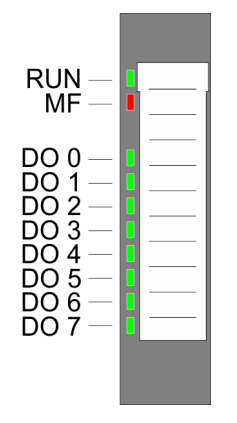

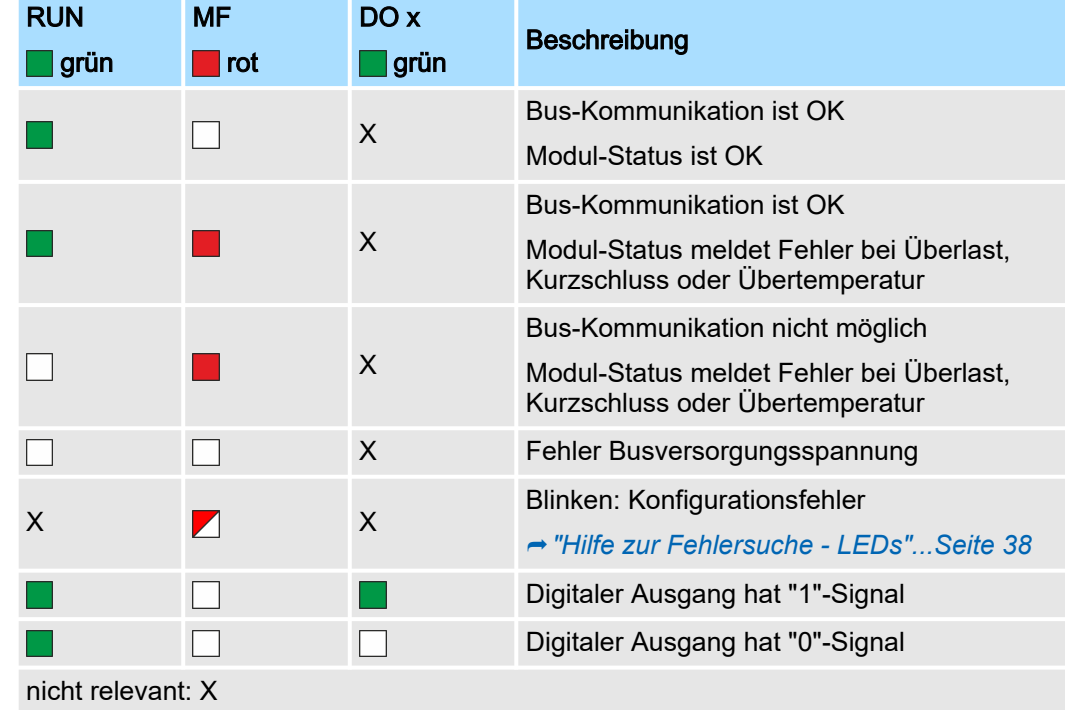

# Digitale Ausgabe System SLIO

# 022-1BF50 - DO 8xDC 24V 0,5A NPN

# Anschlüsse

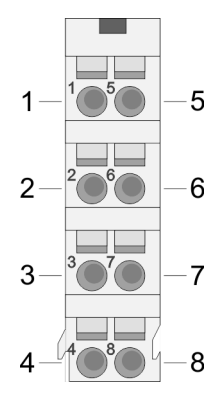

Für Drähte mit einem Querschnitt von 0,08mm2 bis 1,5mm2.

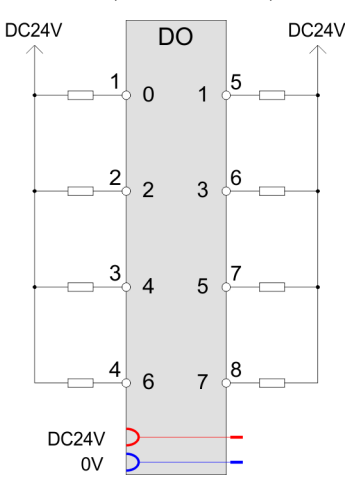

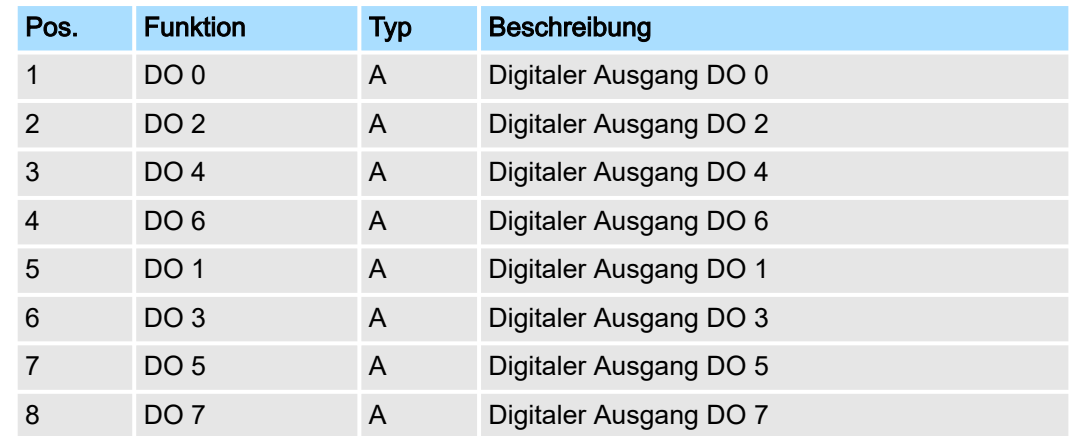

A: Ausgang

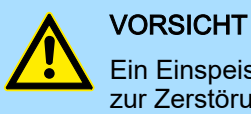

Ein Einspeisen einer Spannung auf einen Ausgang ist nicht zulässig und kann zur Zerstörung des Moduls führen!

**Eingabebereich** 

Ausgabebereich

Das Modul belegt keine Bytes im Eingabebereich.

Bei CPU, PROFIBUS und PROFINET wird der Ausgabebereich im entsprechenden Adressbereich eingeblendet. Näheres hierzu finden Sie im zugehörigen Handbuch.

- IX Index für Zugriff über CANopen
- SX Subindex für Zugriff über EtherCAT mit Index 7000h + EtherCAT-Slot

022-1BF50 - DO 8xDC 24V 0,5A NPN > Technische Daten

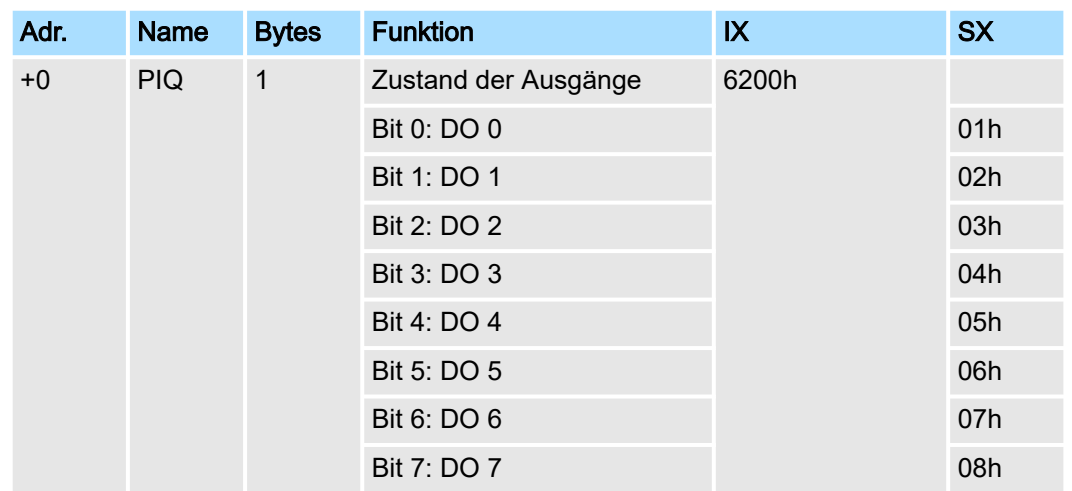

# 4.9.1 Technische Daten

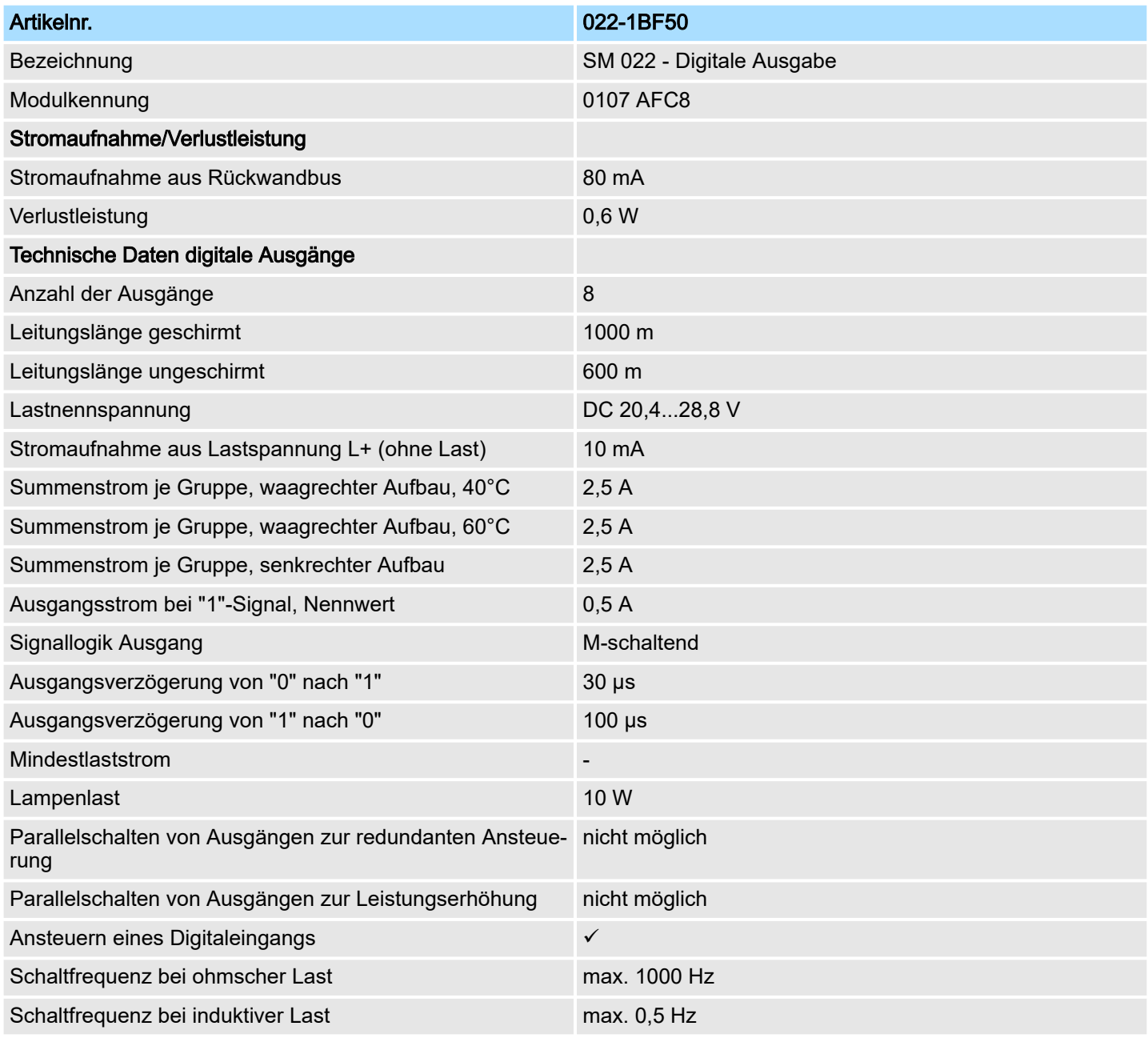

# Digitale Ausgabe System SLIO

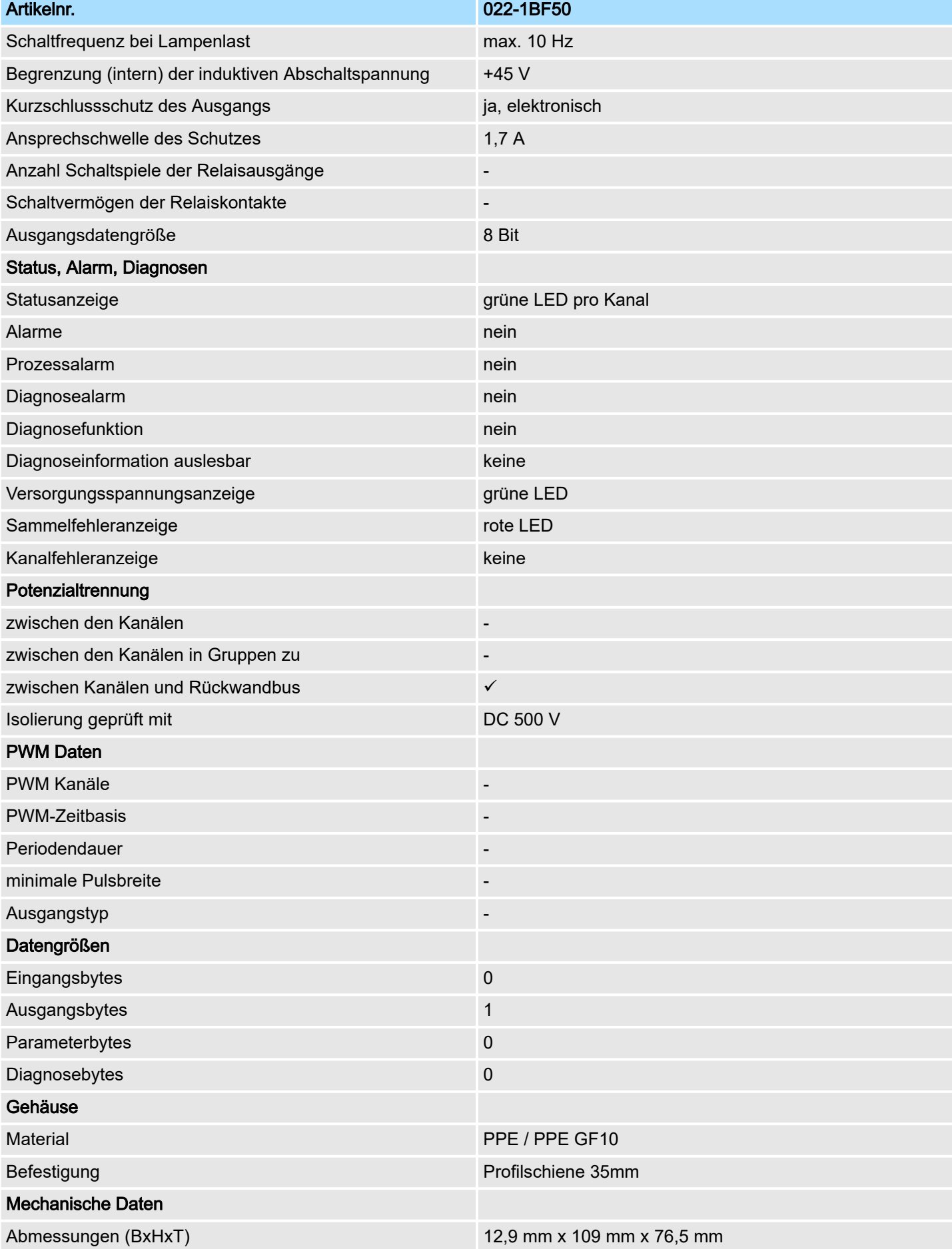

# System SLIO **Digitale Ausgabe**

022-1BF50 - DO 8xDC 24V 0,5A NPN > Technische Daten

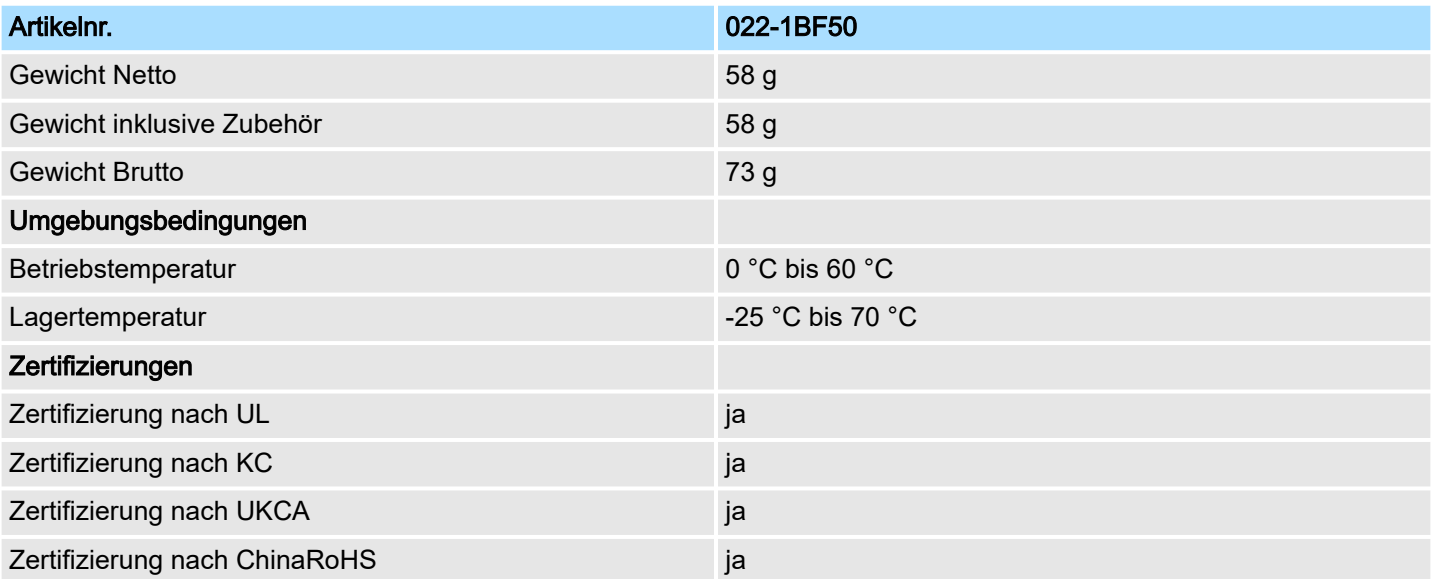

022-1BH00 - DO 16xDC 24V 0,5A

# 4.10 022-1BH00 - DO 16xDC 24V 0,5A

## **Eigenschaften**

Das Modul erfasst die binären Steuersignale aus dem übergeordneten Bussystem und transportiert sie über die Ausgänge an die Prozessebene. Es hat 16 Kanäle, die ihren Zustand durch Leuchtdioden anzeigen.

- 16 digitale Ausgänge potenzialgetrennt zum Rückwandbus
- Diagnosefunktion
- Statusanzeige der Kanäle durch LEDs

## Aufbau

- 1  $\mathfrak{p}$ 3 — III — 01<del>, J —</del> 4 5 6  $\mathbb{C}$ 7
- 1 Verriegelungshebel Modul<br>2 Rückwandbus<br>3 LED-Statusanzeige
- **Rückwandbus**
- LED-Statusanzeige
- 4 DC 24V Leistungsversorgung
- 5 Elektronik-Einheit
- 6 Verriegelungshebel Terminal-Block<br>7 Terminal-Block
- 7 Terminal-Block

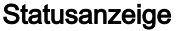

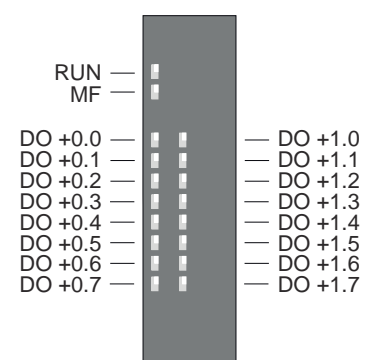

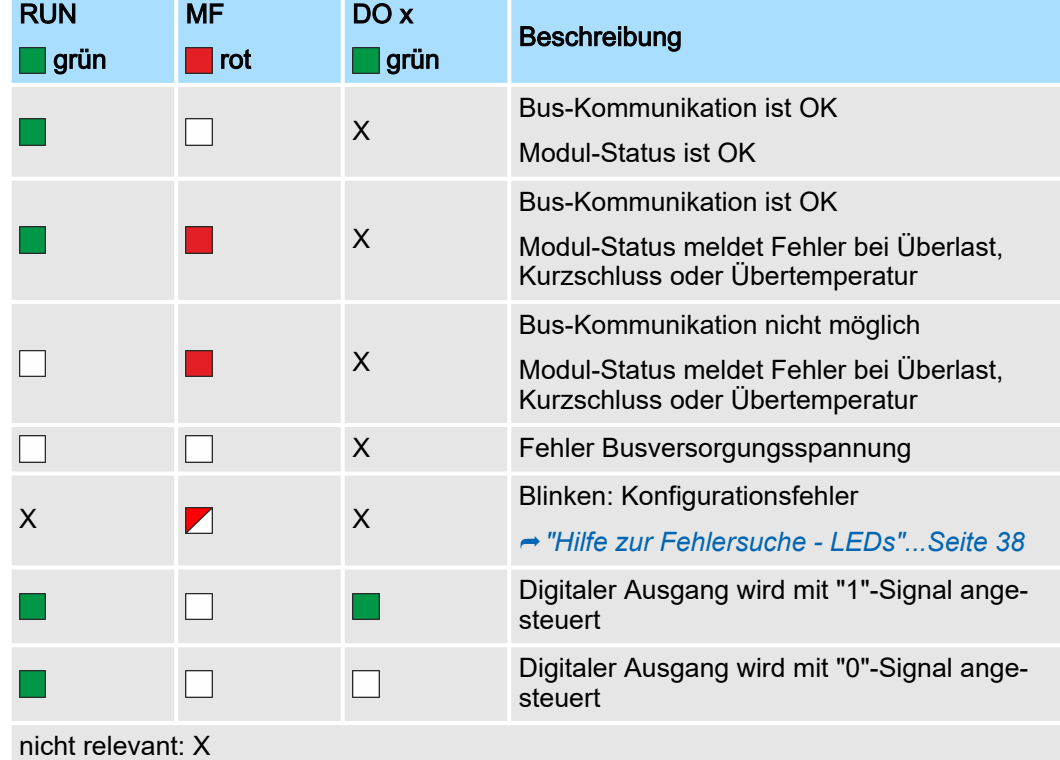

## System SLIO **Digitale Ausgabe**

022-1BH00 - DO 16xDC 24V 0,5A

## Anschlüsse

Für Drähte mit einem Querschnitt von 0,14mm2 bis 0,75mm2. Bei einem Querschnitt < 0,25mm2 sind Aderendhülsen zu verwenden . ⮫*["Daten"...Seite 26](#page-25-0)*

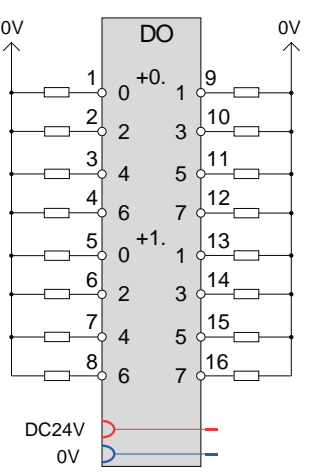

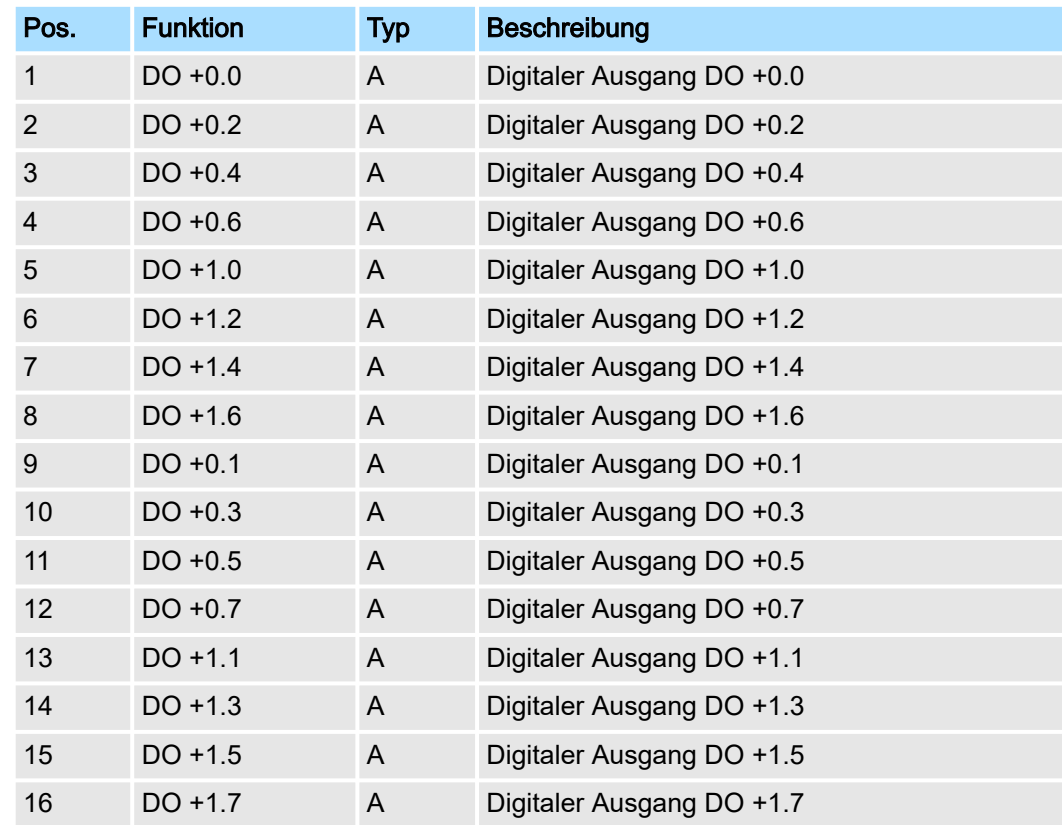

# A: Ausgang

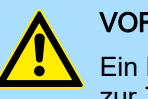

# VORSICHT

Ein Einspeisen einer Spannung auf einen Ausgang ist nicht zulässig und kann zur Zerstörung des Moduls führen!

**Eingabebereich** 

Ausgabebereich

Bei CPU, PROFIBUS und PROFINET wird der Ausgabebereich im entsprechenden Adressbereich eingeblendet. Näheres hierzu finden Sie im zugehörigen Handbuch.

IX Index für Zugriff über CANopen

Das Modul belegt keine Bytes im Eingabebereich.

SX Subindex für Zugriff über EtherCAT mit Index 7000h + EtherCAT-Slot

022-1BH00 - DO 16xDC 24V 0,5A > Technische Daten

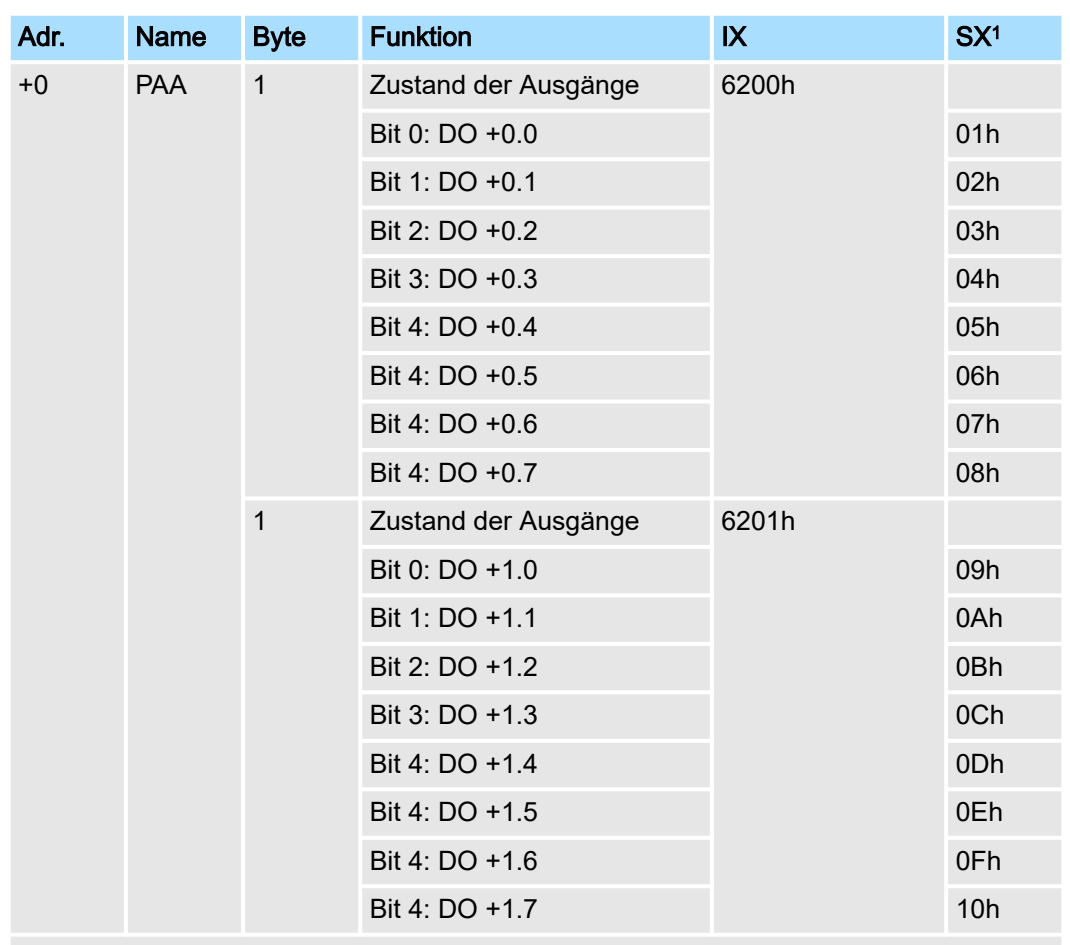

1) Kann als 16 Kanäle mit den Namen DO 0 bis DO15 angezeigt werden.

# 4.10.1 Technische Daten

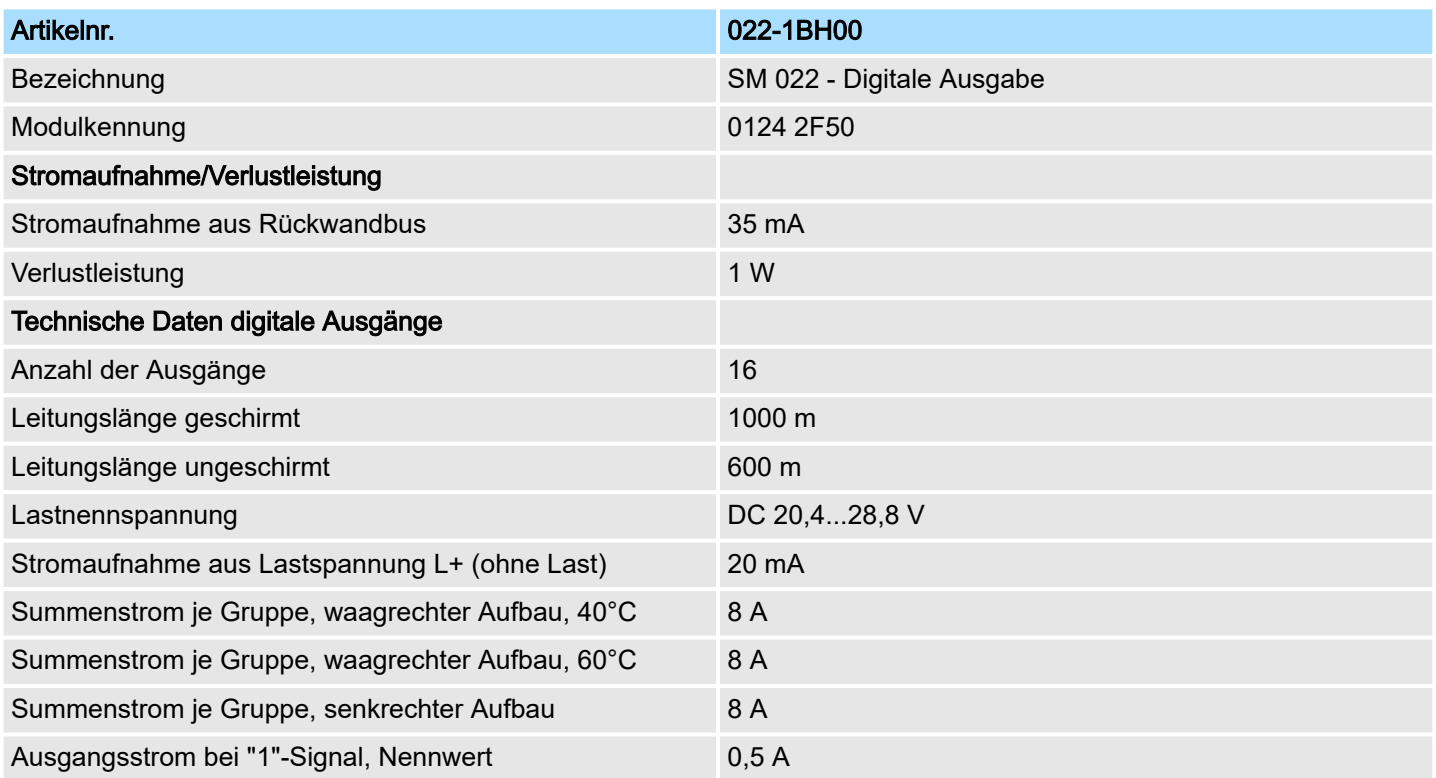

# System SLIO **Digitale Ausgabe**

022-1BH00 - DO 16xDC 24V 0,5A > Technische Daten

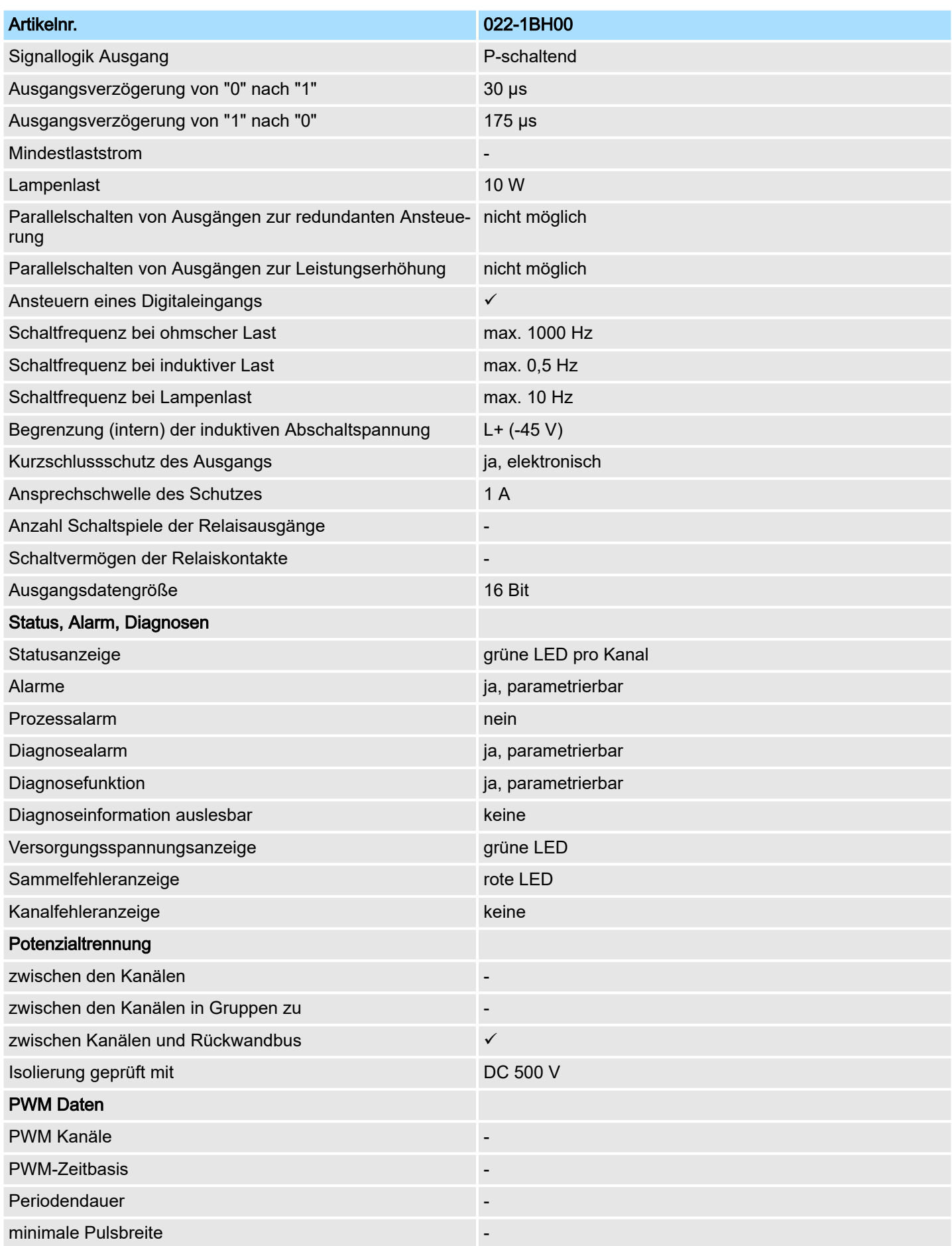

# Digitale Ausgabe System SLIO

022-1BH00 - DO 16xDC 24V 0,5A > Parametrierdaten

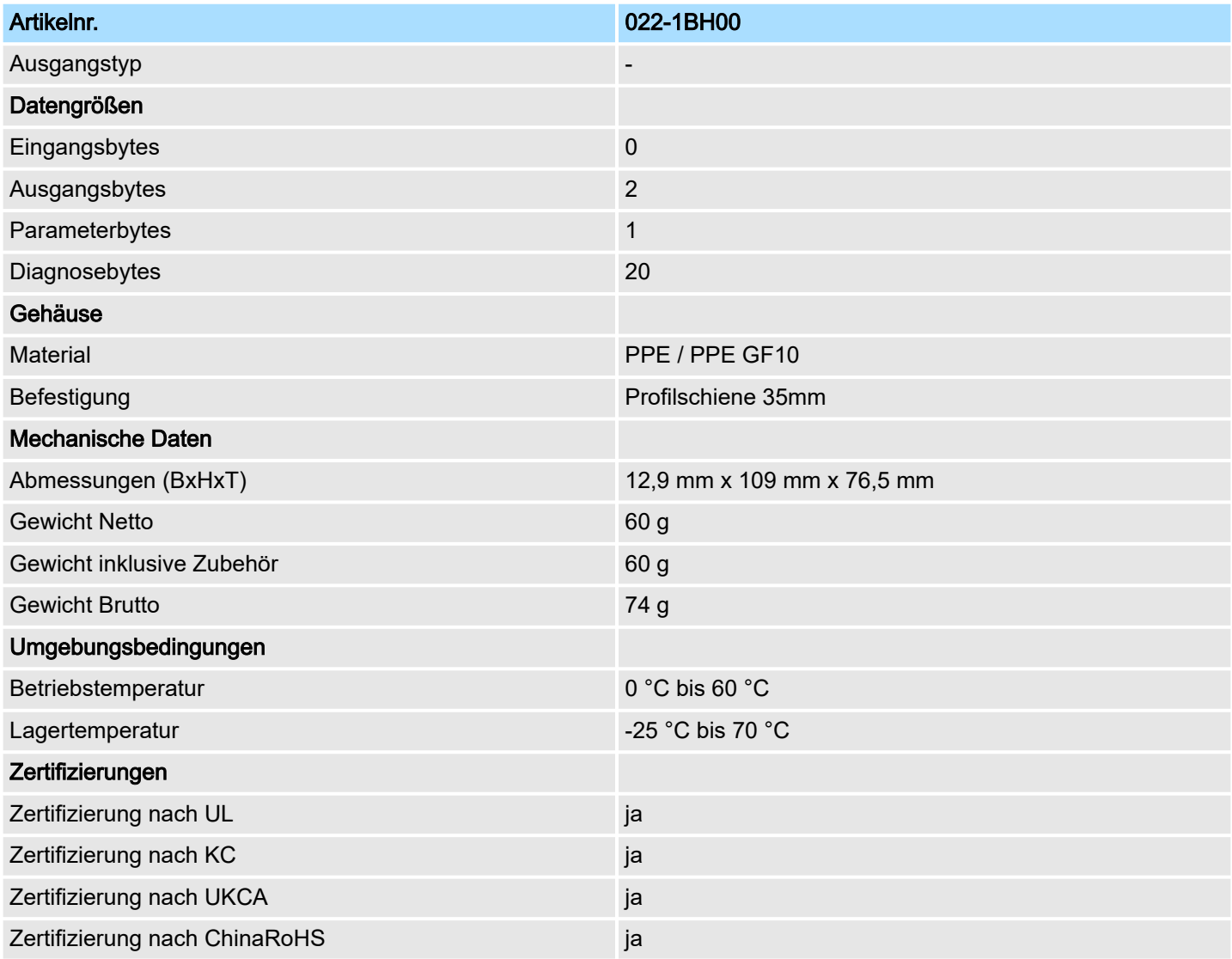

# 4.10.2 Parametrierdaten

- DS Datensatz für Zugriff über CPU, PROFIBUS und PROFINET
- IX Index für Zugriff über CANopen
- SX Subindex für Zugriff über EtherCAT mit Index 3100h + EtherCAT-Slot

Näheres hierzu finden Sie im Handbuch zu Ihrem Bus-Koppler.

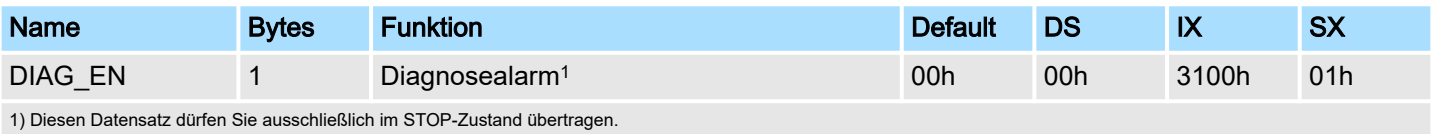

022-1BH00 - DO 16xDC 24V 0,5A > Diagnosedaten

## DIAG EN Diagnosealarm

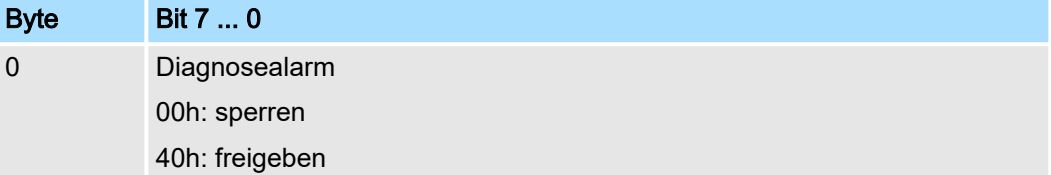

■ Hier aktivieren bzw. deaktivieren Sie die Diagnosefunktion.

## 4.10.3 Diagnosedaten

Sie haben die Möglichkeit über die Parametrierung einen Diagnosealarm für das Modul zu aktivieren. Mit dem Auslösen eines Diagnosealarms werden vom Modul Diagnosedaten für Diagnosekommend bereitgestellt. Sobald die Gründe für das Auslösen eines Diagnosealarms nicht mehr gegeben sind, erhalten Sie automatisch einen Diagnosealarm<sub>gehend</sub>.

- DS Datensatz für Zugriff über CPU, PROFIBUS und PROFINET. Der Zugriff erfolgt über DS 01h. Zusätzlich können Sie über DS 00h auf die ersten 4 Byte zugreifen.
- IX Index für Zugriff über CANopen. Der Zugriff erfolgt über IX 2F01h. Zusätzlich können Sie über IX 2F00h auf die ersten 4 Byte zugreifen.
- SX Subindex für Zugriff über EtherCAT mit Index 5005h.

Näheres hierzu finden Sie im Handbuch zu Ihrem Bus-Koppler.

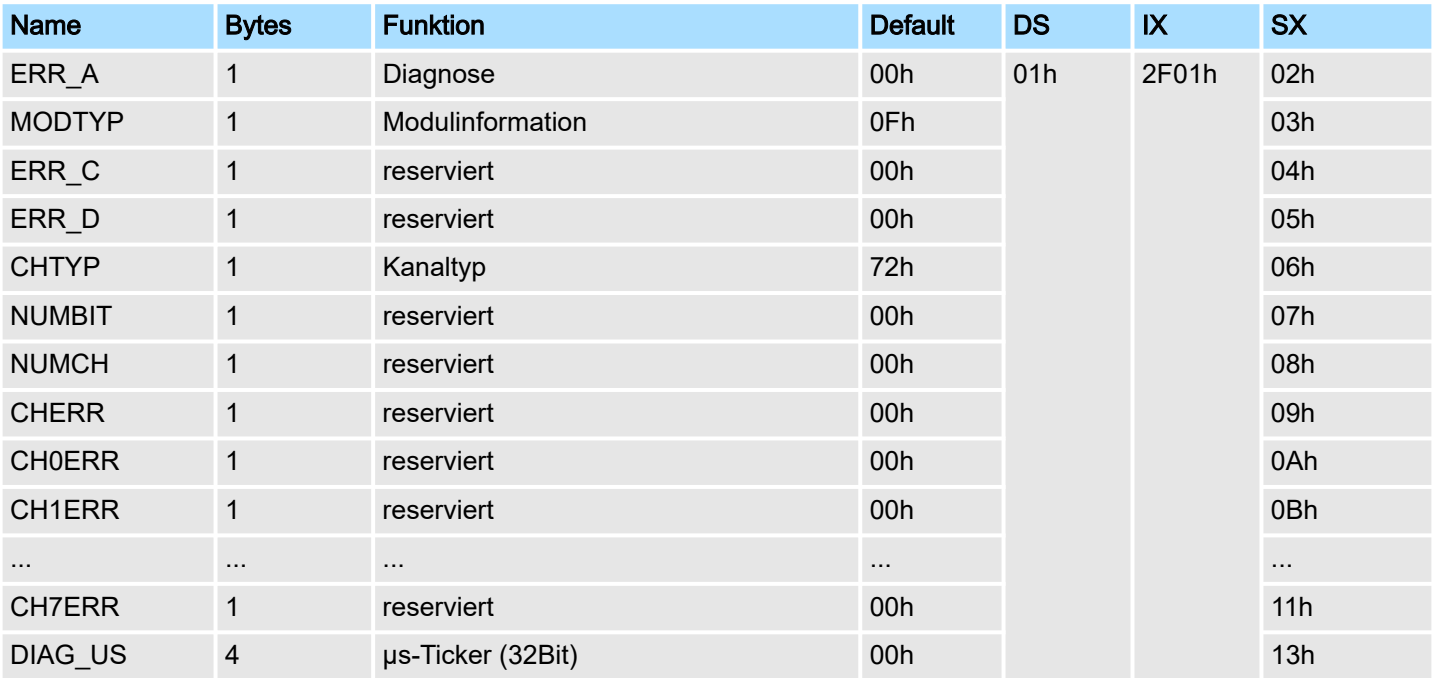

022-1BH00 - DO 16xDC 24V 0,5A > Diagnosedaten

## *ERR\_A Diagnose*

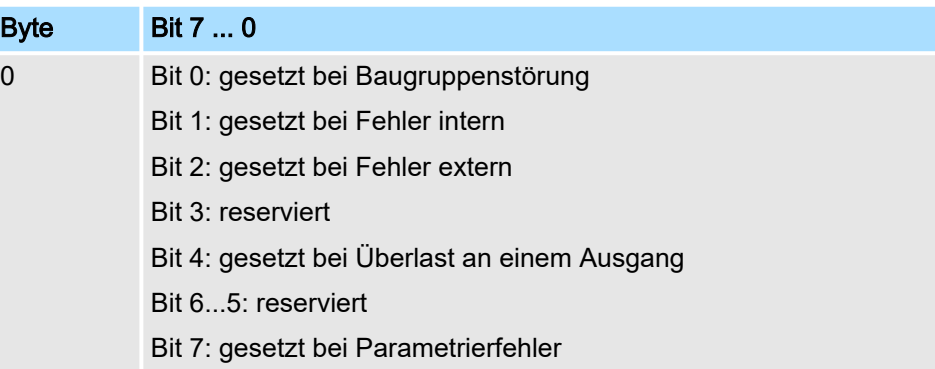

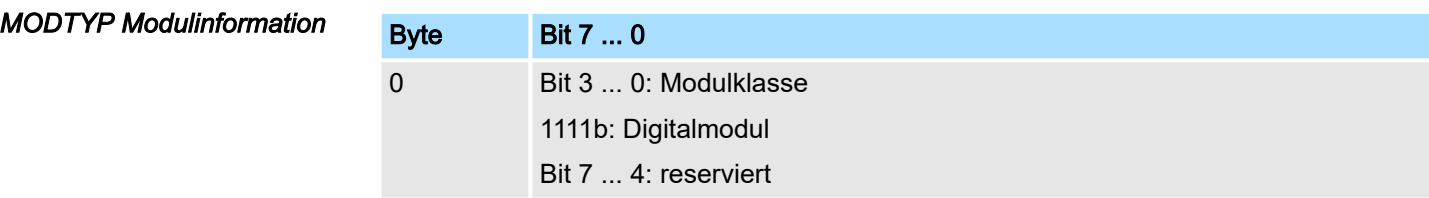

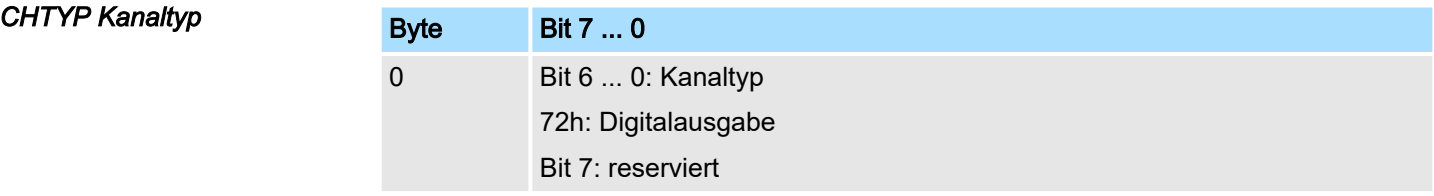

## *DIAG\_US µs-Ticker*

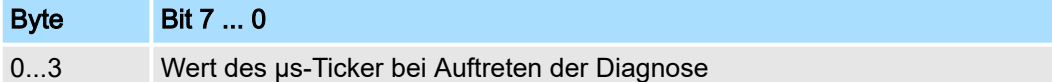

## *µs-Ticker*

Im System SLIO-Modul befindet sich ein 32-Bit Timer (µs-Ticker), welcher mit NetzEIN gestartet wird und nach 232-1µs wieder bei 0 beginnt.

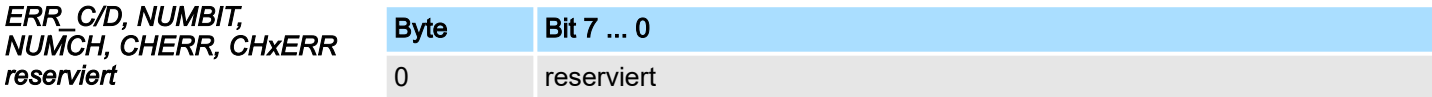
022-1DF00 - DO 8xDC 24V 0,5A Diagnose

# 4.11 022-1DF00 - DO 8xDC 24V 0,5A Diagnose

## **Eigenschaften**

Das Elektronikmodul mit Diagnose erfasst die binären Steuersignale aus dem übergeordneten Bussystem und transportiert sie über die Ausgänge an die Prozessebene. Es hat 8 Kanäle, die ihren Zustand durch Leuchtdioden anzeigen.

- 8 digitale Ausgänge potenzialgetrennt zum Rückwandbus
- Überwachung auf Drahtbruch und Kurzschluss
- Diagnosefunktion
- Statusanzeige der Kanäle durch LEDs

#### Aufbau

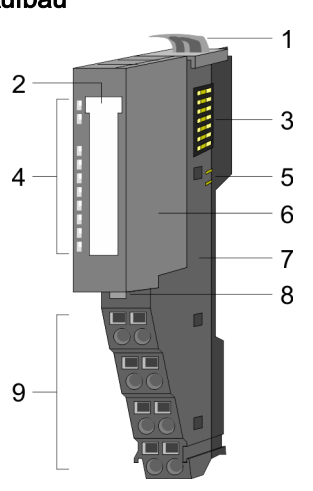

**Statusanzeige** 

- 1 Verriegelungshebel Terminal-Modul
- 2 Beschriftungsstreifen<br>3 Rückwandbus
- 3 Rückwandbus<br>4 LED-Statusan
- LED-Statusanzeige
- 5 DC 24V Leistungsversorgung<br>6 Elektronik-Modul
- 6 Elektronik-Modul<br>7 Terminal-Modul
- 7 Terminal-Modul
- 8 Verriegelungshebel Elektronik-Modul
- 9 Anschlussklemmen

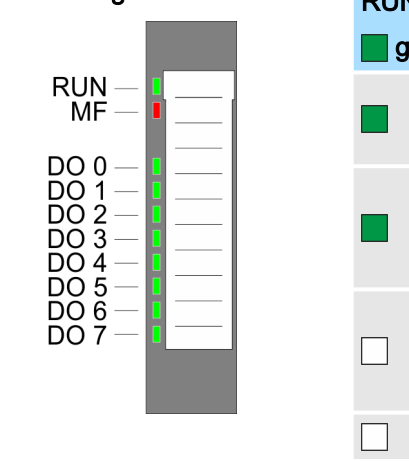

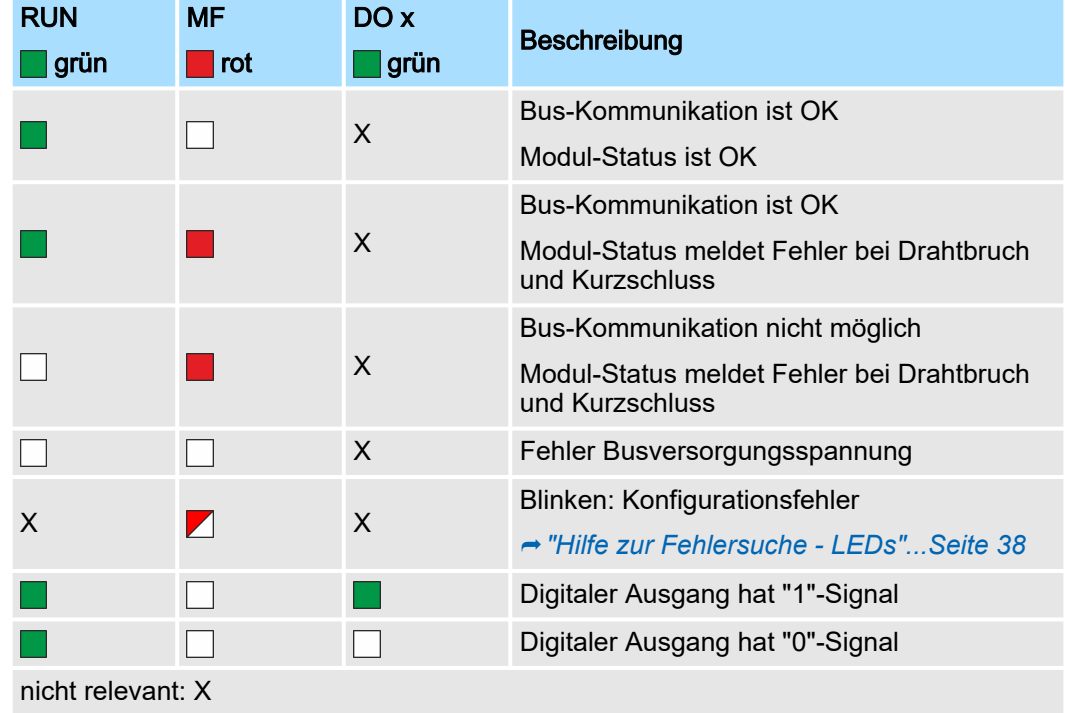

## 022-1DF00 - DO 8xDC 24V 0,5A Diagnose

## Anschlüsse

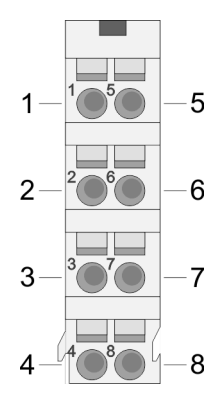

#### Für Drähte mit einem Querschnitt von 0,08mm2 bis 1,5mm2.

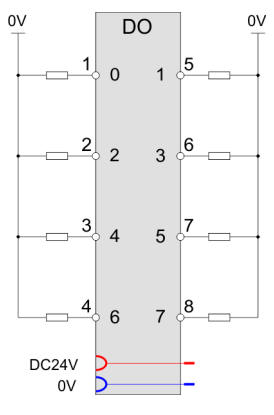

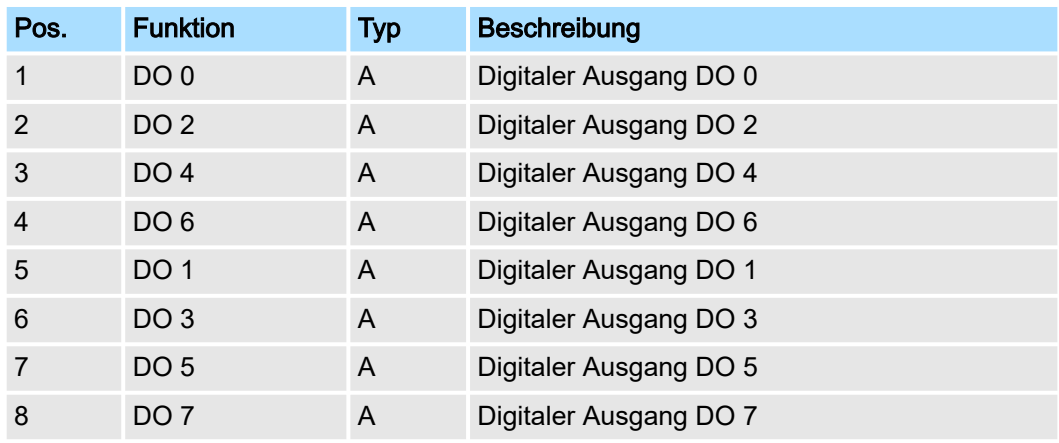

#### A: Ausgang

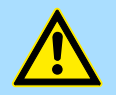

#### VORSICHT

Ein Einspeisen einer Spannung auf einen Ausgang ist nicht zulässig und kann zur Zerstörung des Moduls führen!

#### Eingabebereich Das Modul belegt keine Bytes im Eingabebereich.

Ausgabebereich

Bei CPU, PROFIBUS und PROFINET wird der Ausgabebereich im entsprechenden Adressbereich eingeblendet. Näheres hierzu finden Sie im zugehörigen Handbuch.

- IX Index für Zugriff über CANopen
- SX Subindex für Zugriff über EtherCAT mit Index 7000h + EtherCAT-Slot

022-1DF00 - DO 8xDC 24V 0,5A Diagnose > Technische Daten

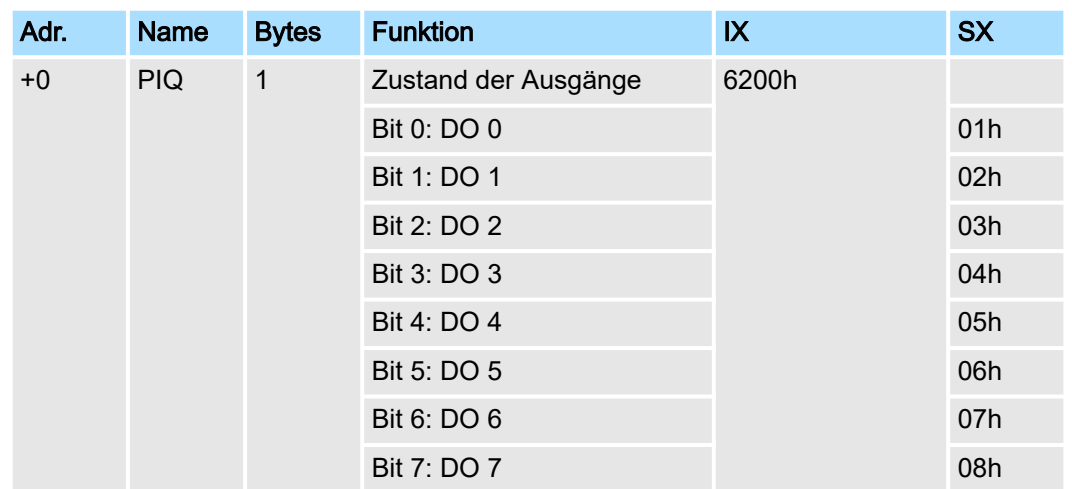

## 4.11.1 Technische Daten

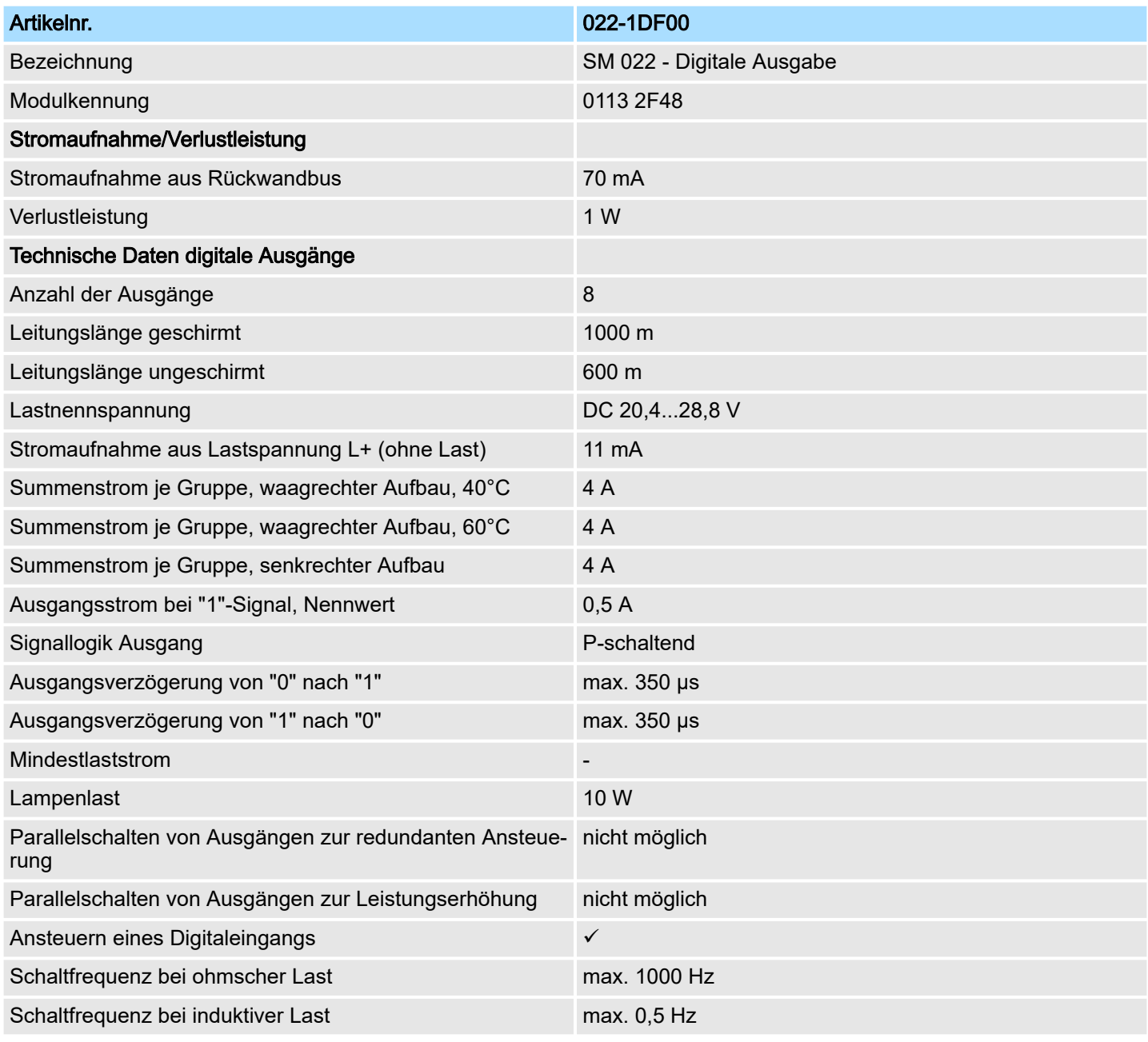

022-1DF00 - DO 8xDC 24V 0,5A Diagnose > Technische Daten

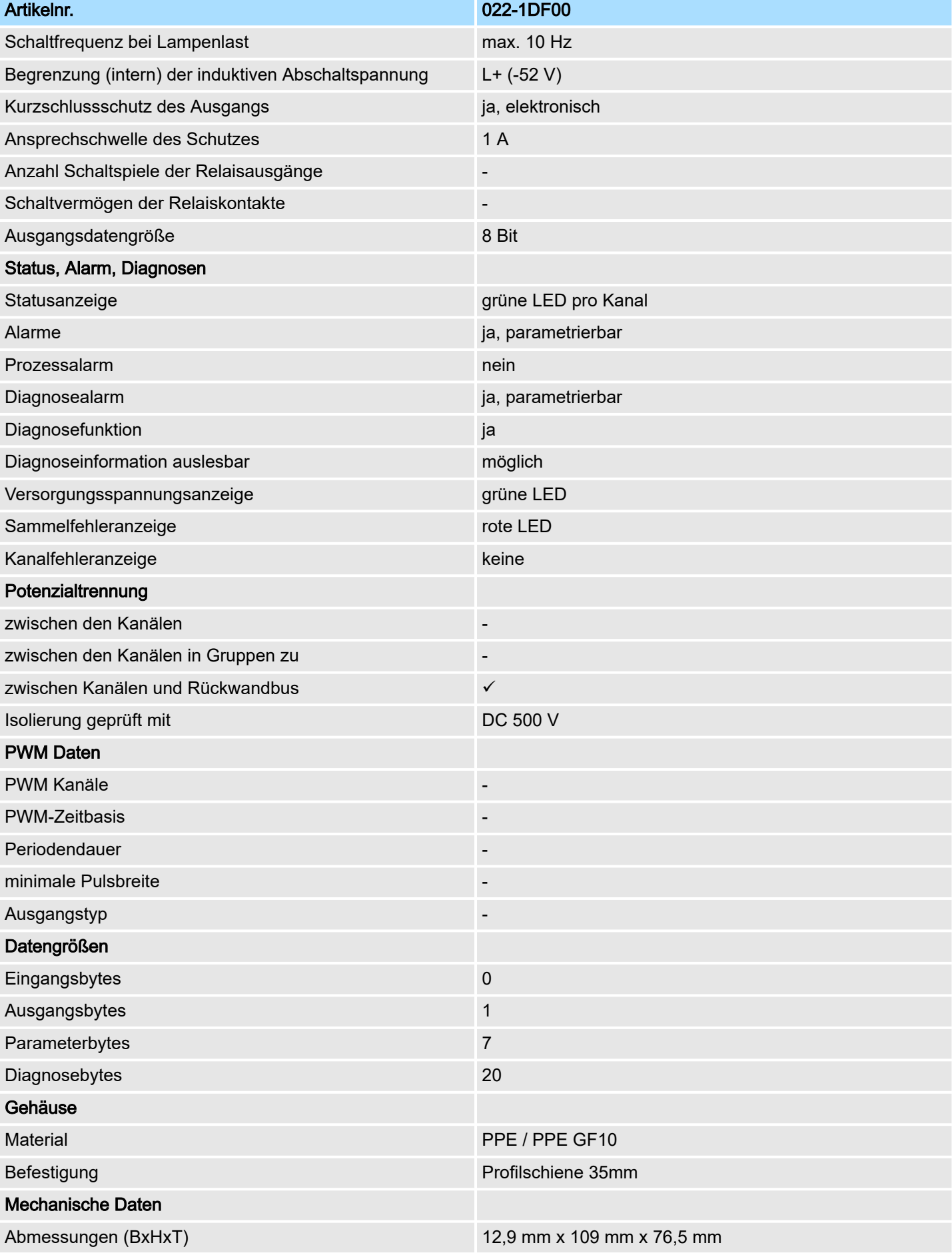

022-1DF00 - DO 8xDC 24V 0,5A Diagnose > Parametrierdaten

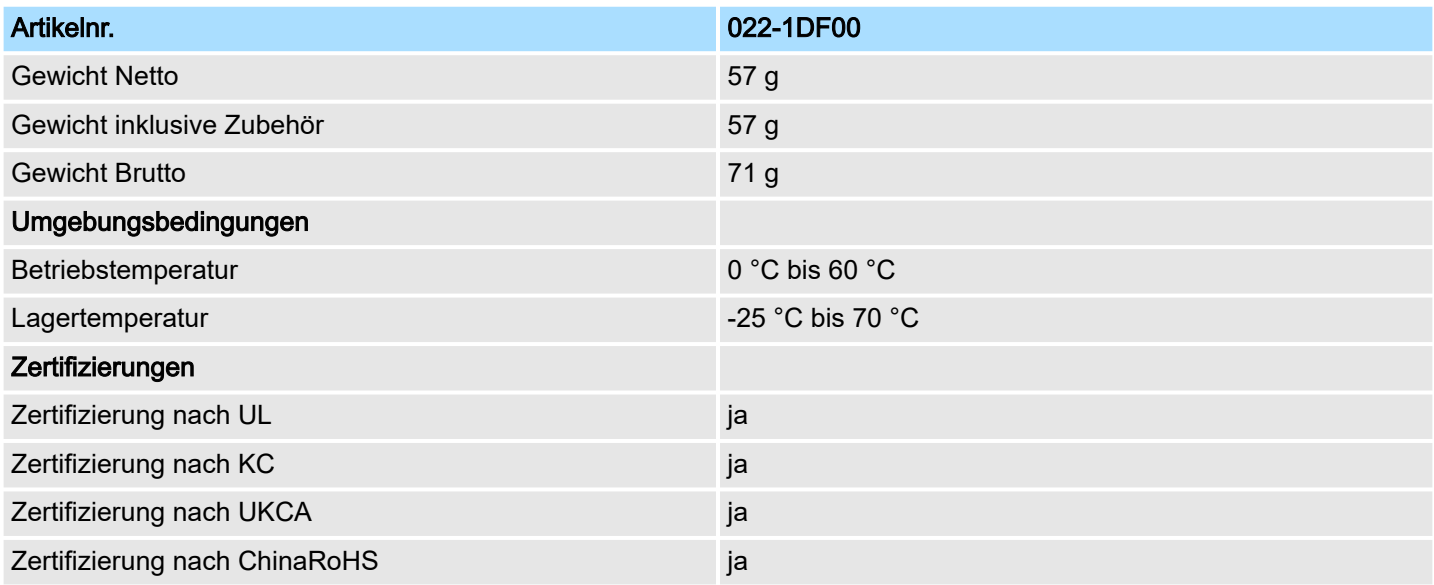

## 4.11.2 Parametrierdaten

- DS Datensatz für Zugriff über CPU, PROFIBUS und PROFINET
- IX Index für Zugriff über CANopen
- SX Subindex für Zugriff über EtherCAT mit Index 3100h + EtherCAT-Slot
- Näheres hierzu finden Sie im Handbuch zu Ihrem Bus-Koppler.

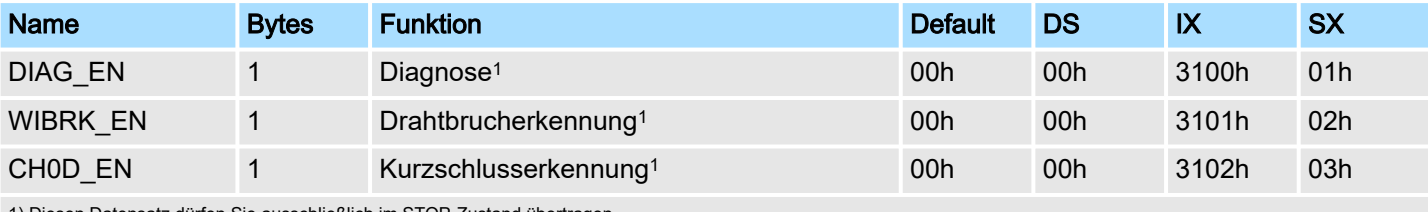

atz dürfen Sie ausschließlich im STOP-Zustand übertragen.

#### DIAG\_EN Diagnosealarm

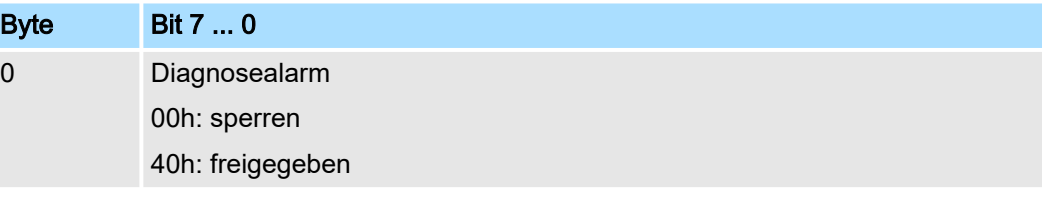

■ Hier aktivieren bzw. deaktivieren Sie die Diagnosefunktion.

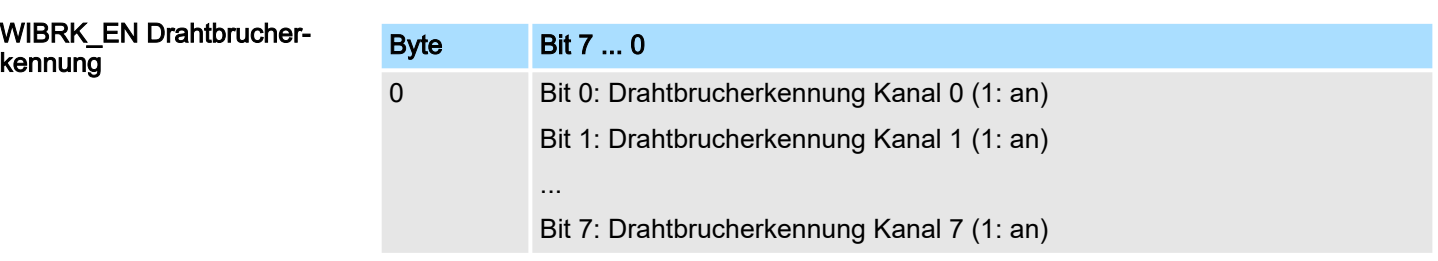

■ Hier aktivieren bzw. deaktivieren Sie die Drahtbrucherkennung.

022-1DF00 - DO 8xDC 24V 0,5A Diagnose > Diagnosedaten

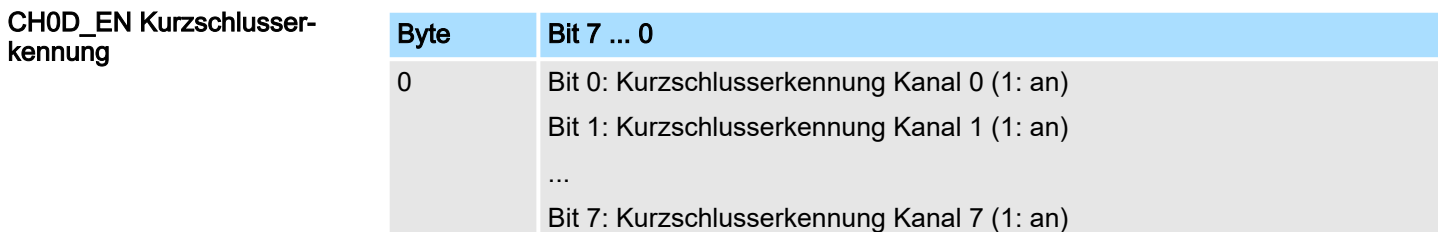

■ Hier aktivieren bzw. deaktivieren Sie die Kurzschlusserkennung.

#### 4.11.3 Diagnosedaten

Folgende Fehler werden in den Diagnosedaten erfasst:

- Projektierungs-/Parametrierungsfehler
- Drahtbruch
- Kurzschluss
- Fehler externe Versorgungsspannung
- DS Datensatz für Zugriff über CPU, PROFIBUS und PROFINET. Der Zugriff erfolgt über DS 01h. Zusätzlich können Sie über DS 00h auf die ersten 4 Byte zugreifen.
- IX Index für Zugriff über CANopen. Der Zugriff erfolgt über IX 2F01h. Zusätzlich können Sie über IX 2F00h auf die ersten 4 Byte zugreifen.
- SX Subindex für Zugriff über EtherCAT mit Index 5005h.

Näheres hierzu finden Sie im Handbuch zu Ihrem Bus-Koppler.

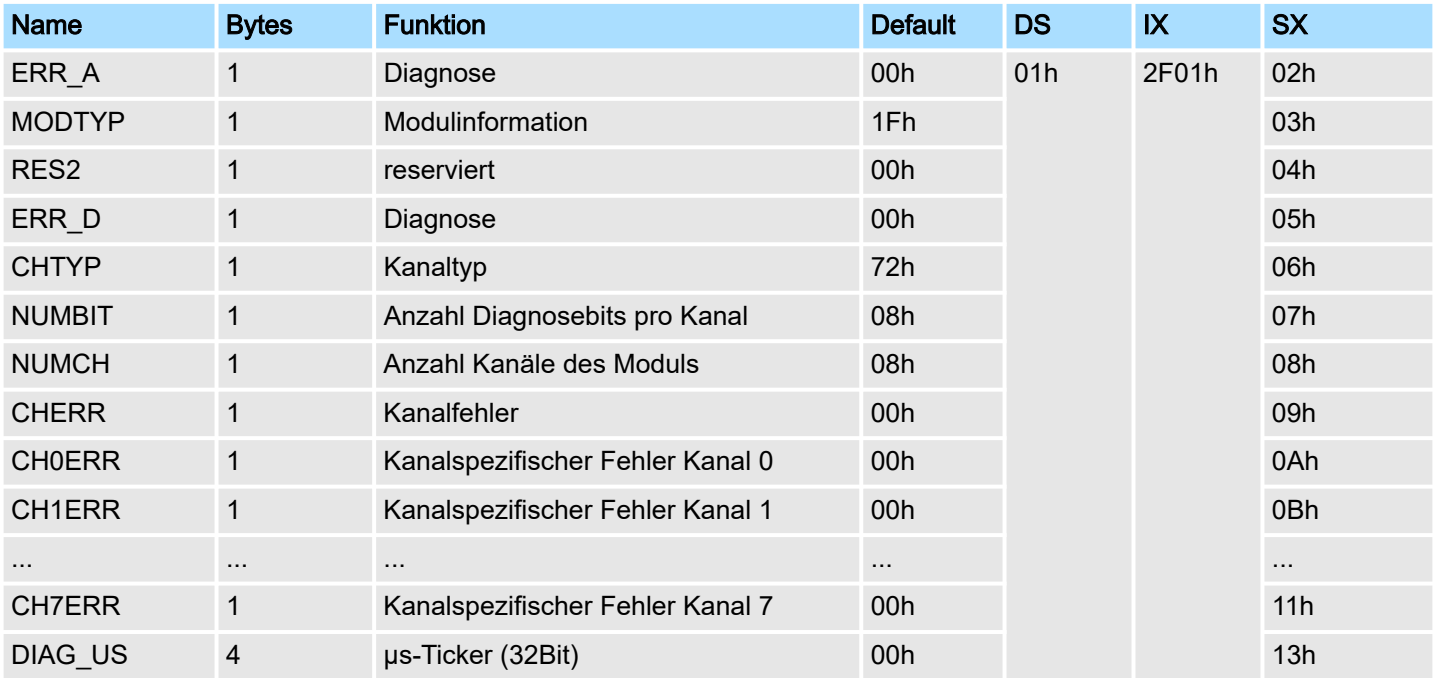

022-1DF00 - DO 8xDC 24V 0,5A Diagnose > Diagnosedaten

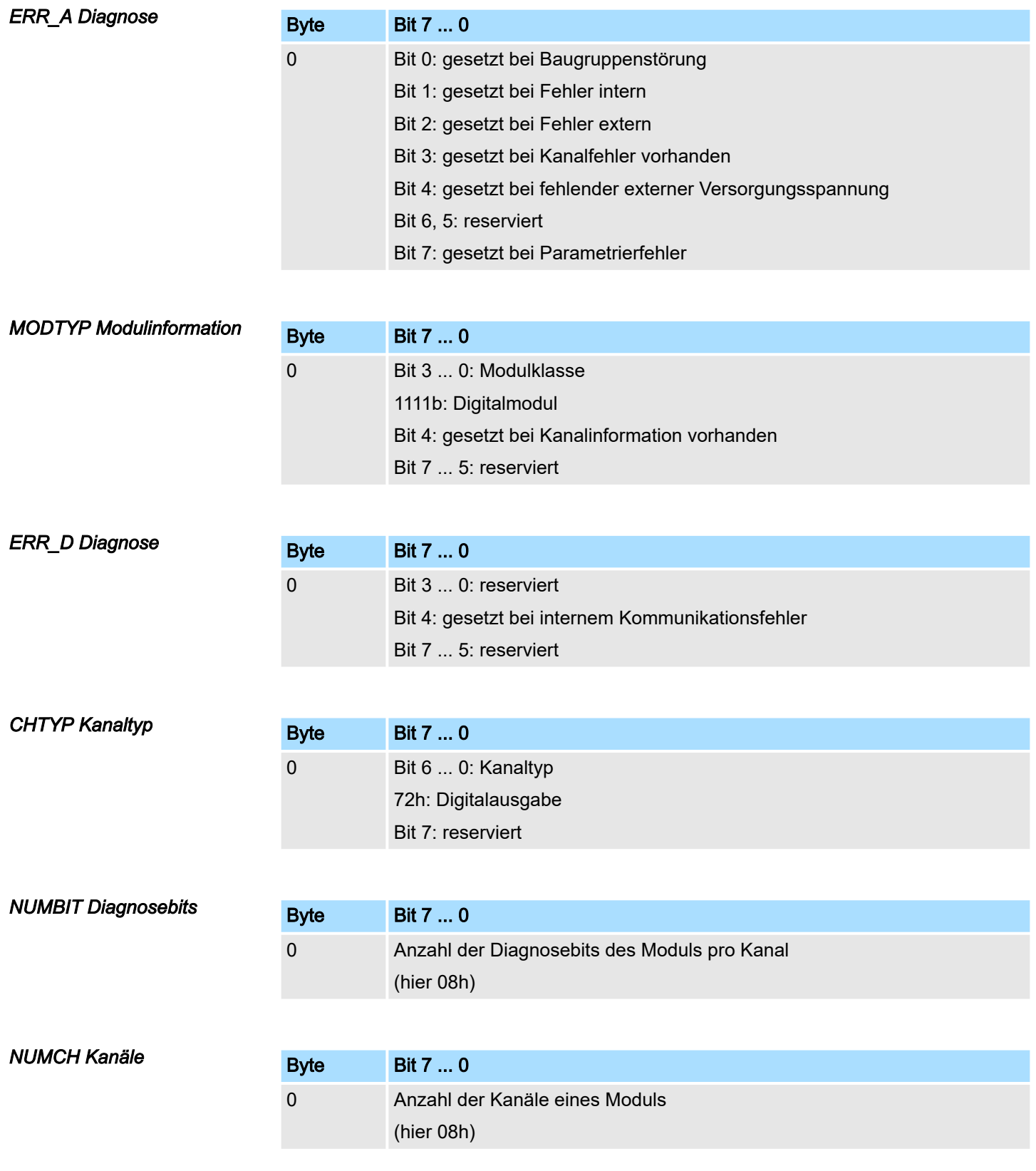

022-1DF00 - DO 8xDC 24V 0,5A Diagnose > Diagnosedaten

#### *CHERR Kanalfehler*

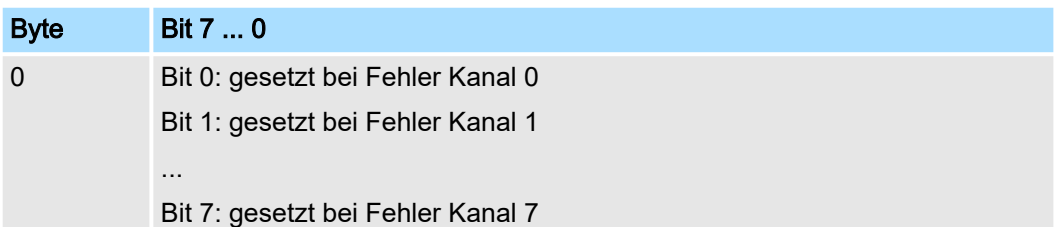

#### *CH0ERR ... CH7ERR kanalspezifisch*

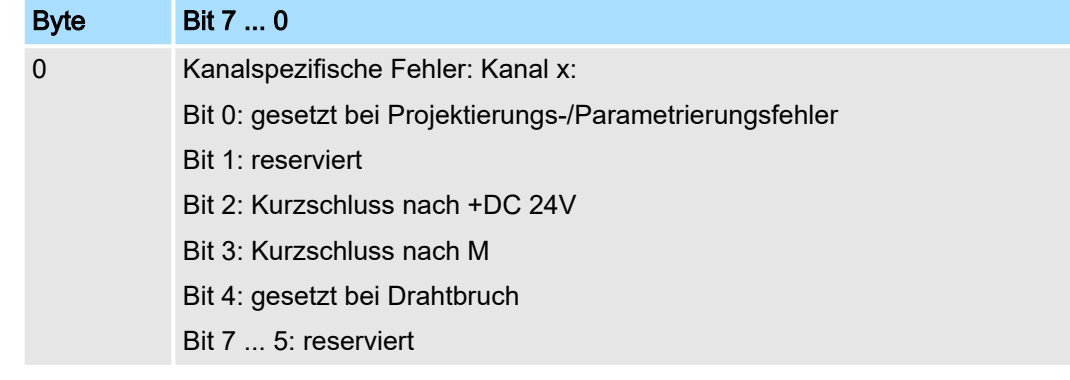

#### *DIAG\_US µs-Ticker*

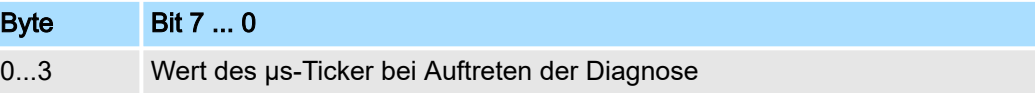

#### *µs-Ticker*

Im System SLIO-Modul befindet sich ein 32-Bit Timer (µs-Ticker), welcher mit NetzEIN gestartet wird und nach 232-1µs wieder bei 0 beginnt.

## 4.12 022-1HB10 - DO 2xRelais

#### **Eigenschaften**

Das Elektronikmodul erfasst die binären Steuersignale aus dem übergeordneten Bussystem und transportiert sie über die Relais-Ausgänge an die Prozessebene. Es hat 2 Kanäle, die als Schalter arbeiten und ihren Zustand durch Leuchtdioden anzeigen.

- 2 Relais-Ausgänge potenzialgetrennt zum Rückwandbus
- DC 30V / AC 230V, 3A
- Statusanzeige der Kanäle durch LEDs

#### Aufbau

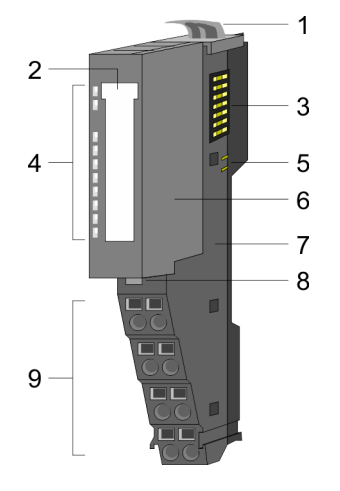

- 1 Verriegelungshebel Terminal-Modul<br>2 Beschriftungsstreifen<br>3 Rückwandbus
- **Beschriftungsstreifen**
- **Rückwandbus**
- 4 LED-Statusanzeige
- 5 DC 24V Leistungsversorgung
- 6 Elektronik-Modul
- 7 Terminal-Modul
- 8 Verriegelungshebel Elektronik-Modul<br>9 Anschlussklemmen
- 9 Anschlussklemmen

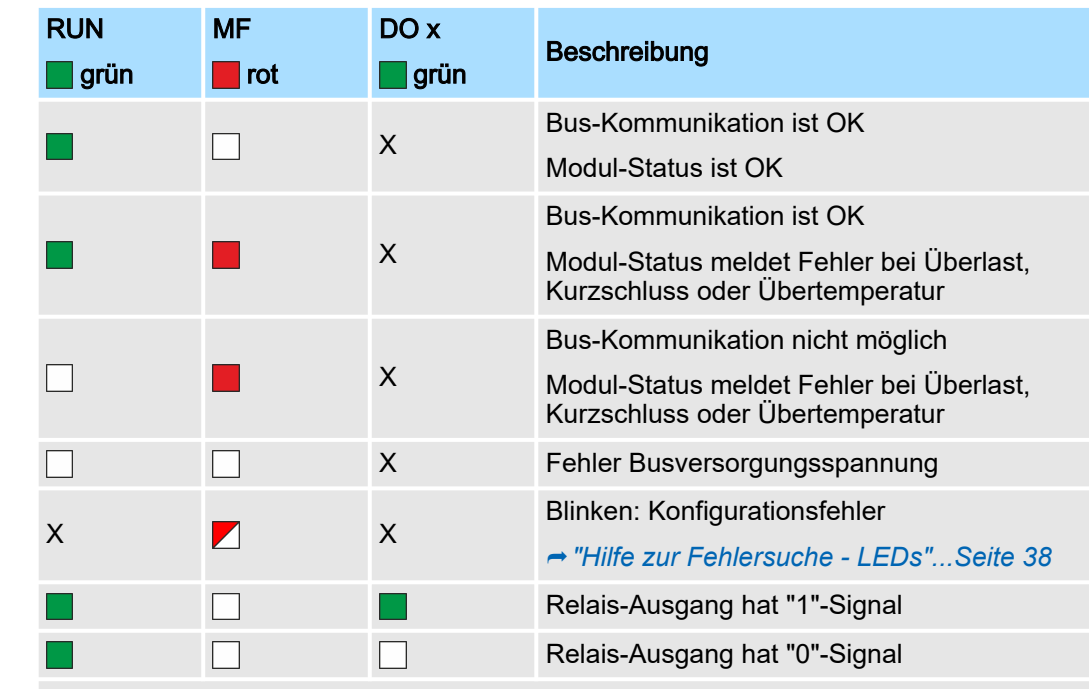

nicht relevant: X

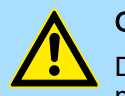

## **GEFAHR**

Der gemischter Betrieb von berührsicheren und nicht berührsicheren Spannungen ist nicht zulässig!

### **Statusanzeige**

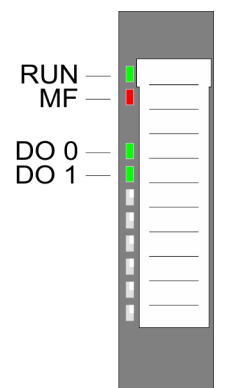

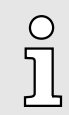

 $\circ$  $\tilde{\mathfrak{J}}$  *Ab HW-Ausgabestand 04 wurde zur Verbesserung der EMV-Festigkeit jedem Relaiskontakt ein Entstörkondensator (15nF) parallel geschaltet.*

#### *Bitte beachten!*

- − *Verwenden Sie beim Einsatz von induktiven Lasten eine geeignete Schutzbeschaltung (siehe Aufbaurichtlinien).*
- − *Verwenden Sie beim Einsatz von Lasten mit hohem Einschaltstrom, wie z.B. elektronische Vorschaltgeräte, eine geeignete Strombegrenzung.*

#### Anschlüsse

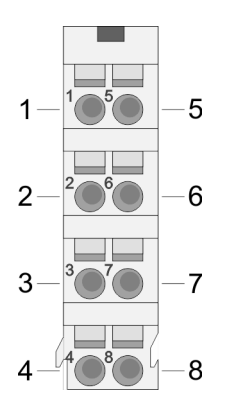

Für Drähte mit einem Querschnitt von 0,08mm2 bis 1,5mm2.

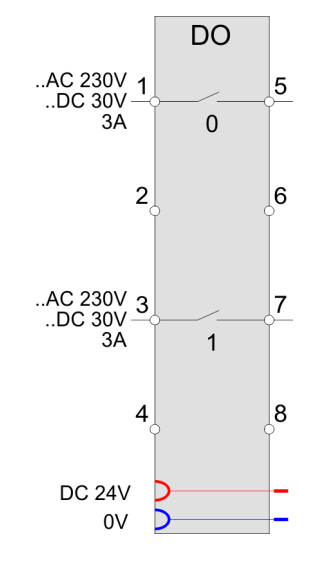

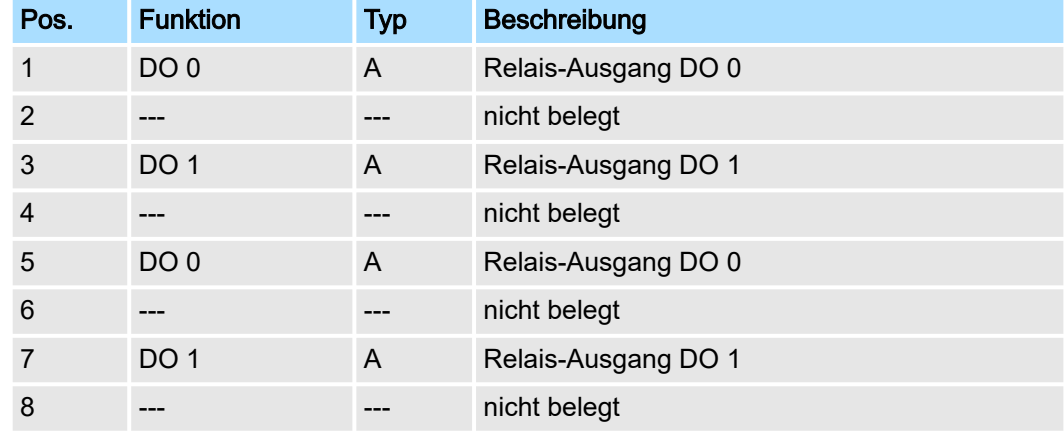

A: Ausgang

022-1HB10 - DO 2xRelais > Technische Daten

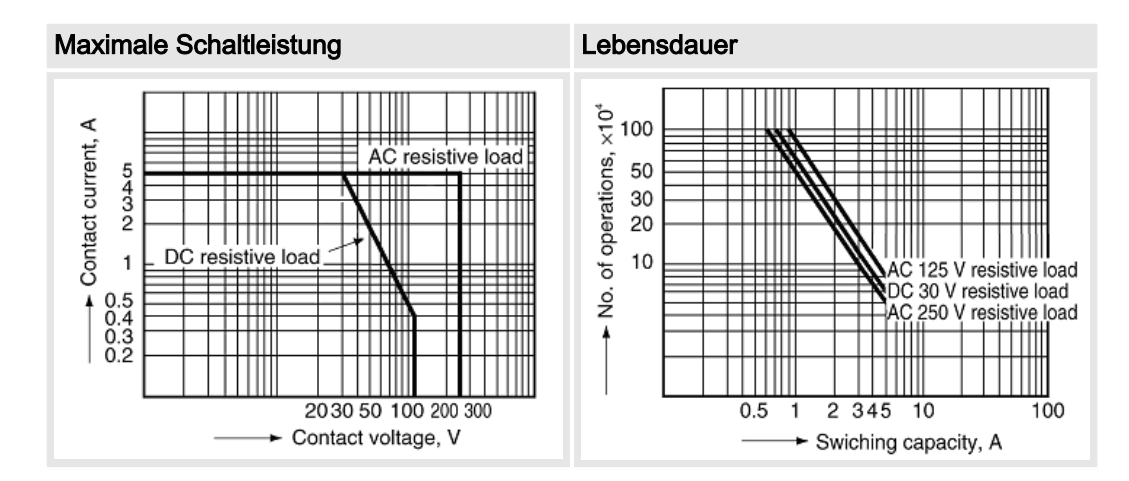

#### **Eingabebereich**

Ausgabebereich

Das Modul belegt keine Bytes im Eingabebereich.

Bei CPU, PROFIBUS und PROFINET wird der Ausgabebereich im entsprechenden Adressbereich eingeblendet. Näheres hierzu finden Sie im zugehörigen Handbuch.

- IX Index für Zugriff über CANopen
- SX Subindex für Zugriff über EtherCAT mit Index 7000h + EtherCAT-Slot

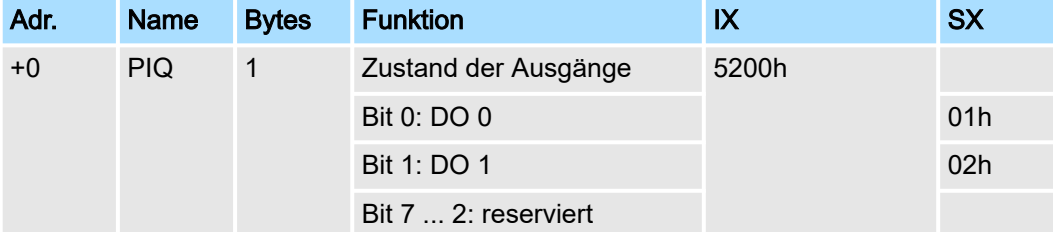

## 4.12.1 Technische Daten

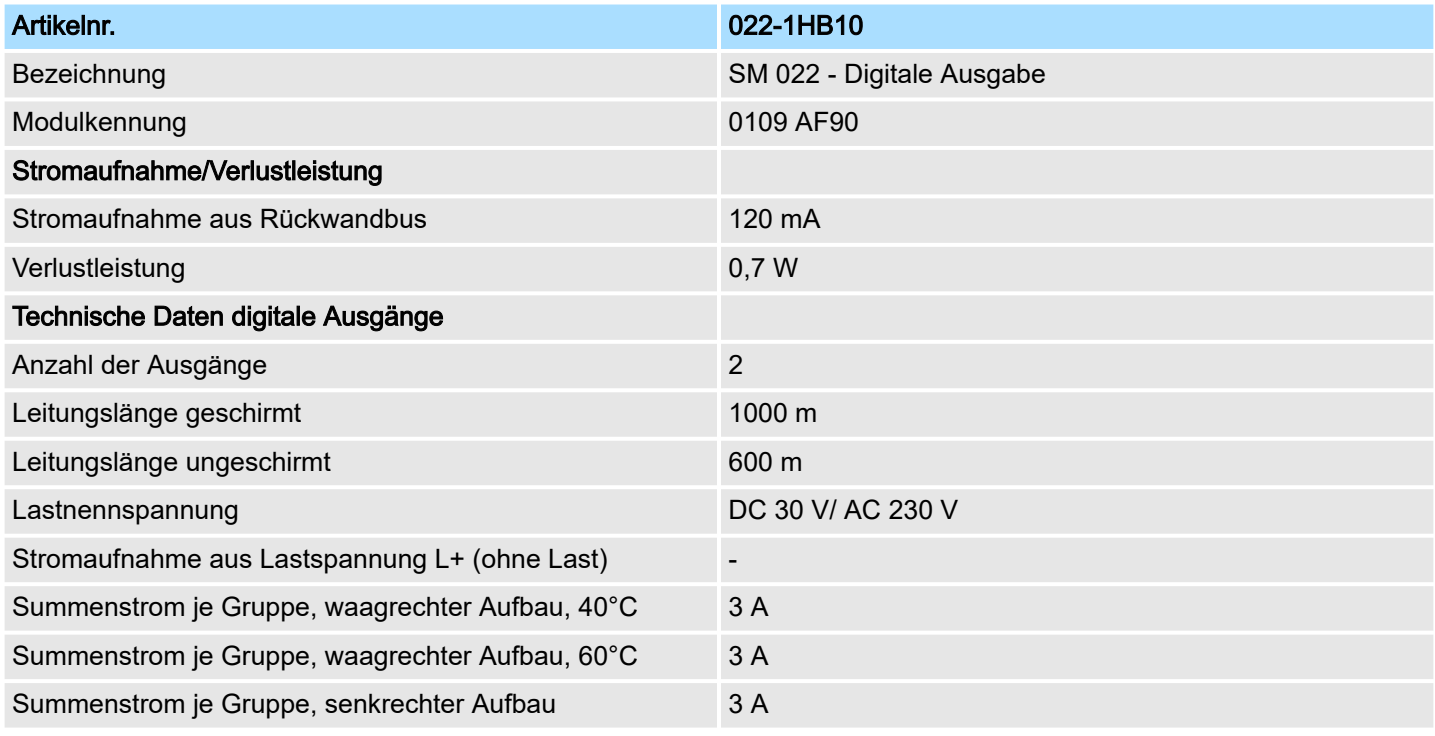

022-1HB10 - DO 2xRelais > Technische Daten

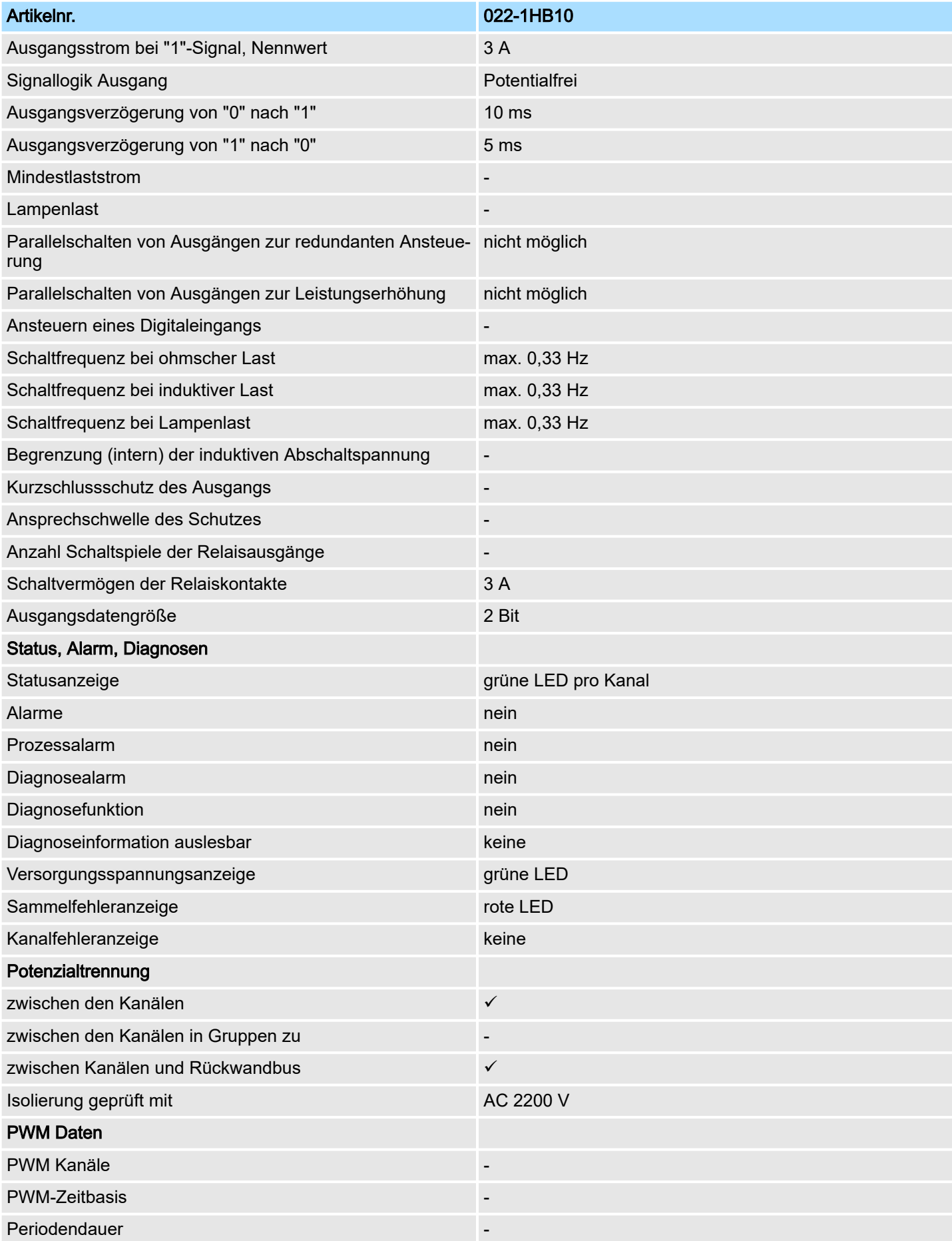

## System SLIO **Digitale Ausgabe**

022-1HB10 - DO 2xRelais > Technische Daten

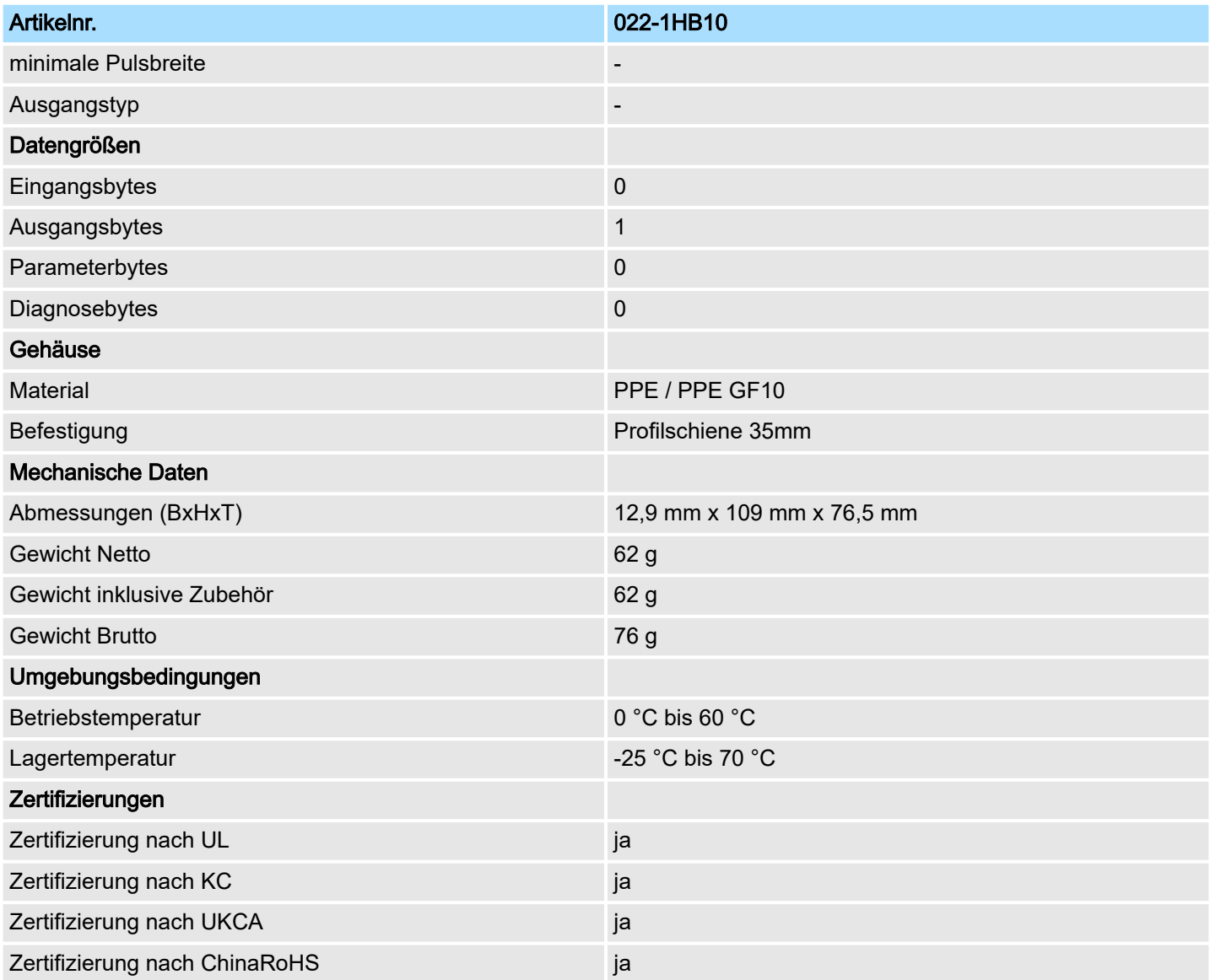

## 4.13 022-1HD10 - DO 4xRelais

#### **Eigenschaften**

Das Elektronikmodul erfasst die binären Steuersignale aus dem übergeordneten Bussystem und transportiert sie über die Relais-Ausgänge an die Prozessebene. Es hat 4 Kanäle, die als Schalter arbeiten und ihren Zustand durch Leuchtdioden anzeigen.

- 4 Relais-Ausgänge
	- in Gruppen zu zwei, jeweils mit einem gemeinsamen Anschluss
	- potentialgetrennt zwischen Kanälen und Rückwandbus
	- potentialgetrennt zwischen den Gruppen
- DC 30V / AC 230V, 1,8 A
- Statusanzeige der Kanäle durch LEDs

#### Aufbau

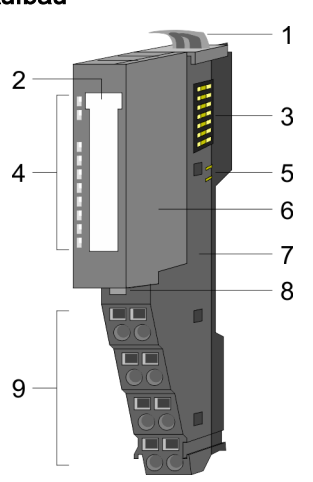

- 1 Verriegelungshebel Terminal-Modul<br>2 Beschriftungsstreifen
- 2 Beschriftungsstreifen<br>3 Rückwandbus
- **Rückwandbus**
- 4 LED-Statusanzeige<br>5 DC 24V Leistungsve
- 5 DC 24V Leistungsversorgung<br>6 Elektronik-Modul
- Elektronik-Modul
- 7 Terminal-Modul
- 8 Verriegelungshebel Elektronik-Modul<br>9 Anschlussklemmen
- 9 Anschlussklemmen

#### **Statusanzeige**

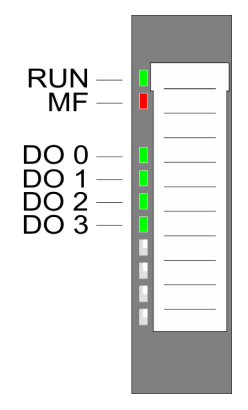

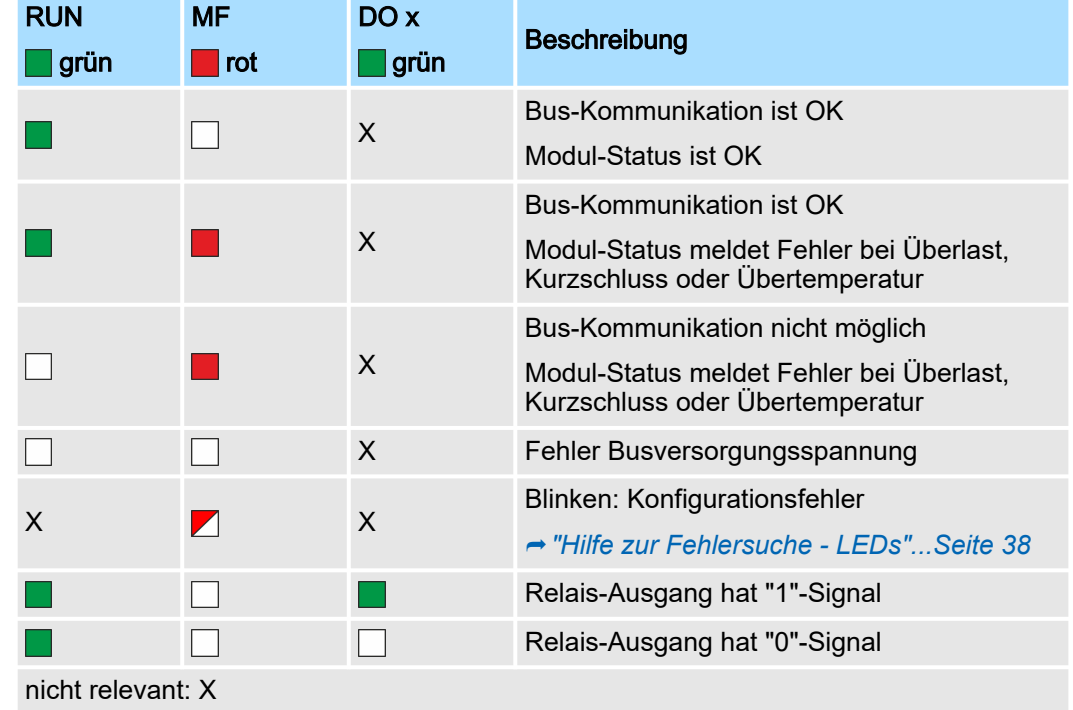

#### System SLIO **Digitale Ausgabe**

022-1HD10 - DO 4xRelais

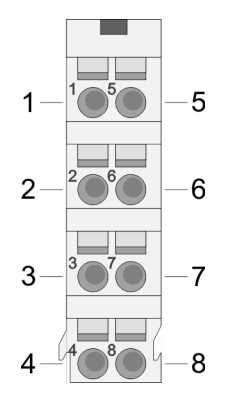

Anschlüsse Für Drähte mit einem Querschnitt von 0,08mm2 bis 1,5mm2.

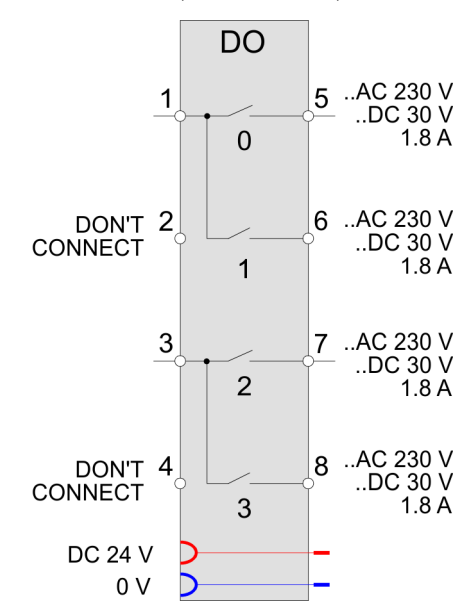

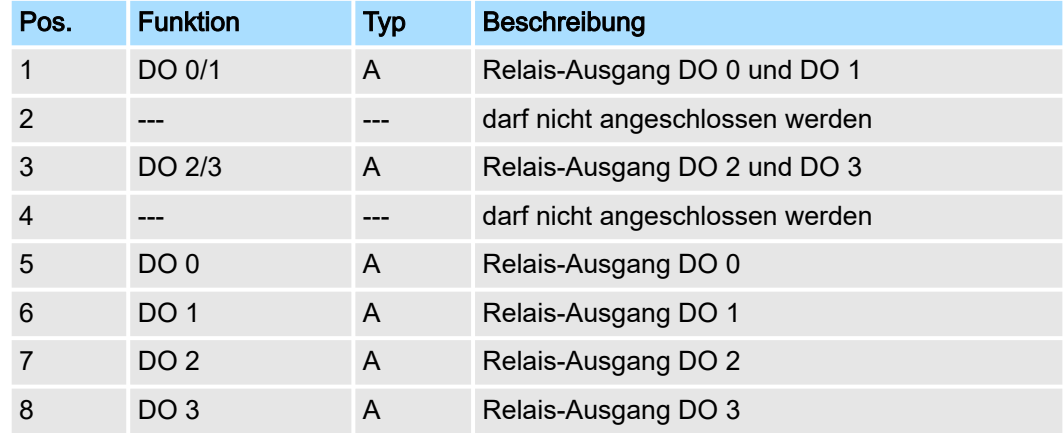

A: Ausgang

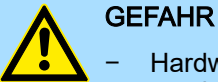

− Hardwarebedingt dürfen die Anschlüsse 2 und 4 nicht angeschlossen werden!

− Der gemischter Betrieb von berührsicheren und nicht berührsicheren Spannungen ist nicht zulässig!

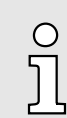

*Ab HW-Ausgabestand 03 wurde zur Verbesserung der EMV-Festigkeit jedem Relaiskontakt ein Entstörkondensator (15nF) parallel geschaltet.*

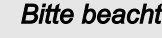

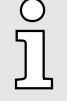

#### *Bitte beachten!*

- *Verwenden Sie beim Einsatz von induktiven Lasten eine geeignete Schutzbeschaltung (siehe Aufbaurichtlinien).*
- − *Verwenden Sie beim Einsatz von Lasten mit hohem Einschaltstrom, wie z.B. elektronische Vorschaltgeräte, eine geeignete Strombegrenzung.*

022-1HD10 - DO 4xRelais

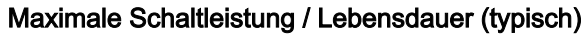

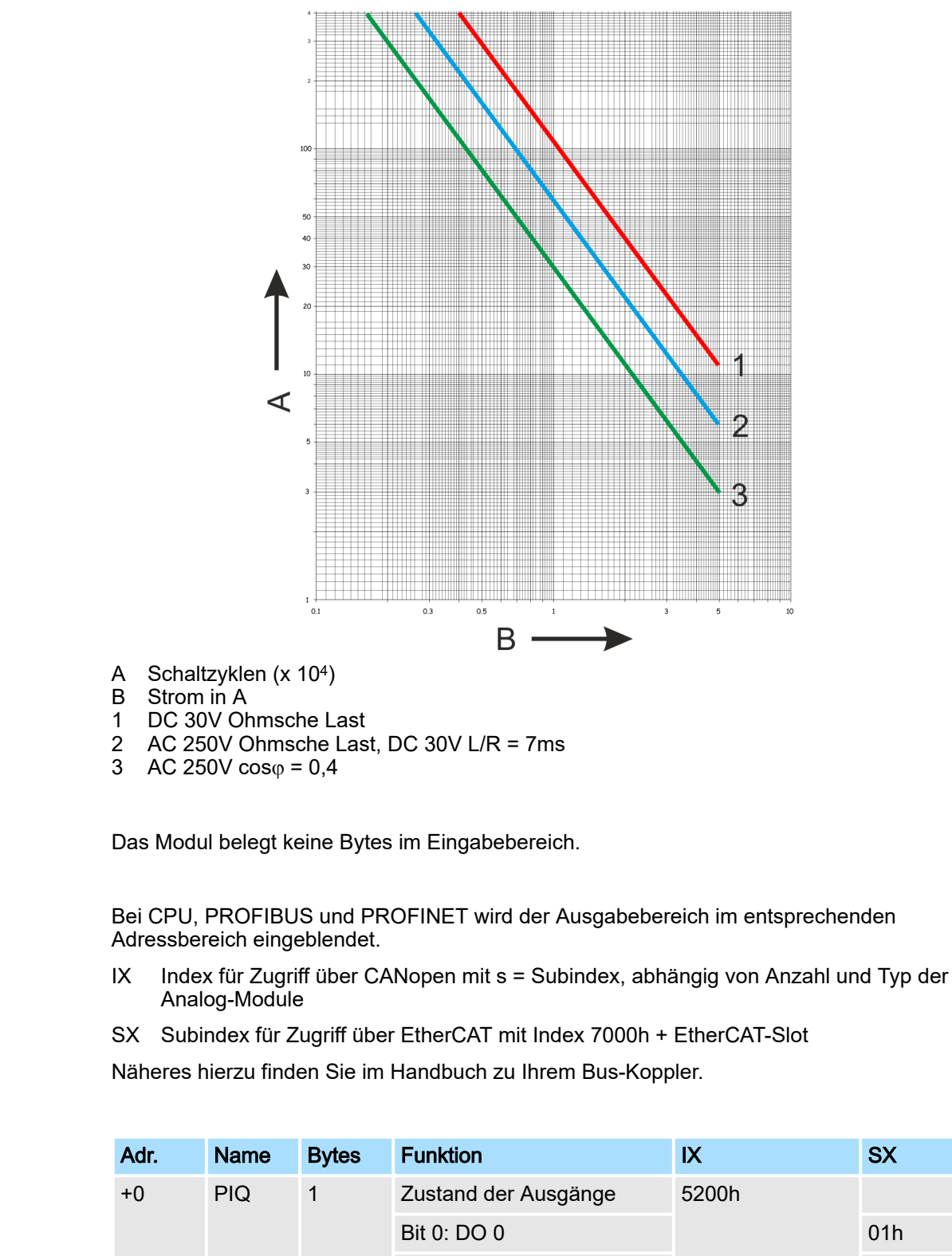

Eingabebereich

Ausgabebereich

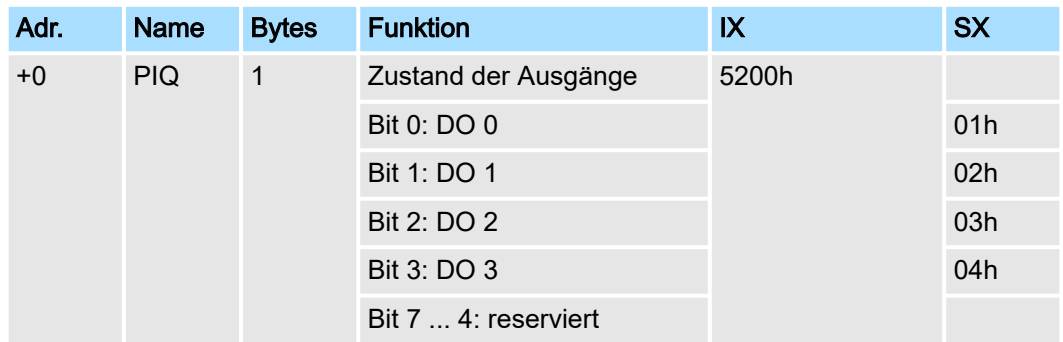

022-1HD10 - DO 4xRelais > Technische Daten

## 4.13.1 Technische Daten

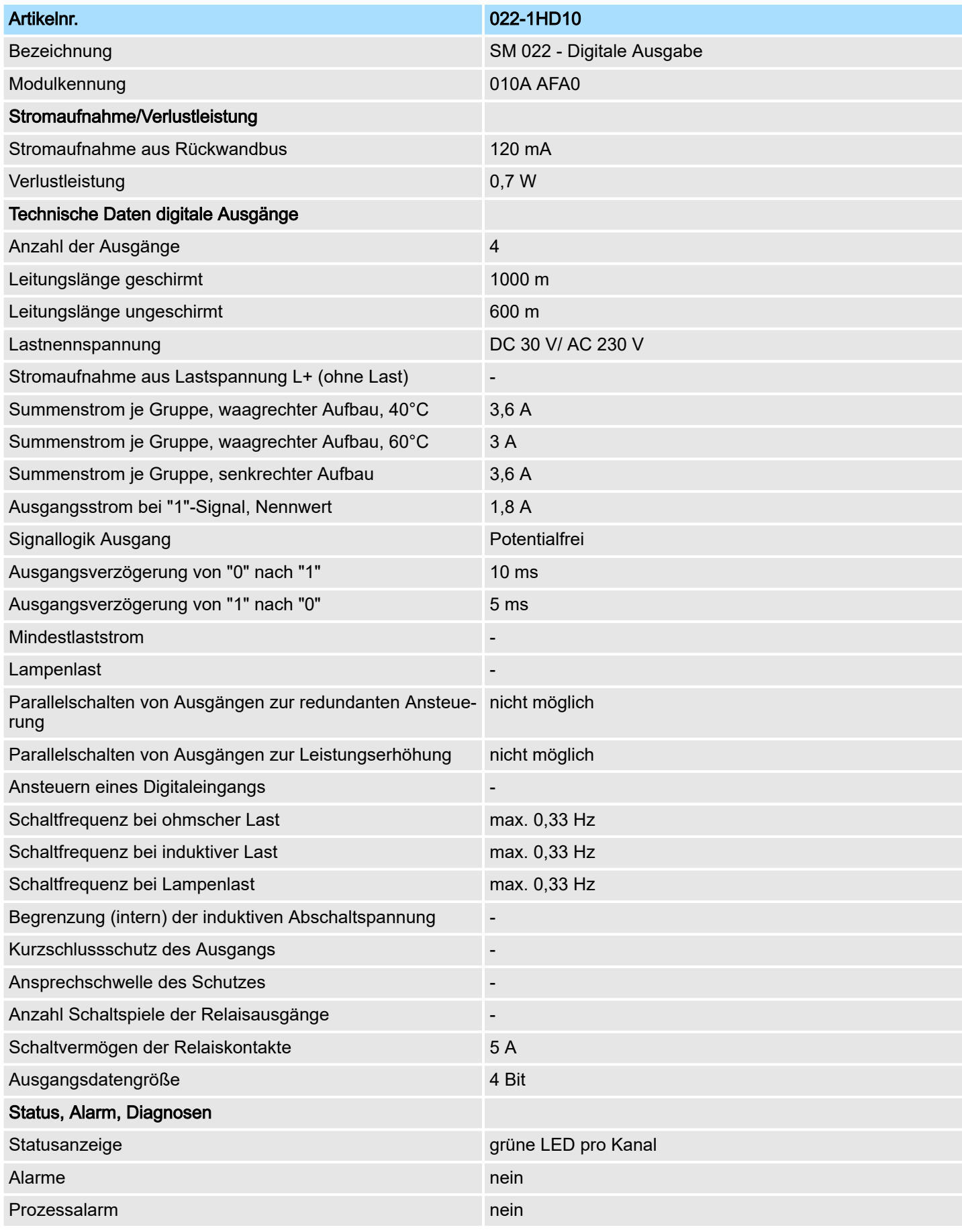

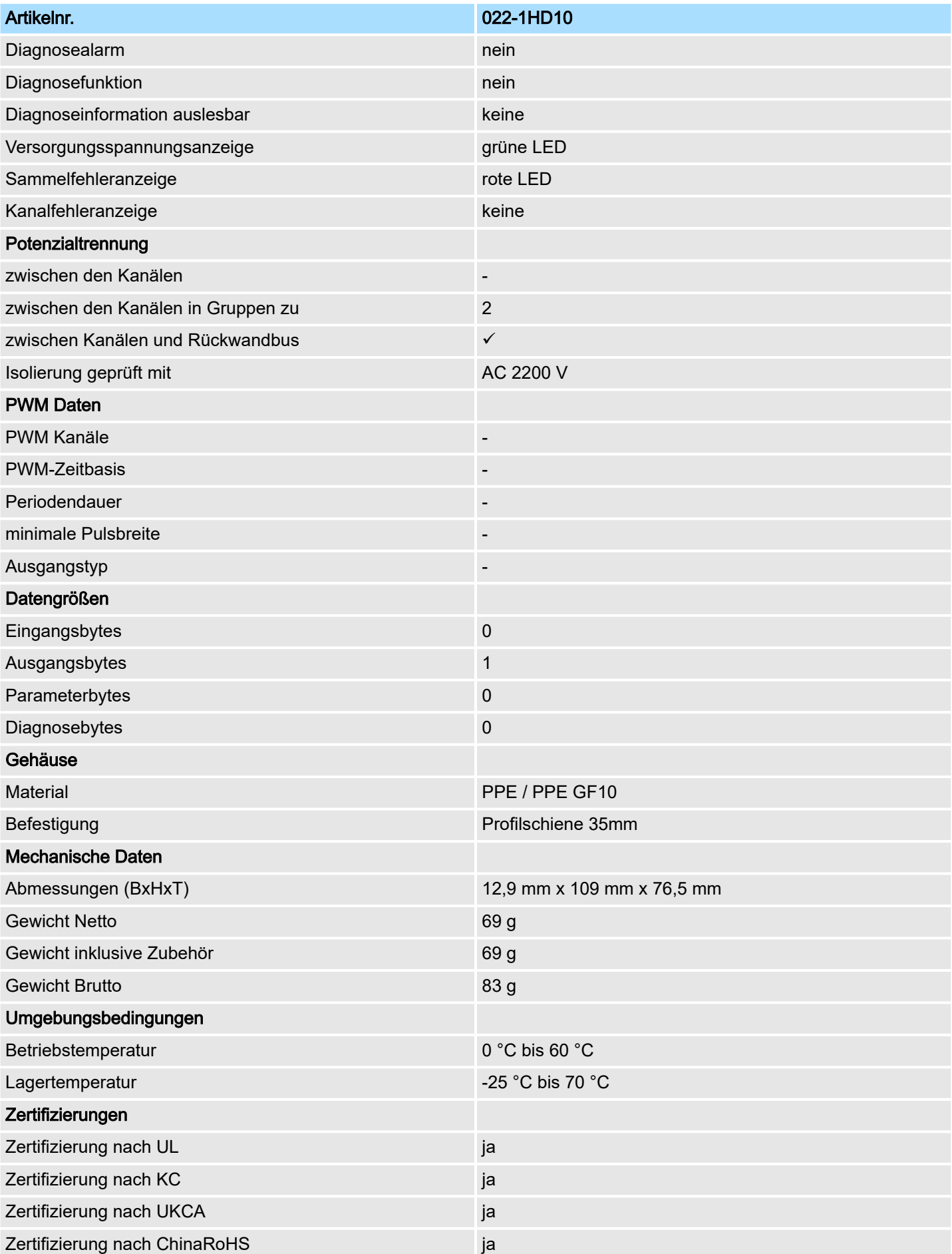